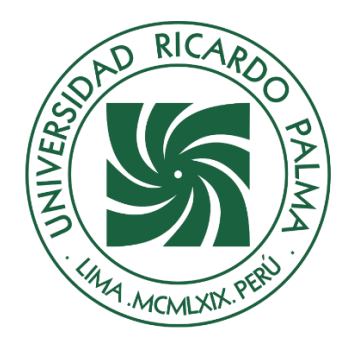

# UNIVERSIDAD RICARDO PALMA

# **FACULTAD DE INGENIERÍA ESCUELA PROFESIONAL DE INGENIERÍA INFORMÁTICA**

Desarrollo de un sistema web para mejorar la gestión operativa del taller automotriz Kodo Motors

# **TESIS**

Para optar el título profesional de Ingeniero Informático

## **AUTORES**

Cantaro Fernandez, Cesar Alonso ORCID: 0000-0001-6509-0164

Casimiro Sanz, Branco Arturo ORCID: 0000-0003-1431-1195

# **ASESOR**

Linárez Coloma, Humberto Víctor ORCID: 0000-0003-0166-9120

# **Lima, Perú**

**2022**

## **Metadatos Complementarios**

### **Datos del autor(es)**

Cantaro Fernandez, Cesar Alonso DNI: 71738358 Casimiro Sanz, Branco Arturo DNI: 71701988

### **Datos de asesor**

Linárez Coloma, Humberto Víctor DNI: 10554888

## **Datos del jurado**

JURADO 1 Villanueva Gonzales, Eric Daguberto DNI: 10611573 ORCID: 0000-0001-8609-552X

JURADO 2 Palacios Pacherres, Luis Hector DNI: 10145124 ORCID: 0000-0001-7635-3652

JURADO 3 Escobar Aguirre, Jaime Luis DNI: 10079628 ORCID: 0000-0002-7104-8525

## **Datos de la investigación**

Campo del conocimiento OCDE: 2.11.02 Código del Programa: 612286

### **DEDICATORIA**

Esta tesis está dedicada a mi familia en especial a mi madre por el apoyo incondicional que siempre me dio para seguir adelante en todas mis metas trazadas tanto en lo personal como en lo profesional.

Cantaro Fernandez, Cesar Alonso

Dedico mi esfuerzo a este proyecto a mi esposa e hijo quienes son mi motivo de inspiración para seguir adelante y no dejar de aprender. A mi familia y amigos por los consejos y conocimiento en mi época de estudio.

Casimiro Sanz, Branco Arturo

### **AGRADECIMIENTO**

Agradezco a mi alma mater, la UNIVERSIDAD RICARDO PALMA, a mis profesores, maestros quienes siempre con anhelo y disciplina nos guían por el camino del aprendizaje para lograr una meta, la de formarnos profesionalmente en una de las carreras más prestigiosas y reconocidas en el mundo.

Cesar Cantaro y Branco Casimiro

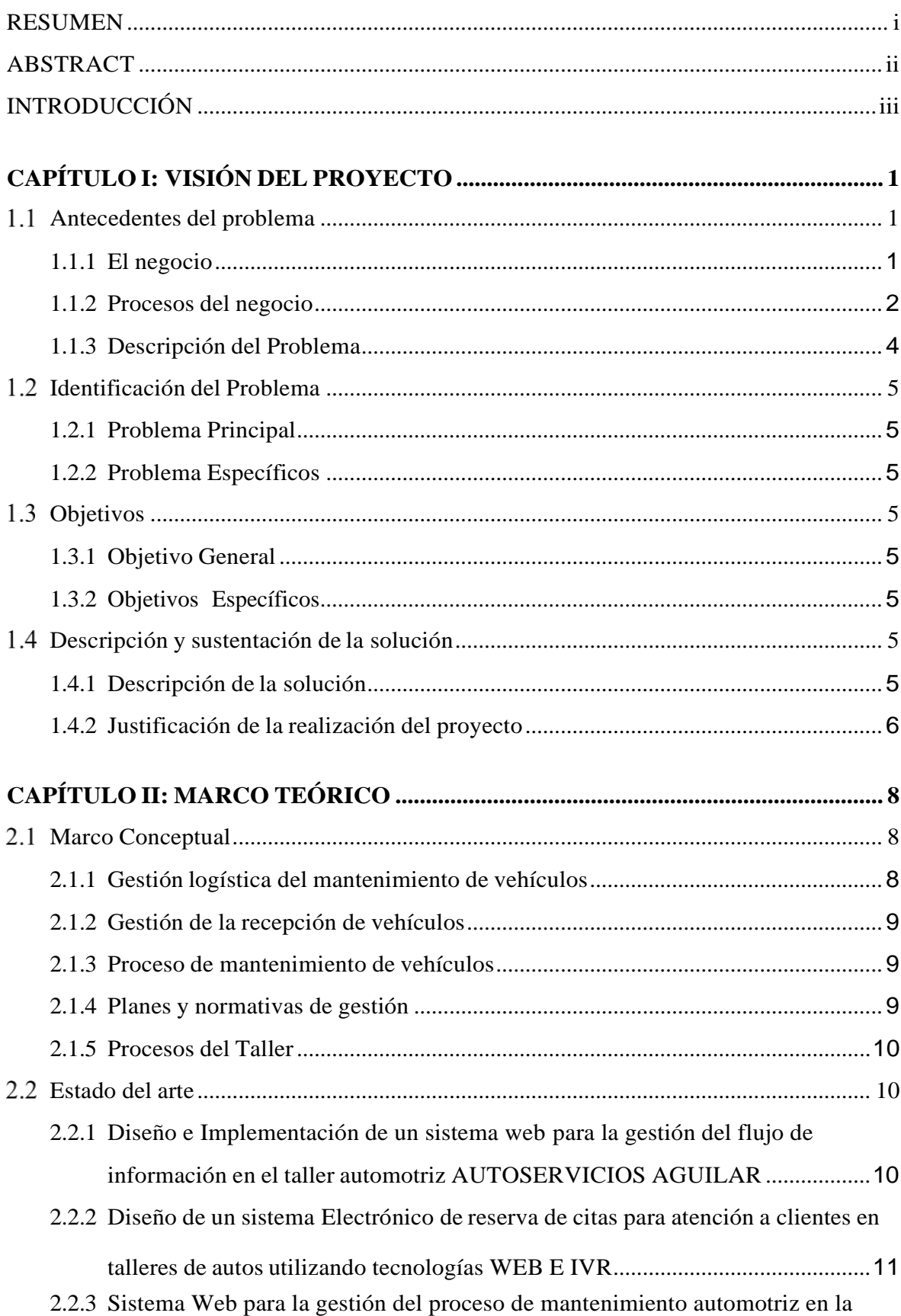

# ÍNDICE GENERAL

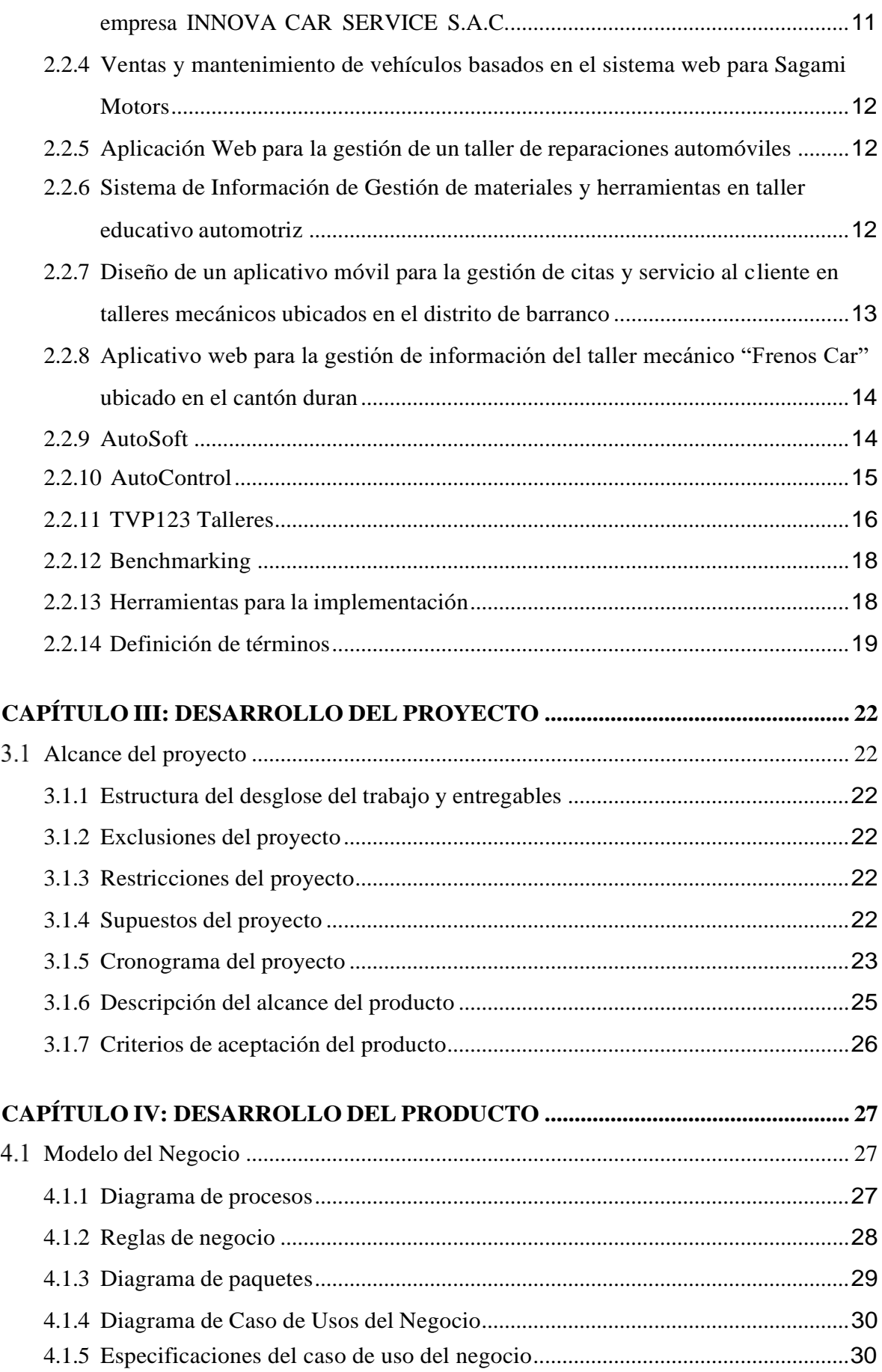

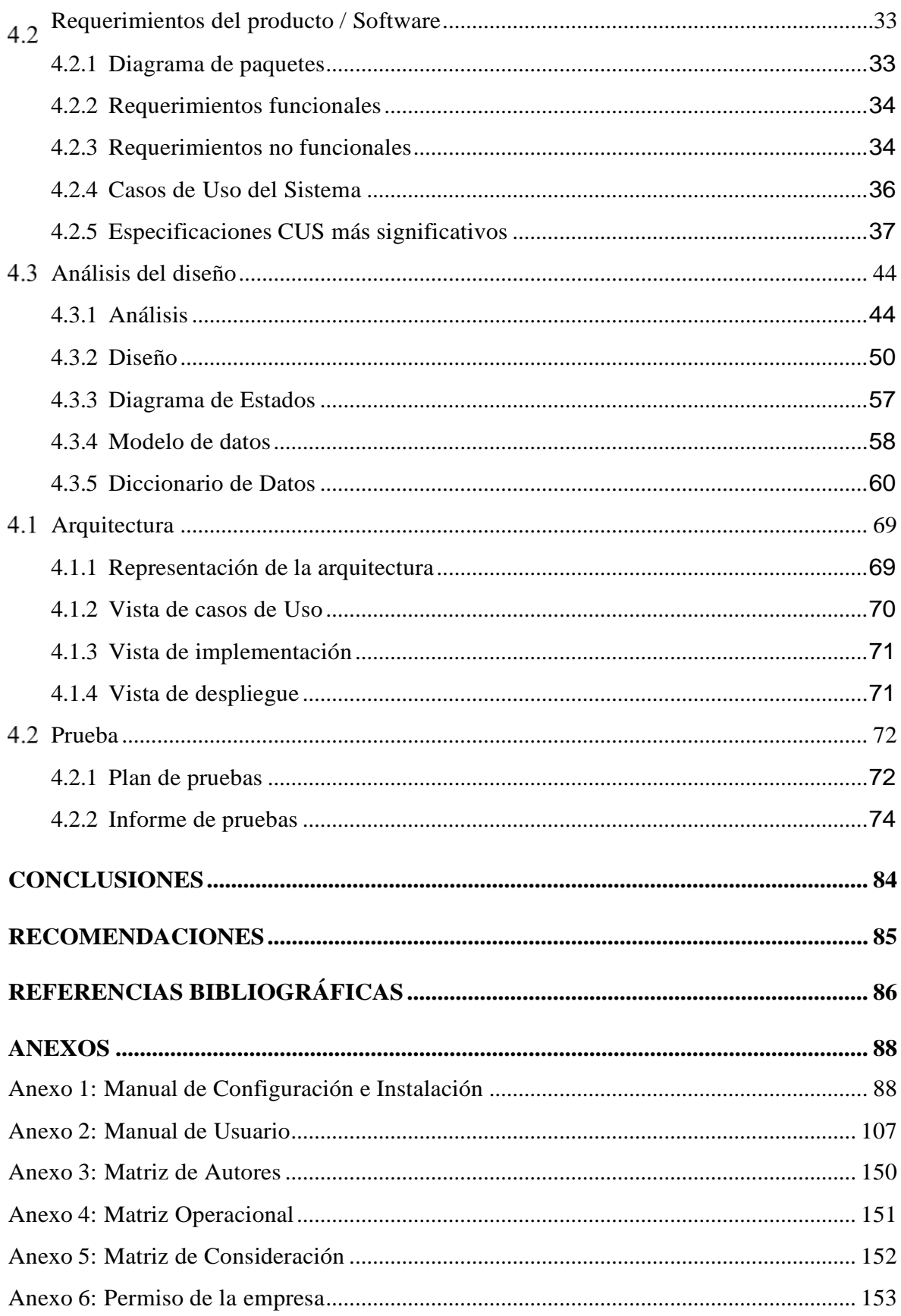

## **ÍNDICE DE TABLAS**

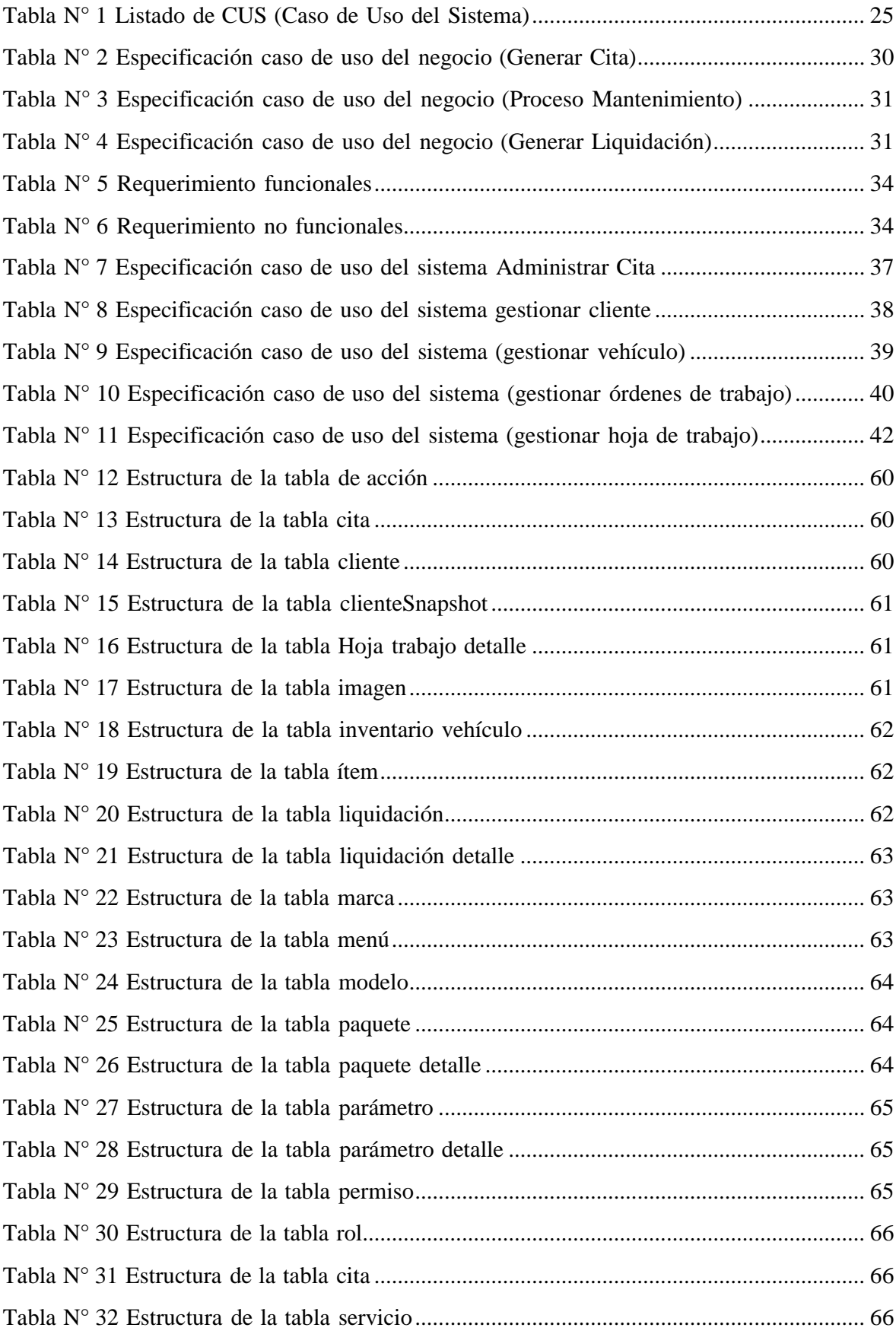

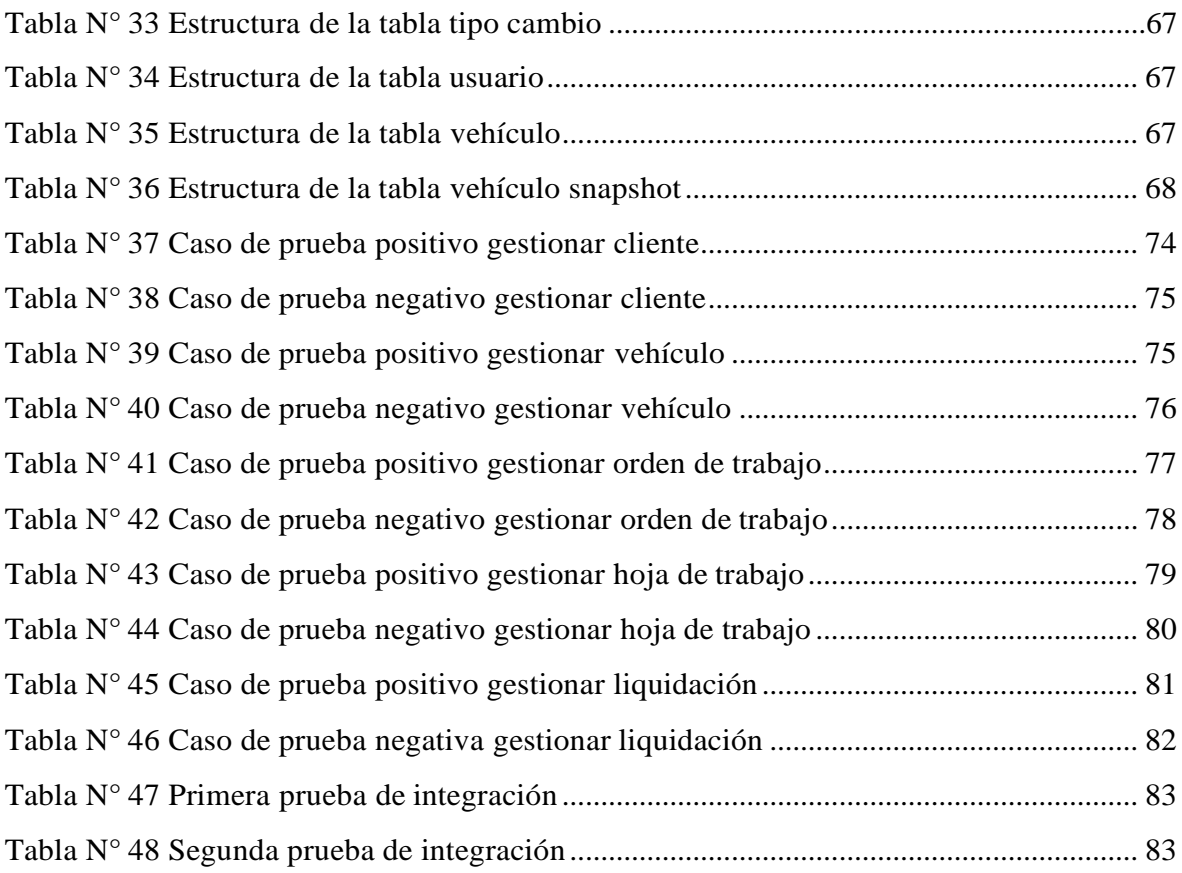

## **ÍNDICE DE FIGURAS**

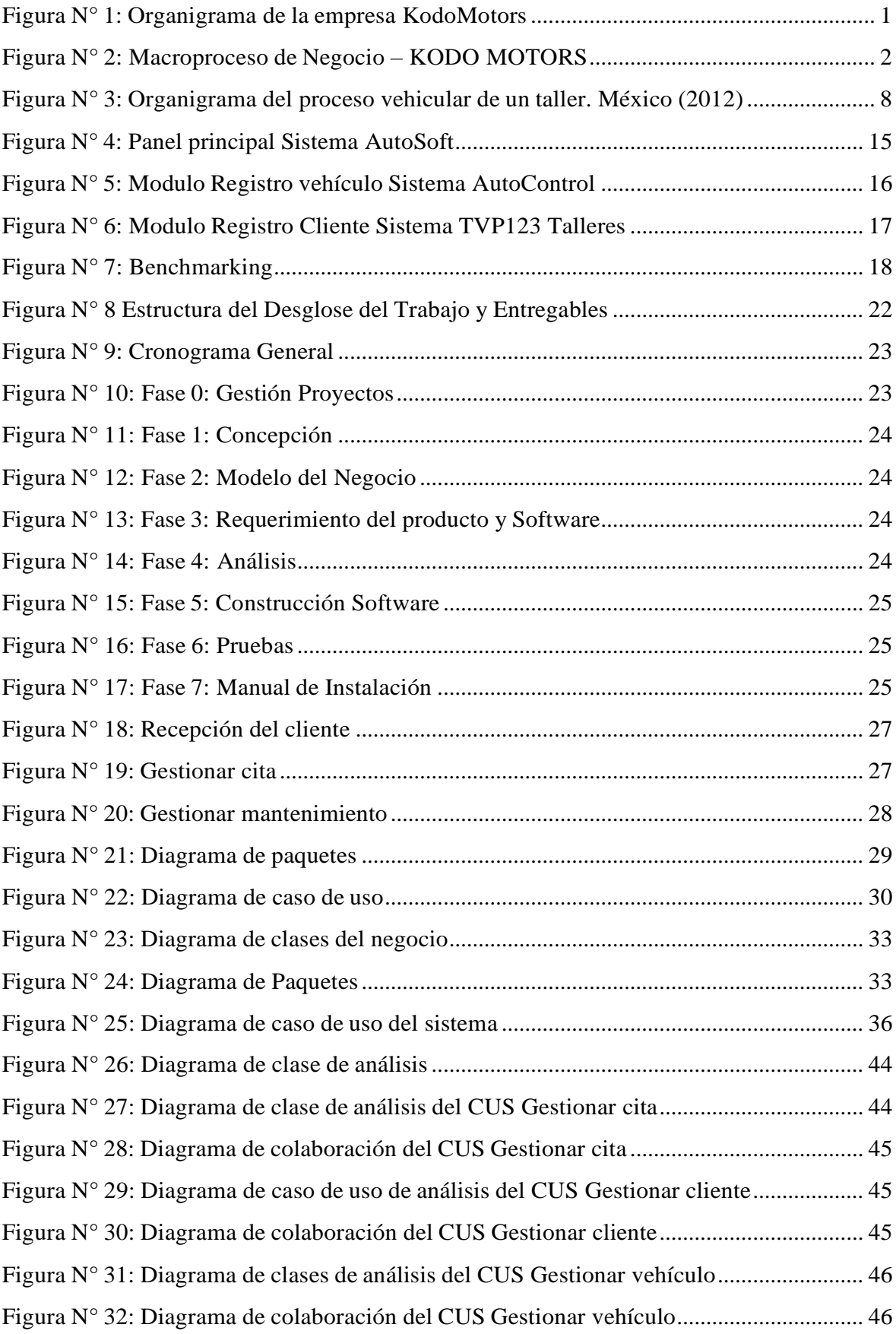

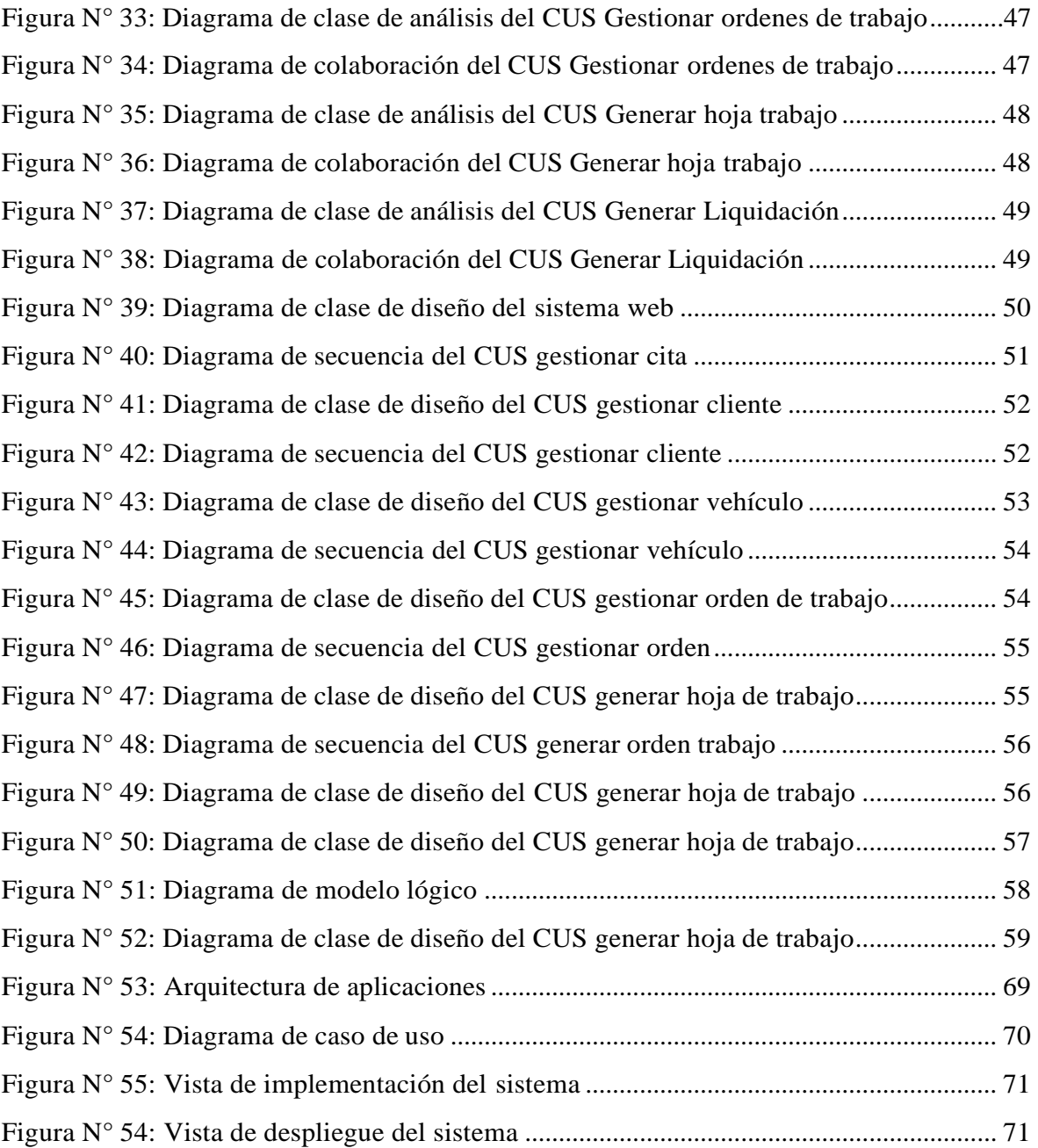

### **RESUMEN**

<span id="page-11-0"></span>En la empresa Kodo Motors, es un taller automotriz especialista de la marca Mazda, encargada de realizar el servicio el mantenimiento preventivo y correctivo de vehículos de los clientes.

En la empresa se observaban algunos inconvenientes dentro de los procesos principales de citas, mantenimiento y liquidación, esto por tener como herramienta principal de trabajo un archivo Excel compartido y no contar con el acceso rápido a la información histórica de clientes, vehículos y citas, siendo esto un problema desde el inicio del proceso del servicio mantenimiento que brinda la empresa, debido que al momento de la recepción de un cliente recurrente se tiene que volver a registrar los datos del mismo y los datos del vehículo, ocasionando una demora e insatisfacción de los clientes.

En el presente documento se da a conocer el desarrollo de un sistema web para la empresa Automotriz Kodo Motors, donde se mejora los procesos mencionados dentro de la empresa y brindar un mejor servicio al cliente desde que el cliente tiene contacto con la empresa hasta la entrega del documento de liquidación donde se observa el trabajo realizado por la empresa. Para su desarrollo del software se realizaron procesos recolección de datos para dar a conocer los problemas principales de la empresa, tanto a nivel administrativo y la gestión del negocio, con ello se pudo identificar los requerimientos que debe contar el sistema para mejorar el proceso.

La aplicación se desarrollará bajo los estándares de la programación orientada objetos al lenguaje de programación Visual Studio, la recolección de información se realizará mediante la base de datos SQL Server. Consiguiendo así la gestión de la información del cliente y su vehículo de manera segura y eficiente, para los usuarios del sistema.

### **Palabras Claves**

1. Taller automotriz 2. Mantenimiento preventivo 3. Mantenimiento correctivo

### **ABSTRACT**

<span id="page-12-0"></span>In the company Kodo Motors, it is a specialist automotive workshop of the Mazda brand, in charge of performing the preventive and corrective maintenance service of customer vehicles.

In the company, some inconveniences were observed within the main processes of appointments, maintenance and liquidation, this due to having a shared Excel file as the main work tool and not having quick access to the historical information of clients, vehicles and appointments, being This is a problem from the beginning of the maintenance service process provided by the company, due to the fact that at the moment of receiving a recurring client, the data of the same and the vehicle data have to be re-registered, causing a delay and dissatisfaction of the customers. customers.

In this document, the development of a web system for the Kodo Motors Automotive company will be announced, where the processes mentioned within the company are improved and provide better customer service since the client has contact with the company until delivery. of the liquidation document where the work carried out by the company is observed.

For its development of the software, data collection processes were carried out to publicize the main problems of the company, both at the administrative level and business management, with this it was possible to identify the requirements that the system must have to improve the process.

The application will be developed under the standards of object-oriented programming to the Visual Studio programming language, the information will be collected through the SQL Server database. Thus achieving the management of the information of the client and his vehicle in a safe and efficient way, for the users of the system.

### **Keywords**

1. Auto shop 2. Preventive maintenance 3. Corrective maintenance

## **INTRODUCCIÓN**

<span id="page-13-0"></span>La empresa "Kodo Motors" es una empresa especialista de la marca de vehículos "Mazda" brindando el servicio de mantenimiento y reparación de vehículos.

En la actualidad observamos que existen varios talleres automotrices a nivel nacional que no cuentan con un sistema adecuado en su negocio para gestionar de manera eficiente sus procesos principales o en su mayoría no cuentan con el sistema, estos talleres se les presentaran diversos problemas en los procesos del servicio brindando de manera diaria.

Por ello la gestión en los procesos de la generación de cita, mantenimiento y generación documento liquidación de manera rápida, son factores que ayudaran a las empresas brindar un mejor servicio al cliente.

Ante la realidad de la empresa, se procede a realizar un aplicativo web para los procesos principales (Cita, mantenimiento y liquidación), siendo estos factores que ayudaran a la empresa brindar un mejor servicio y tiempo de atención más rápida.

En el capítulo I se habla acerca de la visión del proyecto, donde conoceremos a más detalle el negocio KODO MOTORS, tanto su historia como sus procesos principales, a la vez se da a conocer la problemática que viene presentando dando su breve descripción como sus objetivos para su solución.

En el capítulo II se presenta el marco conceptual, donde se menciona información de investigación que fue de ayuda para el proceso de la tesis, como el estado de arte, la cual nos ayudó a conocer los trabajos realizados de otras tesis como de otros softwares, realizando con ello un cuadro comparativo llamado benchmarking.

En el capítulo III se menciona el alcance del producto de software que se da como solución, donde se detalla la descripción del alcance del producto, informando todas las funcionalidades y procesos que se desarrollaran dentro del sistema desarrollado. Al final se mencionan a su vez los criterios de aceptación del producto, que nos ayuda a tener de manera más clara el cumplimiento del alcance de este.

En el capítulo IV se menciona el desarrollo del producto estructurado en las siguientes fases: Modelado del negocio, requerimiento del producto, análisis del diseño, arquitectura y prueba.

# **CAPÍTULO I: VISIÓN DEL PROYECTO**

- <span id="page-14-2"></span><span id="page-14-1"></span><span id="page-14-0"></span> $1.1$ Antecedentes del problema
	- $1.1.1$  El negocio

La empresa KODO MOTORSDEL PERU SAC con RUC: 20605203109. Es una empresa especialista en la marca de vehículos Mazda, con más de 6 años de experiencia y contando con un aproximado de 50 trabajadores distribuidos entre sus 4 sedes Mazda en los siguientes distritos:

- Los Olivos
- La Molina
- San Miguel
- San Anita.

La empresa cuenta con 5 elevadores por taller que son donde se realiza los servicios de los procedimientos de mantenimiento y reparación en donde se ajustan al estándar de la marca y permiten seguir disfrutando del confort desde fábrica.

En sus talleres especialistas Mazda, garantiza la seguridad óptima del vehículo realizando las recomendaciones que brinda el fabricante en su Plan de Mantenimiento

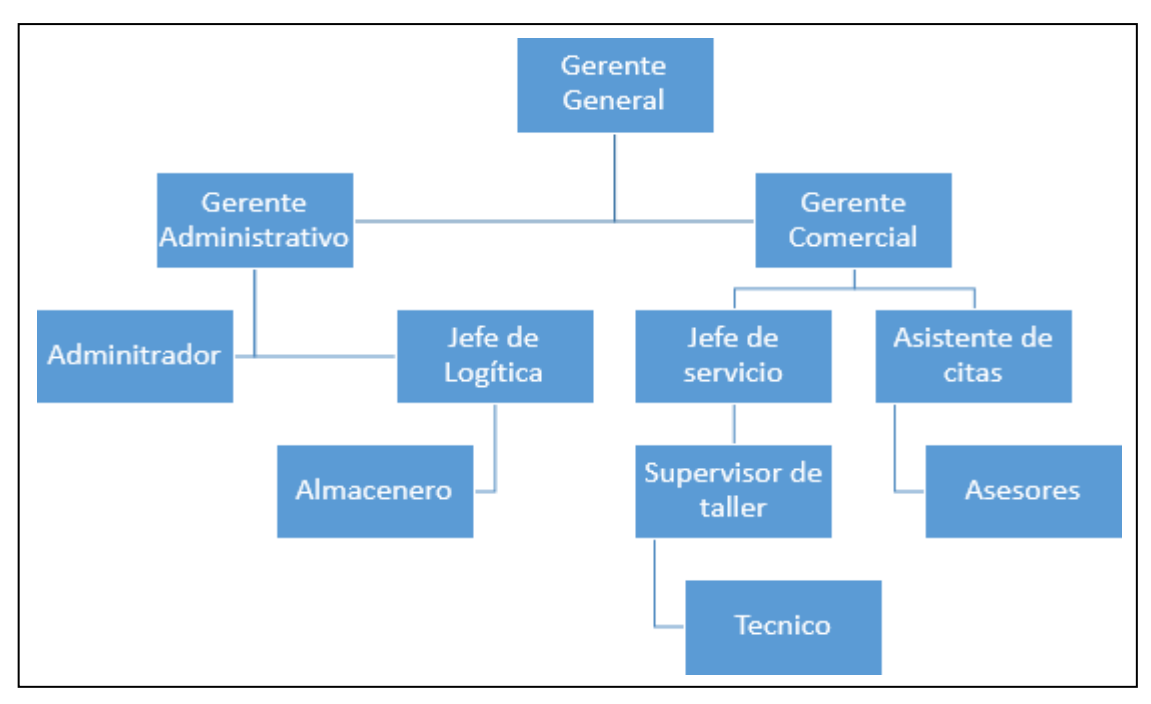

<span id="page-14-3"></span>*Figura N° 1:* Organigrama de la empresa KodoMotors

Fuente: Elaboración propia

### Misión

Somos una empresa automotriz especializada en la marca Mazda. Realizamos servicios de mecánica y venta de repuestos. Contamos con una infraestructura de vanguardia, equipos tecnológicos y técnicos altamente calificados. Asimismo, un excelente staff que brinda la más alta calidad en servicios de planchado y pintura.

### Visión

La empresa tiene planeado para el 2023, tener presencia en el interior del país con la apertura de dos nuevas sedes. Ser en Perú la primera opción para los usuarios Mazda.

### <span id="page-15-0"></span>1.1.2 Procesos del negocio.

La empresa KODO MOTORS cuenta con los siguientes procesos generación de cita, mantenimiento de vehículo y liquidación como se observa en el siguiente diagrama.

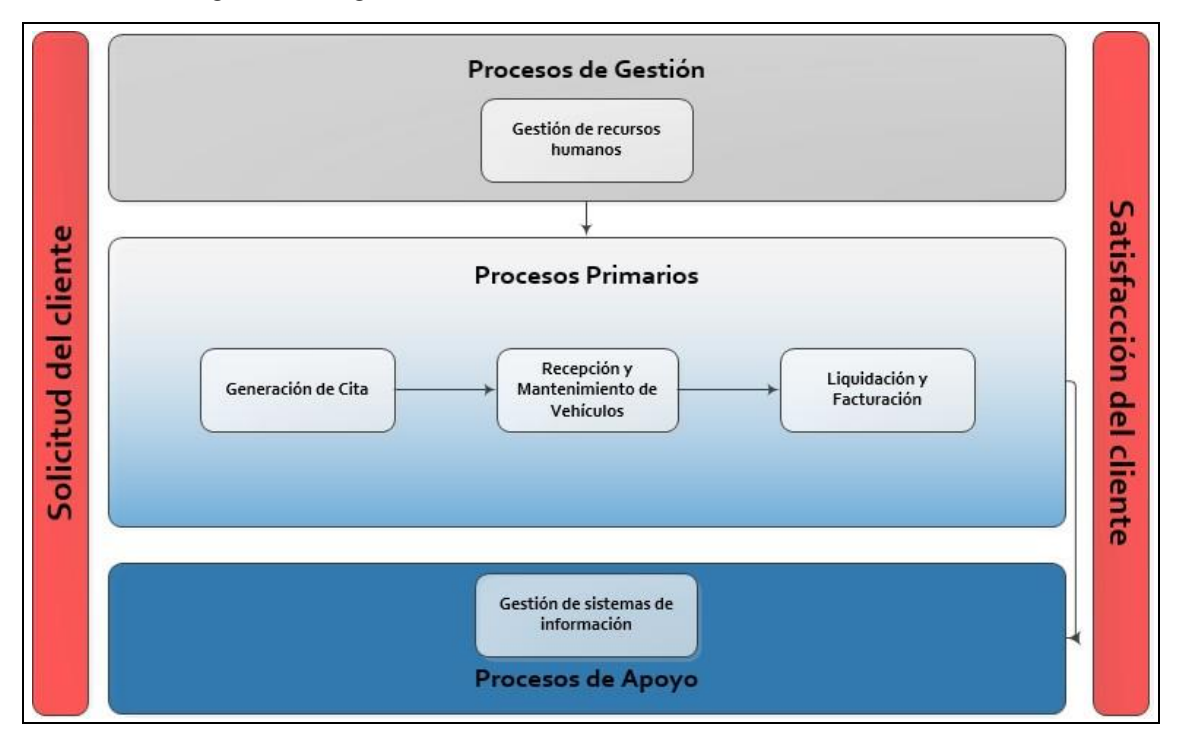

<span id="page-15-1"></span>*Figura N° 2:* Macroproceso de Negocio – KODO MOTORS

Fuente: Elaboración propia

a) Generación de cita

En el proceso de Generación de cita al cliente, donde los clientes se contactan con la empresa mediante las siguientes plataformas: Wasap, Facebook, llamada.

La recepcionista realiza el registro de la información básica del cliente mediante un archivo Excel solicitando sus datos personales como Nombre completo, Documento de identidad, número de contacto, correo electrónico y los datos del vehículo como la placa.

Al contar con la información del cliente, procede a revisar la reserva de las citas en el archivo Excel compartido que tienen en el drive, asignándole al cliente un asesor de servicio en el tiempo disponible.

Otro momento que ocurre la reserva de la cita, es cuando el cliente se acerca al taller y la recepcionista le tomará sus datos básicos del cliente y procederá con el registro de la cita en el archivo Excel que tienen compartido.

### b) Recepción y Mantenimiento vehículo

En el proceso del mantenimiento, el asesor de servicio previo a su cita programada, procede a completar su formulario de manera manual con la información registrada por la recepcionista.

El asesor de servicio recibe al cliente en la hora pactada en donde tiene un tiempo promedio de 15 minutos para realizar el registro de la información detallada del vehículo como: Datos del vehículo, nivel de combustible, servicios que el cliente solicita, inventario del vehículo, observaciones del inventario que visualiza el asesor de servicio.

Posterior al registro manual, le procede a entregar la información a la recepcionista para que registre la información en el Excel.

La recepcionista la finalizar el registro procede a imprimir el documento de Orden de Trabajo, donde el cliente tendrá que verificar y firmar lo coordinado.

Se le informa al cliente el tiempo estimado dependiendo del servicio solicitado y se realiza 2 copias más del documento de orden de trabajo al almacenero y al técnico asignado.

El almacenero con el documento entregado realiza la búsqueda de los insumos necesarios para la atención del vehículo solicitada, al finalizar entrega los insumos al técnico.

El vehículo es llevado a uno de los elevadores asignados donde el técnico especialista procede con la atención del vehículo.

El técnico especialista al momento de realizar el proceso de reparación es posible que encuentre desperfectos o partes del vehículo que necesitarían un repuesto, donde se comunica con el cliente informando lo encontrado y solicitando su conformidad para continuar con el servicio.

Al contar con la conformidad del cliente, el técnico tendrá que informar al almacenero para obtener los nuevos insumos.

c) Liquidación

Al finalizar la atención el técnico especialista le entrega a la recepcionista la información del servicio adicional realizado y procede a registrarlo en la hoja liquidación.

La recepcionista se comunica con el cliente, informando la finalización del servicio.

Al llegar el cliente, es recibido por el asesor de servicio quien le entrega la hoja liquidación con los costos adicionales y se le informa de las observaciones encontradas que pueden ser resueltas en posteriores citas, donde se le brinda la cotización a realizar.

### <span id="page-17-0"></span>1.1.3 Descripción del Problema.

En el proceso del estudio del flujo del negocio, se observa diversos problemas:

- Tiempo de atención al cliente: Debido a que deben registrar nuevamente los datos del cliente.
- Registro de cita: Se puede ocasionar duplicidad en la cita al momento de guardar en un documento compartido.
- Atención especializada: El asesor especialista podría dar una mejor atención, si contara con la información histórica de las observaciones y/o cotizaciones, pudiendo con esto perder una posible venta.
- Generación documento Liquidación: La recepcionista tiene que volver a registrar la información generada por el asesor especialista y ser enviada de manera física al almacenero y al técnico especialista.
- Atención especializada Post Reparación: No se realiza seguimiento del vehículo después de la reparación.

#### <span id="page-18-1"></span> $1.2$ Identificación del Problema

<span id="page-18-0"></span>1.2.1 Problema Principal

¿Cómo mejorar la gestión operativa del taller automotriz Kodo Motor?

### <span id="page-18-2"></span>1.2.2 Problema Específicos

Se identifica los siguientes problemas específicos:

- ¿Cómo mejorar el tiempo en el proceso de recepción al cliente?
- ¿Cómo mejorar el control del inventario de los repuestos en el taller?
- ¿Cómo mejorar la gestión y reducir el tiempo del proceso operativo del servicio de mantenimiento de vehículos?

### <span id="page-18-4"></span>1.3 Objetivos

<span id="page-18-3"></span>1.3.1 Objetivo General

Lograr mejorar la gestión operativa del taller automotriz Kodo Motors mediante un sistema web.

- <span id="page-18-5"></span>1.3.2 Objetivos Específicos
	- Mejorar el tiempo en el proceso de recepción del cliente en el taller automotriz.
	- Mejorar la gestión y el control de inventarios de los repuestos en el taller automotriz.
	- Mejorar la gestión y tiempo del proceso operativo del servicio de mantenimiento de vehículos.
- <span id="page-18-7"></span><span id="page-18-6"></span>Descripción y sustentación de la solución
	- 1.4.1 Descripción de la solución

Para mejorar la gestión logística del mantenimiento de vehículos de la empresa KodoMotors, estamos los 3 procesos principales de la empresa y con ello <span id="page-19-0"></span>brindar un mejor servicio a los clientes, se planteó como solución, mediante este trabajo de investigación, el desarrollo de un sistema web para la gestión del mantenimiento de vehículos de la empresa Kodo Motors, por lo cual contara con las siguientes funcionalidades específicas:

- Para la mejora del proceso de recepción del cliente, se cuenta con el registro y acceso rápido a la información del cliente y sus vehículos para la programación de la cita. Con ello el Asesor especialista del servicio podrá generar el documento "Orden de trabajo" con rapidez y tendrá acceso a la información histórica del vehículo, para poder brindar una mejor atención.
- El almacenero puede visualizar el stock de los insumos que se utilizaran para el mantenimiento o reparación del vehículo y cada vez que se realice el servicio, de manera automática la información del stock se estará actualizando.
- Para la eficaz y mejora del tiempo del proceso del mantenimiento de vehículos, el técnico cuenta con una Tablet donde puede ingresar a la web del sistema, con ello puede visualizar la información histórica de las anteriores citas del vehículo y del documento de orden de trabajo donde se indica el servicio a realizar. En el caso que el técnico encuentre alguna observación del vehículo donde requerirá un servicio extra, contara con la información del cliente y en caso el cliente apruebe el nuevo servicio, el técnico podrá registrarlo y el almacenero podrá visualizar la alerta de un nuevo servicio y procederá con la entrega de los nuevos insumos para ser realizado.

Al finalizar el mantenimiento del vehículo, el asesor de servicio puede generar de manera rápida el documento de Liquidación donde cuenta con todo el servicio solicitado y el nuevo servicio pactado con el cliente que fue registrado en pleno proceso del mantenimiento, con ello el costo total del mismo. A la vez el sistema brinda la facilidad de generar las cotizaciones para futuros servicios y un seguimiento mediante alertas previas a la fecha pactada, para que asesor de servicio pueda comunicarse con el cliente y consultar si requiere el nuevo servicio pactado.

1.4.2 Justificación de la realización del proyecto

La importancia de abarcar este tema tiene que ver con el rol importante que cumple la sistematización de la información en una empresa, puesto que la implementación de un sistema permitirá atender cada uno de los procesos que realice la empresa por más mínimos que sean.

# **CAPÍTULO II: MARCO TEÓRICO**

#### <span id="page-21-2"></span><span id="page-21-0"></span> $2.1$ Marco Conceptual

<span id="page-21-1"></span>2.1.1 Gestión logística del mantenimiento de vehículos

Se menciona lo importante de la gestión y su logística en el proceso del mantenimiento de vehículos contando con las técnicas que hace referencia a la organización, supervisión y programación del trabajo, a la vez en el taller se tienen otros módulos en la reparación y mantenimiento del vehículo, donde el autor nos muestra el siguiente organigrama de los procesos.

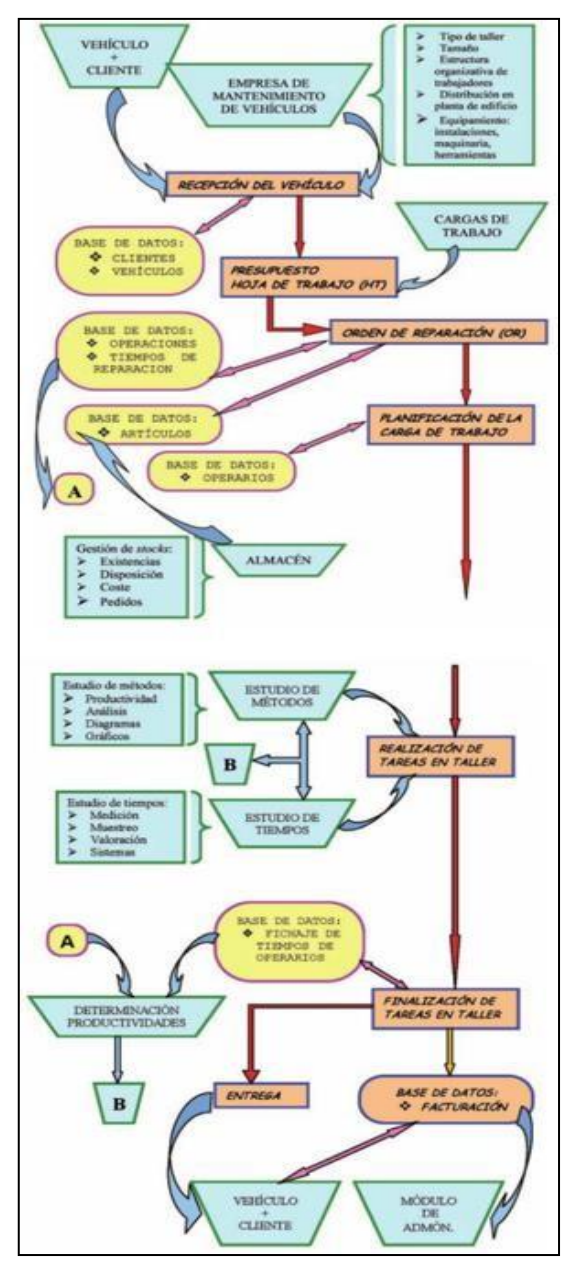

<span id="page-21-3"></span>*Figura N° 3:* Organigrama del proceso vehicular de un taller. México (2012)

Fuente: (Juan, 2013)

### <span id="page-22-0"></span>2.1.2 Gestión de la recepción de vehículos

Desde el primer momento en que una persona establece contacto con nuestro taller, se podría definir como cliente potencial, puede ser por una duda técnica o para concertar una cita, esperando ser atendido la forma más amable posible e inmediata, es posible que el cliente quiera acordar un día de recepción de forma inmediata, de este punto depende el éxito del encuentro. Otra forma de ponerse el cliente en contacto con el taller es por vía telefónica, por lo que se ha de establecer un protocolo de cómo ha de ser el procedimiento del mismo, este ha de ser igual de efectivo que el de la recepción en persona.

Una vez que el cliente está de acuerdo en solicitar los servicios del taller solicitaremos sus datos personales para crear o acceder a la personal a través del programa informático que dispongamos. En toda ficha de cliente se deben recoge los datos siguientes:

- Nombre o razón socia
- Matricula
- Modelo
- Teléfono fijo y móvil con el respectivo email de contacto

### <span id="page-22-1"></span>2.1.3 Proceso de mantenimiento de vehículos

Cuando una persona o personas desean un taller de mecánica o carrocería del automóvil debe realizar un estudio previo de los objetivos de la empresa y del coste que esta va a suponer una vez realizado, se deberá estudiar cómo conseguir el beneficio que sufrague el coste inicial de la apertura y la de los diferentes pagos que tendrá el taller.

- Tipo de local
- Tipo y coste del material
- Cantidad de trabajo estimada según la ubicación del taller.
- Normativa.

### <span id="page-22-2"></span>2.1.4 Planes y normativas de gestión

Es en este punto donde los almacenes cobran gran Importancia. Un almacén es una unidad de servicio dentro de la estructura funcional de la empresa cuyo objetivo es el resguardo, custodia, control y abastecimiento de aquellos

materiales necesarios para que el taller pueda funcionar correctamente. El almacén Interviene dentro de las tapas de ficha de materiales, tanto en el abastecimiento como en la distribución. Es evidente que el concepto de almacén ha ido variando a lo largo de los años, ampliando su importancia y responsabilidad dentro del seno de la empresa. Por eso, considerar al almacén como una simple bodega o depósito donde guardar materiales es un gran error, pudiendo acarrear así infinidad de problemas, como por ejemplo roturas de stock, pedidos duplicados, Incremento de los costes o lentitud en la logística.

### 2.1.5 Procesos del Taller

(Cepeda, 2005, pág. 6;7) Las principales tareas en el desarrollo de un taller son las de mantenimiento y reparación, sin embargo, existen pasos a seguir desde el vehículo ingresa hasta que sale, en detalle de estos pasos son las siguientes:

- <span id="page-23-0"></span>Llegada del vehículo
- Recepción de vehículo y creación de orden de trabajo(asesor)
- Entrega orden de trabajo a control de taller.
- Vehículos en espera por turnos.
- Entrega orden de trabajo a mecánico.
- Realización de trabajos de reparación o mantenimiento
- Verificación de trabajos por prueba de recorrido.
- Entrega de vehículo y factura al cliente
- $2.2$ Estado del arte

# <span id="page-23-2"></span><span id="page-23-1"></span>2.2.1 Diseño e Implementación de un sistema web para la gestión del flujo de información en el taller automotriz AUTOSERVICIOS AGUILAR Problemática: Menciona que a causa del registro de la información de las citas de manera manual, clientes y vehículos, estas tenían como efecto la pérdida de tiempo y aumento de gastos administrativos así como posibles errores de digitación de la información de los clientes, otra causa que nos menciona es la falta de un repositorio de información que esta conlleva a la pérdida de tiempo al momento de buscar soluciones a los problemas vehiculares, además nos menciona que el inventario de productos que se tiene en el almacén no se

actualiza por lo que ocasiona tener productos más de los necesario y productos dañados debido al tiempo que pasaron almacenados

Solución: los autores plantearon la solución mediante la implementación de un sistema web el cual les permita la automatización de los procesos y que este sea de gran apoyo para el personal de trabajo, donde trabajan en los siguientes procesos: El registro del manejo de citas, recopilación de información, manejo de inventario, comunicación con el cliente, análisis de los datos obtenidos, manejo de horas de trabajo y también que el dueño de la empresa pueda realizar una toma de decisiones del control y mejoras de los procesos que actualmente se manejan en la empresa.

Aporte: Se tomará en referencia de la tesis debido a la similitud del control de procesos como el registro de reserva de citas y manejo de inventario.

<span id="page-24-0"></span>2.2.2 Diseño de un sistema Electrónico de reserva de citas para atención a clientes en talleres de autos utilizando tecnologías WEB E IVR.

Problemática: Actualmente los sistemas para reservas electrónicas de citas para atención al cliente se encuentran implementados en el sector salud, aerocomercial, cadena de hoteles y alquiler de autos, además nos menciona que el cliente peruano no suele hacer citas para llevar su auto al taller, simplemente lleva su vehículo en cualquier momento o cuando lo necesite, esto trae consecuencias como formar largas colas, y al no atenderse estas optas por regresar otro día.

Solución: el autor implementa un sistema web y electrónico IVR (Respuesta de Voz Interactiva) para la realización de reservas de citas para la atención al público.

Aporte: Se tomará en referencia de la tesis debida que se centran en el control de las reservas de citas.

<span id="page-24-1"></span> $2.2.3$ Sistema Web para la gestión del proceso de mantenimiento automotriz en la empresa INNOVA CAR SERVICE S.A.C. Problemática: Principalmente al no tener una óptima gestión en su área más importante de la empresa, el proceso de mantenimiento perjudica a todo con lo que conlleva como la elaboración de las órdenes de trabajo, la atención de clientes y la gestión de su información.

Solución: El autor implementa un sistema web para optimizar el proceso de mantenimiento automotriz, donde se observa una mejora para los procesos de generación de órdenes de trabajo

Aporte: Se tomará en referencia de la tesis debida que realizan la optimización del proceso de mantenimiento de un taller automotriz.

<span id="page-25-0"></span>2.2.4 Ventas y mantenimiento de vehículos basados en el sistema web para Sagami **Motors** 

Problemática: Sagami Motors tiene muchos problemas con su proceso comercial debido que lo viene realizando de manera manual. Por lo tanto, es necesario que cuente con un sistema de información computarizado para facilitar su trabajo.

Solución: El autor implementa un sistema web automatizando las ventas y el proceso de mantenimiento de vehículos para que el cliente cumpla de con sus necesidades diarias y objetivos de la empresa.

Aporte: Se tomará en referencia de la tesis debida que realizan la optimización del proceso de mantenimiento de un taller automotriz.

### <span id="page-25-1"></span>2.2.5 Aplicación Web para la gestión de un taller de reparaciones automóviles.

Cuando se trata de un servicio de automóvil, es muy importante garantizar no solo una buena comunicación con los clientes, este artículo presenta al sistema AUTO DAKAR, una aplicación web altamente personalizable y fácil de usar diseñado para proporcionar visibilidad en línea para la empresa y métodos de comunicación entre el cliente y el servicio de automóviles.

# <span id="page-25-2"></span>2.2.6 Sistema de Información de Gestión de materiales y herramientas en taller educativo automotriz. Este artículo tiene como objetivo describir el manejo de herramientas y materiales, analizar la información de los requisitos del sistema necesarios para

la gestión de herramientas, materiales, la gestión del diseño y sistemas de

<span id="page-26-0"></span>información para herramientas y materiales en el departamento de Educación en Ingeniería Automotriz de la UNY.

Para el proceso de envío de inventario y artículos de inventario, se enfrentan varios obstáculos. Primero, en el proceso de presentación de inventario se realiza luego de que la Facultad tenga información sobre la adquisición de herramientas/materiales. Esto hace que el proceso en el departamento de automoción parezca bastante repentino. En segundo lugar, el presupuesto existente solo es suficiente para satisfacer las necesidades de los servicios prácticos e insuficientes para planificar nuevas instalaciones de acuerdo con la demanda tecnológica actual. En tercer lugar, los técnicos les resultan difícil cuando se está realizando la inspección para mostrar el inventario que quieren comprobar, porque no cuentan con un sistema de información que les facilite mostrar la cantidad de herramientas o materiales, año de adquisición, circulación de equipos/materiales y dónde están las ubicaciones actuales.

Para dar solución a lo indicado, el sistema información creado debe ser capaz de proporcionar evidencia de la liberación de mercancías con fines prácticos en un momento dado. Si la gestión se realiza por turnos involucrando técnicos y estudiantes, el sistema de información creado debe poder ser utilizado por muchas personas de manera efectiva y eficiente, y puede garantizar la exactitud de los datos a pesar de que diferentes usuarios.

2.2.7 Diseño de un aplicativo móvil para la gestión de citas y servicio al cliente en talleres mecánicos ubicados en el distrito de barranco Problemática: Los procesos en la reserva de la cita se mediante llamada o WhatsApp por lo que existen descoordinación cuando el cliente se acerca su vehículo al taller. Adicionalmente las dificultades con relación al servicio al cliente es la demora excesiva para conseguir turno, esto ocasiona que no exista un proceso de reservación previo a su vez cabe la posibilidad de que el diagnóstico del problema no sea el adecuado.

La solución al problema se centra en automatizar el proceso de citas y un servicio al cliente mediante un aplicativo móvil para un mejor control de procesos obteniendo la información de forma segura y rápida, estos módulos dentro del alcance es integrar un apartado de gestión de conductores,

ubicación de talleres cercanos, gestión de citas, evaluación del servicio, gestión de mecánicos, seguimiento del vehículo.

2.2.8 Aplicativo web para la gestión de información del taller mecánico "Frenos" Car" ubicado en el cantón duran

Problemática: En el taller de la empresa, al no contar con un control de registro del stock en la bodega y solo llevar el control de los registros de manera manual así como su facturación, no tenían un buen manejo de sus ingresos, un deficiente control en el proceso de entrada y salidas de la mercadería, ante los inconvenientes indicados, la empresa busca mejorar los ingresos y los tiempos al momentos de realiza los inventarios a la vez de dar una mejor atención a los clientes para poder incrementar su patrimonio y ampliarse organizacionalmente, ante la problemática indicada también se suma la incompetencia tecnológica en el cual juega un papel muy importante para el funcionamiento de manera correcta del trabajo automotriz. El planteo de una solución ante estas problemáticas es mediante el uso de un aplicativo web con los módulos de atención al cliente, con ello el registro de la información importante de primera mano de la empresa, control del registro de las compras y ventas de mercadería, el registro y control del personal laboral, facturación, control de inventario y reportes.

### <span id="page-27-0"></span> $2.2.9$  AutoSoft

Es una empresa de México con más de 20 años de experiencia en el mercado a nivel internacional, brindando un sistema orientado para la administración y gestión de talleres automotrices.

El sistema llega a cubrir 2 funciones principales:

- a) Reparaciones: Función encargado de realizar el proceso del taller automotriz, teniendo como actores a proveedores, clientes, personal, donde cuenta con los siguientes módulos:
	- Proveedores: Compra de inventario, compra no inventario, recepción de factura, pagos de facturas.
	- Clientes: Presupuestos, orden de trabajo ingreso de vehículos, status del vehículo, presupuestos por facturar, facturas, cuentas por cobrar.
	- Técnicos: Pagos a personal, cheques.
- b) Venta de partes: Función encargado de realizar el proceso de compra y venta de partes de accesorios de refacciones, teniendo como actores a los proveedores, clientes y técnicos, donde cuenta con los siguientes módulos:
	- Proveedores: Compra de Inventario, Recepción de factura, pagos de facturas.
	- Clientes: Presupuestos, factura, cuenta por cobrar.
	- Técnicos: Pagos a personal, cheques.

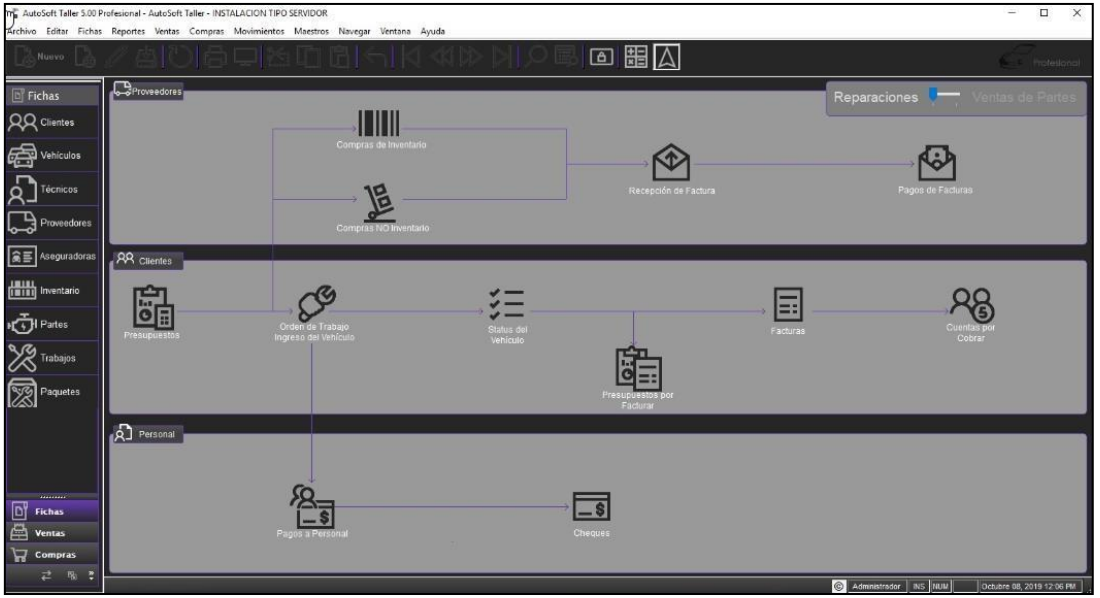

<span id="page-28-1"></span>*Figura N° 4:* Panel principal Sistema AutoSoft

Fuente: (AutoSoft, 2022)

### <span id="page-28-0"></span>2.2.10 AutoControl

Es una empresa peruana con más de 350 clientes a nivel nacional, brindando un sistema que permite manejar múltiples funciones del taller automotriz, donde cuenta con las siguientes funcionalidades:

- a) Registro y edición de vehículos: Almacena información de placa, modelo, Chasis, Vin, año, modelo entre otros más por cada unidad.
- b) Historial de atenciones: Busca por placa, razón social los vehículos de tus clientes y obtén en segundos un detalle de todos los repuestos cambiados, servicios brindados, que mecánico lo atendió y con qué kilometraje ingresa.
- c) Inventario Vehicular: Crea un estado del Vehículo al recibirlo, partes, accesorios y estados de deterioro de esta manera evitarás inconvenientes futuros con tus clientes.
- d) Orden de Trabajo: Genera órdenes de servicio en forma automática para tus mecánicos en base a la cotización generado para tus clientes.
- e) Internamiento de vehículos: Verifica cuantos vehículos se encuentran en tu taller en estado de Reparación y cuantos más Finalizados, para ser recogidos por tus clientes.
- f) Soat y revisión técnica: Recibe alertas de vencimiento de Soat y Rev. Técnico de las unidades, de esta manera genera un aumento de más del 25% en reparaciones preventivas en tu taller.
- g) Reportes de Productividad: Obtén información detallada de cuentas unidades fueron atendidas por tus técnicos al día, por semana o mes y cuantos generaste de utilidad en estos, muy útil para generación de comisiones.

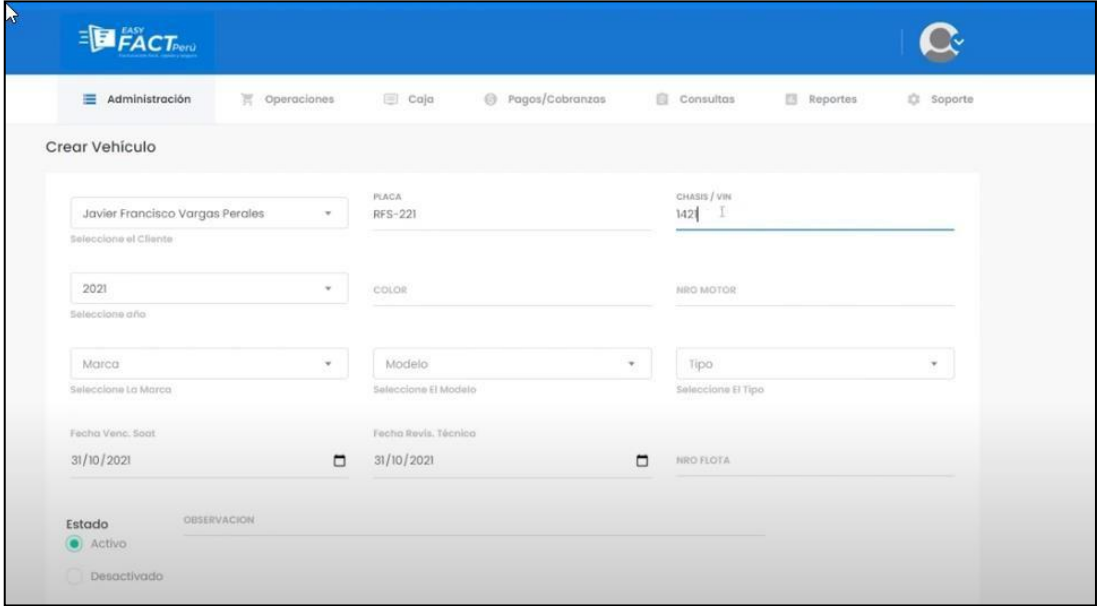

<span id="page-29-1"></span>*Figura N° 5:* Modulo Registro vehículo Sistema AutoControl

Fuente: (Autocontrol, 2022)

### <span id="page-29-0"></span>2.2.11 TVP123 Talleres

Es una empresa de España que cuenta con experiencia en el mercado internacional brindando servicio para la gestión administrativa de diversos rubros de negocios en donde uno de ellos es la gestión para el taller de coches, de motos o de bicicletas, donde cuenta con las siguientes funcionalidades:

a) Facturas: Configuración de vehículos por marcas y modelos, de productos y servicios, alta de clientes y relación con todos los vehículos del cliente.

- b) Presupuestos: Puedes crear y consultar presupuestos, crear la orden de trabajo desde un presupuesto ya está creado. Conviértelo directamente en una factura o envíalo por mail al cliente sin gastar papel.
- c) Aviso Alertas: Avisa por el método que desees: teléfono, SMS, email, WhatsApp a tus clientes sobre futuras revisiones, recogidas de vehículos, envíos de presupuestos, pagos de deudas y otras más
- d) Orden Trabajo: Reimprima las ordenes de trabajo para podérselas dar a sus operarios. Modifique una orden de trabajo si es preciso. Compruebe el estado de la orden. Marca la orden una vez concluida y conviértela directamente a factura sin tener que marcar todo de nuevo
- e) Histórico de clientes: Acceda a la opción de cliente, y con un clic obtendrá toda la información de este. Vehículos relacionados, datos relacionados con históricos de recepción, presupuestos, orden de trabajos, facturas, devoluciones y uno de los más importantes controles de Facturas Pendientes de Pago.
- f) Recepción de vehículos: Recepciones el vehículo de su cliente con los datos personales del cliente y del propio coche: matricula, numero de chasis, color, etc. Marque los daños que tiene su vehículo desde la propia alta. Marque con un clic si su cliente desea presupuesto, piezas de cambio, garantía, etc.

| Clientes                                                  |         |                |            |               |                            |                                                    |            |                                                             |                       |     |                      | σ<br>$\qquad \qquad$                             |  |  |  |  |  |  |  |
|-----------------------------------------------------------|---------|----------------|------------|---------------|----------------------------|----------------------------------------------------|------------|-------------------------------------------------------------|-----------------------|-----|----------------------|--------------------------------------------------|--|--|--|--|--|--|--|
| <b>Clientes</b>                                           |         |                |            |               |                            | $\mathbb{Z}$                                       |            |                                                             | Juan Garcia / España  |     |                      | u-a                                              |  |  |  |  |  |  |  |
| $Cliente$ *                                               |         | Juan Garcia    |            |               |                            |                                                    |            | Seleccione Vehiculo                                         |                       |     |                      |                                                  |  |  |  |  |  |  |  |
| Nombre Comercial                                          |         |                |            |               |                            |                                                    |            | Matricula                                                   |                       |     | Marca                | Modelo                                           |  |  |  |  |  |  |  |
| CIF                                                       |         | 52333222w      |            |               |                            |                                                    |            | 2525JKL                                                     |                       |     | Ford                 | MONDEO                                           |  |  |  |  |  |  |  |
| Telefono <sup>*</sup>                                     |         | 913222323      | Telefono 2 |               |                            |                                                    |            |                                                             |                       |     |                      |                                                  |  |  |  |  |  |  |  |
| Movil Celular                                             |         | 622332233      |            | <b>Copiar</b> |                            |                                                    |            |                                                             | Buscar x Matricula    |     |                      |                                                  |  |  |  |  |  |  |  |
| Email 1                                                   | 罓       | jq22@qmail.com |            | Click         | Tarifa                     | Tarifa General                                     | $_{\star}$ |                                                             |                       |     |                      |                                                  |  |  |  |  |  |  |  |
| Whatsapp                                                  | $\circ$ | 622332233      |            | <b>Click</b>  | Propietario                | Juan                                               |            | Nuevo/Modificar Vehiculo                                    |                       |     | Agendar Cita         | Historico                                        |  |  |  |  |  |  |  |
|                                                           |         |                | $-Mas$     |               |                            |                                                    |            | <b>No Atender</b>                                           | <b>Cliente Muerto</b> |     | $\Gamma$ Cliente Vip | $\overline{0}$<br>Dto. %                         |  |  |  |  |  |  |  |
| <b>Ultimos 20 Recepciones</b>                             |         |                |            |               |                            |                                                    |            |                                                             |                       |     |                      |                                                  |  |  |  |  |  |  |  |
| <b>Recepción</b><br><b>Presupuestos</b><br>$\overline{2}$ |         |                |            |               |                            | O. de Trabajo<br>3 <sup>1</sup><br><b>Facturas</b> |            |                                                             |                       |     |                      | Llamadas                                         |  |  |  |  |  |  |  |
|                                                           |         |                |            |               |                            |                                                    |            |                                                             |                       |     |                      |                                                  |  |  |  |  |  |  |  |
|                                                           |         |                |            |               |                            |                                                    |            |                                                             |                       |     |                      | <b>Historico Envios</b>                          |  |  |  |  |  |  |  |
|                                                           |         |                |            |               | Nueva Recepción (Estandar) |                                                    |            |                                                             |                       |     |                      | Revisiones                                       |  |  |  |  |  |  |  |
|                                                           | Fecha   | Cliente        |            | Conceptos     |                            |                                                    |            |                                                             |                       | Ver | Enviar               | <b>Historico Recepcion</b>                       |  |  |  |  |  |  |  |
|                                                           |         |                |            |               |                            |                                                    |            |                                                             |                       |     |                      | Historico Presupuesto                            |  |  |  |  |  |  |  |
|                                                           |         |                |            |               |                            |                                                    |            |                                                             |                       |     |                      | Historico O. Trabajo                             |  |  |  |  |  |  |  |
|                                                           |         |                |            |               |                            |                                                    |            |                                                             |                       |     |                      | <b>Historico Facturas</b>                        |  |  |  |  |  |  |  |
|                                                           |         |                |            |               |                            |                                                    |            |                                                             |                       |     |                      | Abonos/Devoluciones<br><b>Hist. Devoluciones</b> |  |  |  |  |  |  |  |
|                                                           |         |                |            |               |                            |                                                    |            |                                                             |                       |     |                      | Facturas Pendientes de pago                      |  |  |  |  |  |  |  |
|                                                           |         |                |            |               |                            |                                                    |            |                                                             |                       |     |                      | Tablón Notas                                     |  |  |  |  |  |  |  |
|                                                           |         |                |            |               |                            |                                                    |            |                                                             |                       |     |                      | Agenda                                           |  |  |  |  |  |  |  |
|                                                           |         |                |            |               |                            |                                                    |            |                                                             |                       |     |                      | Avisos/Alertas                                   |  |  |  |  |  |  |  |
| Nro.                                                      |         |                |            |               |                            |                                                    |            | $F =$ Factura A = Abono OT = Orden de Trabajo R = Recepcion |                       |     |                      |                                                  |  |  |  |  |  |  |  |

<span id="page-30-0"></span>*Figura N° 6:* Modulo Registro Cliente Sistema TVP123 Talleres

Fuente: (TVP123 Talleres)

### <span id="page-31-0"></span>2.2.12 Benchmarking

El benchmarking ayudará a determinar el impacto de las características principales que deberá contener la aplicación a desarrollar, en comparación con las demás aplicaciones, informando las falencias y explicando las diferencias.

| <b>SOLUCIONES</b>                                         | <b>AutoSoft</b><br>https://autosofttaller.com/ |                | <b>AutoControl</b><br>https://autocontrol.pe/ |                | <b>TVP123 Talleres</b><br>https://tpvgratuito.com/ |                | <b>Kodo Motors</b> |                |                  |
|-----------------------------------------------------------|------------------------------------------------|----------------|-----------------------------------------------|----------------|----------------------------------------------------|----------------|--------------------|----------------|------------------|
| <b>CARACTERISTICAS FUNCIONALES</b>                        | <b>PESO</b>                                    | <b>PUNTAJE</b> | <b>PONDERADO</b>                              | <b>PUNTAJE</b> | <b>PONDERADO</b>                                   | <b>PUNTAJE</b> | <b>PONDERADO</b>   | <b>PUNTAJE</b> | <b>PONDERADO</b> |
| Permite generar la creación de usuarios<br>con roles      | $\overline{2}$                                 | 1              | $\overline{2}$                                | 1              | $\overline{2}$                                     | 3              | 6                  | 3              | 6                |
| <b>Registro Cliente</b>                                   | 3                                              | 3              | 9                                             | 3              | 9                                                  | 3              | 9                  | 3              | 9                |
| Registro de vehículos                                     | 3                                              | 3              | 9                                             | 3              | 9                                                  | 3              | 9                  | 3              | 9                |
| Generación Cita                                           | Δ                                              | $\Omega$       | $\Omega$                                      | $\Omega$       | $\Omega$                                           | $\Omega$       | $\Omega$           | 3              | 12               |
| Generación de Orden de Trabajo                            | 4                                              | $\overline{2}$ | 8                                             | 3              | 12                                                 | 3              | 12                 | 3              | 12               |
| Historial Cliente por vehículo                            | 3                                              | 3              | 9                                             | 3              | 9                                                  | 3              | 9                  | 3              | 9                |
| Historial vehículo por cliente                            | 3                                              | $\Omega$       | $\mathbf{O}$                                  | $\Omega$       | $\Omega$                                           | $\overline{2}$ | 6                  | 3              | $\mathbf{q}$     |
| Cuenta con registro de inventario<br>vehícular            | 3                                              | $\Omega$       | $\Omega$                                      | 3              | 9                                                  | $\Omega$       | $\Omega$           | 3              | 9                |
| <b>Aviso Alertas</b>                                      | Δ                                              | $\Omega$       | $\Omega$                                      | $\Omega$       | $\Omega$                                           | $\overline{2}$ | 8                  | $\mathcal{P}$  | 8                |
| Permite la generación de cotización                       | R                                              | $\overline{2}$ | 6                                             | $\overline{2}$ | 6                                                  | $\overline{2}$ | 6                  | R              | q                |
| Permite la generación de reportes                         | 3                                              | 3              | 9                                             | $\overline{3}$ | 9                                                  | 3              | 9                  | 3              | 9                |
| <b>CARACTERISTICAS ESPECIALES</b>                         | <b>PESO</b>                                    | <b>PUNTAIF</b> | <b>PONDERADO</b>                              | <b>PUNTAIF</b> | <b>PONDERADO</b>                                   | <b>PUNTAIF</b> | <b>PONDERADO</b>   | <b>PUNTAIF</b> | <b>PONDERADO</b> |
| Mercado (Nacional = 1, Internacional = 2)                 | 1                                              | 3              | 3                                             | 1              | 1                                                  | $\overline{2}$ | $\overline{2}$     | 1              | $\mathbf{1}$     |
| Limitación Usuario (Si = 1, No = 2)                       | $\mathcal{P}$                                  | 1              | $\mathcal{P}$                                 | 1              | $\mathfrak{p}$                                     | $\mathcal{P}$  | 4                  | $\mathcal{P}$  | 4                |
| Soporte Técnica (Limitación por plan = 1,<br>$Libre = 2)$ | $\overline{2}$                                 | 1              | $\overline{2}$                                | $\overline{2}$ | 4                                                  | 1              | $\overline{2}$     | $\overline{2}$ | 4                |
| Costo (Alto = 1, Medio = 2, Bajo = 3)                     | 3                                              | $\overline{2}$ | 6                                             | $\mathbf{1}$   | 3                                                  | $\overline{2}$ | 6                  | 3              | 9                |
| <b>PUNTAJE TOTAL</b>                                      |                                                | 63             |                                               | 73             |                                                    | 82             |                    | 113            |                  |

<span id="page-31-2"></span>*Figura N° 7:* Benchmarking

Fuente: Elaboración propia

### <span id="page-31-1"></span>2.2.13 Herramientas para la implementación

a) Angular: Es una plataforma de desarrollo, realizada sobre TypeScript. Es un framework en base de componentes para realizar aplicaciones web escalables. Es una colección de bibliotecas integradas que logran cubrir una gran variedad de características, que estas incluyen lo que son enrutamiento, una comunicación entre el cliente y servidor, administración de formularios y más. Es un conjunto de herramientas para los desarrolladores que les permitirá el desarrollar, compilar, realizar pruebas y la actualización del código fuente de su aplicación.

[ASP.NET Core: E](https://docs.microsoft.com/en-us/aspnet/core/)s un nuevo framework multiplataforma que permite la creación de aplicaciones web y APIs Web, a la vez es de código abierto.

Se creó para brindarnos un framework de desarrollo para las aplicaciones que se implementan tanto en la nube como en servidores dedicados en las instalaciones del cliente.

- b) Net Core: Es una nueva versión modular del framework .NET que se desarrolló para contar el uso multiplataforma de .NET. Es un subconjunto del framework .NET por lo que no cuenta con toda la funcionalidad del framework completo, y puede implementarse para la creación de aplicaciones de escritorio, web y móviles.
- c) SQL: Es un [sistema de gestión d](https://es.wikipedia.org/wiki/Sistema_de_gesti%C3%B3n_de_bases_de_datos)e [base de datos relacional, d](https://es.wikipedia.org/wiki/Base_de_datos_relacional)esarrollado por la empresa [Microsoft.](https://es.wikipedia.org/wiki/Microsoft)

El lenguaje de desarrollo que es utilizado es [Transact-SQL \(](https://es.wikipedia.org/wiki/Transact-SQL)TSQL), siendo una implementación del estándar ANSI del lenguaje SQL, utilizado para recuperar y manipular datos [\(DML\)](https://es.wikipedia.org/wiki/Lenguaje_de_manipulaci%C3%B3n_de_datos), permite a la vez la creación de tablas y definir relaciones entre ellas [\(DDL\)](https://es.wikipedia.org/wiki/Lenguaje_de_definici%C3%B3n_de_datos).

Dentro de sus competidores más conocidos se encuentran: [PostgreSQL,](https://es.wikipedia.org/wiki/PostgreSQL) [MariaDB,](https://es.wikipedia.org/wiki/MariaDB) [MySQL](https://es.wikipedia.org/wiki/MySQL) y [Oracle.](https://es.wikipedia.org/wiki/Oracle) SQL Server es creado solo para [sistemas](https://es.wikipedia.org/wiki/Sistema_operativo) [operativos Windows d](https://es.wikipedia.org/wiki/Sistema_operativo)e Microsoft, pero desde 2016 fue disponible para [GNU/Linux,2](https://es.wikipedia.org/wiki/GNU/Linux)[3](https://es.wikipedia.org/wiki/Microsoft_SQL_Server#cite_note-3) y desde el 2017 para [Docker.](https://es.wikipedia.org/wiki/Docker_(software))

Respecto su configuración se puede utilizar varias instancias en el mismo servidor físico, donde la primera instalación lleva el nombre del servidor y las siguientes los nombres específicos siendo esto separado por un guion invertido entre el nombre del servidor y el nombre de la instalación.

### <span id="page-32-0"></span>2.2.14 Definición de términos

a) Mantenimiento preventivo

Con el fin de disminuir riesgos en su operación, buscando retrasar el deterioro normal en base a una serie de medidas aplicadas el mantenimiento debe garantizar el buen servicio de la máquina y que el proceso productivo se lleve a cabalidad (Sánchez, Proyecto De Grado Para La Obtención Del Título De Ingeniería En Mecánica Automotriz, 2018, pág. 7).

Para un mantenimiento preventivo de un vehículo es necesario realizar una programación en la que incluya la inspección del estado de funcionamiento de todas sus partes para poder realizar periódicamente de acuerdo a un ordenamiento establecido. (DAVID & EFRÉN, 2015;2016)

b) Mantenimiento correctivo

Este tipo de mantenimiento ayuda a reparar o solucionar alguna falla que se presente en el vehículo, tanto el predictivo y correctivo están relacionadas y se toma como uno solo en la mayoría de casos, cada clase de mantenimiento es la encargada de ejecutar técnicas distintas y métodos para la restauración optima del funcionamiento del automóvil. (Sánchez, Proyecto De Grado Para La Obtención Del Título De Ingeniería En Mecánica Automotriz, 2018, pág. 9)

Planificado

Se repara el vehículo siguiendo una planificación específica, con una distribución adecuada del personal y consultando los documentos técnicos existentes para el efecto (DAVID & EFRÉN, 2015;2016).

• No planificado

Consiste en realizar las averías o fallas que puedan suceder o se presentar de forma intempestiva o no prevista que afecte el funcionamiento normal del vehículo (DAVID & EFRÉN, 2015;2016)

c) Gestión Logística

La logística es el mundo de las empresas, se debe asegurar el modelo, la administración de los flujos, de herramientas y de información y financieras, desde sus orígenes hasta llegar a su destino concluyentes, realizándose de manera racional y coordinada con la meta a dar al cliente en la cantidad solicitada y la calidad demandada, en el plazo y lugar, con una alta competitividad y garantizando la protección ambiental. (SERRANO, GESTIÓN LOGÍSTICA Y COMERCIAL, 2013)

d) Recepción del Vehículo

La relación con el cliente como proveedores de un servicio automotriz se verá condicionado a las tareas del taller, incluyendo un punto de vista muy comercial, tanto para asegurar el agrado del cliente con el desarrollo del mantenimiento. (Sánchez, Proyecto De Grado Para La Obtención Del Título De Ingeniería En Mecánica Automotriz, 2018, pág. 14).

e) Taller mecánico

Lugar especializado para la reparación o mantenimientos de vehículos, actualmente existen talleres mecánicos para marcas dedicadas y otras que son independientes que reparan todo tipos de vehículo y marcas. (Graciela & Lilybeth, 2017)

# **CAPÍTULO III: DESARROLLO DEL PROYECTO**

#### <span id="page-35-0"></span> $3.1$ Alcance del proyecto

### <span id="page-35-1"></span>3.1.1 Estructura del desglose del trabajo y entregables

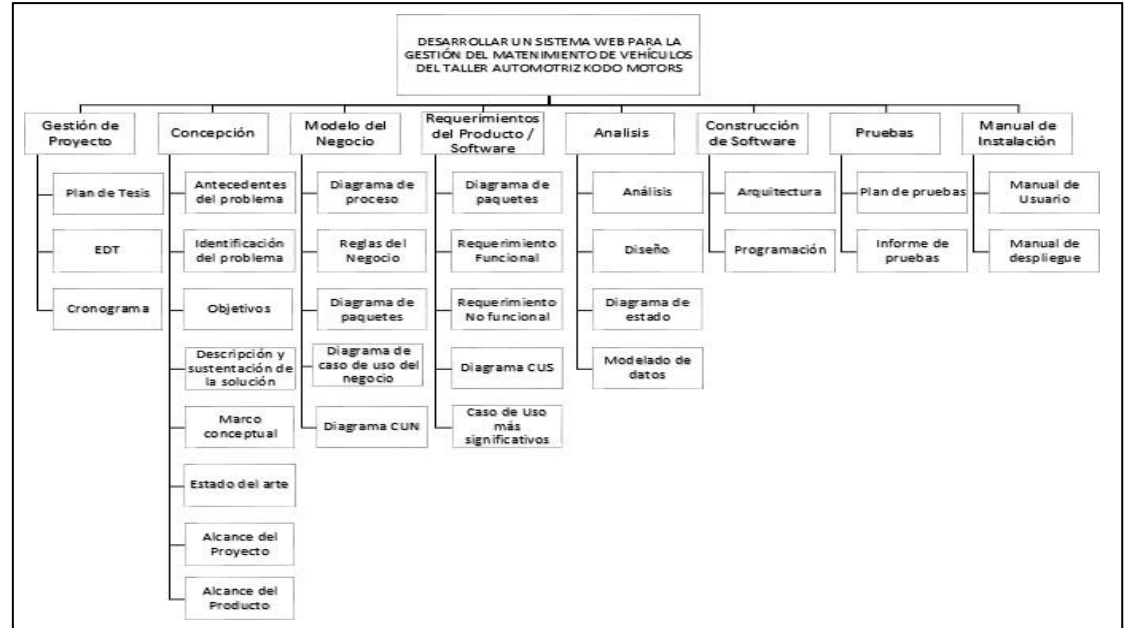

<span id="page-35-2"></span>*Figura N° 8* Estructura del Desglose del Trabajo y Entregables

### Fuente: Elaboración Propia

### <span id="page-35-3"></span>3.1.2 Exclusiones del proyecto

- El uso del sistema solo está dirigido para el personal de Kodo Motors.
- El sistema no se cuenta con funcionalidades de contabilidad y finanzas.
- No incluye la funcionalidad para realizar el pago.
- Las pruebas no se realizarán sobre producción sino sobre un ambiente de desarrollo.

### <span id="page-35-4"></span>3.1.3 Restricciones del proyecto

- El proyecto tendrá una duración de 5 meses.
- No se brindará acceso al código fuente del aplicativo
- El plazo de finalización y entrega del producto de software es de 4 meses a partir de la elaboración del plan.
- 3.1.4 Supuestos del proyecto
- Se asume que los usuarios cuentan con el conocimiento básico de ofimática e informática.
- Se asume que las sedes donde contara con el sistema cuentan con una conexión de internet estable.
- 3.1.5 Cronograma del proyecto

Se muestra el cronograma del proyecto de desarrollo de la tesis del mes de mayo a Setiembre del 2022 en ella se detalla la gestión del proyecto, concepción, modelo del negocio, requerimiento del producto y software, análisis, construcción del software, pruebas y manual de instalación.

|     | ▲ Desarrollo de un sistema web para la gestión del<br>mantenimiento de vehículos del taller automotriz Kodo<br><b>Motors</b> | 217 días   | lun 02/05/22 | jue 29/09/22              |
|-----|----------------------------------------------------------------------------------------------------|------------|--------------|---------------------------|
| 1.1 | ▷ Fase 0: Gestión Proyectos                                                                                                  | 6 días     | lun 02/05/22 | jue 05/05/22              |
| 1.2 | $\triangleright$ Fase 1: Concepción                                                                                          | 12,25 días | jue 05/05/22 | lun 16/05/22              |
| 1.3 | $\triangleright$ Fase 2: Modelo del Negocio                                                                                  | 9,75 días  | lun 16/05/22 | lun 23/05/22              |
| 1.4 | ▷ Fase 3: Requerimiento del producto y Software                                                                              | 9,25 días  | jue 19/05/22 | jue 26/05/22              |
| 1.5 | $\triangleright$ Fase 4: Análisis                                                                                            | 8,25 días  | jue 26/05/22 | jue 02/06/22              |
| 1.6 | ▷ Fase 5: Construcción Software                                                                                              | 110 días   | jue 02/06/22 | mié 17/08/22              |
| 1.7 | $\triangleright$ Fase 6: Pruebas                                                                                             | 57 días    | mié 17/08/22 | mar 27/09/22              |
| 1.8 | ▷ Fase 7: Manual de Instalación                                                                                              | 3 días     |              | mar 27/09/22 jue 29/09/22 |

*Figura N° 9:* Cronograma General

Fuente: Elaboración Propia

Se muestra la fase de gestión del proyecto y las tres actividades que se realiza incluido el plan de tesis, EDT y el cronograma en un periodo determinado.

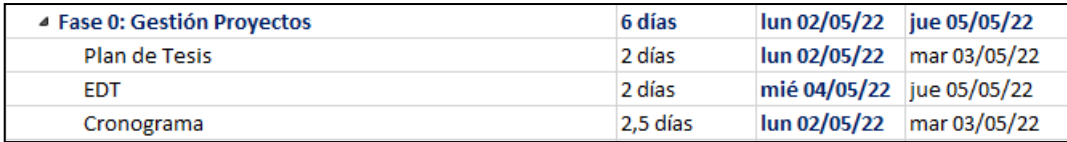

*Figura N° 10:* Fase 0: Gestión Proyectos

Fuente: Elaboración Propia

Se muestra la fase de concepción y se identifica las 8 tareas que se realiza de forma secuencial en esta fase del proyecto.

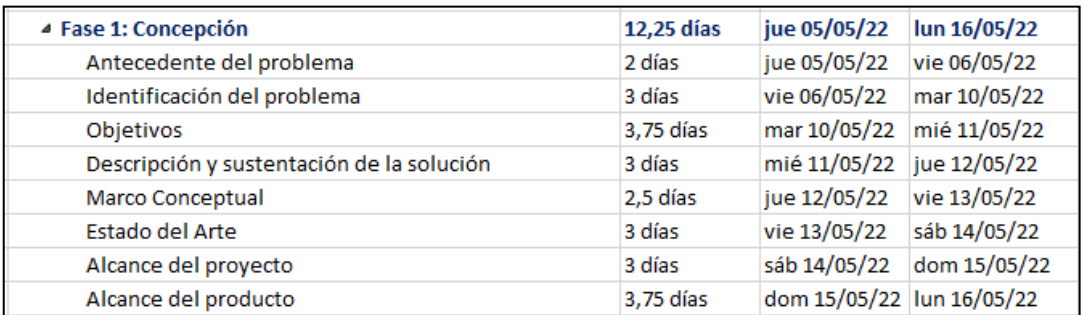

*Figura N° 11:* Fase 1: Concepción

## Fuente: Elaboración Propia

Se muestra la fase de modelado del negocio y las actividades a realizar en dicha fase.

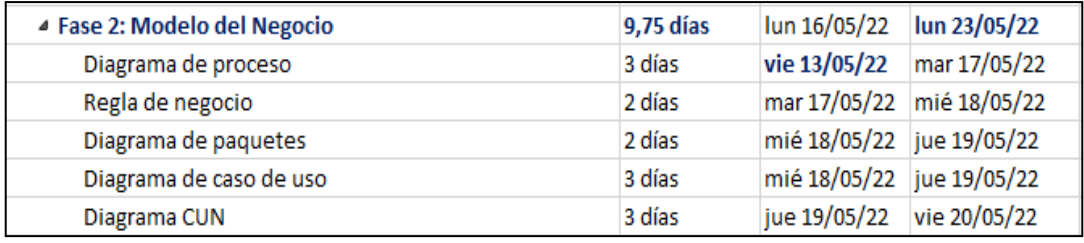

*Figura N° 12:* Fase 2: Modelo del Negocio

Fuente: Elaboración Propia

Se muestra la fase de requerimientos del producto y Software con las

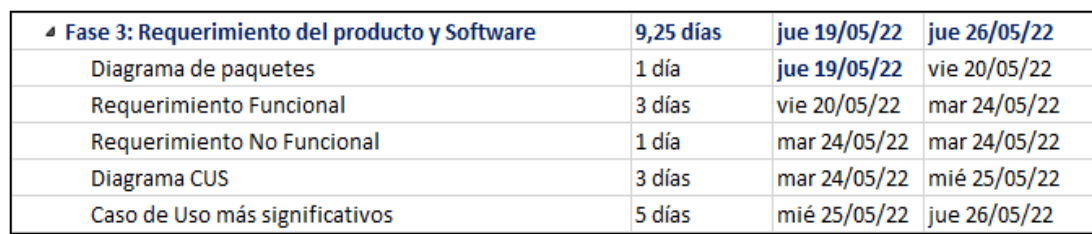

actividades a realizar en dicha fase.

*Figura N° 13:* Fase 3: Requerimiento del producto y Software

## Fuente: Elaboración Propia

Se muestra la fase de análisis y las actividades a realizar en dicha fase.

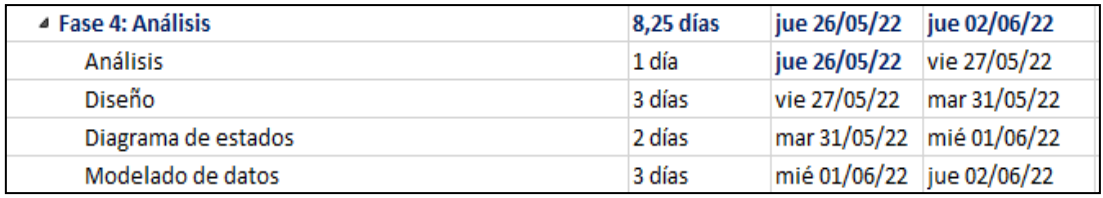

*Figura N° 14:* Fase 4: Análisis

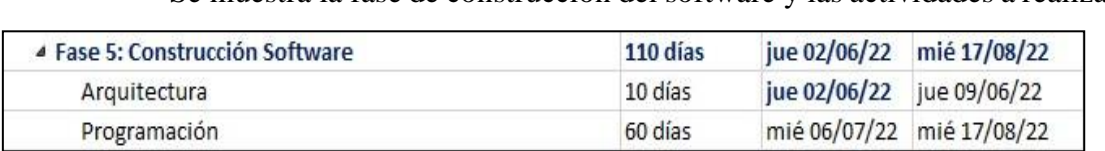

Se muestra la fase de construcción del software y las actividades a realizar.

*Figura N° 15:* Fase 5: Construcción Software

#### Fuente: Elaboración Propia

Se muestra la fase de pruebas y las actividades a realizar.

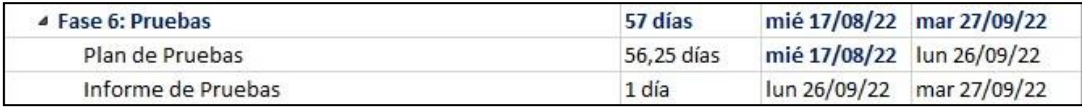

*Figura N° 16:* Fase 6: Pruebas

Fuente: Elaboración Propia

Se muestra la fase de manual de instalación y las actividades a realizar.

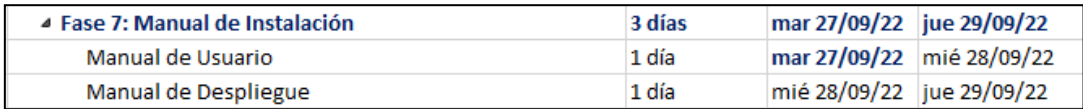

*Figura N° 17:* Fase 7: Manual de Instalación

#### Fuente: Elaboración Propia

3.1.6 Descripción del alcance del producto

En la siguiente tabla se mostrará el listado de los casos de uso de alto nivel a considerar dentro del alcance del producto del software.

## Tabla N° 1

Listado de CUS (Caso de Uso del Sistema)

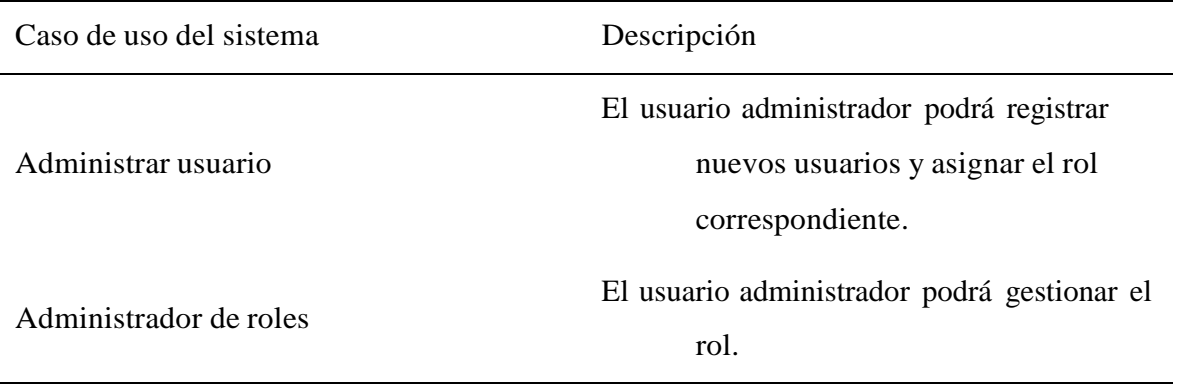

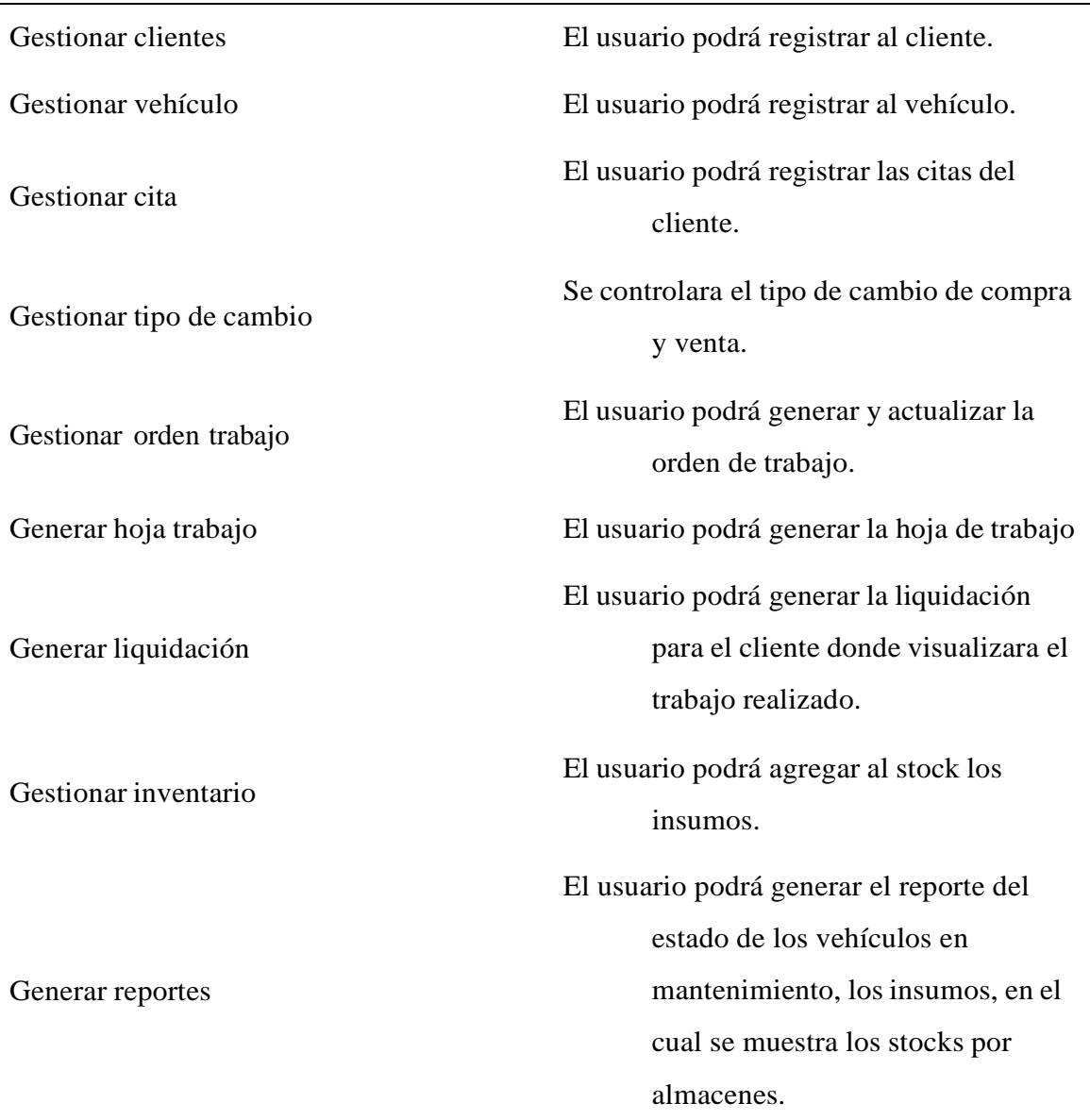

3.1.7 Criterios de aceptación del producto

- El sistema permite actualizar el estado de la visita generada.
- Tiempo de respuesta máximo de 5 segundos.
- Acceso restringido a los módulos según rol asignado.
- Un asesor de servicio no puede tener 2 citas asignada en paralelo.

## **CAPÍTULO IV: DESARROLLO DEL PRODUCTO**

- 4.1 Modelo del Negocio
	- 4.1.1 Diagrama de procesos

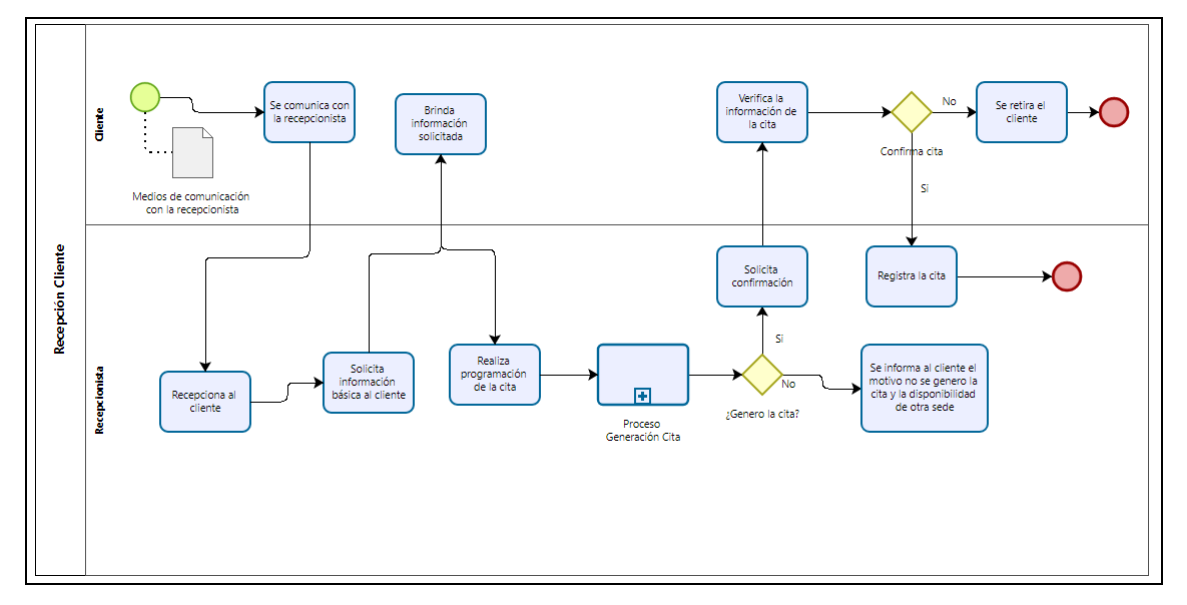

*Figura N° 18:* Recepción del cliente

Fuente: Elaboración Propia

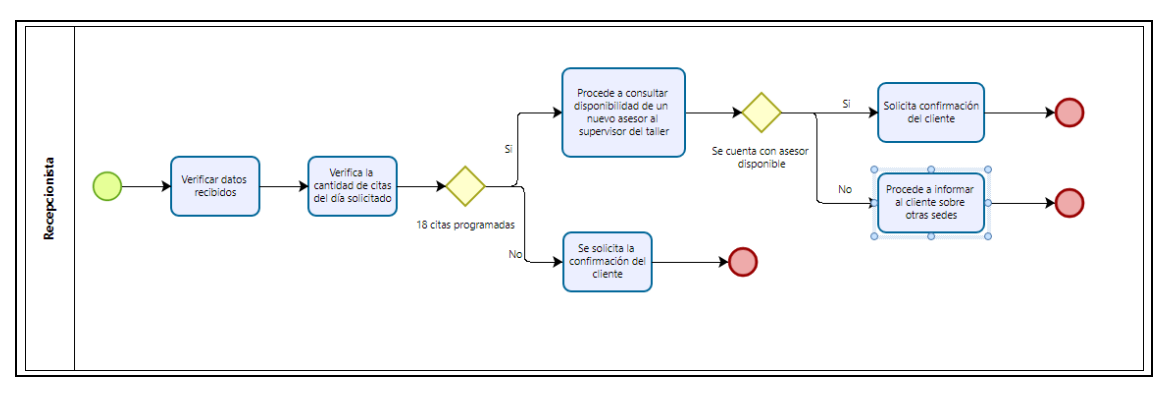

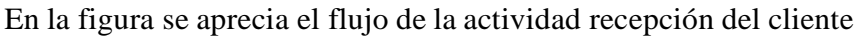

*Figura N° 19:* Gestionar cita

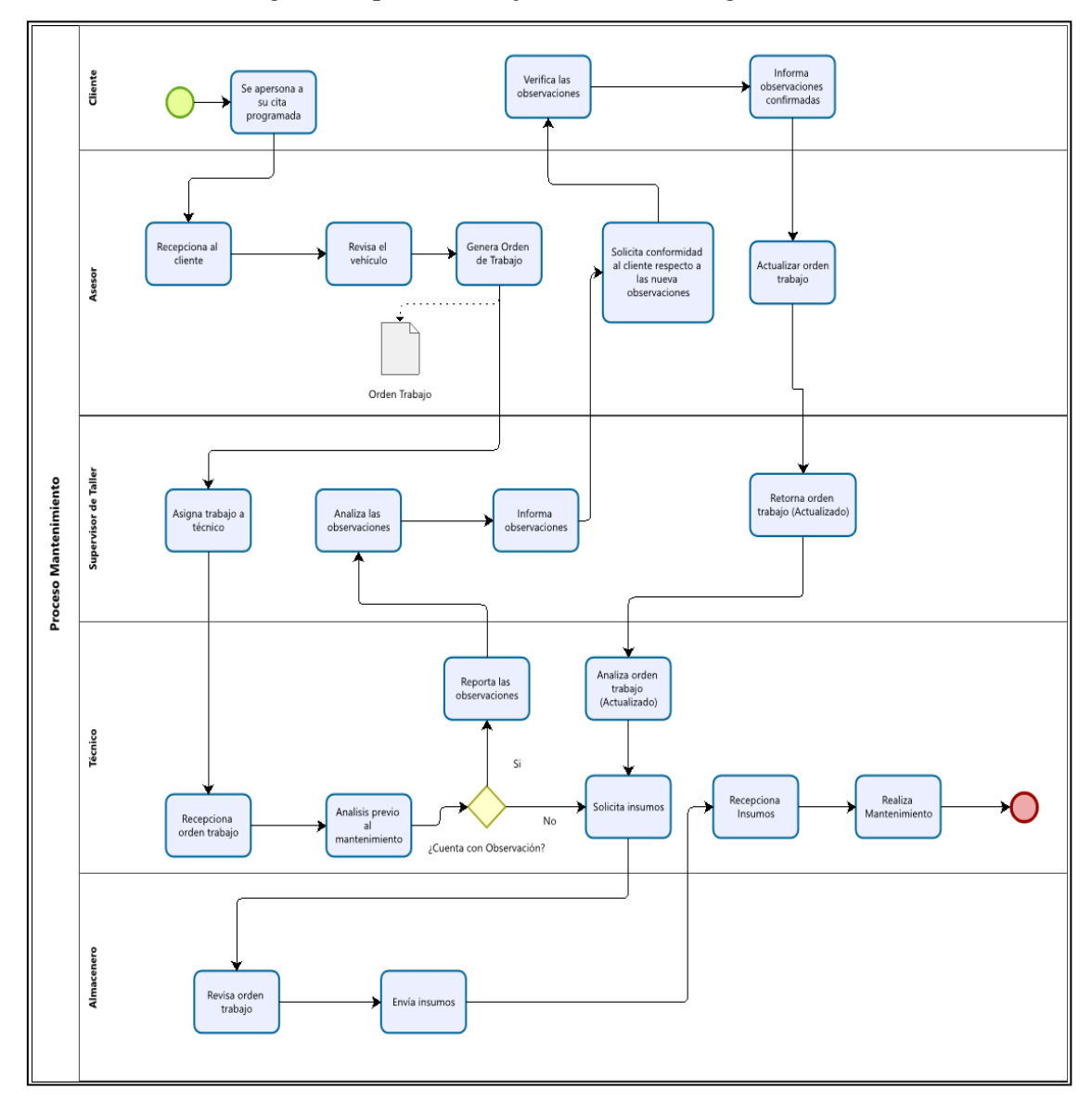

En la figura se aprecia el flujo de la actividad gestionar mantenimiento

*Figura N° 20:* Gestionar mantenimiento

- 4.1.2 Reglas de negocio
	- Un asesor de servicio debe atender como máximo a 8 o 9 clientes por día para brindar un mejor servicio.
	- En caso se tenga se tenga 18 citas programadas en una sede, se evaluará la disponibilidad de asignar un asesor más para habilitar más citas.
	- Se cuenta con un solo almacenero por taller.
- Se cuenta con una sola caja por taller.
- Se cuenta con un supervisor por taller.
- Cada supervisor de taller tiene asignado entre 4 a 6 técnicos a su cargo.
- En caso de mayor demanda en una sede, se asignará un asistente de caja.
- Se debe contar con un personal del proveedor como mínimo en cada sede para el servicio de lavado (tercerizado)

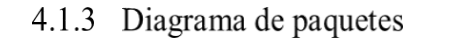

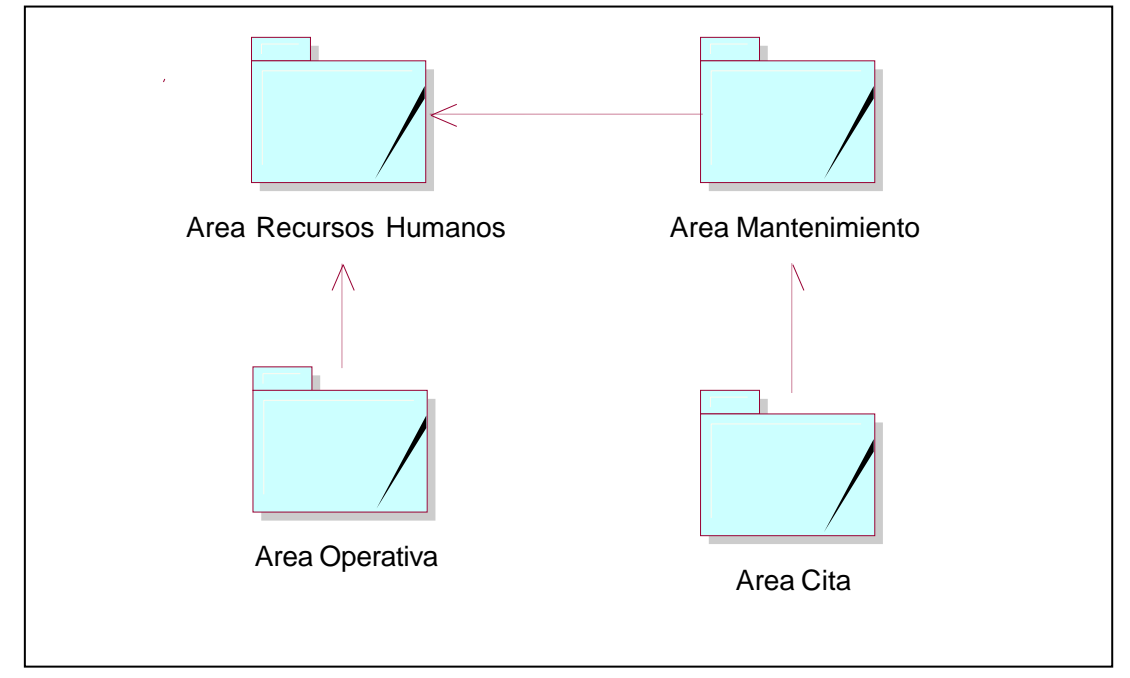

*Figura N° 21:* Diagrama de paquetes

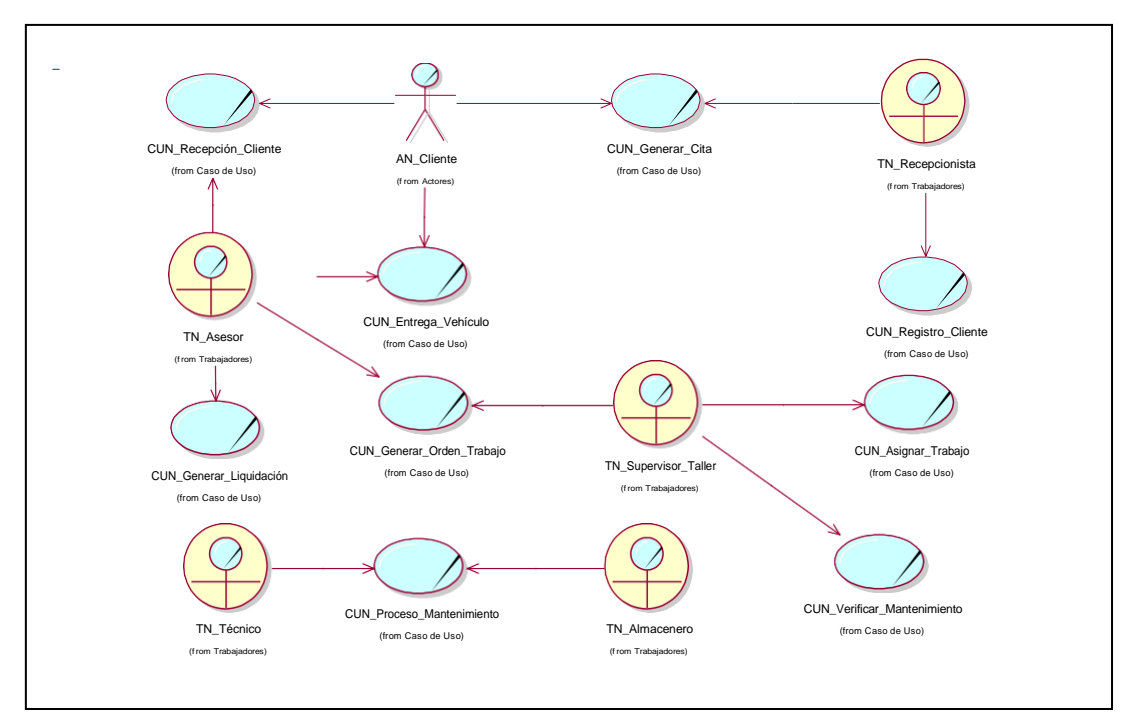

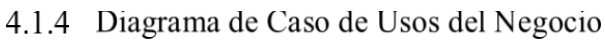

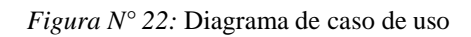

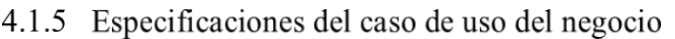

a) Especificaciones del caso de uso del negocio "Generar Cita"

Tabla N° 2

Especificación caso de uso del negocio (Generar Cita)

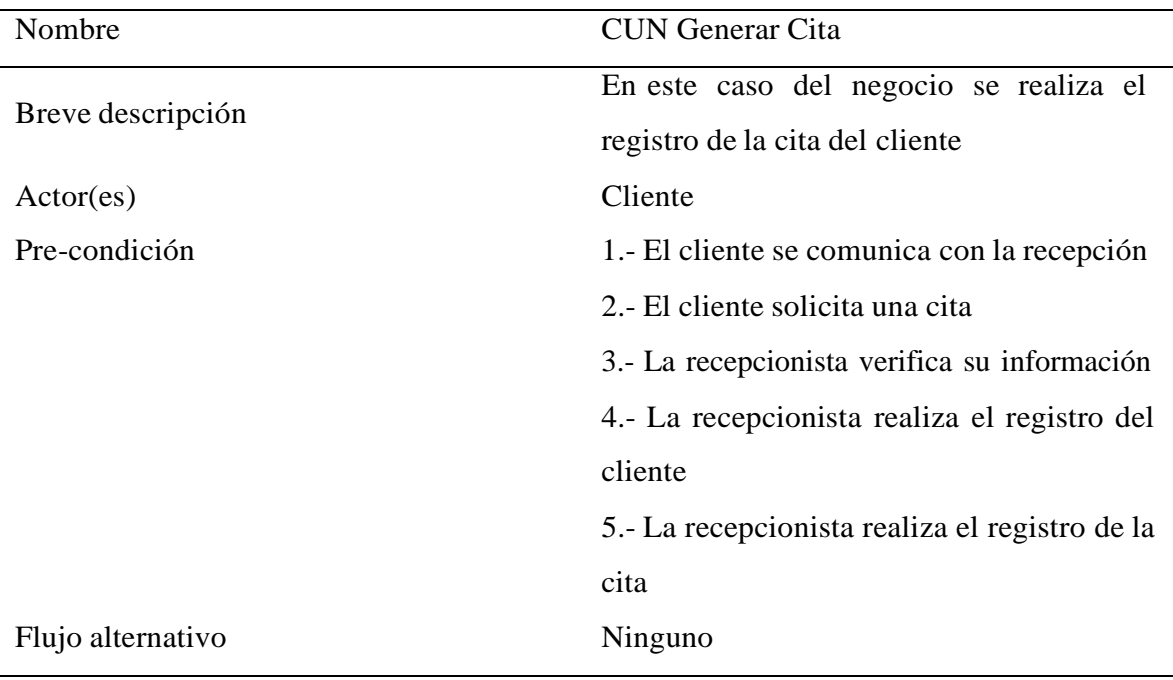

Post-condición Se confirma la cita Puntos de extensión Ninguno

Fuente: Elaboración Propia

b) Especificaciones del caso de uso del negocio "Proceso Mantenimiento"

## Tabla N° 3 Especificación caso de uso del negocio (Proceso Mantenimiento)

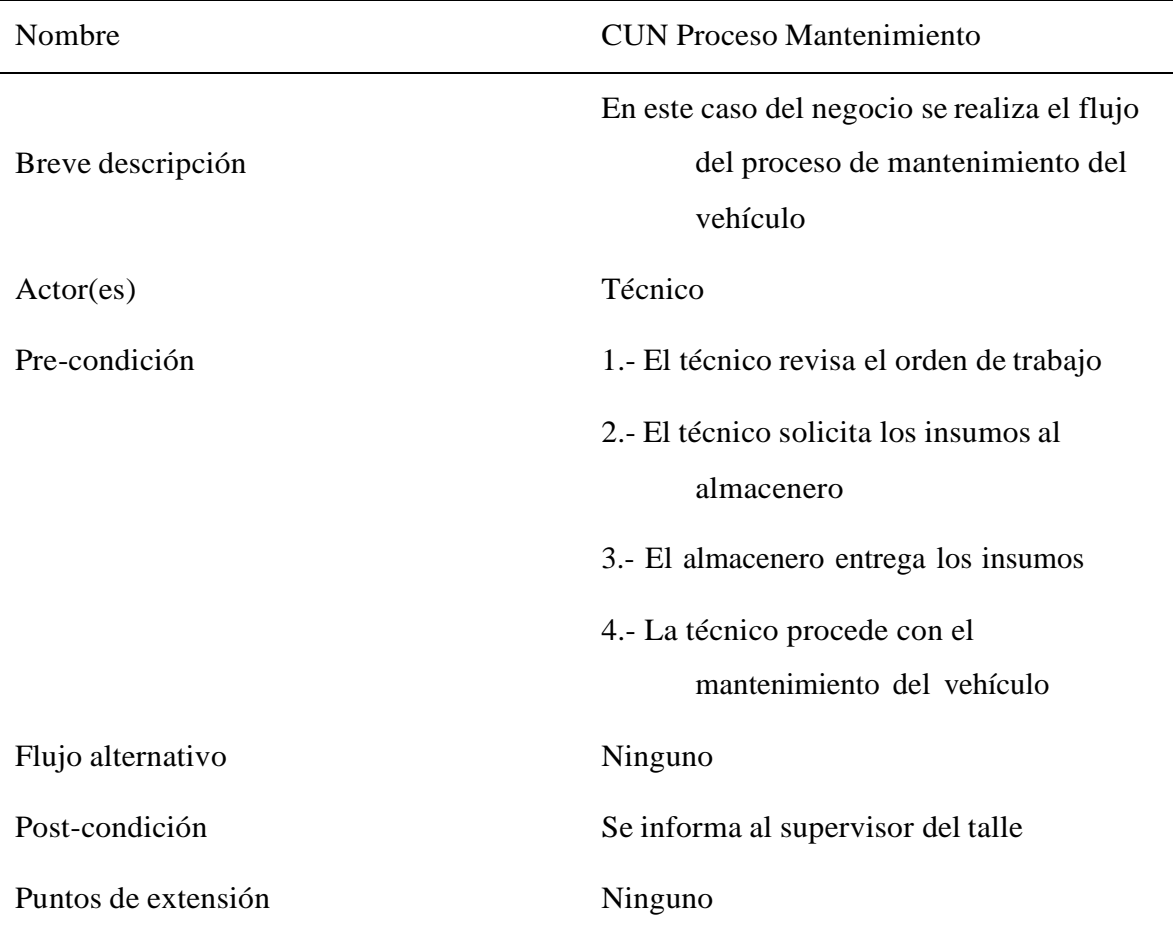

Fuente: Elaboración Propia

c) Especificaciones del caso de uso del negocio "Generar Liquidación"

Tabla N° 4 Especificación caso de uso del negocio (Generar Liquidación)

| Nomnre |  |
|--------|--|
|        |  |

CUN Generar Liquidación

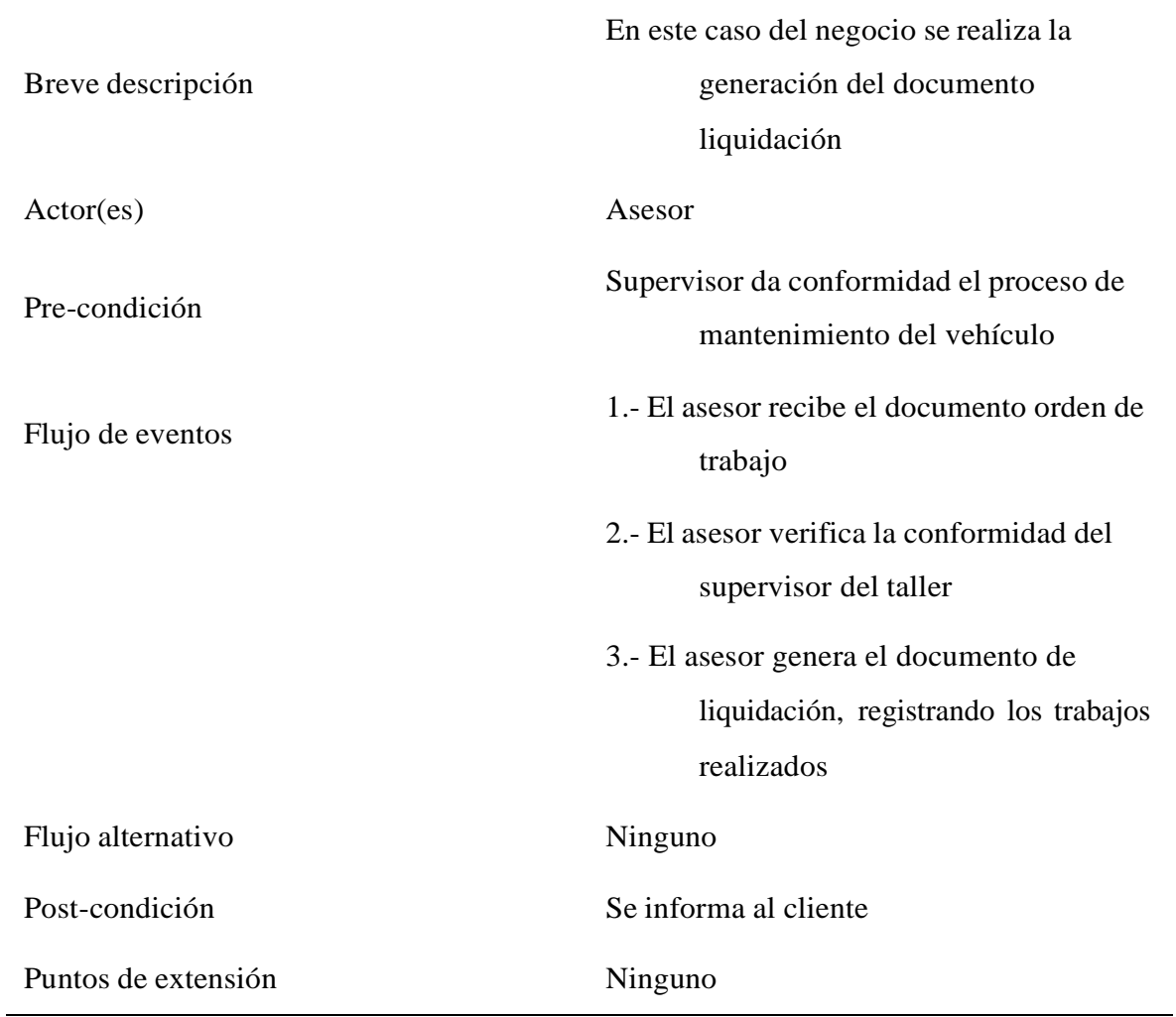

d) Diagrama de clases del negocio

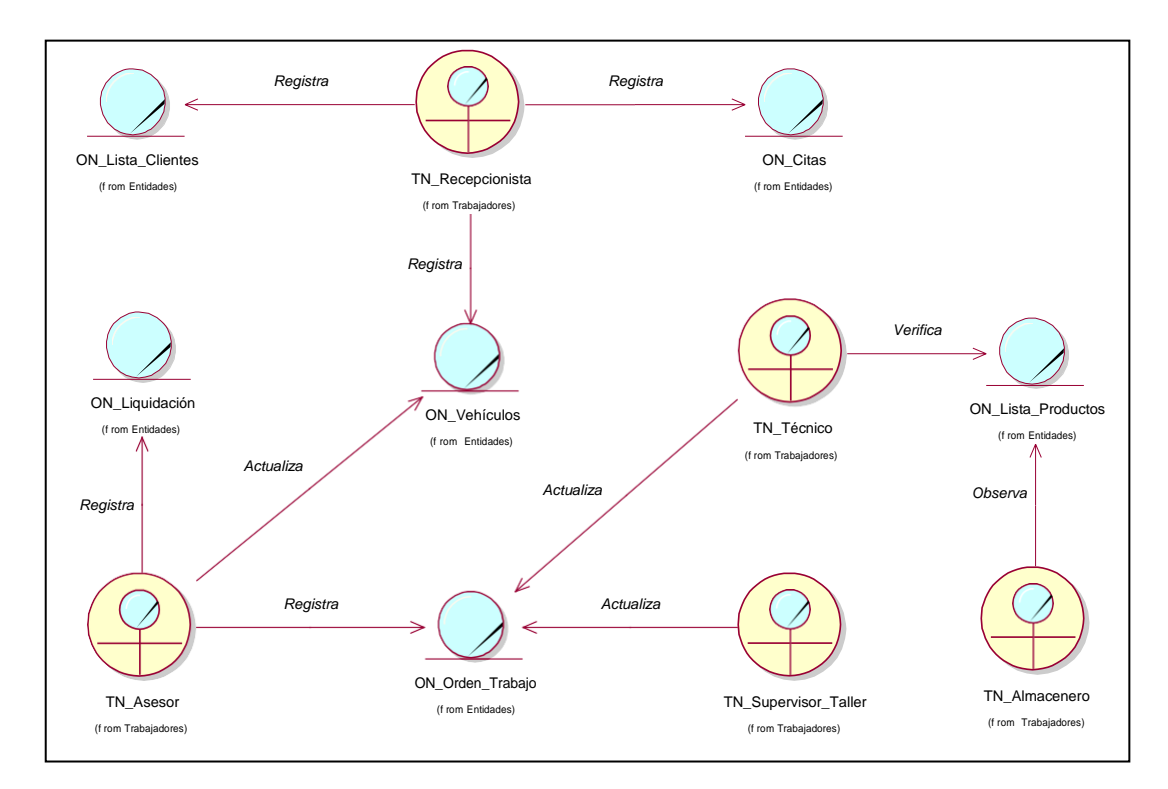

*Figura N° 23:* Diagrama de clases del negocio

#### Requerimientos del producto / Software  $4.2$

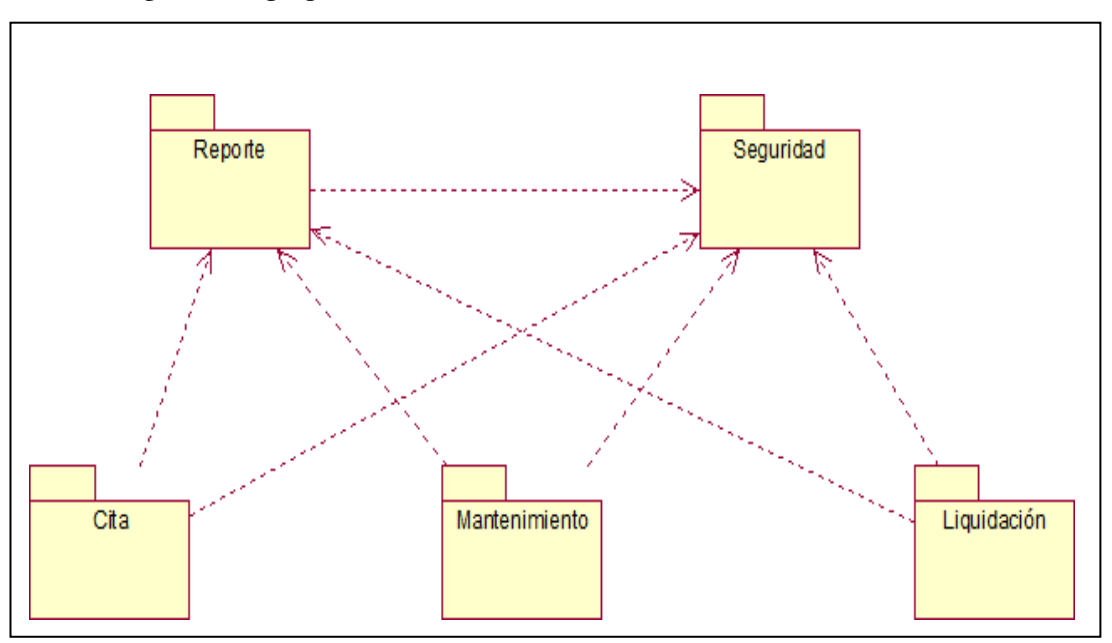

4.2.1 Diagrama de paquetes

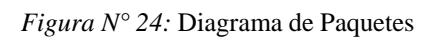

## 4.2.2 Requerimientos funcionales

## Tabla N° 5 Requerimiento funcionales

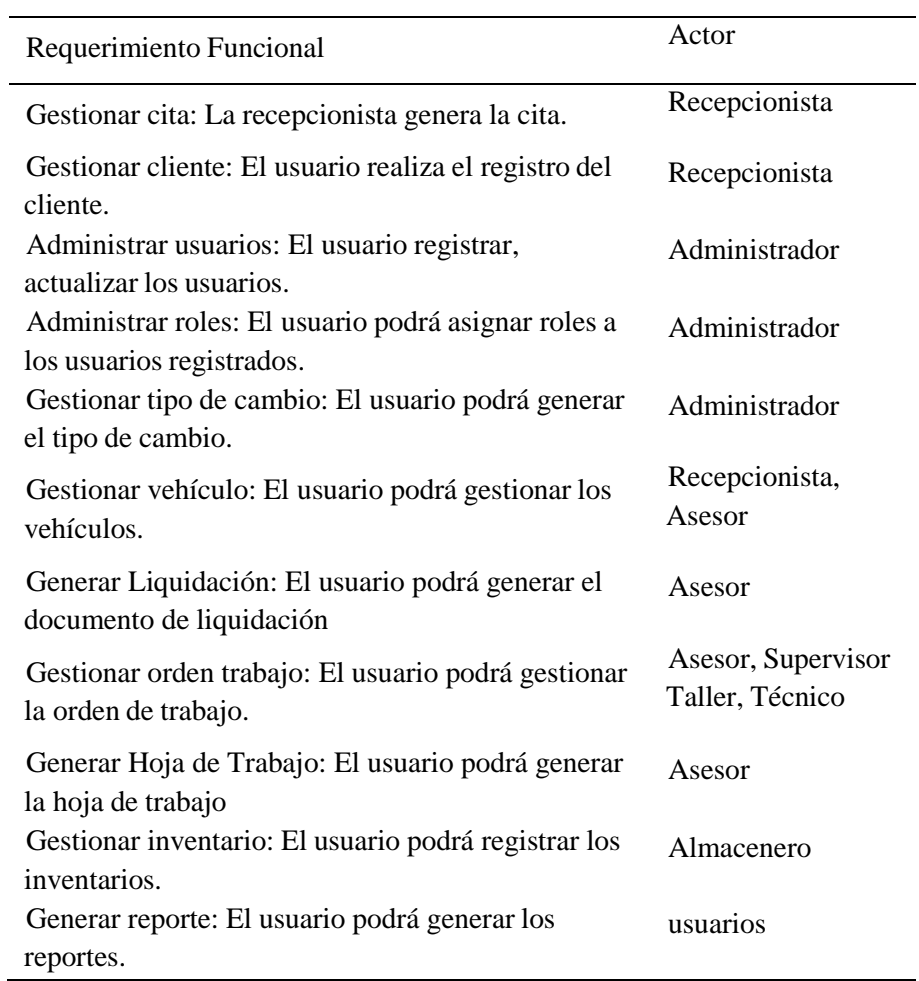

Fuente: Elaboración Propia

# 4.2.3 Requerimientos no funcionales

## Tabla N° 6 Requerimiento no funcionales

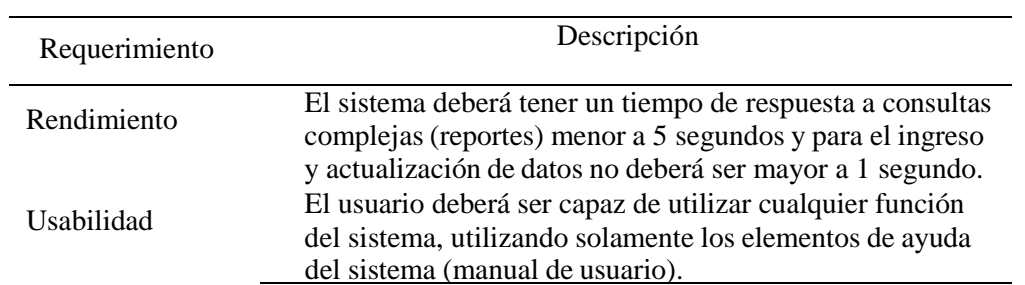

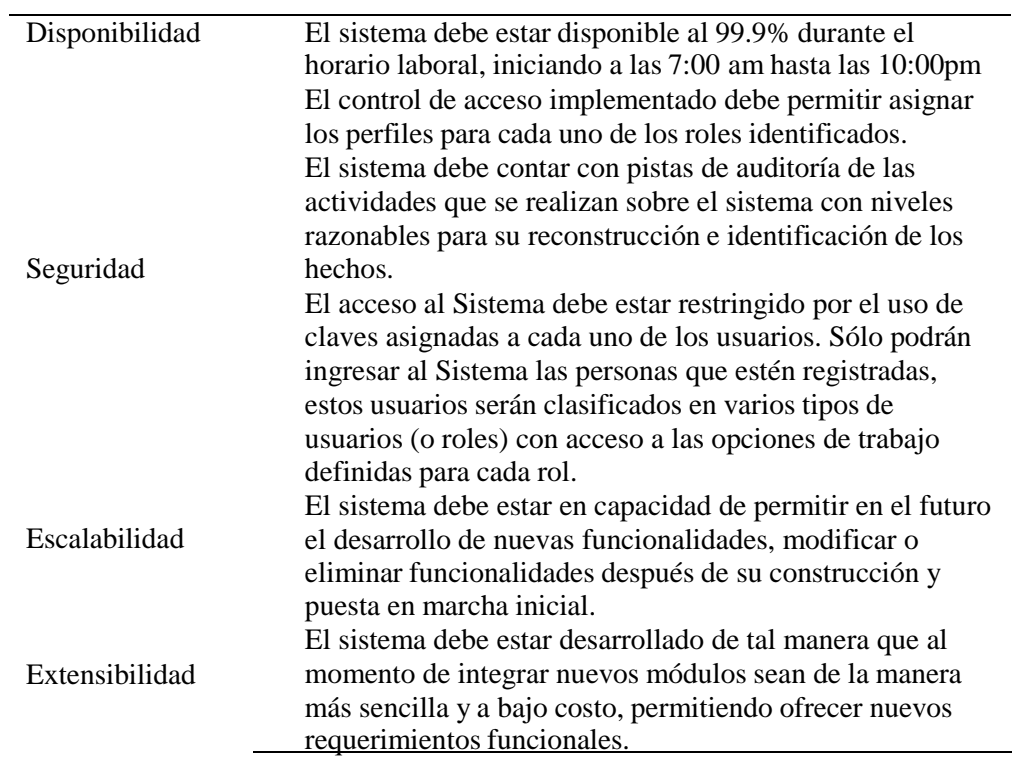

#### 4.2.4 Casos de Uso del Sistema

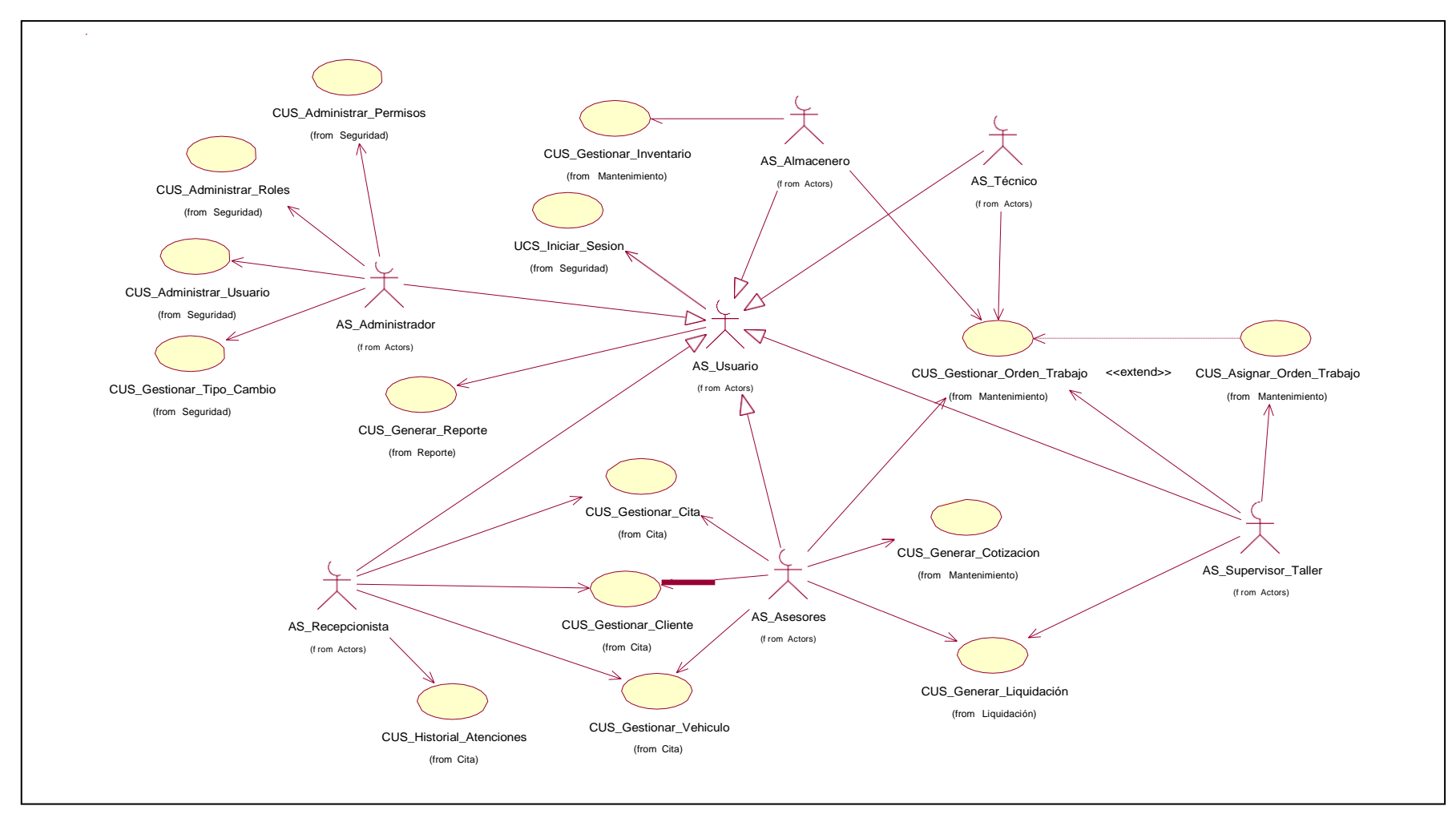

*Figura N° 25:* Diagrama de caso de uso del sistema

# 4.2.5 Especificaciones CUS más significativos

a) Especificaciones CUS "Administrar Cita"

Tabla N° 7 Especificación caso de uso del sistema Administrar Cita

| Términos        | Definición                           |                                          |  |  |  |  |
|-----------------|--------------------------------------|------------------------------------------|--|--|--|--|
| Caso de uso     | CUS registro de cita                 |                                          |  |  |  |  |
| Requerimiento   |                                      |                                          |  |  |  |  |
| Pre-condición   | El actor inicia sesión en el sistema |                                          |  |  |  |  |
| Post-condición  |                                      |                                          |  |  |  |  |
| Actores         | Recepcionista                        |                                          |  |  |  |  |
| Flujo Principal | 1.- El CU se inicia cuando la        |                                          |  |  |  |  |
|                 | recepcionista ingresa al modulo      |                                          |  |  |  |  |
|                 |                                      | 2.- El sistema muestra la                |  |  |  |  |
|                 |                                      | información<br>de<br><i>las</i><br>citas |  |  |  |  |
|                 |                                      | generadas por el filtro de               |  |  |  |  |
|                 |                                      | búsqueda                                 |  |  |  |  |
|                 | 3.- La recepcionista selecciona      |                                          |  |  |  |  |
|                 | la opción "Nuevo"                    |                                          |  |  |  |  |
|                 |                                      | 4.- El sistema le direccionara a         |  |  |  |  |
|                 |                                      | una nueva pantalla para el               |  |  |  |  |
|                 |                                      | registro de la cita                      |  |  |  |  |
|                 | 5.- La recepcionista ingresa los     |                                          |  |  |  |  |
|                 | datos del cliente                    |                                          |  |  |  |  |
|                 | 6.- La recepcionista selecciona      |                                          |  |  |  |  |
|                 | la fecha de la cita                  |                                          |  |  |  |  |
|                 | 7. - La recepcionista selecciona     |                                          |  |  |  |  |
|                 | la opción "Registrar"                |                                          |  |  |  |  |
|                 |                                      | 8.- El sistema muestra un                |  |  |  |  |
|                 |                                      | mensaje de confirmación de la            |  |  |  |  |
|                 |                                      | cita registrada                          |  |  |  |  |
|                 | 9.- Si selecciona la opción          |                                          |  |  |  |  |
|                 | "cancelar"                           |                                          |  |  |  |  |

## bandeja de cita

## Flujo Alternativo 8.1 El sistema verifica el límite de registros permitidos por día

Fuente: Elaboración Propia

## b) Especificaciones CUS "Gestionar Cliente"

## Tabla N° 8 Especificación caso de uso del sistema gestionar cliente

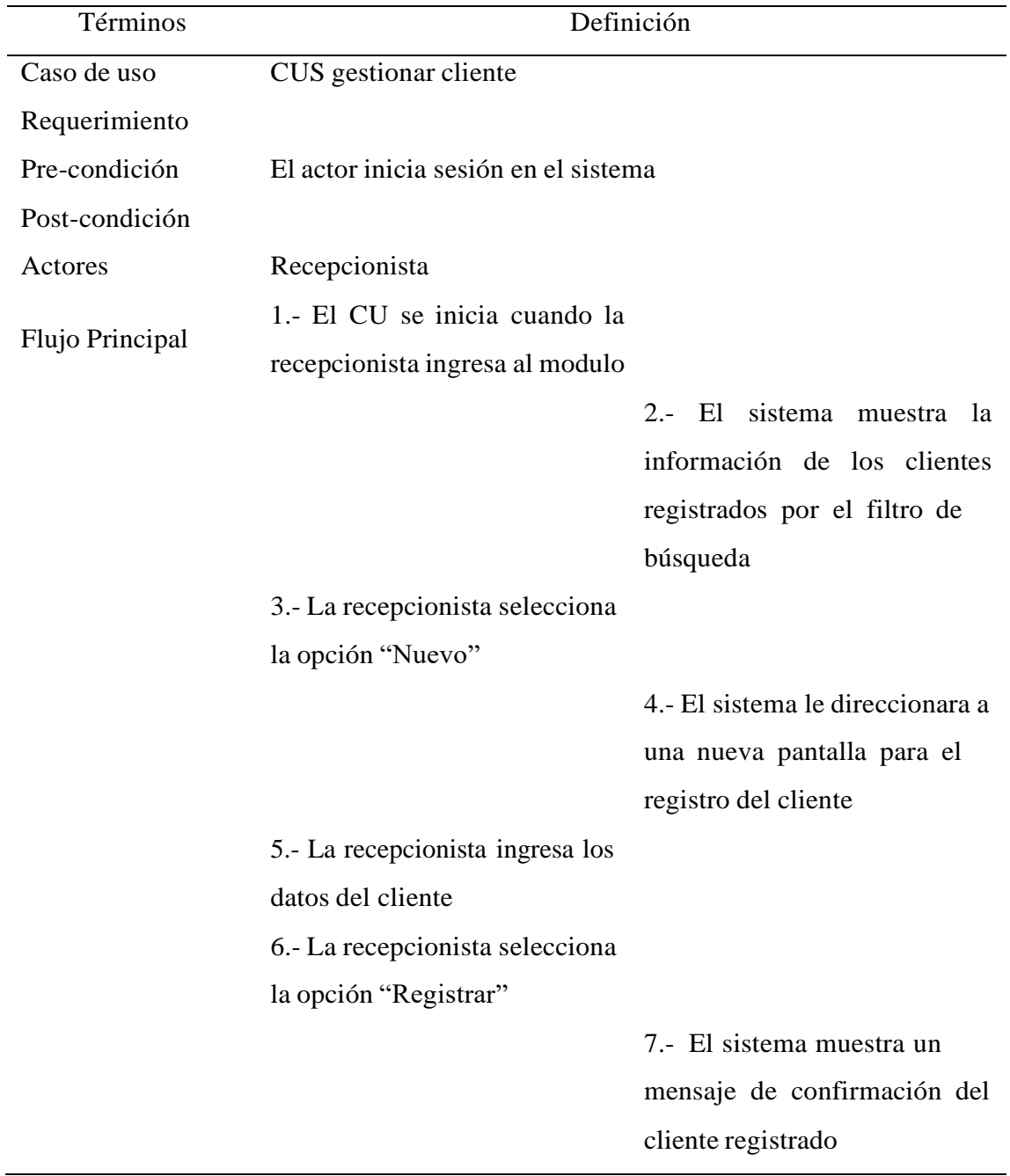

8.- Si selecciona la opción "cancelar"

> 9.- El sistema retorna a la bandeja del cliente

Flujo Alternativo

Fuente: Elaboración Propia

c) Especificaciones CUS "Gestionar Vehículo"

Tabla N° 9 Especificación caso de uso del sistema (gestionar vehículo)

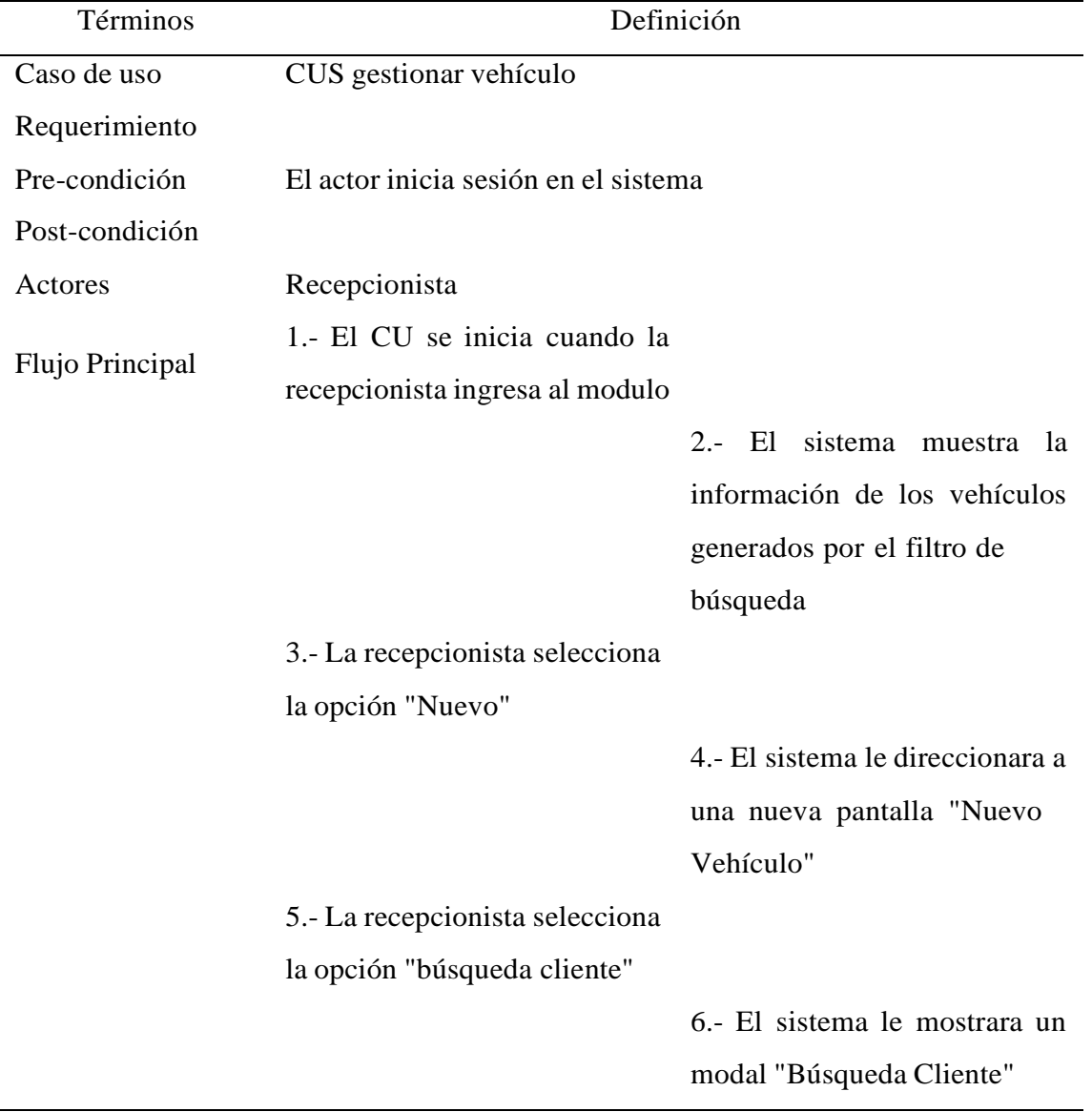

7.- El modal tiene la sección de búsqueda filtro por: Número documento y Por apellido 8.- El modal cuenta con una grilla con los campos: código cliente, nombre y apellidos y número documento. 9.- El usuario realiza doble clic en una lista de la grilla. 10.- El sistema envía el código al formulario "Nuevo vehículo", donde el usuario deberá completar la información del vehículo 11.- Al completar los datos, nos aparecerá un mensaje de confirmación.

Flujo Alternativo

Fuente: Elaboración Propia

d) Especificaciones CUS "Gestionar ordenes de trabajo"

## Tabla N° 10 Especificación caso de uso del sistema (gestionar órdenes de trabajo)

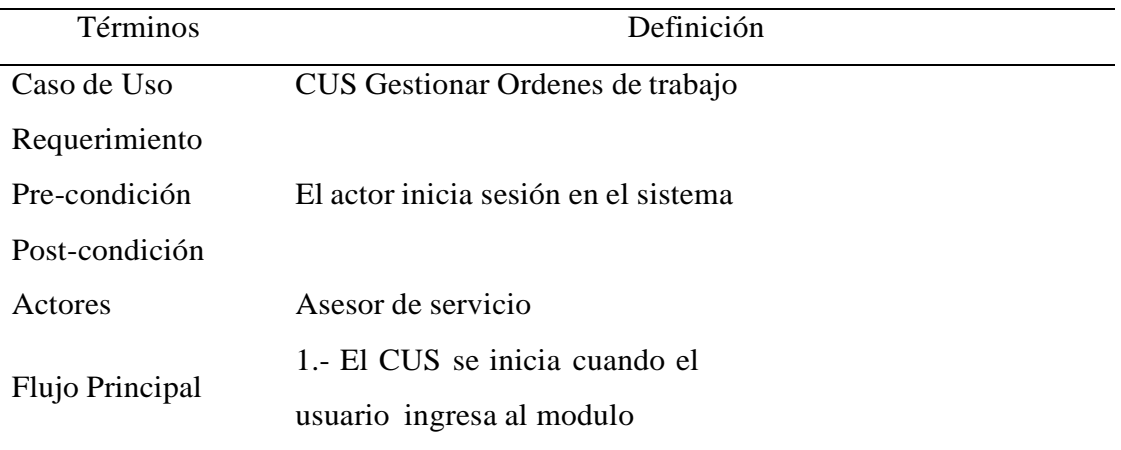

2.- El sistema muestra un filtro de búsqueda con una grilla que cuenta con la información de las ordenes generadas 3.- El usuario selecciona la opción "Generar Nueva Orden" 4.- El sistema le direccionara a una nueva pantalla "Generar Orden" 5.- El sistema le muestra la sección de búsqueda de cliente y vehículo que estén asociados al cliente encontrado. 6.- El usuario realiza la búsqueda del cliente y vehículo 7.- El usuario selecciona el botón de "Generar Orden" 8.- El sistema muestra un mensaje de confirmación. 9.- El usuario confirma el registro. 10.- El sistema procede a realizar el registro, posterior re direccionará al módulo de órdenes.

Flujo Alternativo

# e) Especificaciones CUS "Generar hoja de trabajo"

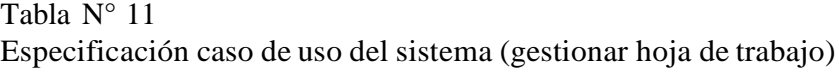

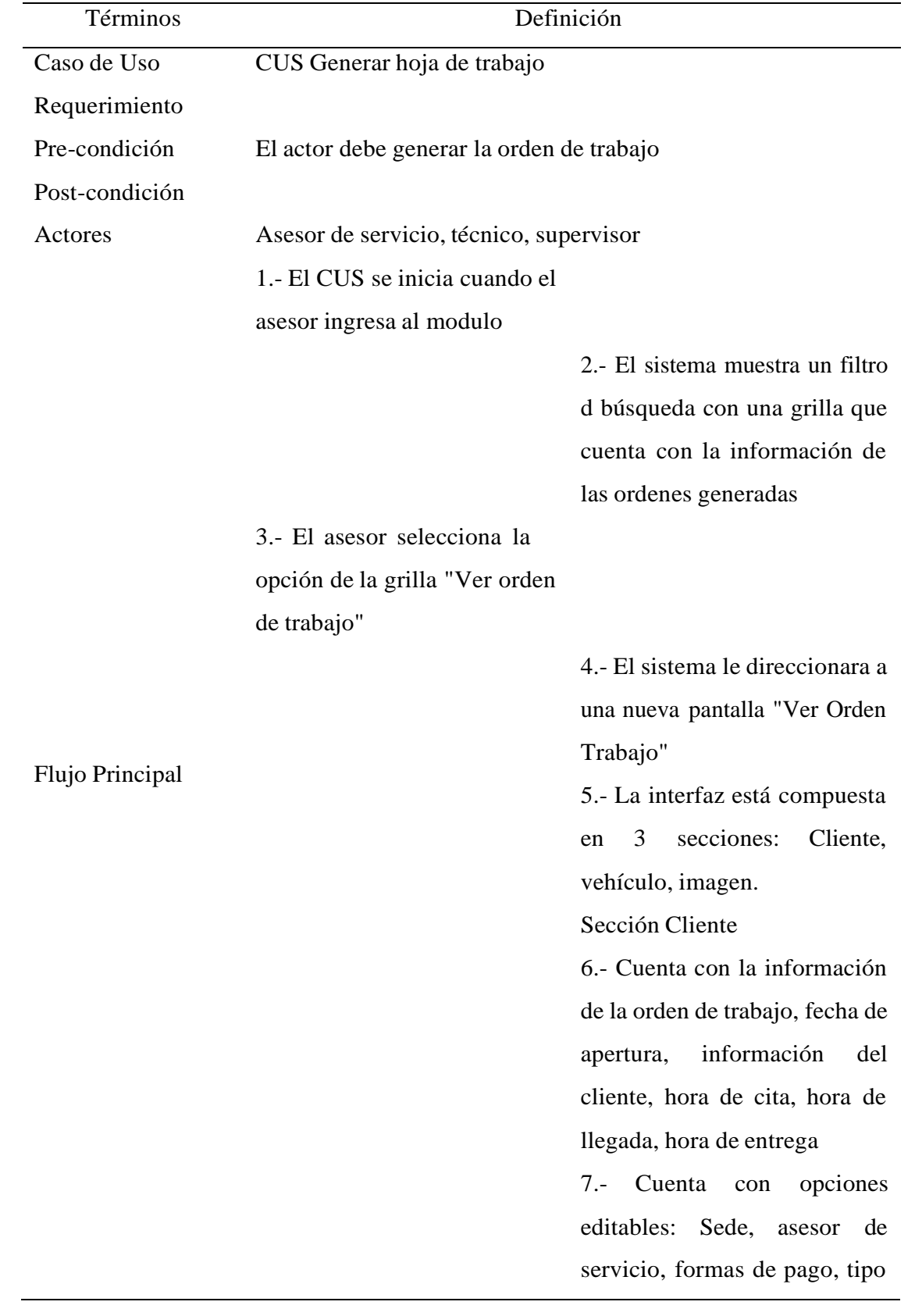

de orden, tipo de servicio, paquete.

Sección Vehículo

8.- Cuenta con los datos completos del vehículo, fotos del vehículo y servicios adicionales a agregar, agregar firma, observaciones de inventario.

Sección Imagen

9.- En esta sección se muestra la opción "Agregar Imagen", para agregar la evidencia del vehículo.

10.- Al ser seleccionada la opción "Agregar Imagen" por defecto cargara una imagen preferencial de un vehículo de distintos perfiles

10.- El asesor podrá seleccionar de la paleta de colores que se muestra para marcar en la imagen, posterior seleccionara cargar imagen. 11.- El asesor selecciona la opción actualizar orden de trabajo 12.- El usuario técnico o supervisor, al ingresar al módulo podrán visualizar la opción "Generar hoja de trabajo

13.- El sistema generar la hoja de trabajo

Flujo Alternativo

Fuente: Elaboración Propia

#### 4.3 Análisis del diseño

- 4.3.1 Análisis
	- a) Diagrama de clases de Análisis

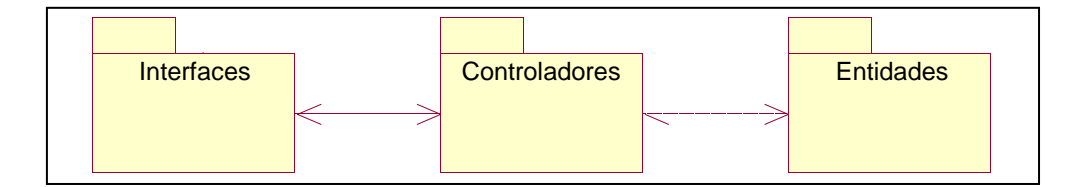

*Figura N° 26:* Diagrama de clase de análisis

## Fuente: Elaboración Propia

## b) Relación de caso de uso análisis "Gestionar cita"

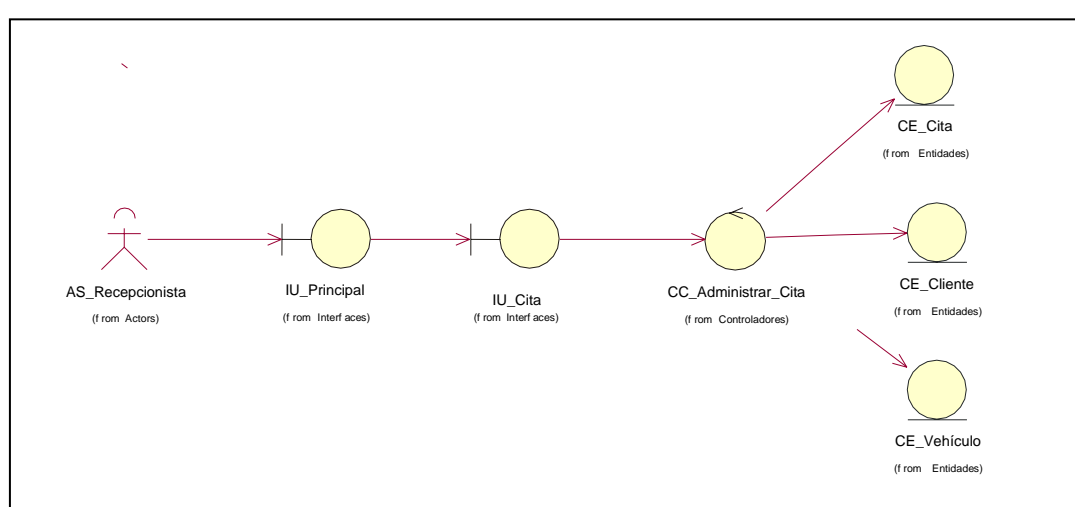

Diagrama de Clases Análisis "Gestionar cita"

*Figura N° 27:* Diagrama de clase de análisis del CUS Gestionar cita

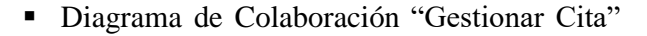

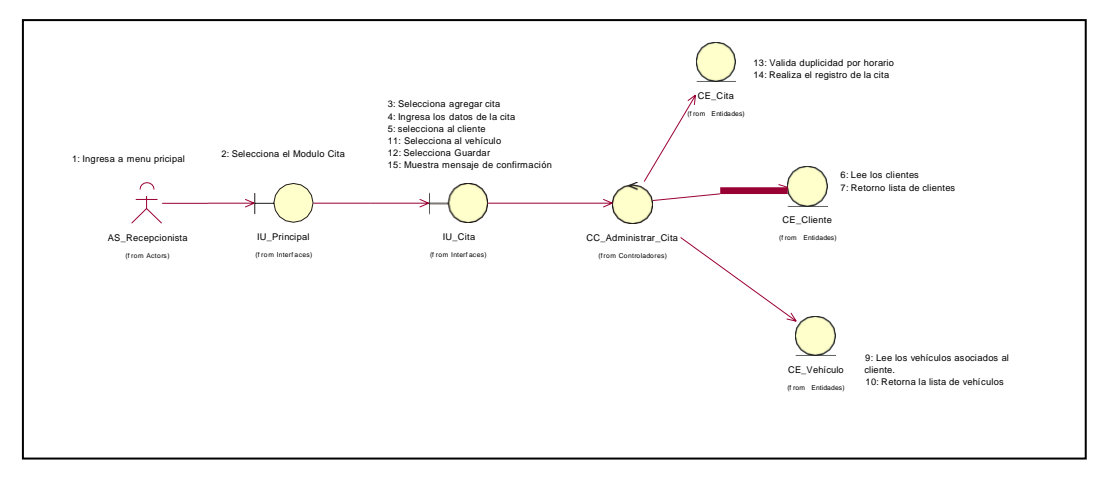

*Figura N° 28:* Diagrama de colaboración del CUS Gestionar cita

c) Relación de caso de uso análisis "Gestionar Cliente"

Diagrama de Clases Análisis "Gestionar Cliente"

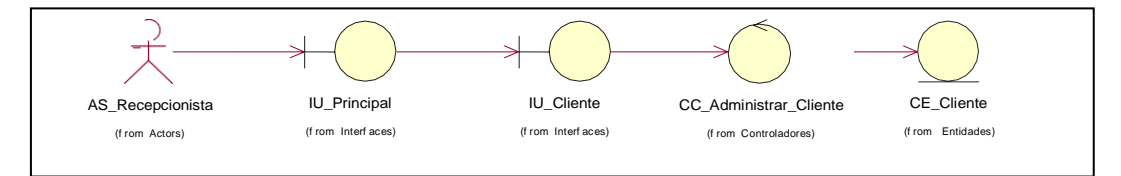

*Figura N° 29:* Diagrama de caso de uso de análisis del CUS Gestionar cliente

#### Fuente: Elaboración Propia

#### Diagrama de Colaboración "Gestionar Cliente"

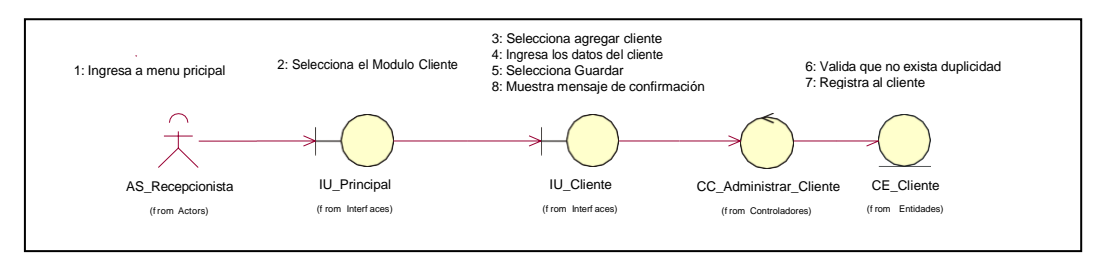

*Figura N° 30:* Diagrama de colaboración del CUS Gestionar cliente

#### d) Relación de caso de uso análisis "Gestionar Vehículo"

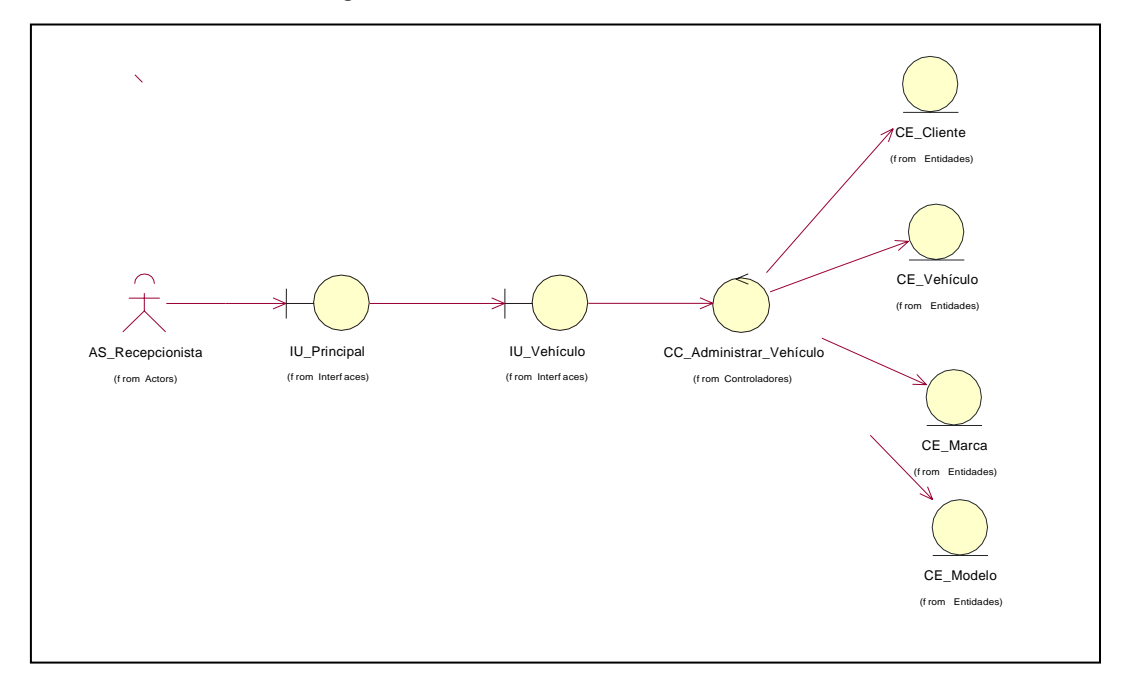

Diagrama de Clases Análisis "Gestionar Vehículo"

*Figura N° 31:* Diagrama de clases de análisis del CUS Gestionar vehículo

Fuente: Elaboración Propia

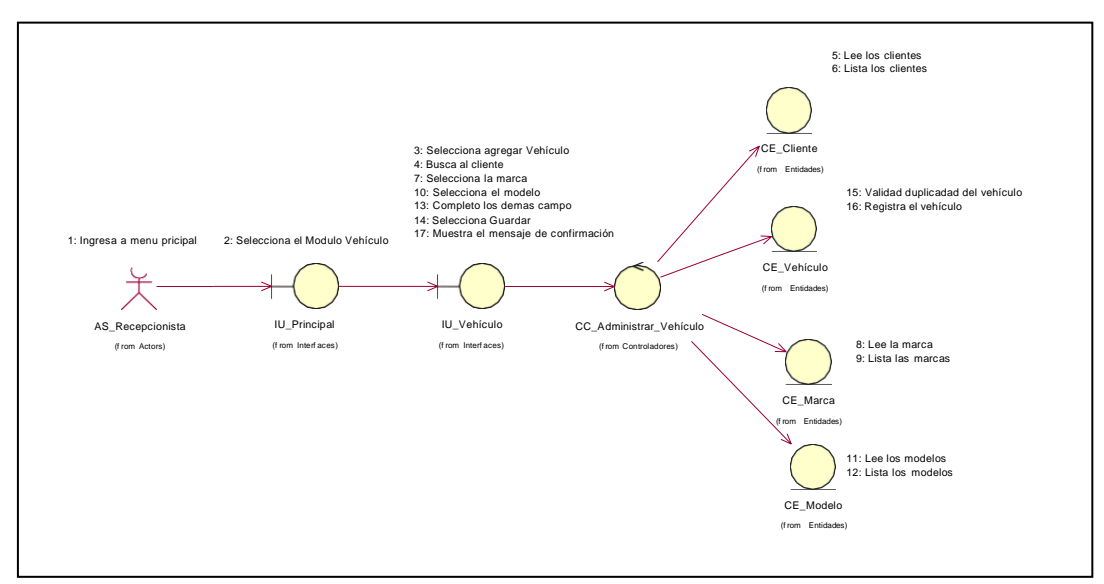

Diagrama de Colaboración "Gestionar Vehículo"

*Figura N° 32:* Diagrama de colaboración del CUS Gestionar vehículo

Fuente: Elaboración Propia

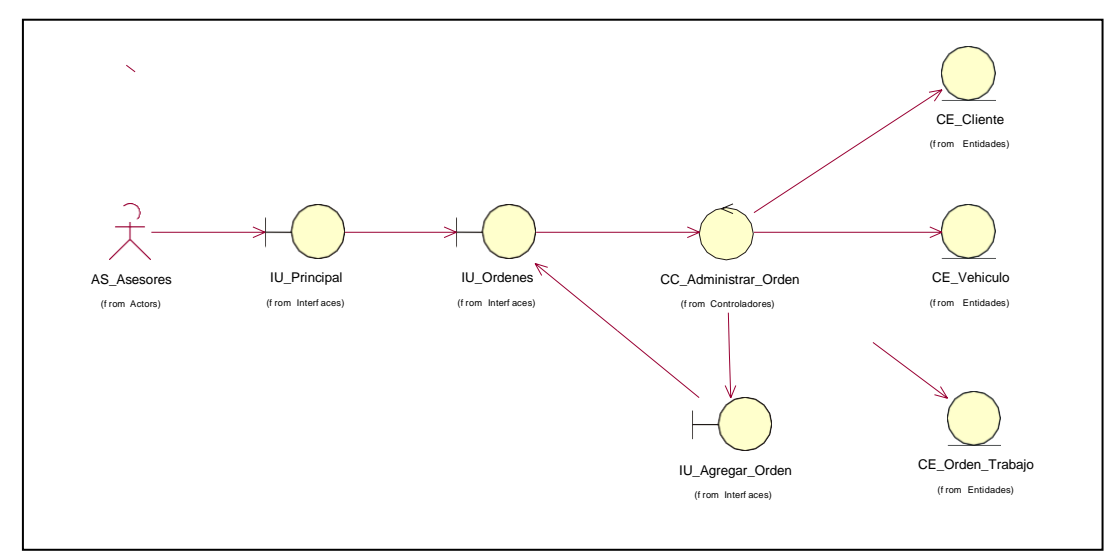

Diagrama de Clases Análisis "Gestionar ordenes de trabajo"

*Figura N° 33:* Diagrama de clase de análisis del CUS Gestionar ordenes de trabajo

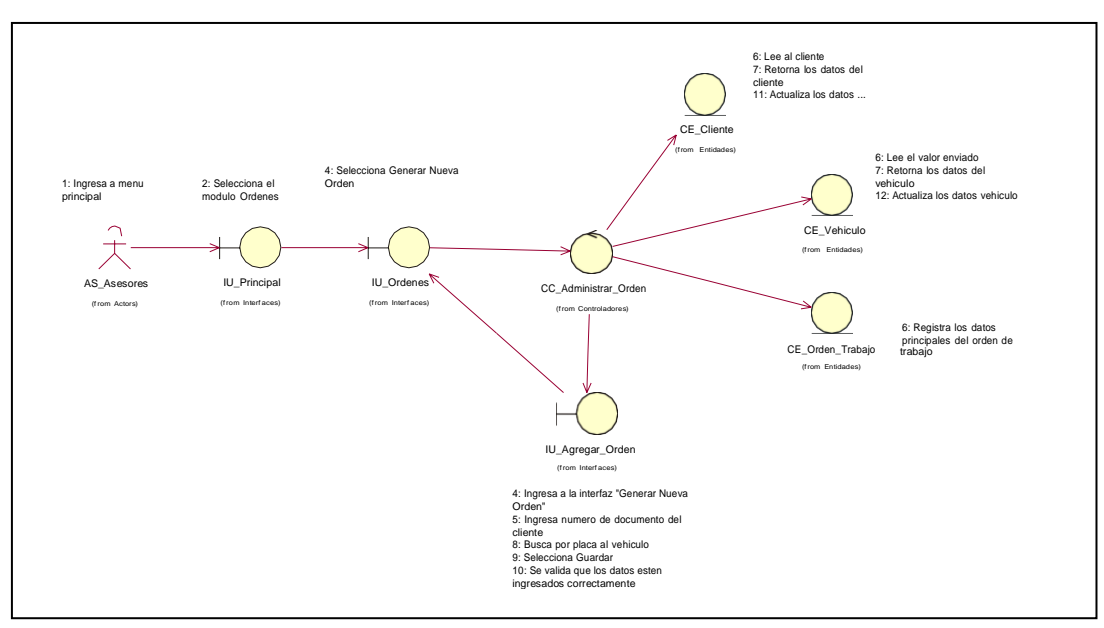

Diagrama de Colaboración "Gestionar ordenes de trabajo"

*Figura N° 34:* Diagrama de colaboración del CUS Gestionar ordenes de trabajo

Fuente: Elaboración Propia

## f) Relación de caso de uso análisis "Generar Hoja de Trabajo"

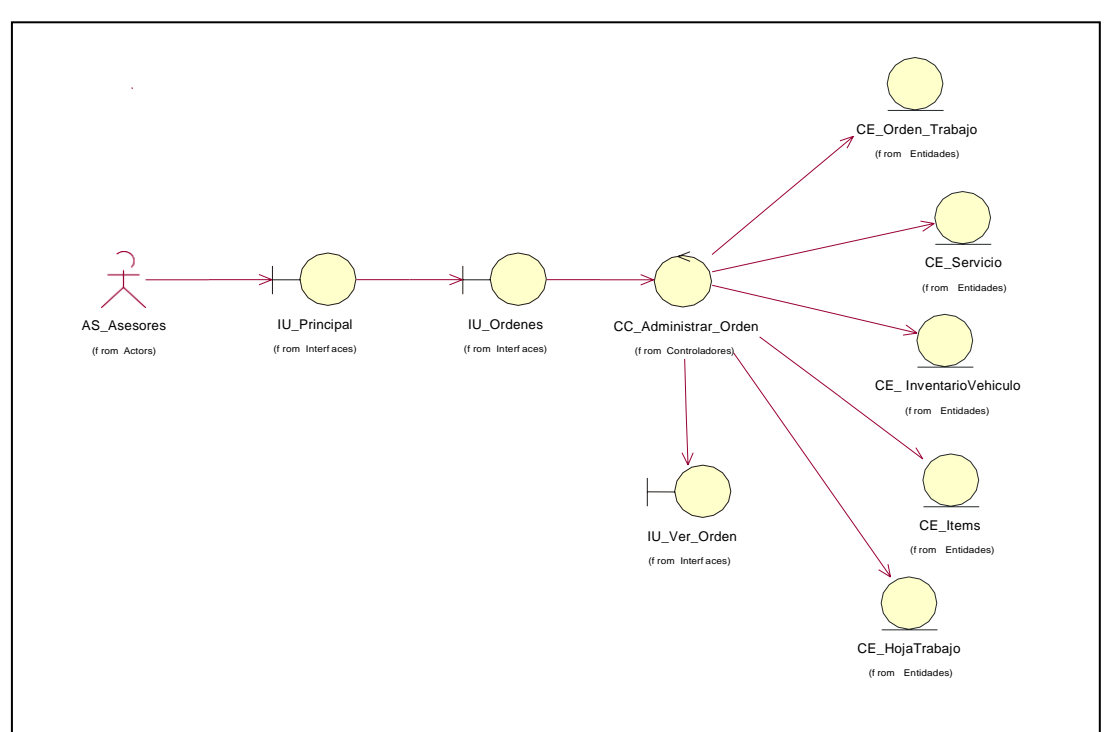

Diagrama de Clases Análisis "Generar Hoja de Trabajo"

*Figura N° 35:* Diagrama de clase de análisis del CUS Generar hoja trabajo

## Fuente: Elaboración Propia

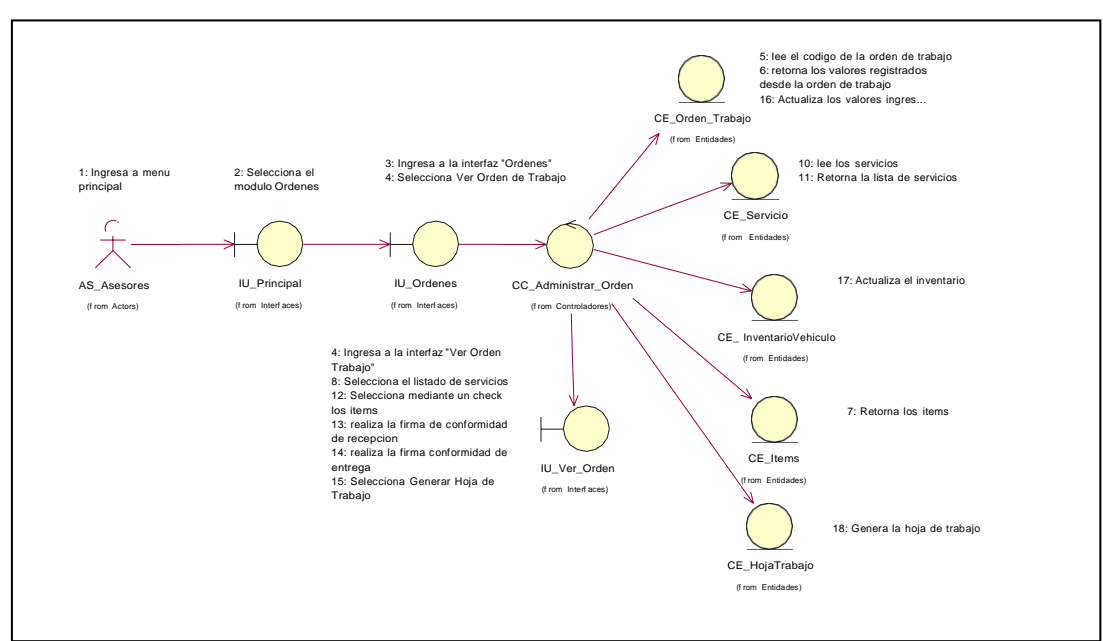

## Diagrama de Colaboración "Generar Hoja de Trabajo"

*Figura N° 36:* Diagrama de colaboración del CUS Generar hoja trabajo

g) Relación de caso de uso análisis "Generar Liquidación"

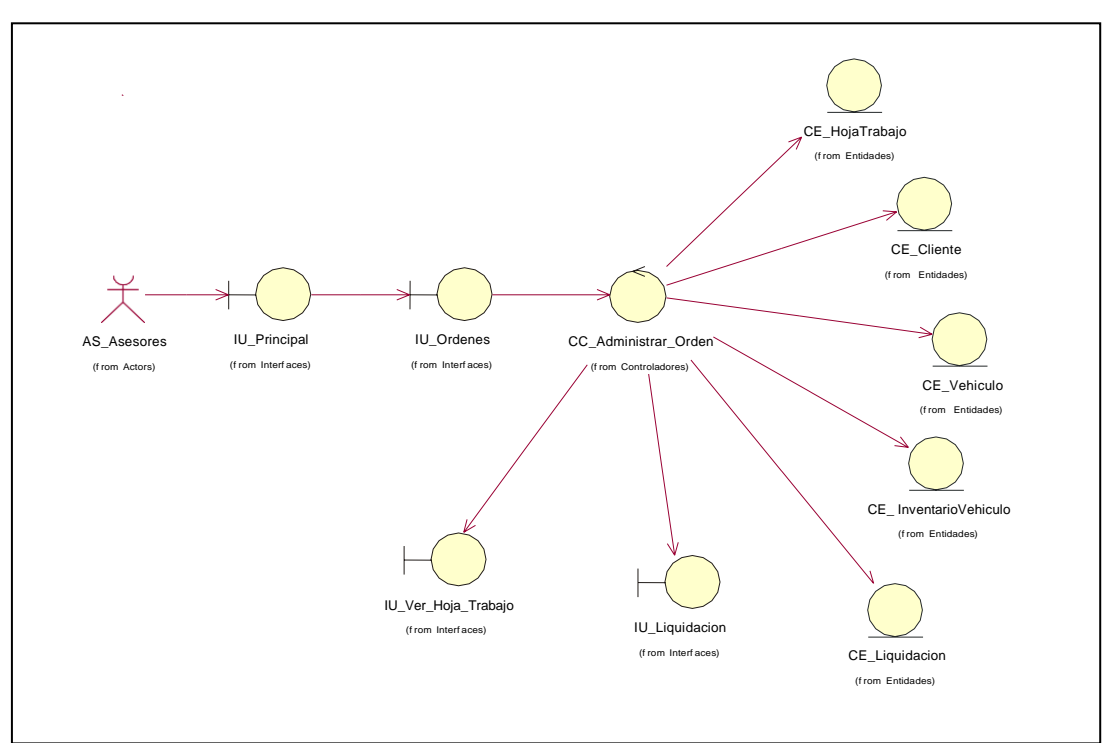

Diagrama de Clases Análisis "Generar Liquidación"

*Figura N° 37:* Diagrama de clase de análisis del CUS Generar Liquidación

## Fuente: Elaboración Propia

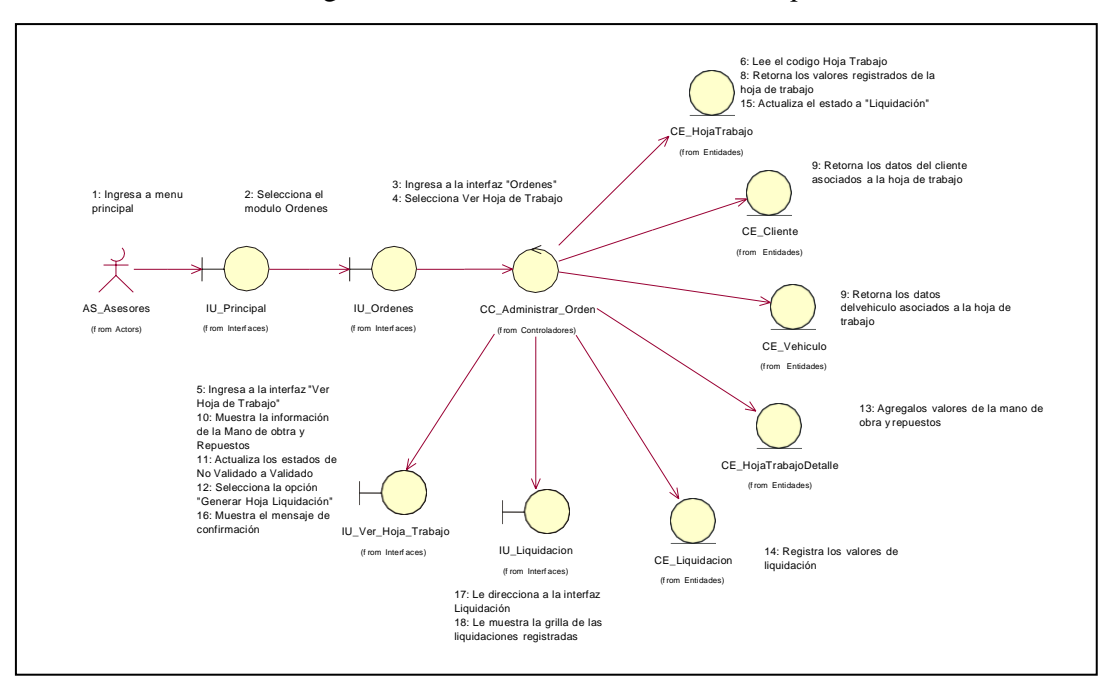

Diagrama de Colaboración "Generar Liquidación"

*Figura N° 38:* Diagrama de colaboración del CUS Generar Liquidación

## 4.3.2 Diseño

a) Relación de Clases de Diseño "Gestionar Cita"

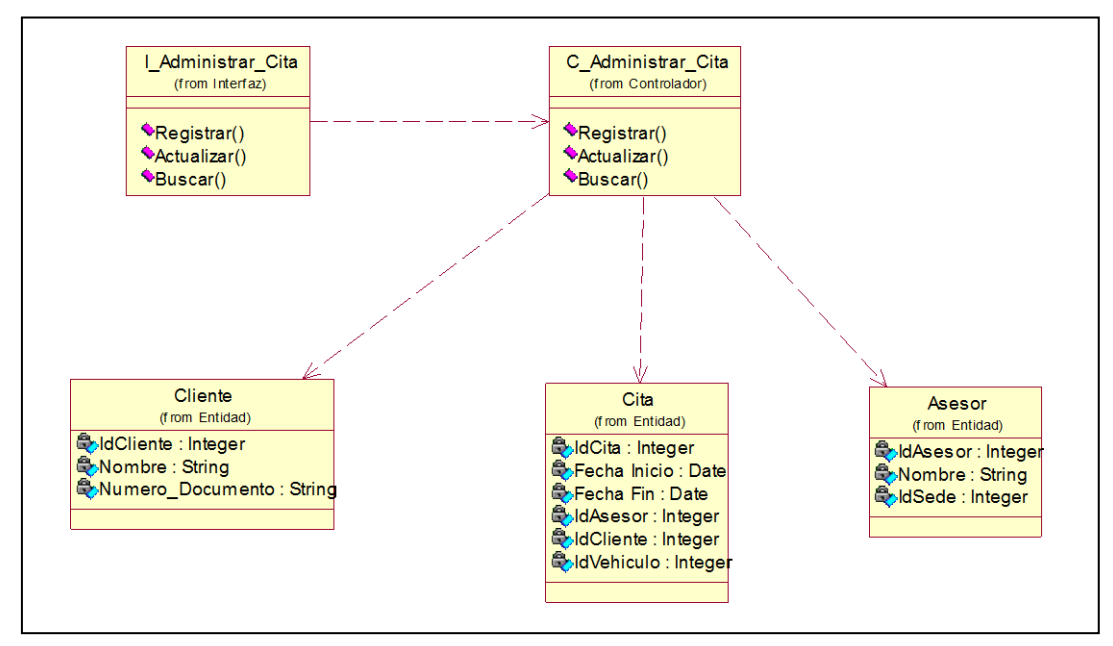

Diagrama de Clase de Diseño "Gestionar Cita"

*Figura N° 39:* Diagrama de clase de diseño del sistema web

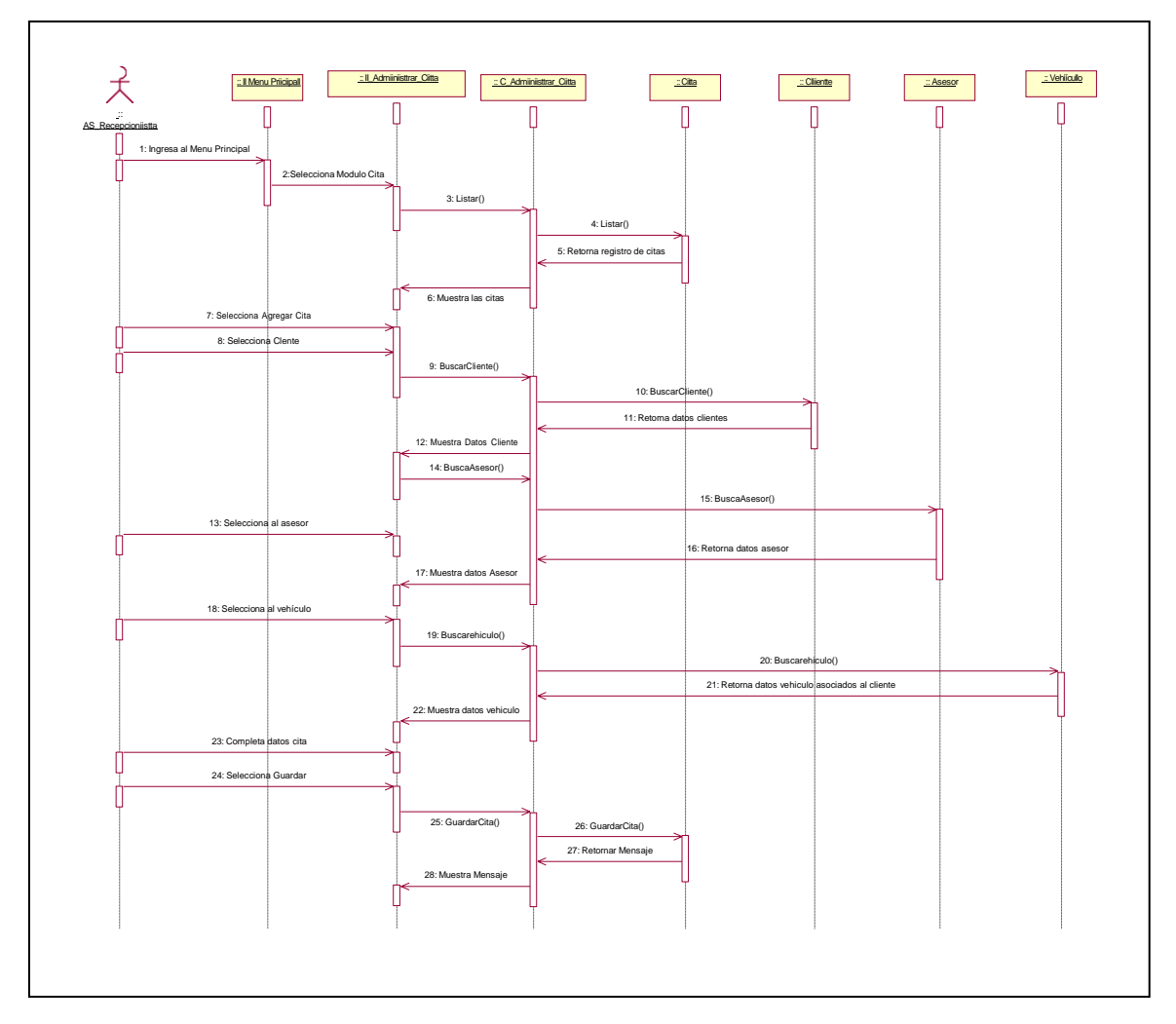

Diagrama de Secuencia "Gestionar Cita"

*Figura N° 40:* Diagrama de secuencia del CUS gestionar cita

b) Relación de Clases de Diseño "Gestionar Cliente"

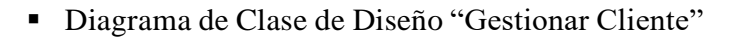

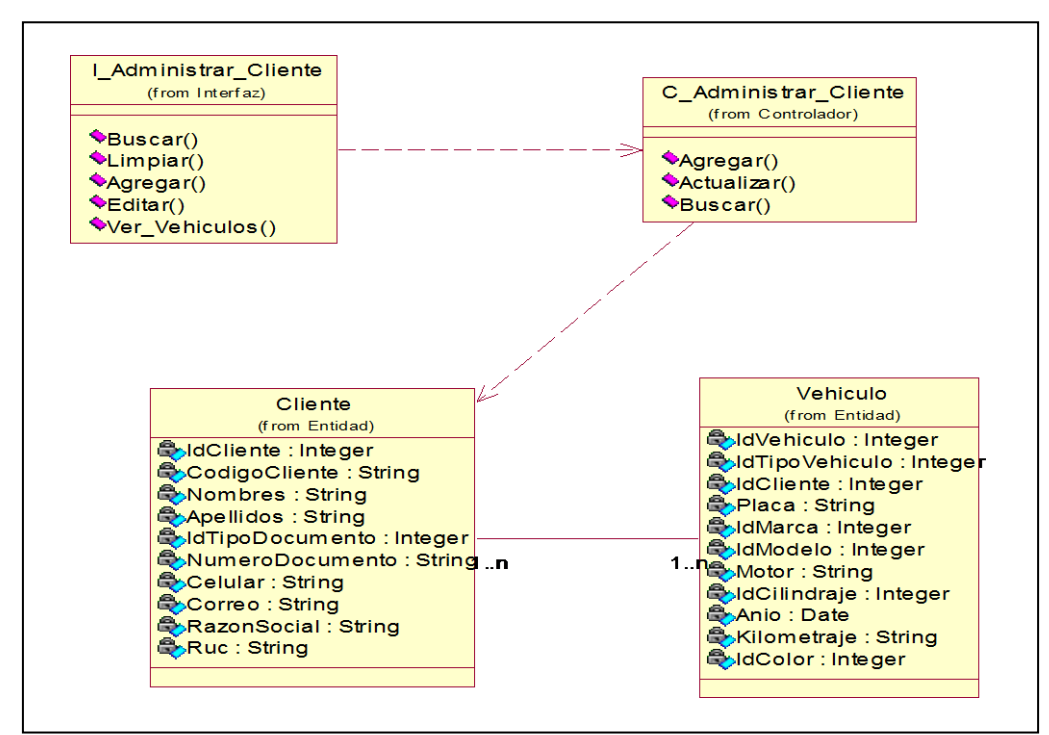

*Figura N° 41:* Diagrama de clase de diseño del CUS gestionar cliente

Fuente: Elaboración Propia

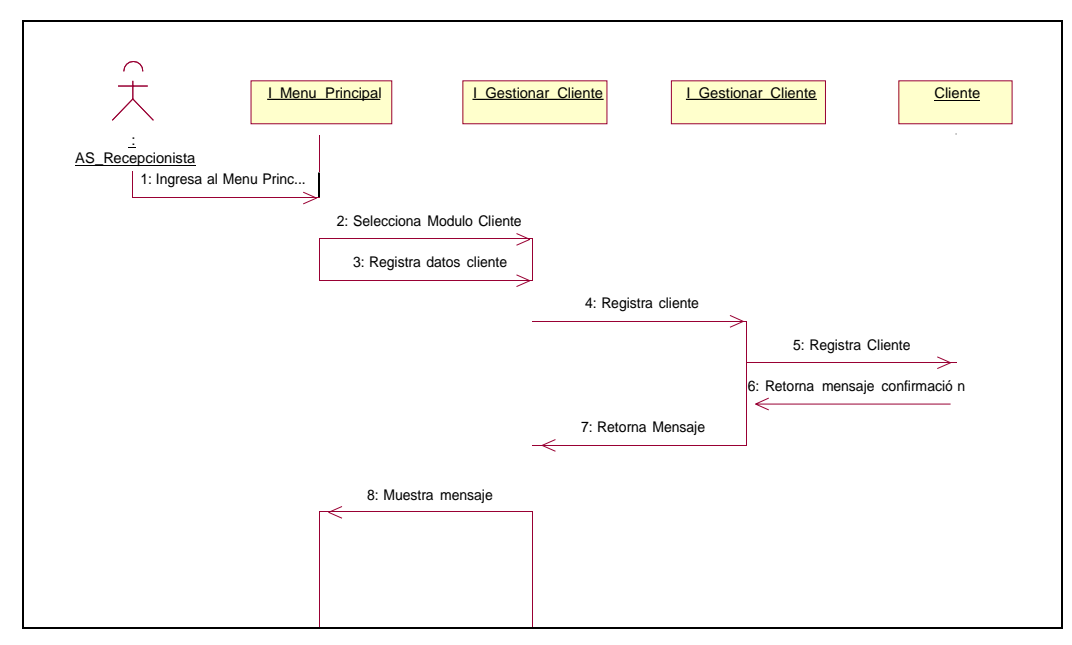

Diagrama de Secuencia "Gestionar Cliente"

*Figura N° 42:* Diagrama de secuencia del CUS gestionar cliente

c) Relación de Clases de Diseño "Gestionar Vehículo"

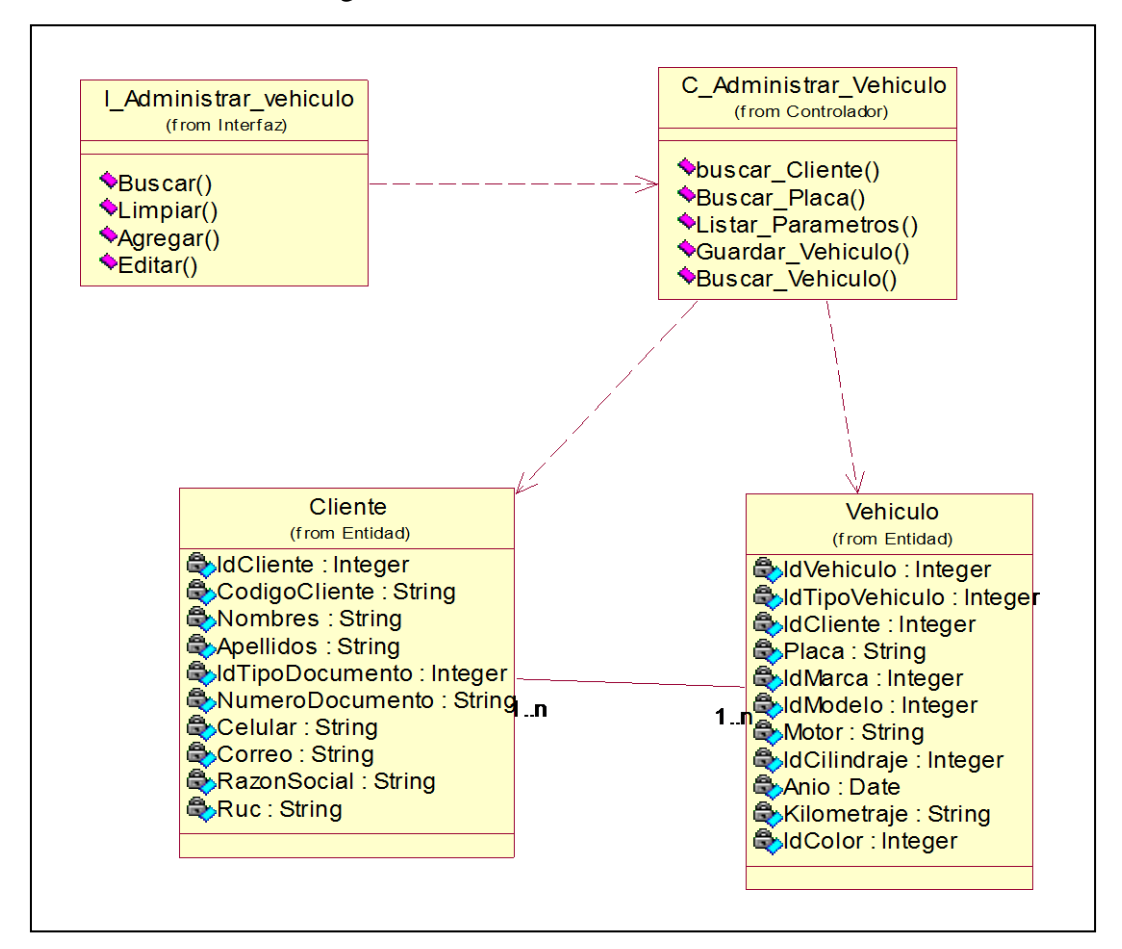

Diagrama de Clase de Diseño "Gestionar Vehículo"

*Figura N° 43:* Diagrama de clase de diseño del CUS gestionar vehículo

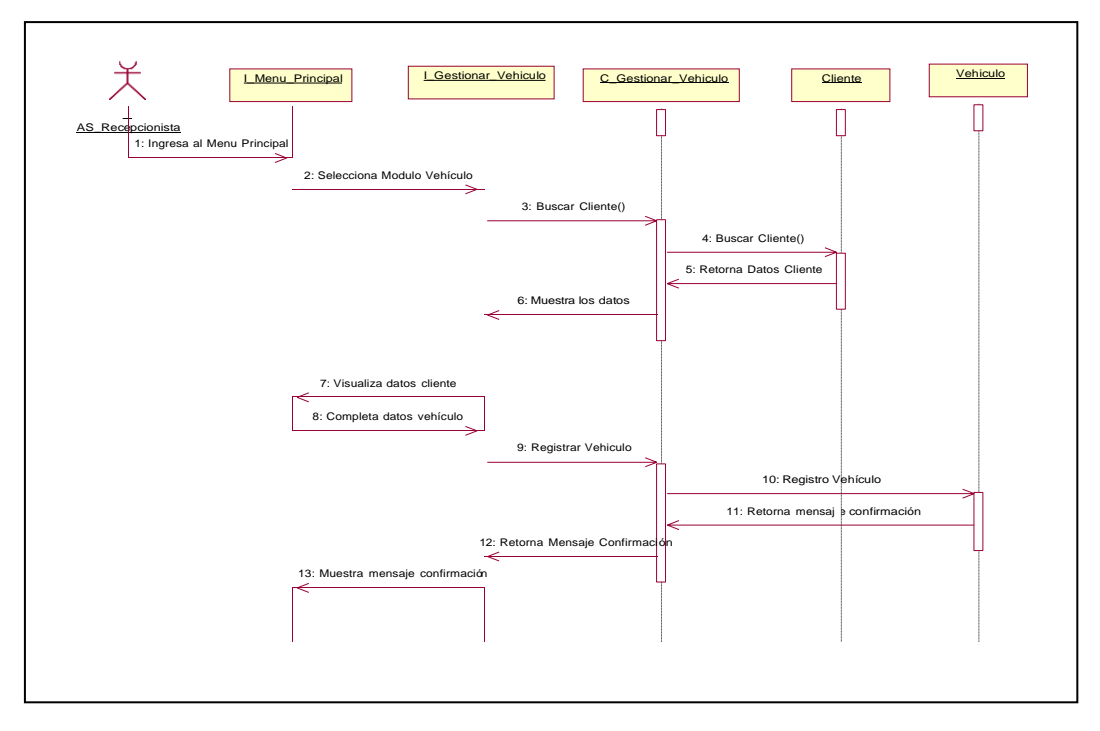

Diagrama de Secuencia "Gestionar Vehículo"

*Figura N° 44:* Diagrama de secuencia del CUS gestionar vehículo

Fuente: Elaboración Propia

d) Relación de Clases de Diseño "Gestionar Orden de trabajo"

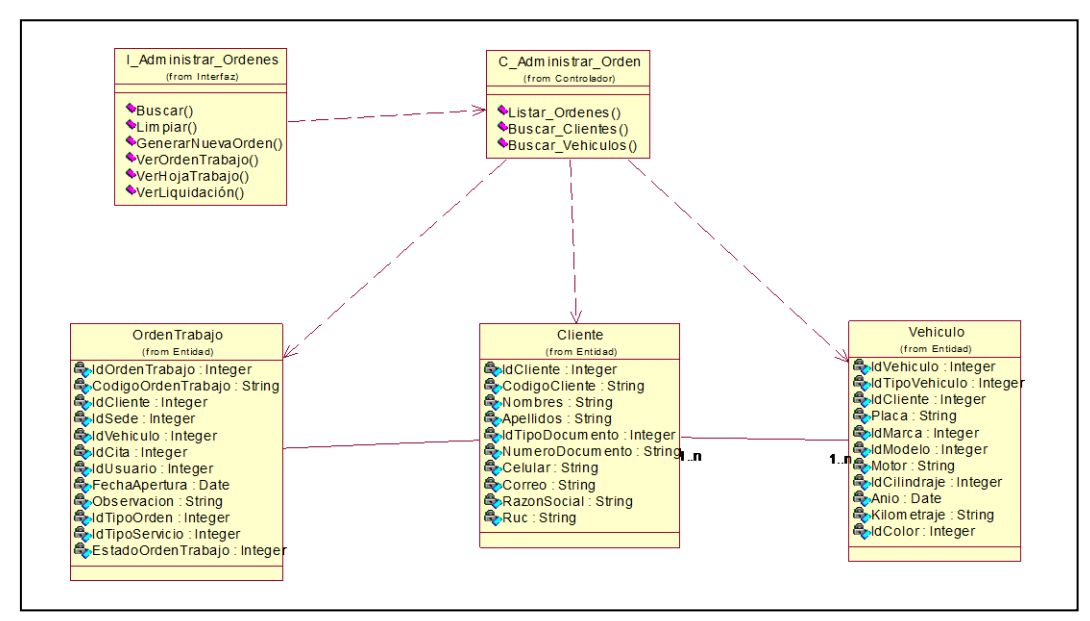

Diagrama de Clase de Diseño "Gestionar Orden de trabajo"

*Figura N° 45:* Diagrama de clase de diseño del CUS gestionar orden de trabajo

**IDenuma** de Secuencia "Gestionar Orden"

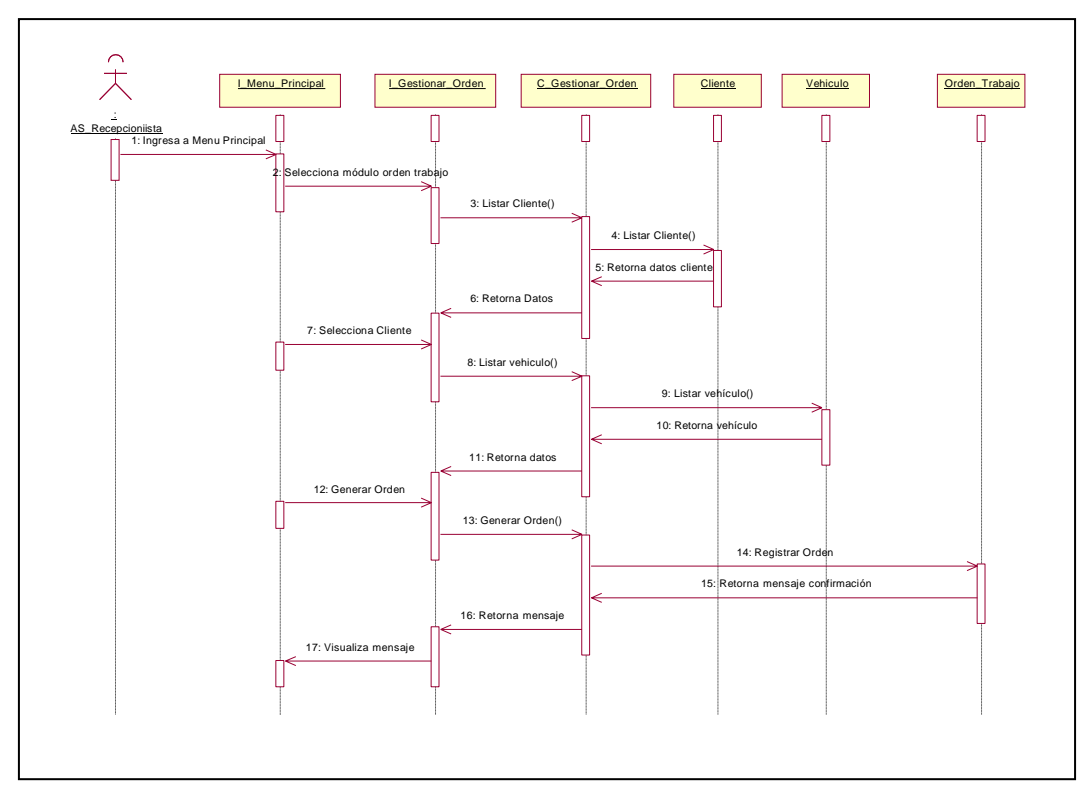

*Figura N° 46:* Diagrama de secuencia del CUS gestionar orden

Fuente: Elaboración Propia

e) Relación de Clases de Diseño "Generar Hoja de trabajo"

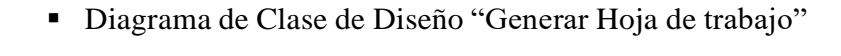

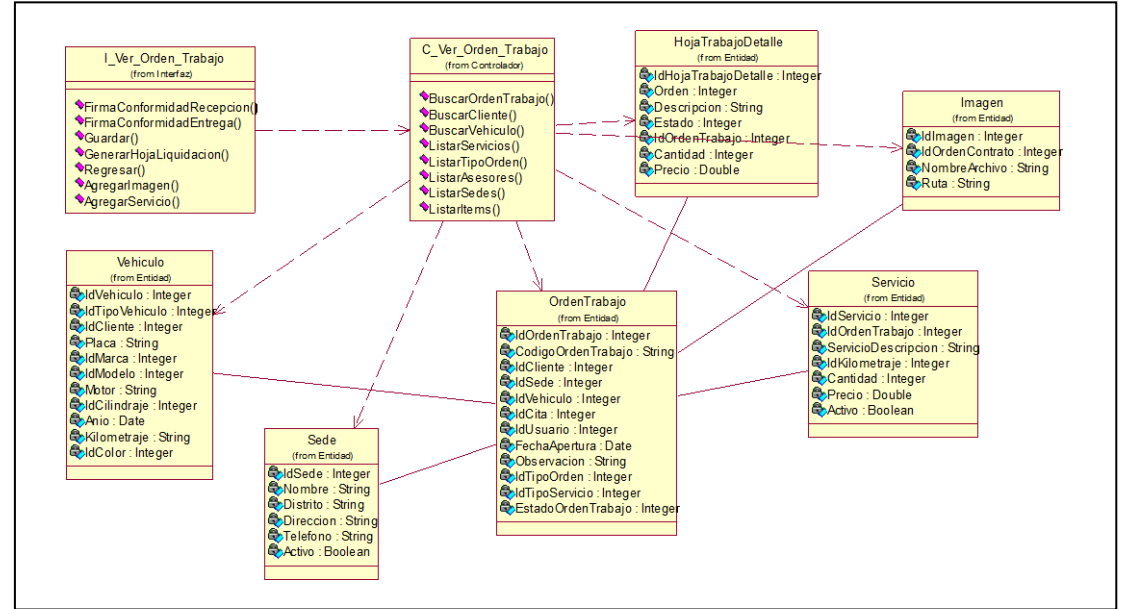

*Figura N° 47:* Diagrama de clase de diseño del CUS generar hoja de trabajo

Diagrama de Secuencia "Generar Hoja Trabajo"

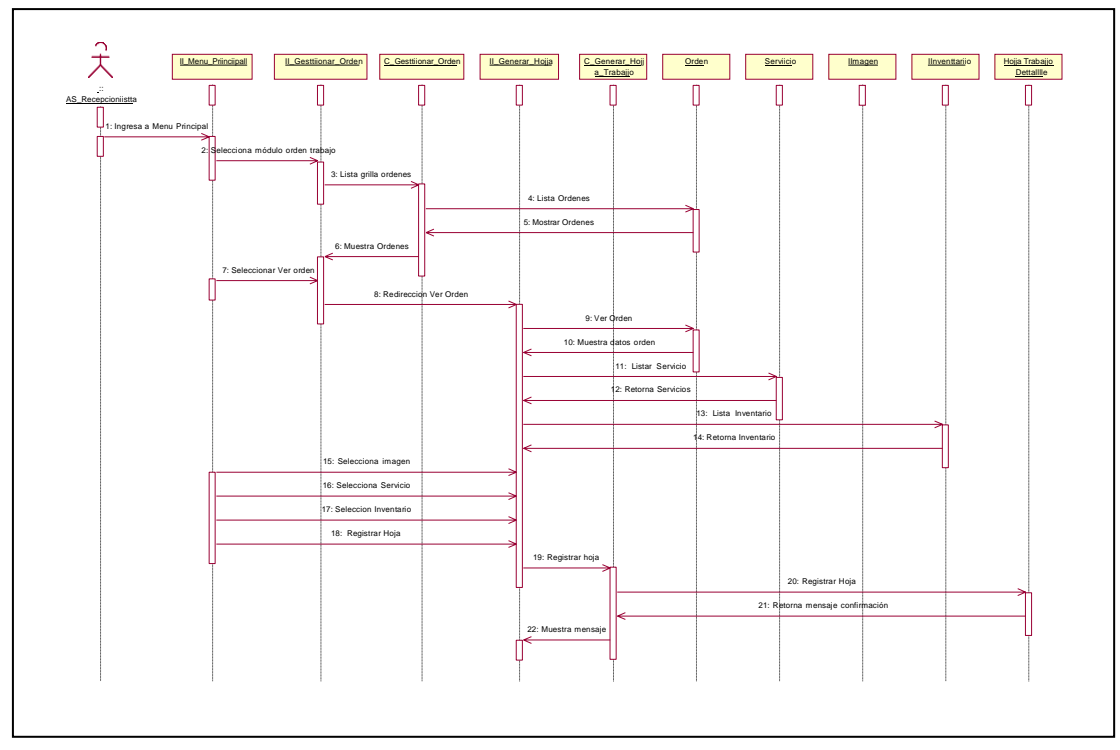

*Figura N° 48:* Diagrama de secuencia del CUS generar orden trabajo

Fuente: Elaboración Propia

f) Relación de Clases de Diseño "Generar Liquidación"

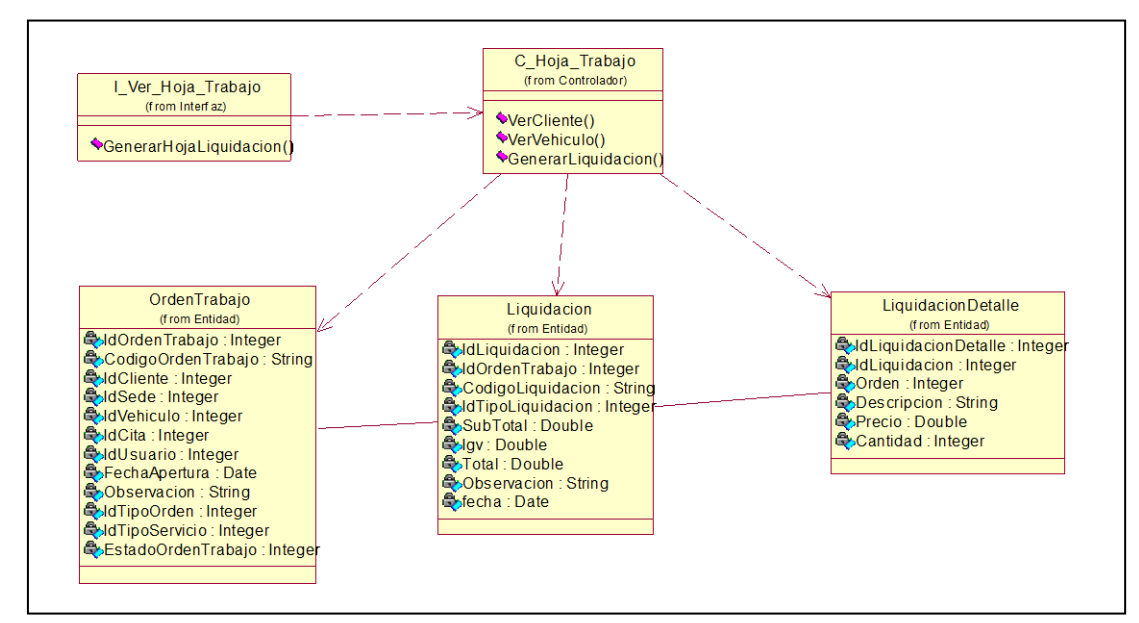

Diagrama de Clase de Diseño "Generar Liquidación"

*Figura N° 49:* Diagrama de clase de diseño del CUS generar hoja de trabajo

## 4.3.3 Diagrama de Estados

Tomando como entidad principal la entidad orden de trabajo en la figura, podemos ver los diferentes estados que puede tener en distintas fases desde su creación.

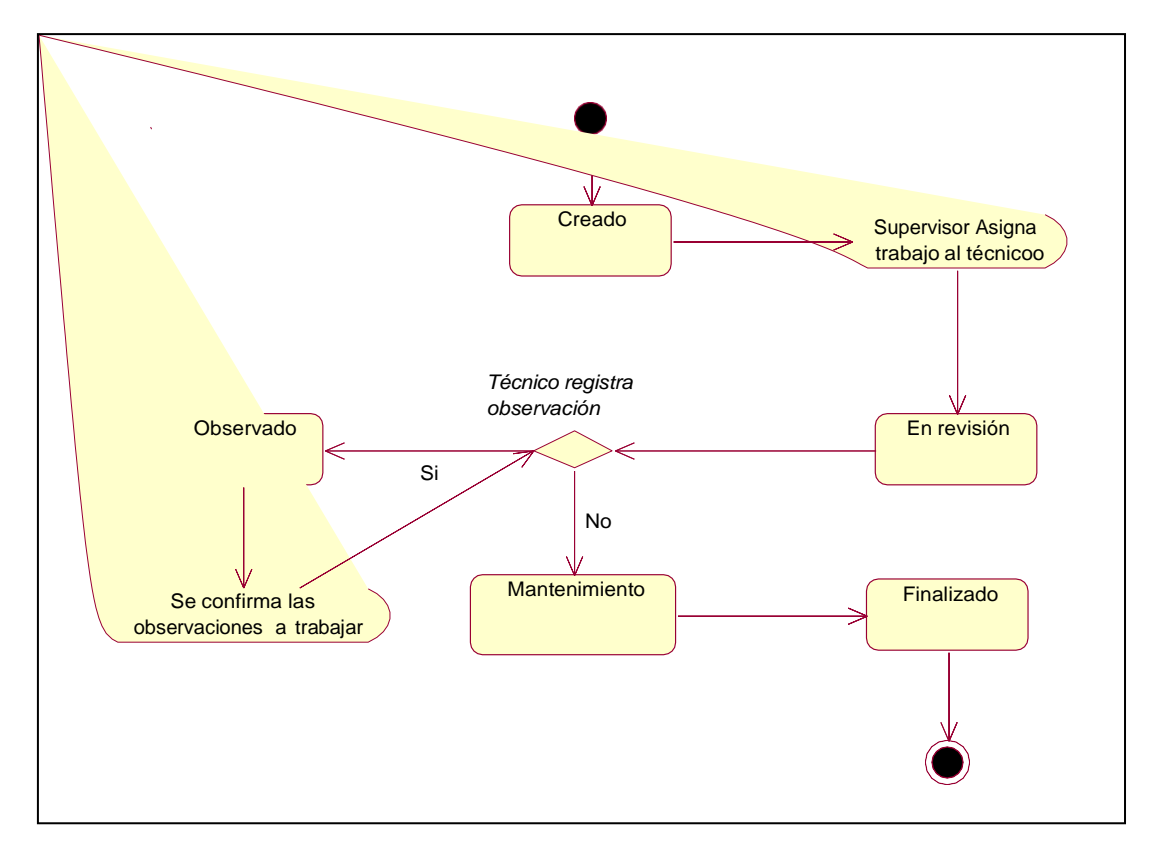

*Figura N° 50:* Diagrama de clase de diseño del CUS generar hoja de trabajo

## 4.3.4 Modelo de datos

g) Modelo de datos

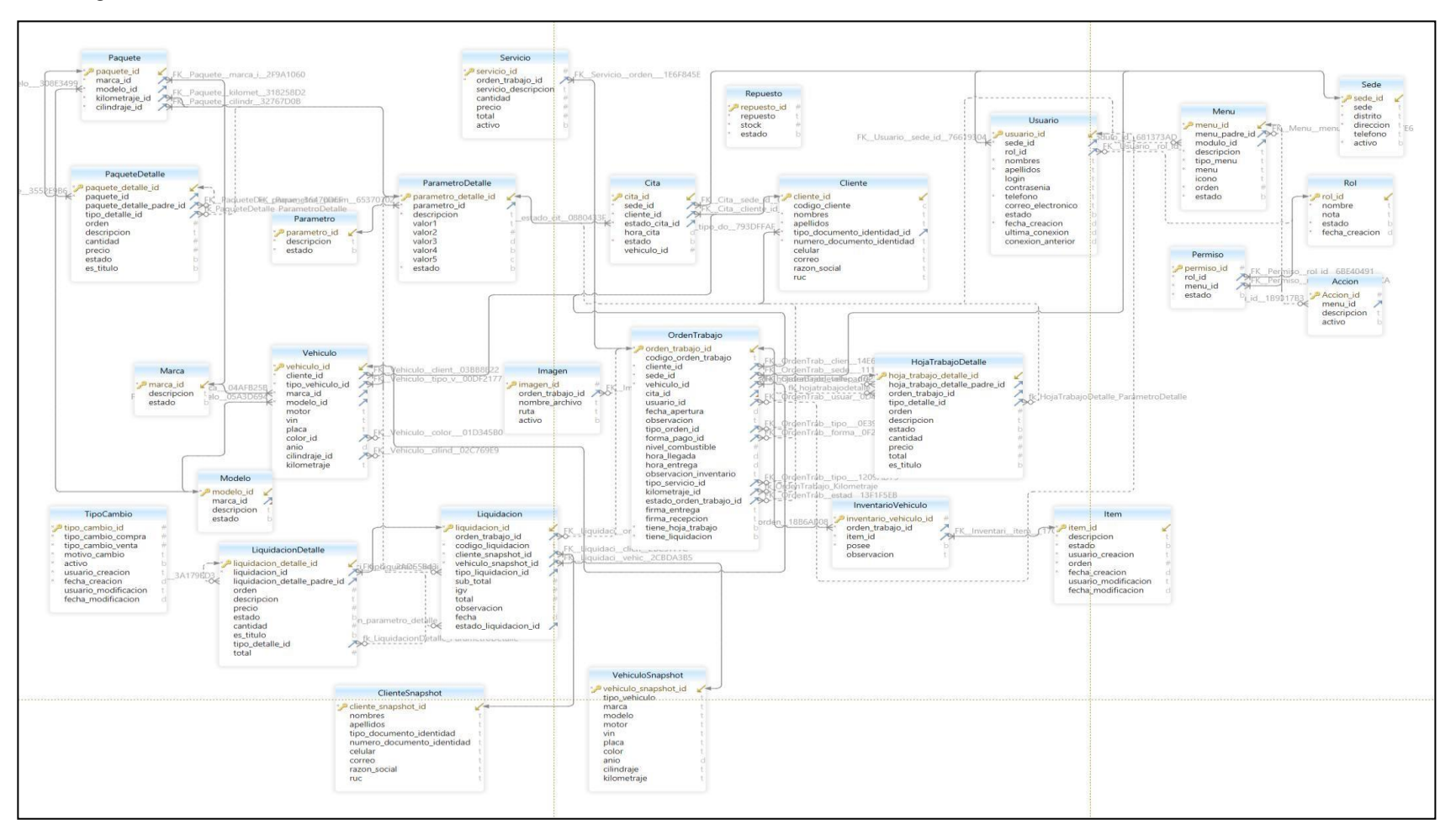

*Figura N° 51:* Diagrama de modelo lógico
#### h) Modelo Físico

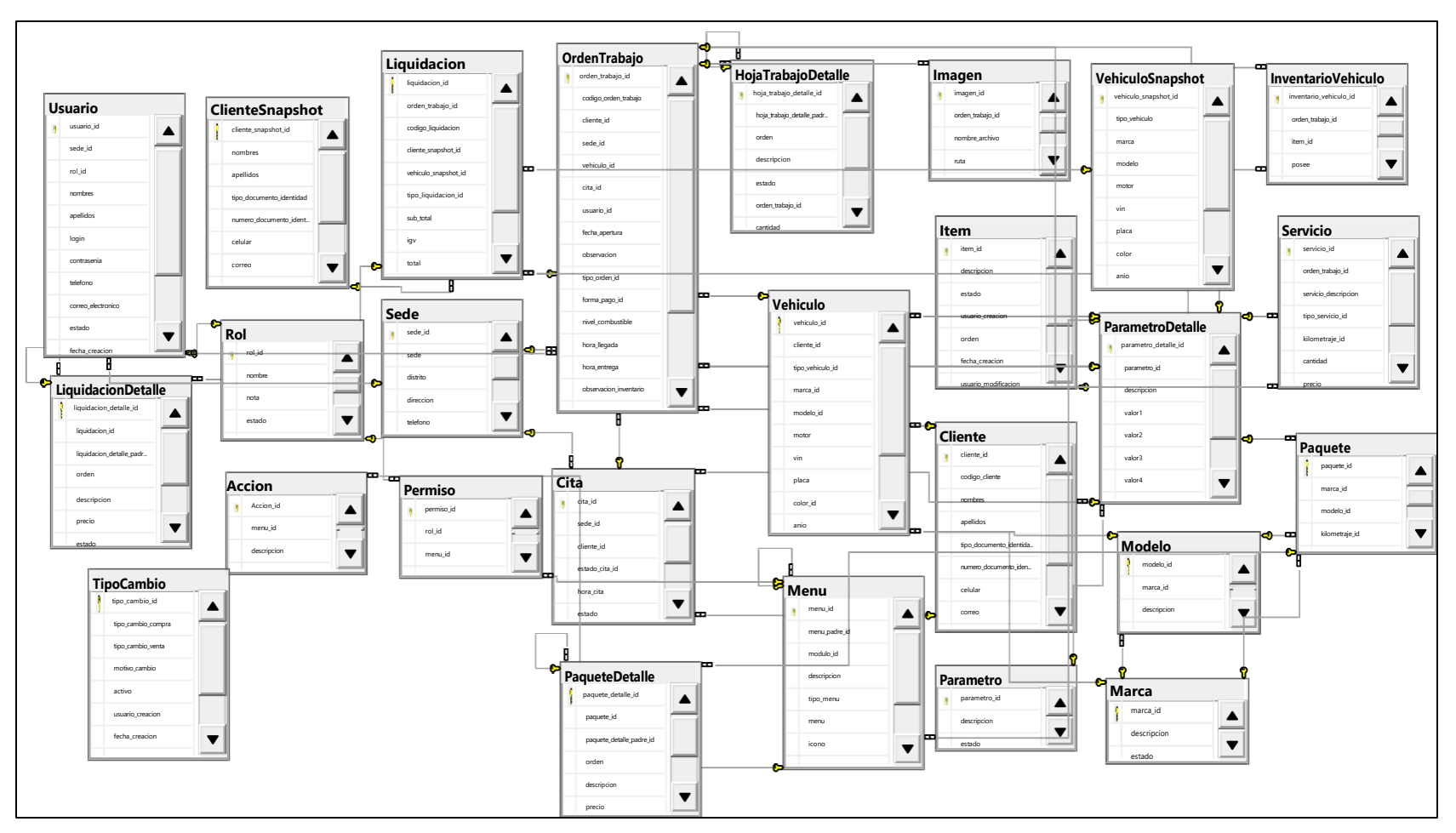

*Figura N° 52:* Diagrama de clase de diseño del CUS generar hoja de trabajo

### 4.3.5 Diccionario de Datos

A continuación, se detalla la estructura de las tablas:

Tabla Acción

Tabla N° 12 Estructura de la tabla de acción

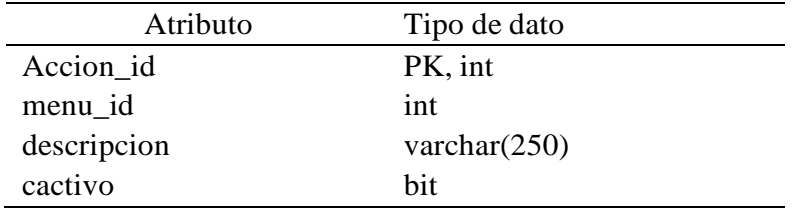

Fuente: Elaboración Propia

### ■ Tabla Cita

Tabla N° 13 Estructura de la tabla cita

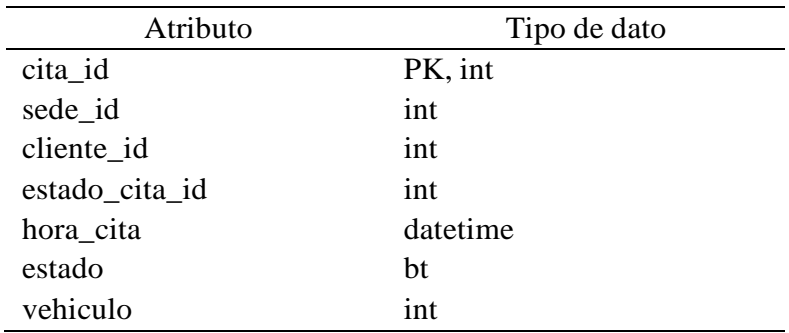

Fuente: Elaboración Propia

■ Tabla Cliente

Tabla N° 14 Estructura de la tabla cliente

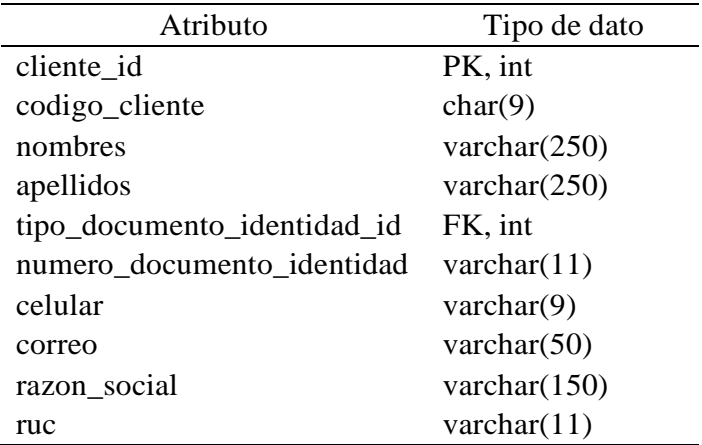

■ Tabla ClienteSnapshot

Tabla N° 15 Estructura de la tabla clienteSnapshot

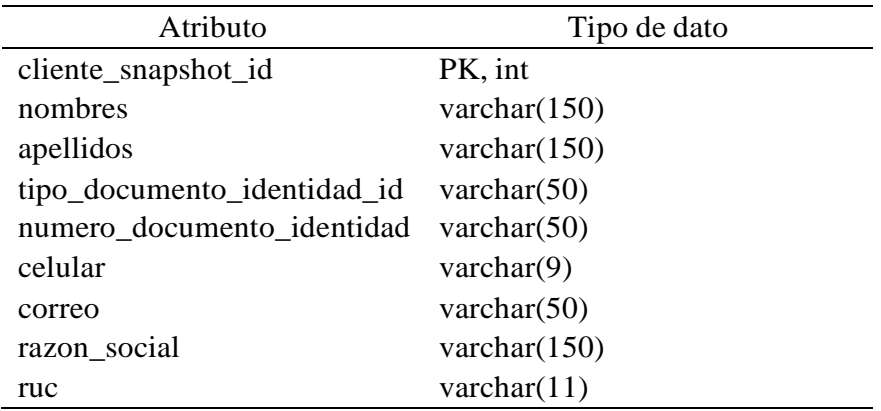

Fuente: Elaboración Propia

### ■ Tabla HojaTrabajoDetalle

Tabla N° 16 Estructura de la tabla Hoja trabajo detalle

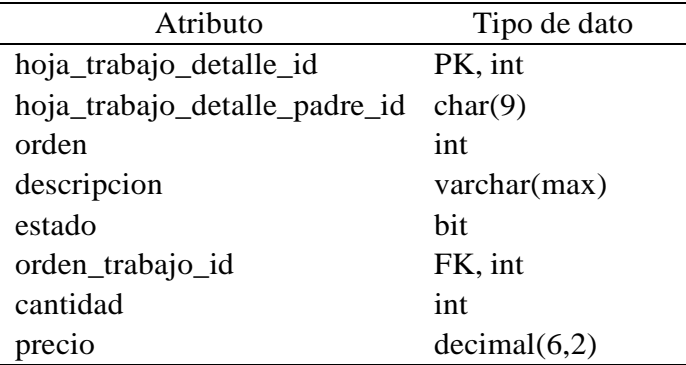

Fuente: Elaboración Propia

Tabla Imagen

Tabla N° 17 Estructura de la tabla imagen

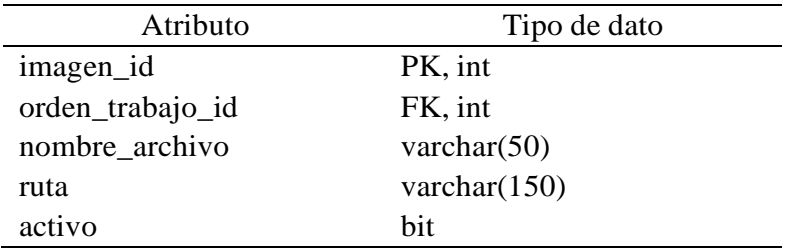

Tabla InventarioVehiculo

Tabla N° 18 Estructura de la tabla inventario vehículo

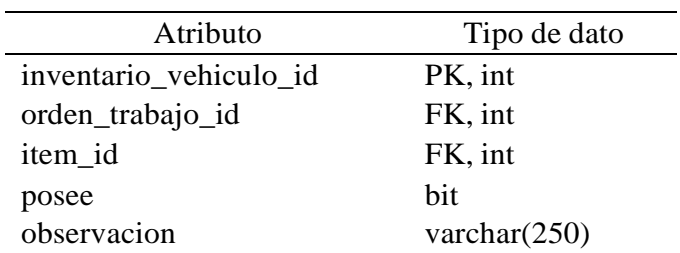

Fuente: Elaboración Propia

**Tabla Item** 

Tabla N° 19 Estructura de la tabla ítem

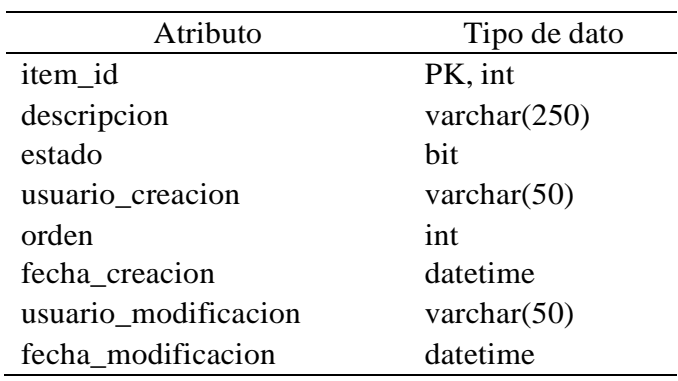

Fuente: Elaboración Propia

Tabla Liquidación

Tabla $\,{\rm N^o}$ 20 Estructura de la tabla liquidación

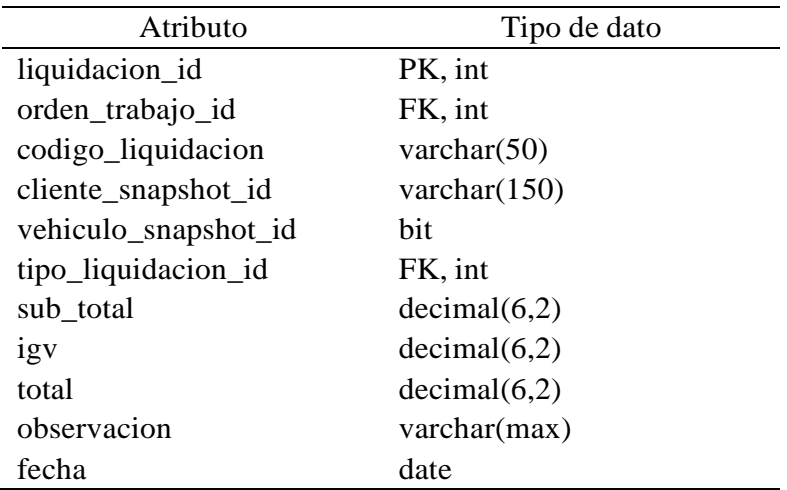

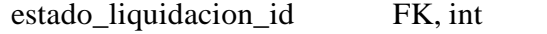

■ Tabla LiquidacionDetalle

Tabla N° 21 Estructura de la tabla liquidación detalle

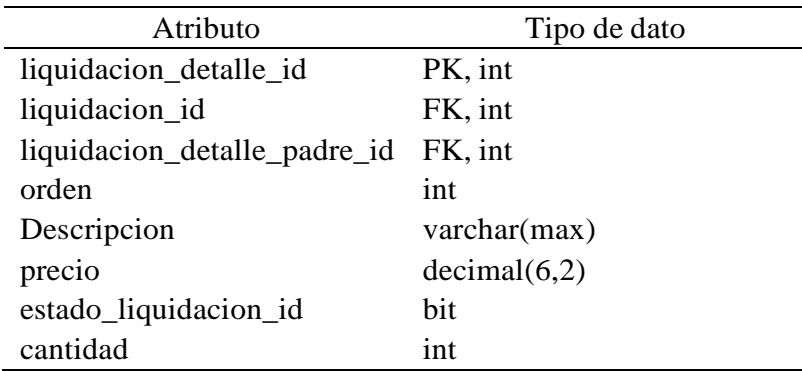

Fuente: Elaboración Propia

■ Tabla Marca

Tabla N° 22 Estructura de la tabla marca

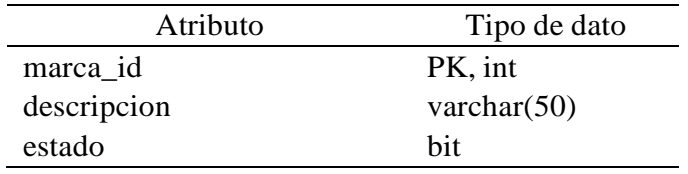

Fuente: Elaboración Propia

■ Tabla Menú

Tabla N° 23 Estructura de la tabla menú

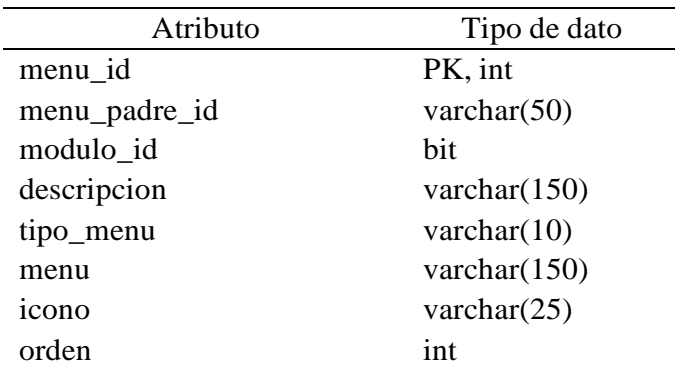

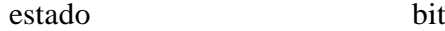

■ Tabla Modelo

Tabla N° 24 Estructura de la tabla modelo

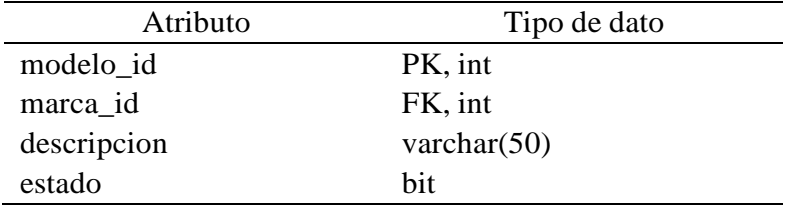

Fuente: Elaboración Propia

### Tabla Paquete

Tabla N° 25 Estructura de la tabla paquete

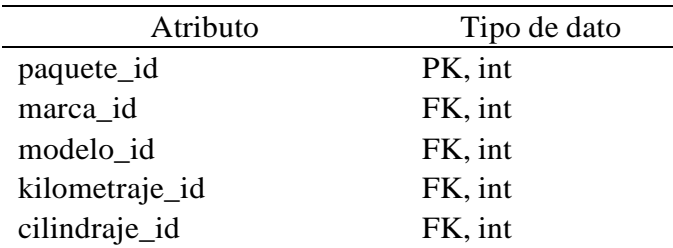

Fuente: Elaboración Propia

■ Tabla PaqueteDetalle

Tabla N° 26 Estructura de la tabla paquete detalle

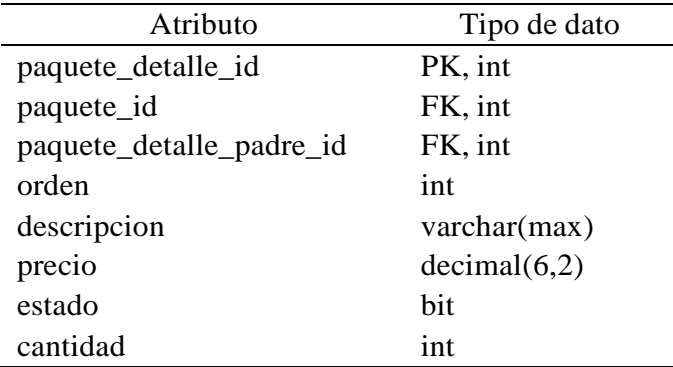

### Tabla Parametro

Tabla N° 27 Estructura de la tabla parámetro

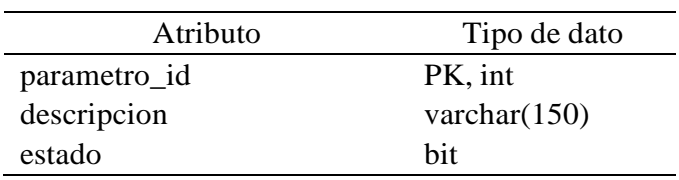

Fuente: Elaboración Propia

#### ■ Tabla ParametroDetalle

Tabla N° 28 Estructura de la tabla parámetro detalle

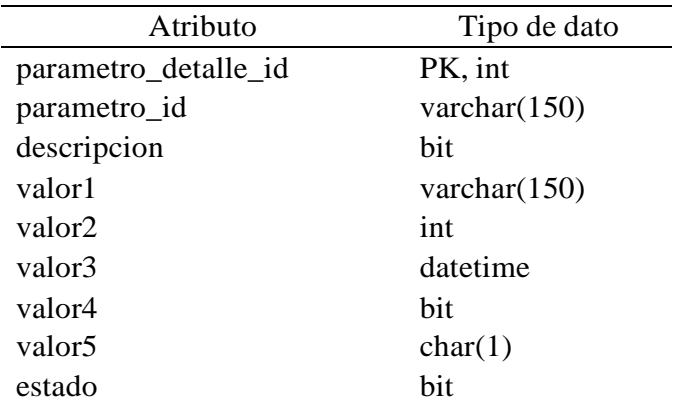

Fuente: Elaboración Propia

### Tabla Permiso

Tabla N° 29 Estructura de la tabla permiso

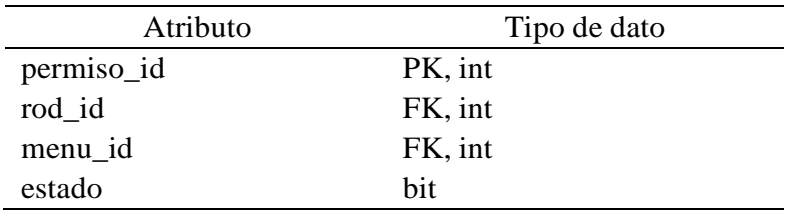

Tabla Rol

Tabla N° 30 Estructura de la tabla rol

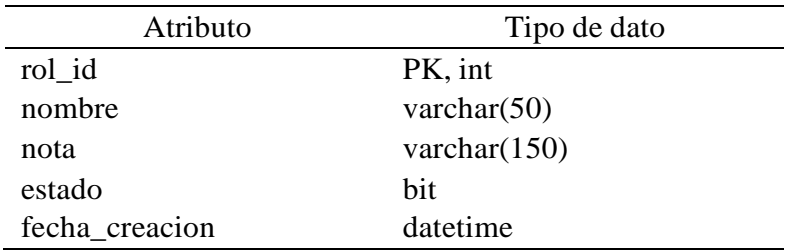

Fuente: Elaboración Propia

■ Tabla Sede

Tabla N° 31 Estructura de la tabla cita

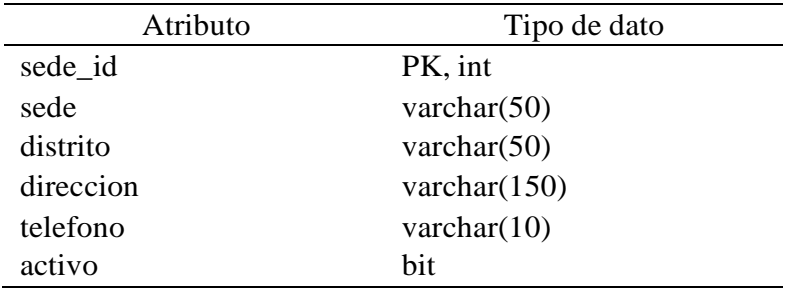

Fuente: Elaboración Propia

Tabla Servicio

Tabla N° 32 Estructura de la tabla servicio

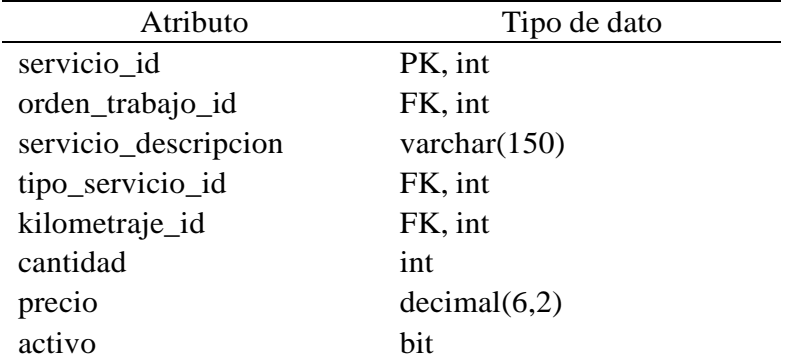

Tabla TipoCambio

Tabla N° 33 Estructura de la tabla tipo cambio

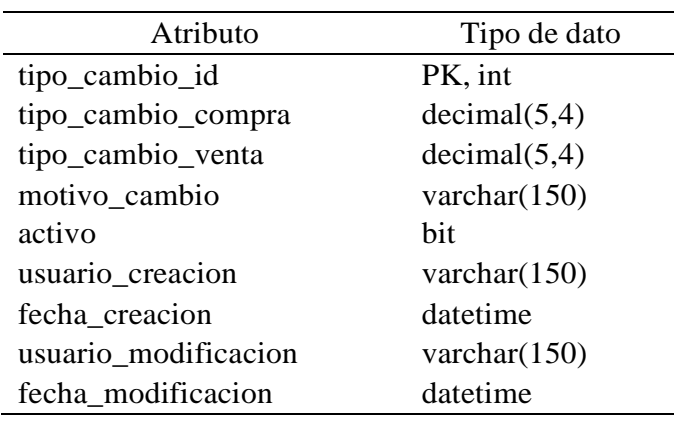

Fuente: Elaboración Propia

Tabla Usuario

Tabla N° 34 Estructura de la tabla usuario

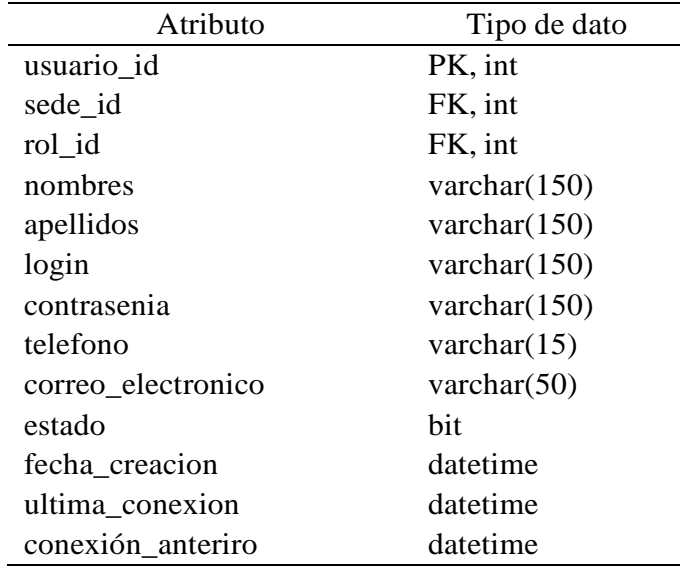

Fuente: Elaboración Propia

Tabla Vehículo

Tabla N° 35 Estructura de la tabla vehículo

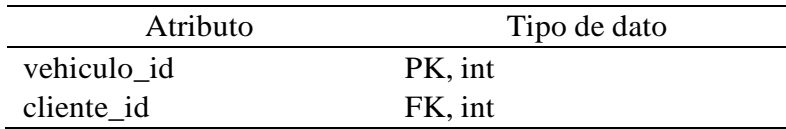

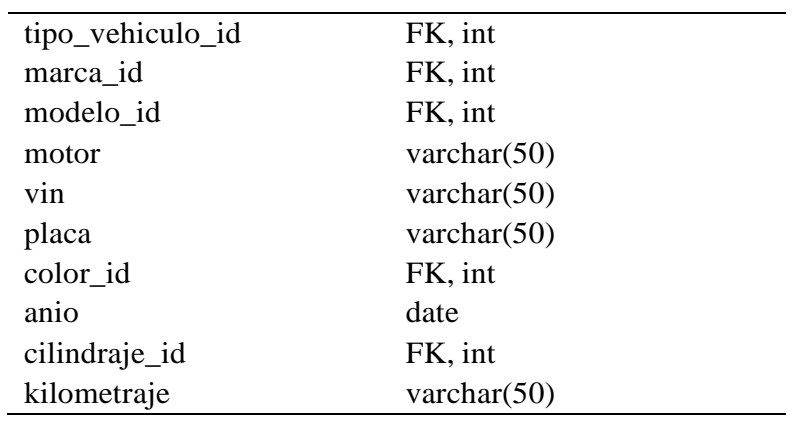

l,

Tabla VehiculoSnapshot

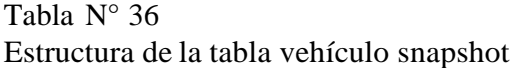

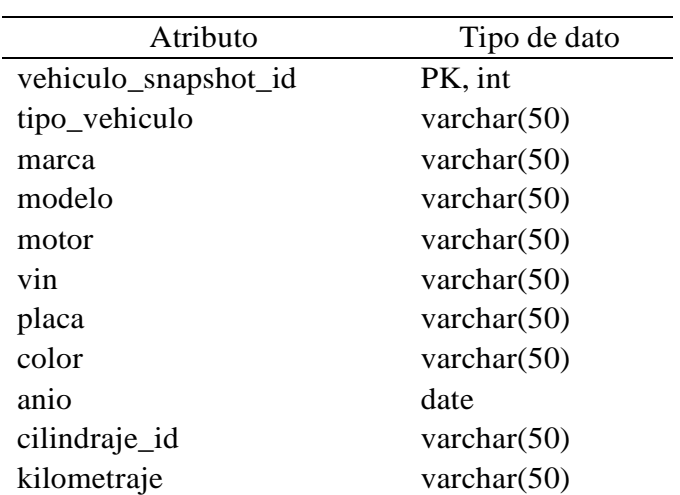

### 4.1 Arquitectura

4.1.1 Representación de la arquitectura

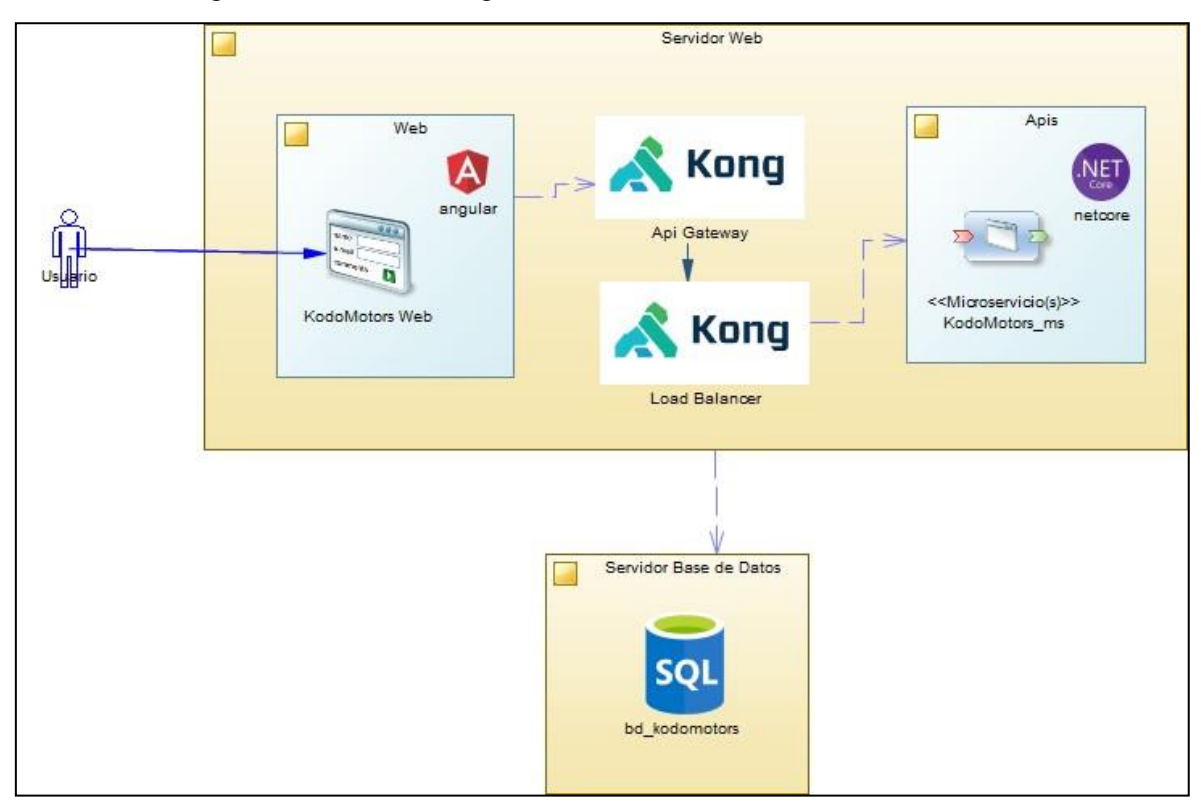

*Figura N° 53:* Arquitectura de aplicaciones Fuente: Elaboración Propia

#### 4.1.2 Vista de casos de Uso

a) Diagrama de casos de uso más significativos

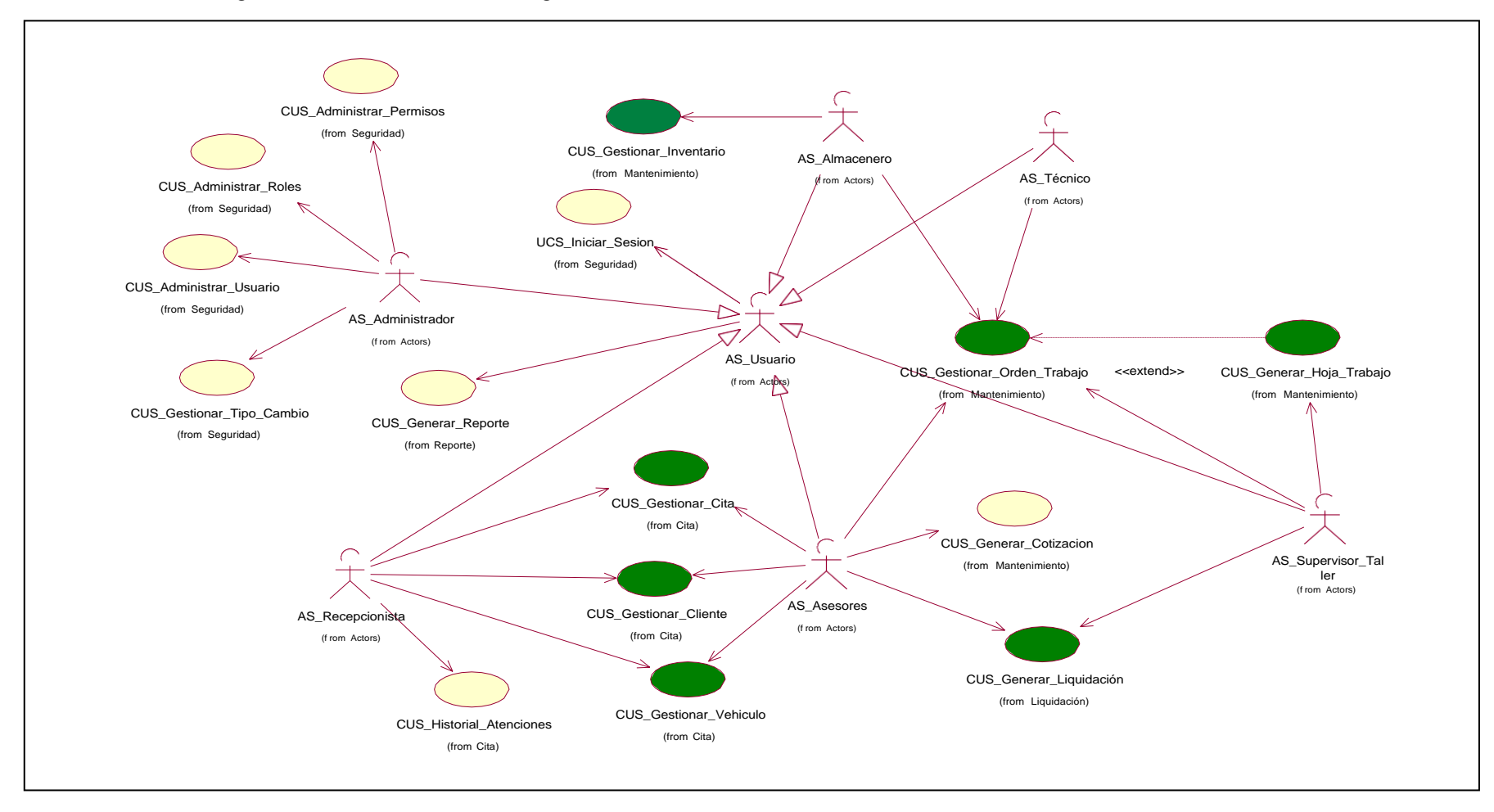

*Figura N° 54:* Diagrama de caso de uso

### 4.1.3 Vista de implementación

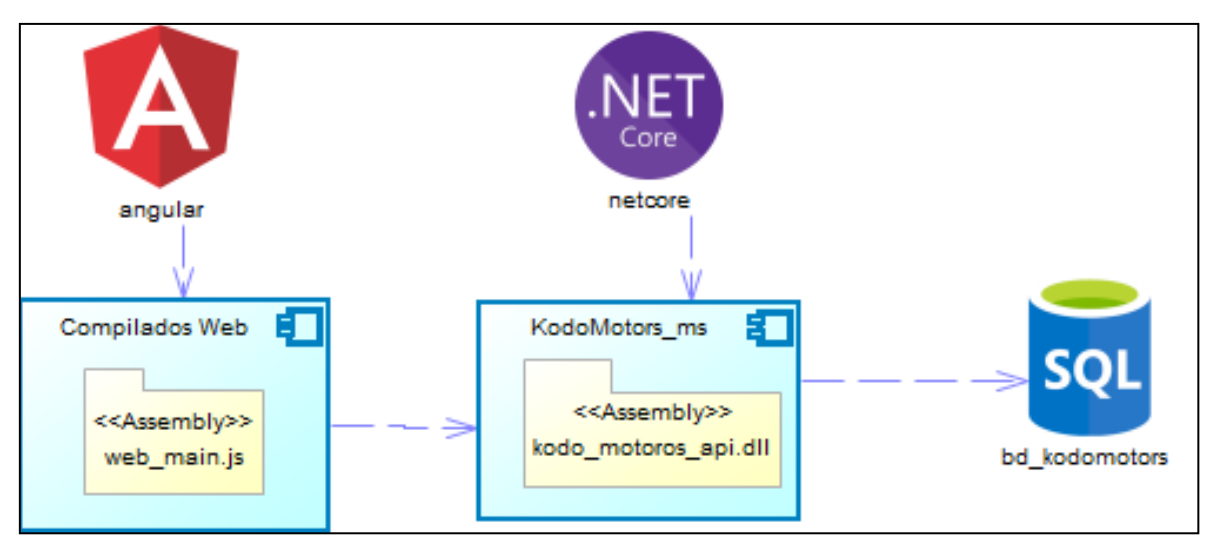

*Figura N° 55:* Vista de implementación del sistema Fuente: Elaboración Propia

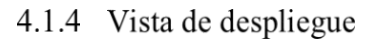

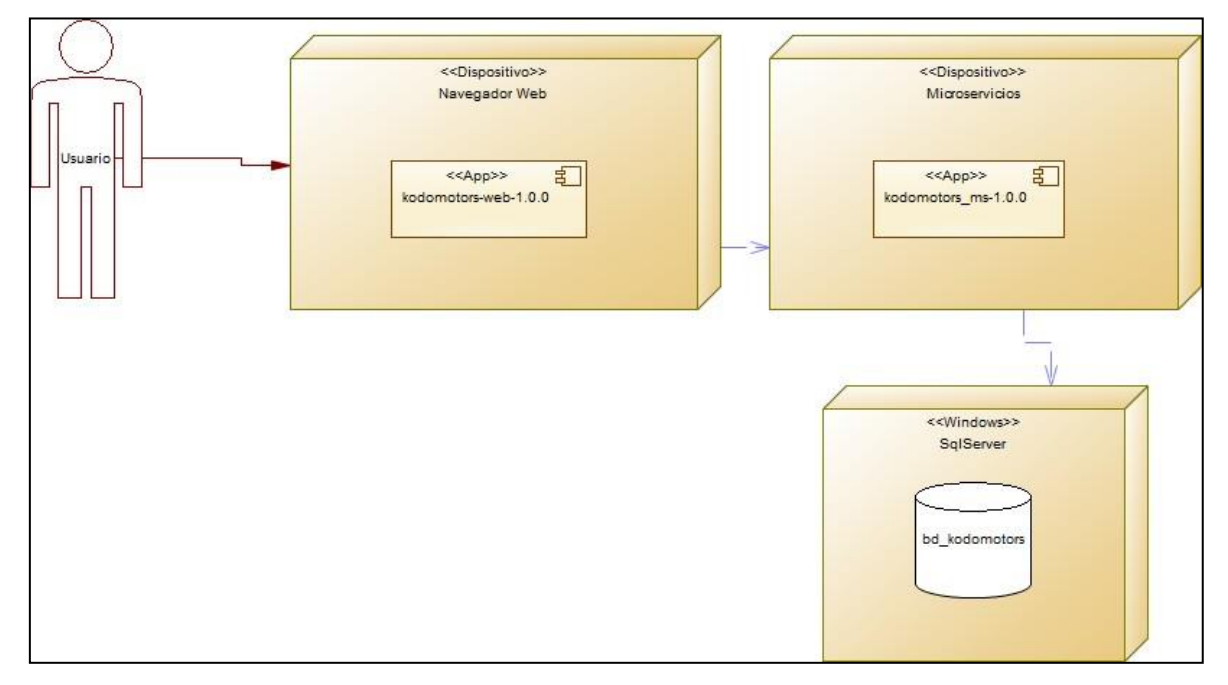

*Figura N° 54:* Vista de despliegue del sistema Fuente: Elaboración Propia

#### 4.2 Prueba

- 4.2.1 Plan de pruebas
	- a) Introducción

El propósito del presente plan es documentar el proceso de planificación de las pruebas a realizar para poder verificar el correcto funcionamiento del aplicativo, definiendo los casos de pruebas.

El documento fue presentado a todo el equipo involucrado con el proyecto desde el desarrollo hasta su gestión.

b) Alcance

El alcance de las pruebas es a los CUS primarios del negocio.

c) Referencias

El presente documento se tomó como referencia a los materiales brindados en el curso de pruebas de software brindado en la universidad.

d) Requerimiento de pruebas

En la siguiente sección se observan los requerimientos que fueron realizados

Pruebas funcionales

La lista de los requerimientos que fueron probados:

- **Gestionar cliente**
- Gestionar vehículo
- Gestionar cita
- Gestionar orden trabajo
- Generar hoja de trabajo
- Generar Liquidación
- Gestionar inventario
- Prueba de seguridad

Para las pruebas de seguridad se realizó el control de identificación para los usuarios registrados en el sistema, verificando con su respectivo rol.

■ Prueba de requisitos tecnológicos

Para las pruebas de requisitos tecnológicos se realizó la correcta funcionalidad en el sistema utilizando diversos navegadores web:

- o Google Chrome
- o Mozilla

e) Tipos de pruebas

A continuación, se realizaron diversos tipos de pruebas para verificar el correcto funcionamiento:

Pruebas de caso de uso

Se realizó la siguiente prueba permitiendo verificar el correcto funcionamiento de la implementación realizada por caso de uso, verificando así la operativa en el flujo básico y alternativo identificado en el caso de uso.

■ Pruebas de integración

El tipo de pruebas de integración, nos permite verificar la integración entre los diversos casos de uso, confirmando mediante la validación por información su correcto funcionamiento.

Pruebas de aceptación

El tipo de prueba de aceptación, permite al usuario final realizar pruebas con el objetivo de validar que el sistema cumpla con el correcto funcionamiento esperado.

f) Características al probar

A continuación, se observas las características generales que obtienen al probar.

- El sistema debe ser confiable, no debe permitir el ingreso de datos erróneos al momento de realizar la operativa del sistema respecto a la lógica del negocio.
- El sistema debe ser amigable con el usuario, verificando el correcto mensaje al momento de presentarse una confirmación, error y éxito al momento de realizar la operativa del sistema.
- El sistema debe restringir el acceso a los módulos de acuerdo a los permisos y roles del usuario
- g) Características que no se pruebas

A continuación, se presentan las características que no se probaron:

 Tiempos de respuesta mínimo y máximo, se entiende que los tiempos de respuesta varían de acuerdo a la red del cliente.

- Pruebas de carga, planificadas para hacer un número determinado de solicitudes del sistema para garantizar el control de un volumen de tráfico esperado.
- h) Secuencia de pruebas

Se realizó en referencia al esquema realizado para la fase pruebas como en el ciclo de desarrollo del producto.

- 4.2.2 Informe de pruebas
	- a) Caso de prueba
		- Caso de prueba Gestionar Cliente

### Tabla N° 37

Caso de prueba positivo gestionar cliente

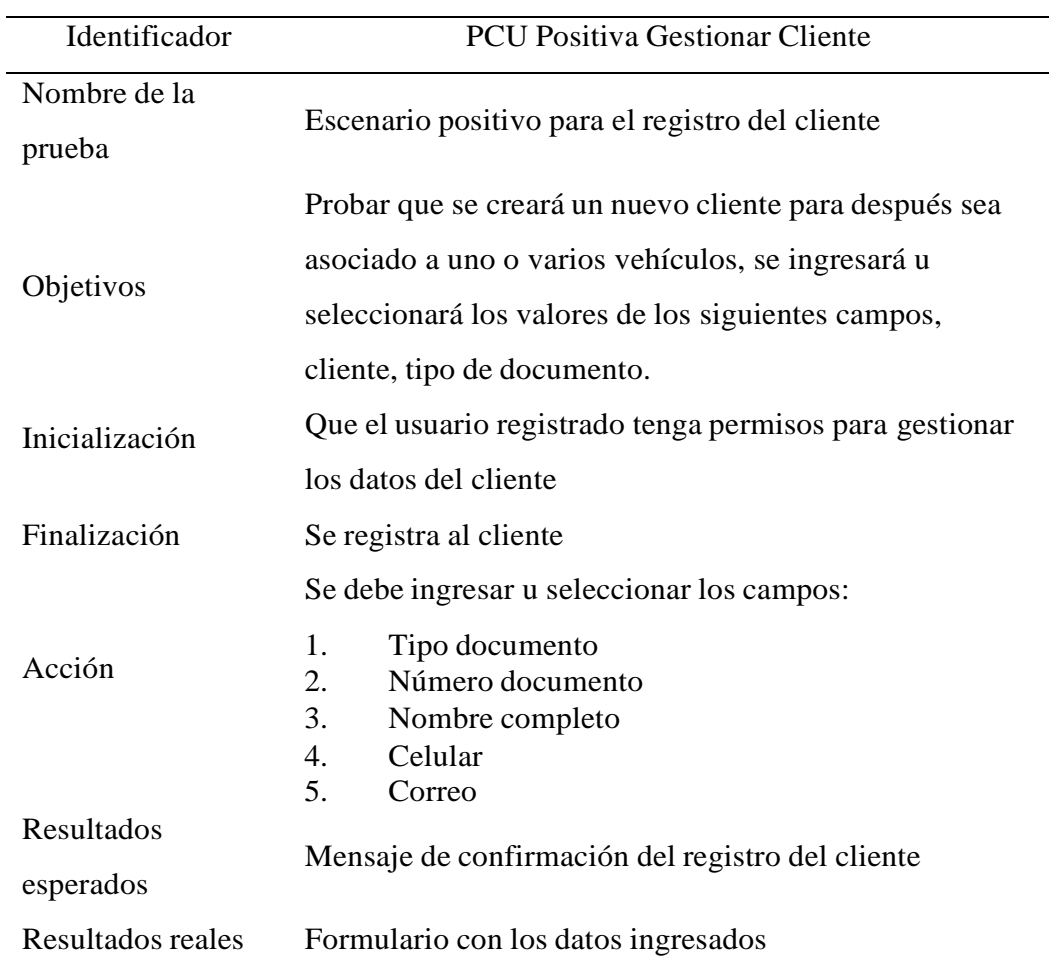

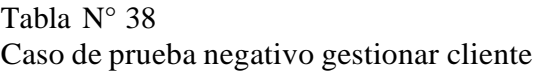

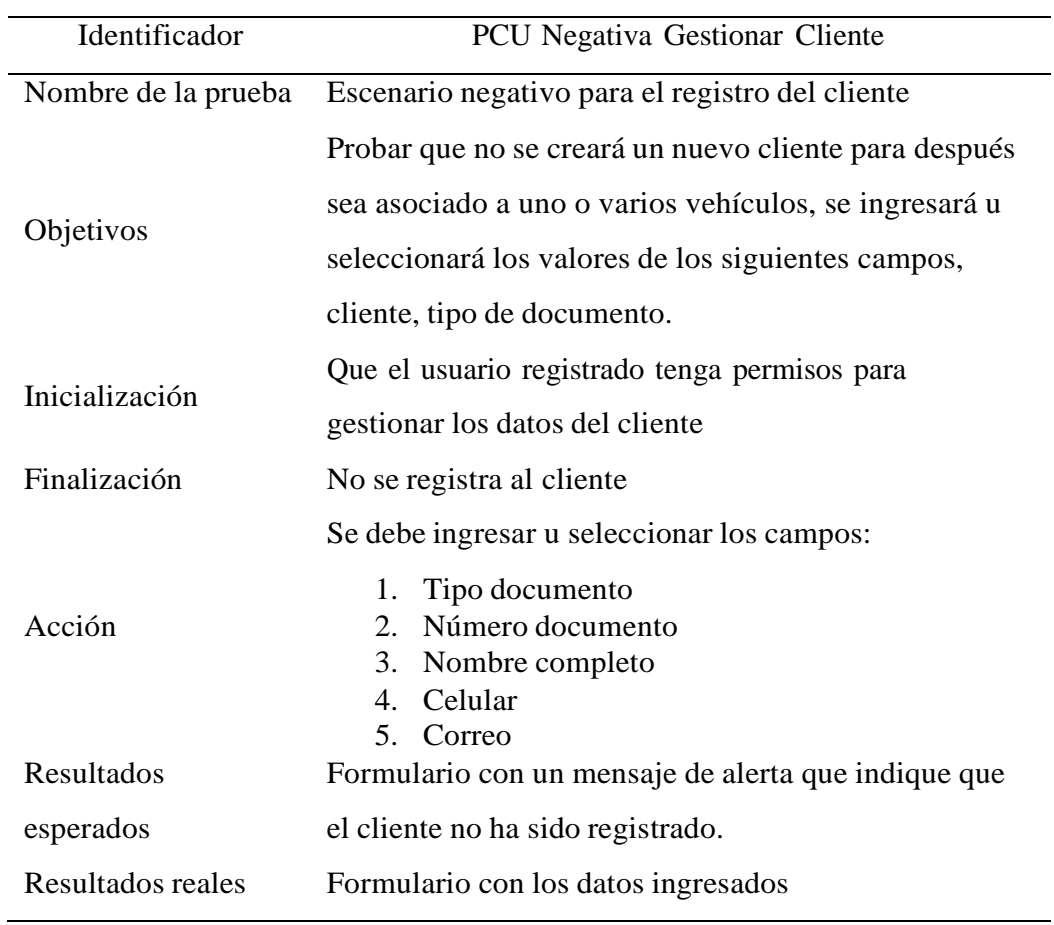

## Caso de prueba Gestionar Vehículo

Tabla N° 39

Caso de prueba positivo gestionar vehículo

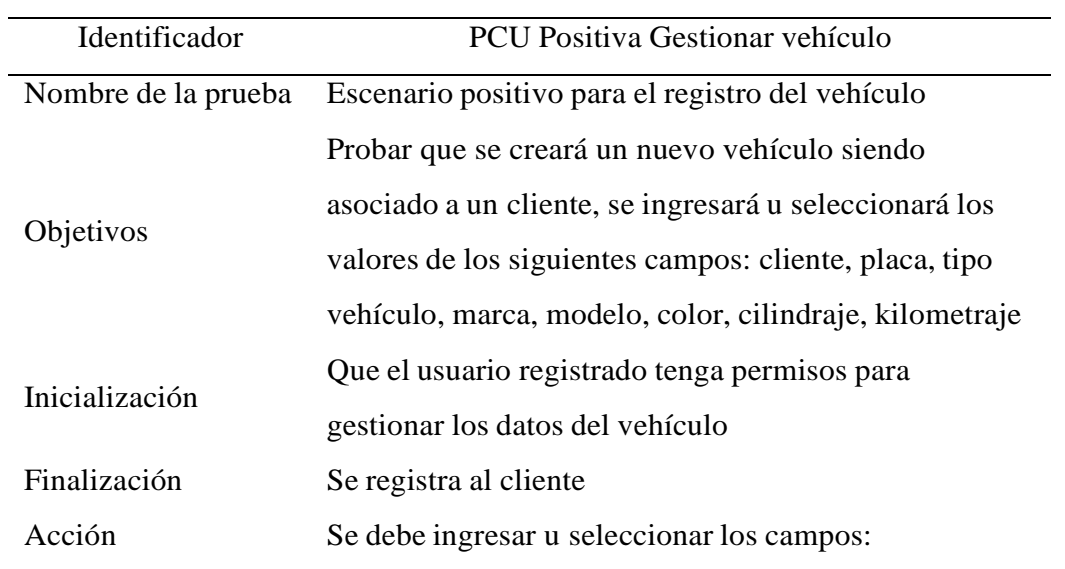

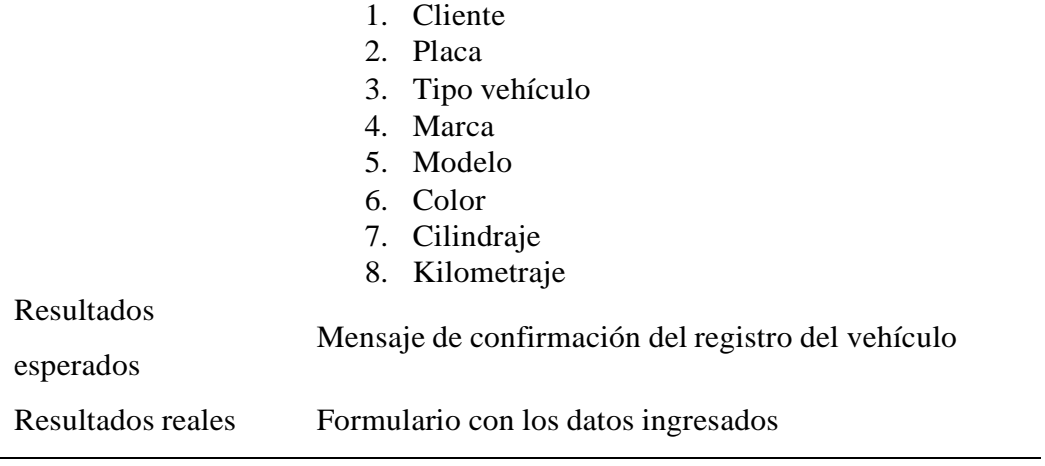

### Tabla N° 40 Caso de prueba negativo gestionar vehículo

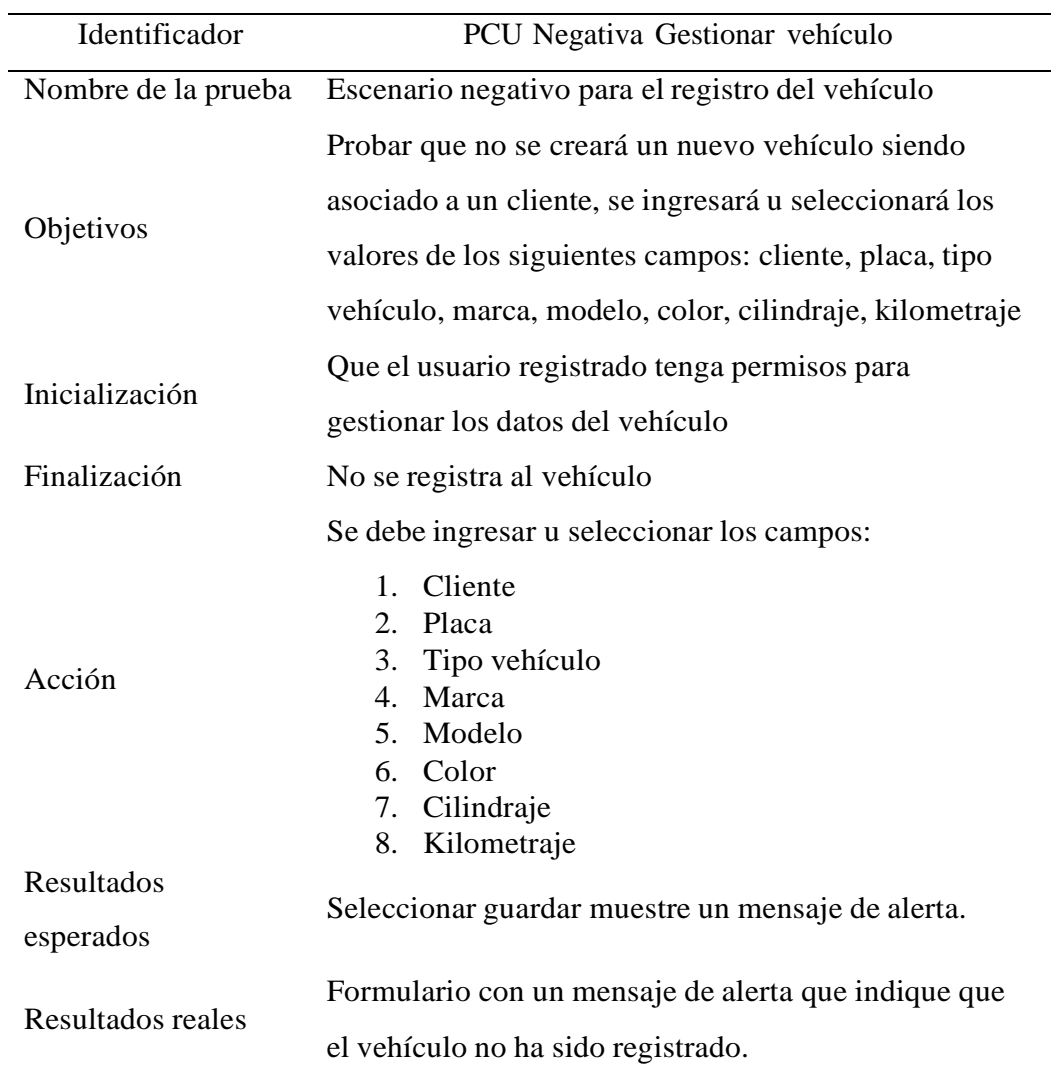

### Caso de prueba Gestionar Orden de Trabajo

# Tabla N° 41

Caso de prueba positivo gestionar orden de trabajo

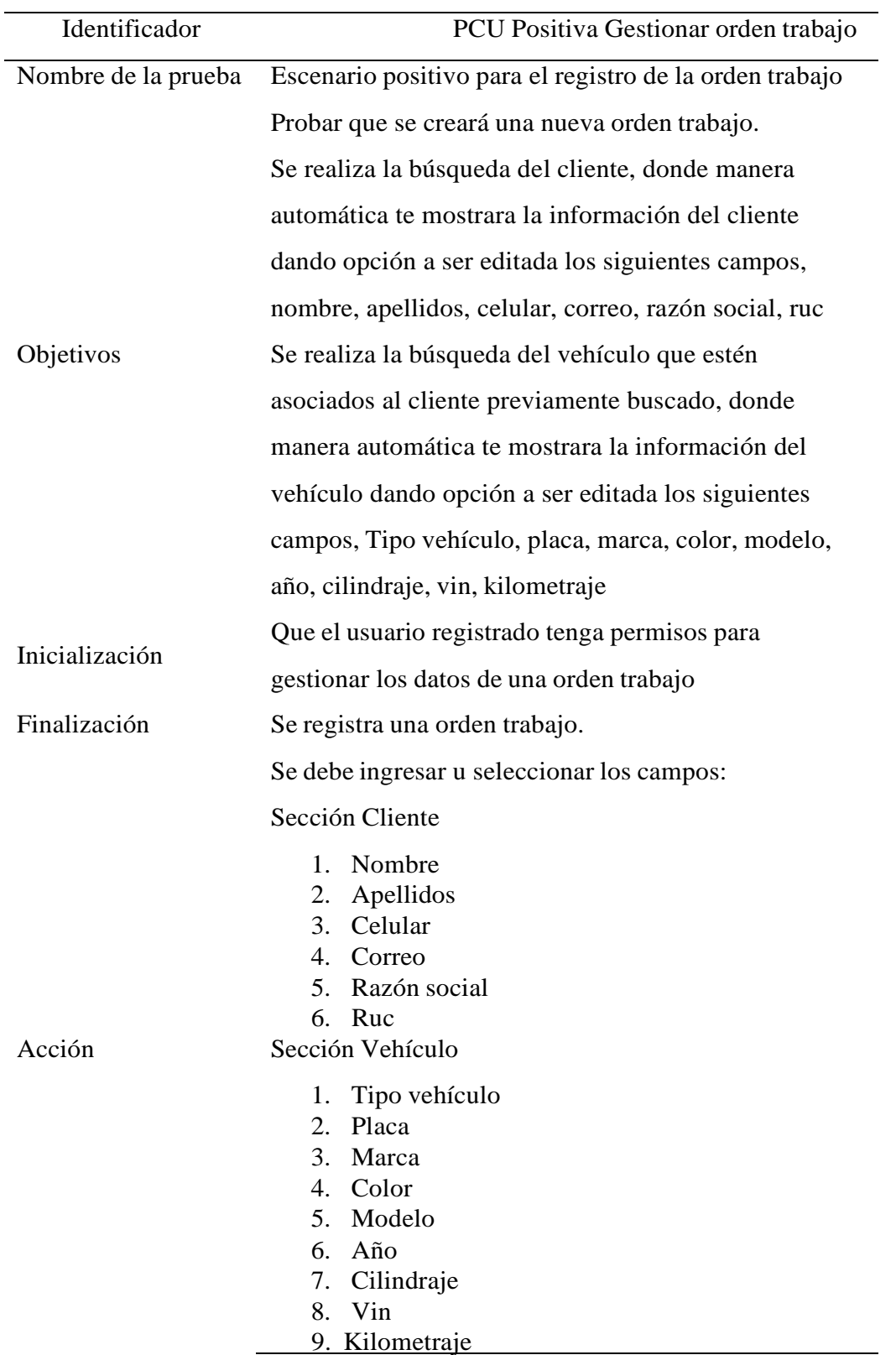

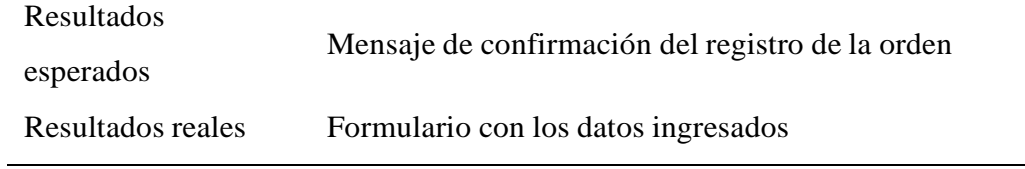

### Tabla N° 42 Caso de prueba negativo gestionar orden de trabajo

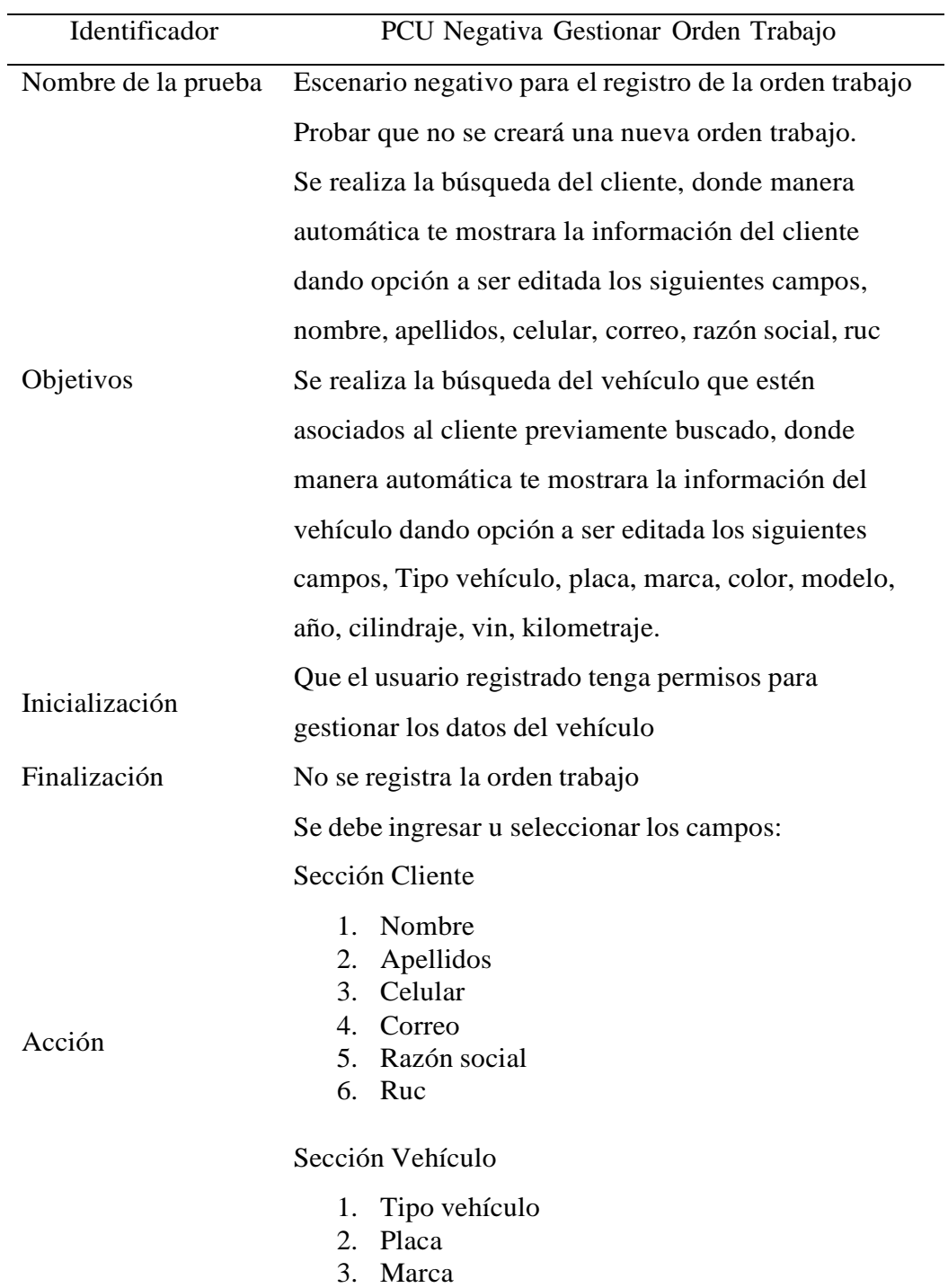

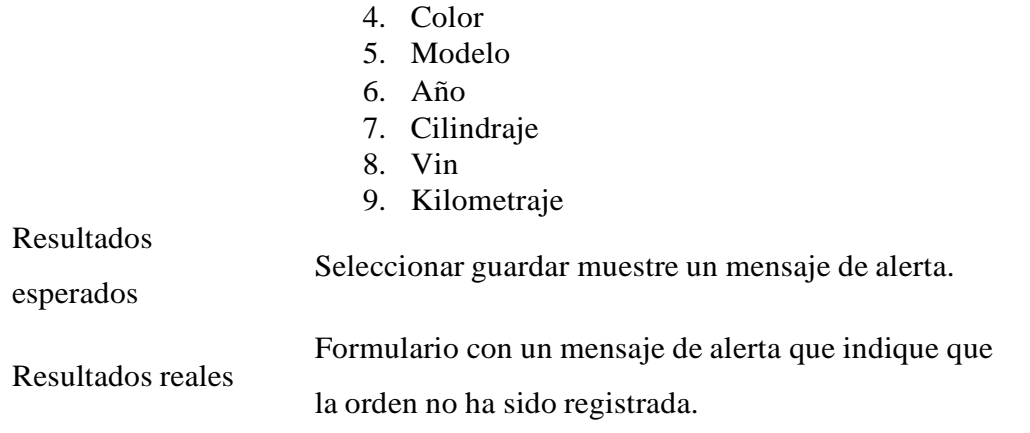

Caso de prueba Generar Hoja Trabajo

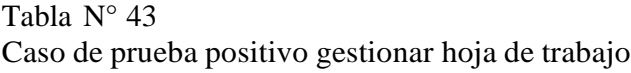

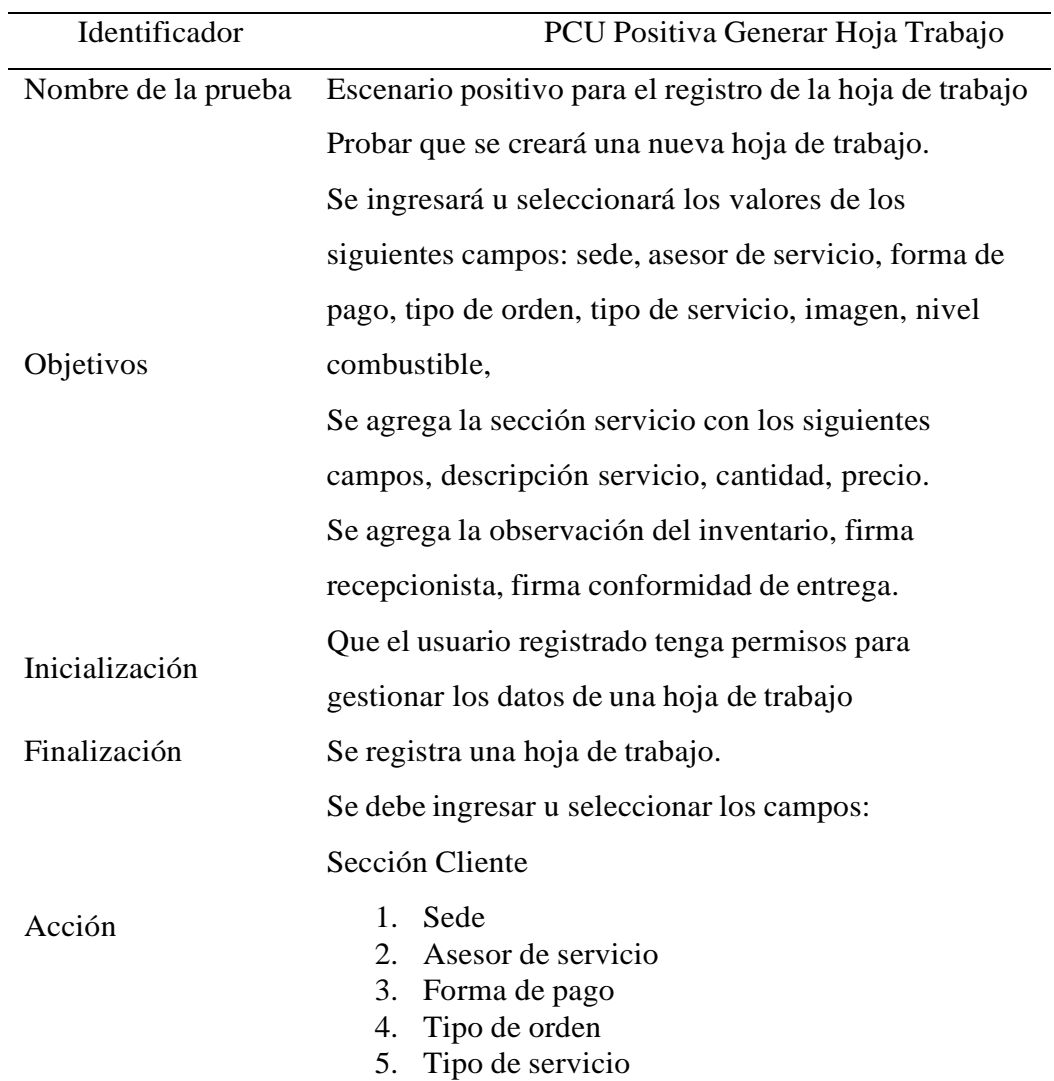

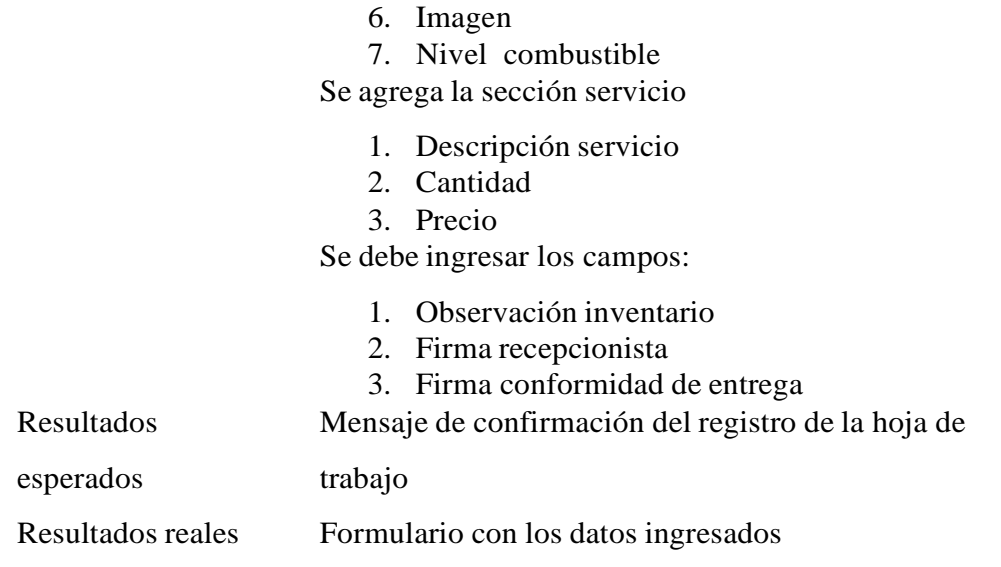

### Tabla N° 44 Caso de prueba negativo gestionar hoja de trabajo

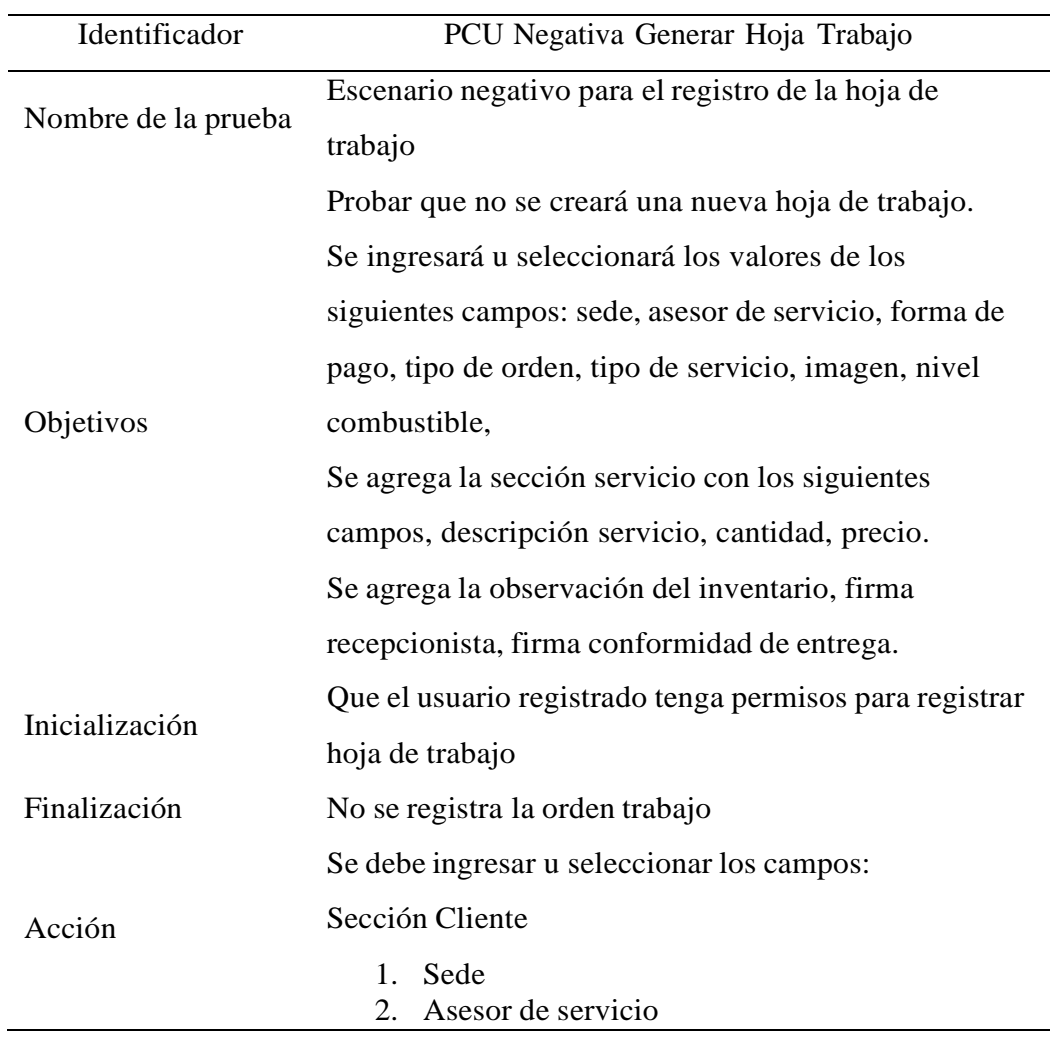

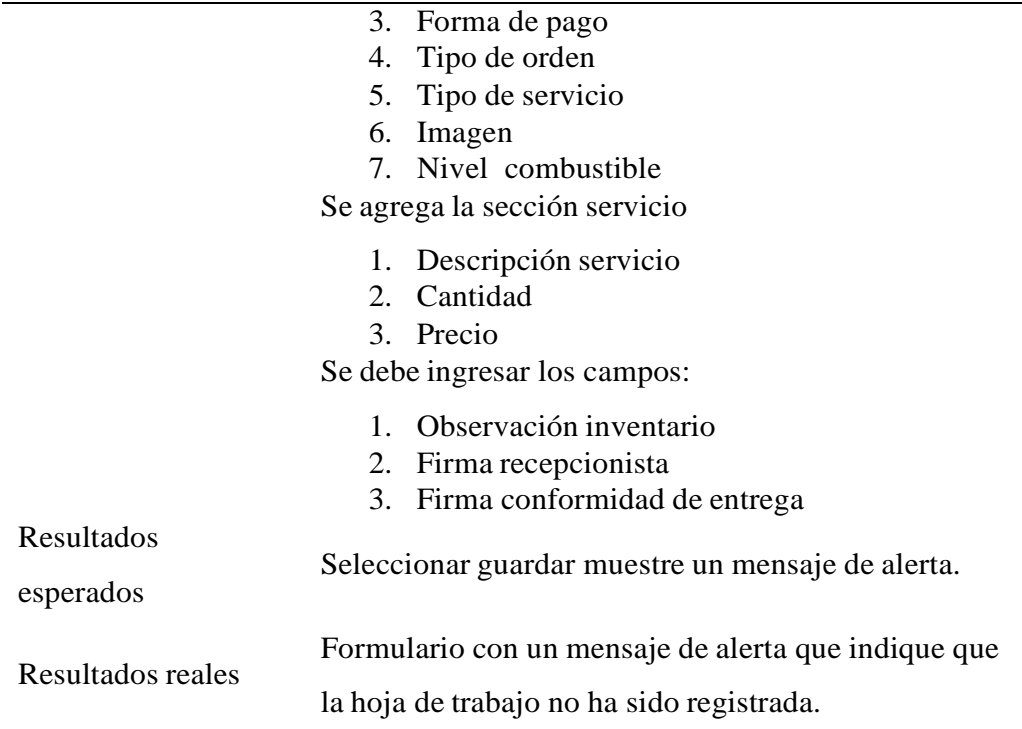

### Caso de prueba Generar Liquidación

### Tabla N° 45

### Caso de prueba positivo gestionar liquidación

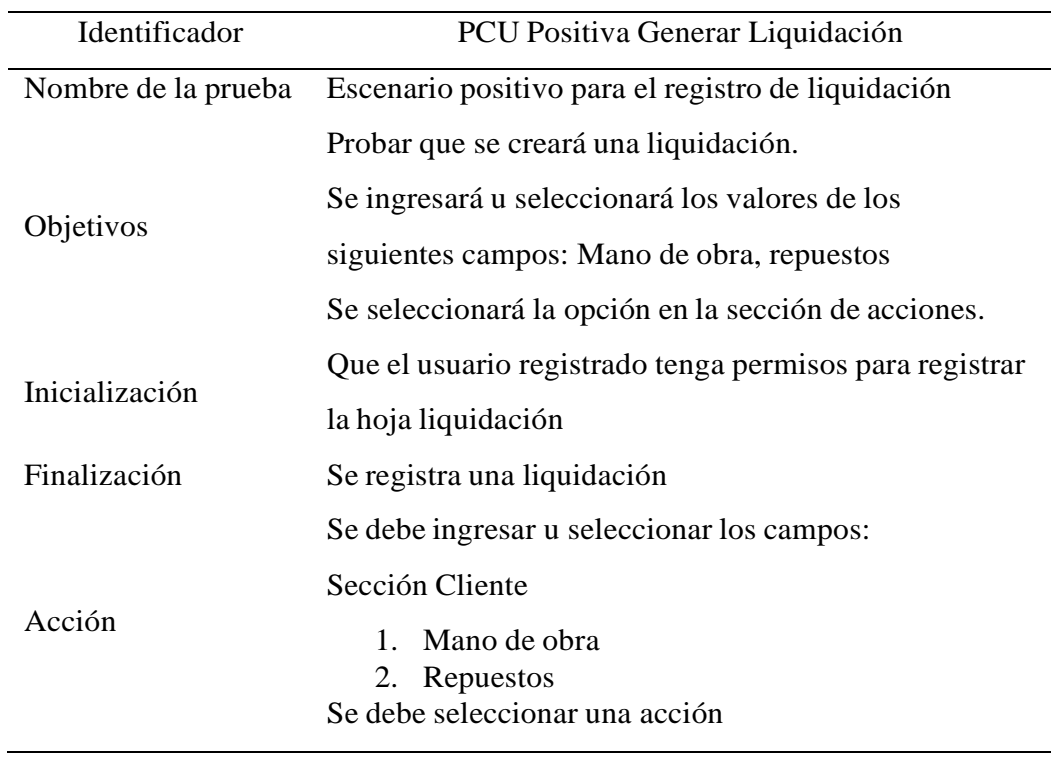

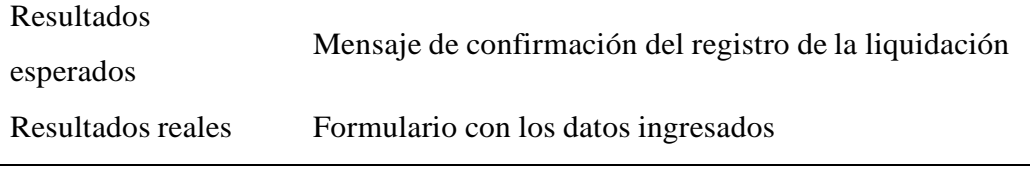

#### Tabla N° 46 Caso de prueba negativa gestionar liquidación

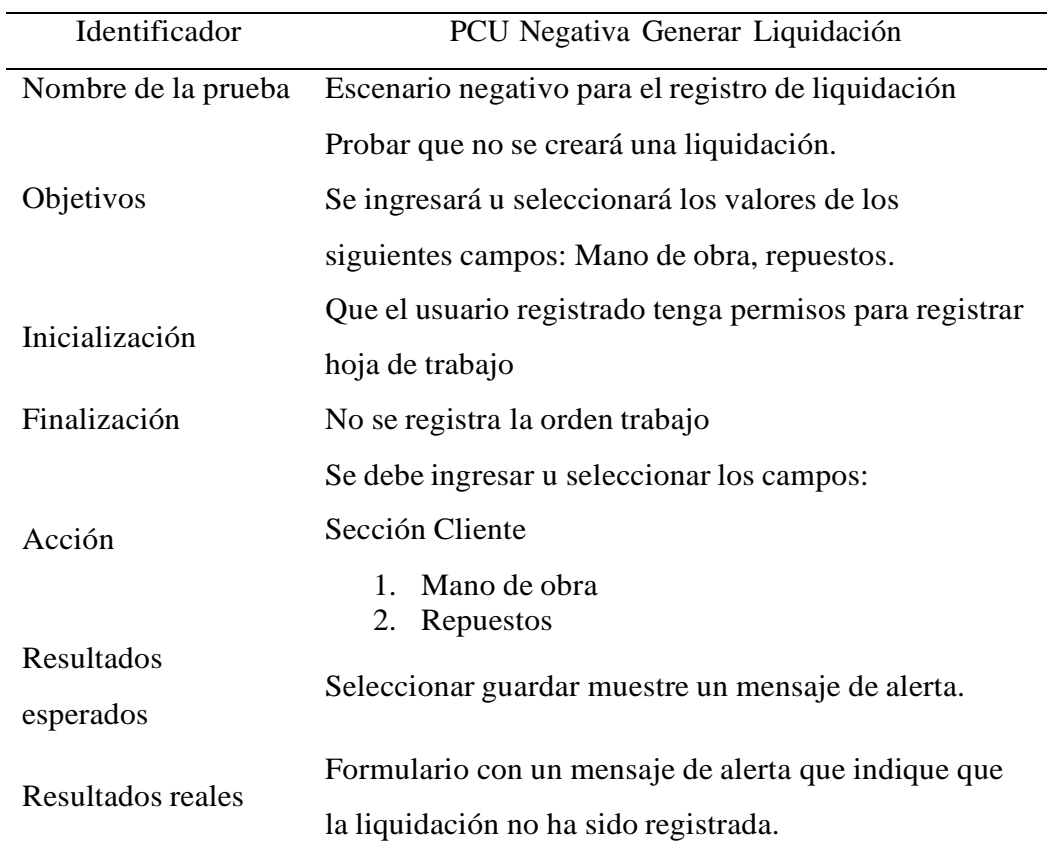

Fuente: Elaboración Propia

- b) Pruebas de Integración
	- **Primera prueba**

La primera integración se tuvo como objetivo el desarrollar flujo de la programación de la cita. En esta integración se implementaron los siguientes casos

#### Tabla N° 47 Primera prueba de integración

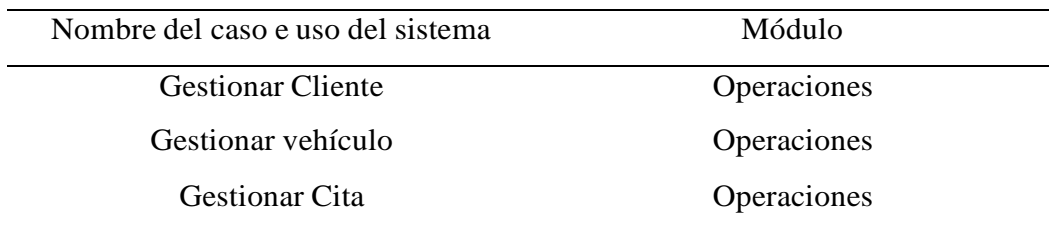

#### Fuente: Elaboración Propia

Segunda prueba

La segunda integración se tuvo como objetivo el desarrollar flujo principal del registro del flujo de trabajo. En esta integración se implementaron los siguientes casos.

Tabla N° 48 Segunda prueba de integración

| Nombre del caso e uso del sistema | Módulo        |
|-----------------------------------|---------------|
| Gestionar Orden Trabajo           | Mantenimiento |
| Generar Hoja Trabajo              | Mantenimiento |
| Generar Liquidación               | Mantenimiento |
| <b>Finalización</b>               | Mantenimiento |
| Gestionar Inventario              | Mantenimiento |

- c) Pruebas de Aceptación
	- Verificar que todas las interfaces del sistema tengan el mismo patrón de diseño
	- Verificar que los usuarios tengan los permisos respecto a su rol.
	- Verificar que en la parte izquierda se tenga el menú de opciones
	- Verificar que se encuentre el logo de KODOMOTORS

#### **CONCLUSIONES**

- 1. Se mejorará el tiempo del proceso de recepción del cliente, a través del módulo desarrolla para gestionar el cliente, vehículo y cita, evitando que la empresa tenga que volver a registrar desde un comienzo los datos del cliente y de su vehículo.
- 2. El proceso operativo del mantenimiento del vehículo se realizará de una manera más eficaz, mejorando los tiempos de atención, lo cual permite brindar una atención de manera más especializada al contar de manera rápida la información de anteriores citas de los clientes.
- 3. Se obtendrá un mejor en el control del inventario y stock de los insumos gracias a la actualización del inventario al momento de realizar un mantenimiento del vehículo, a la vez se cuenta con el módulo de gestión inventario donde se puede actualizar el inventario y contar con un mayor control

#### **RECOMENDACIONES**

- 1. Se recomiendo realizar un módulo adicional para controlar las observaciones que no fueron realizados en el momento del mantenimiento del vehículo y puedan ser recomendadas al cliente en una nueva cita.
- 2. Se recomienda implementar un módulo de reclamos y sugerencias que puedan ocurrir para mejorar la atención del cliente.
- 3. Se recomienda realizar otras investigaciones para alertar la finalización de las órdenes de trabajo en un taller automotriz.

#### **REFERENCIAS BIBLIOGRÁFICAS**

- AGÜERO, A. M. (2018). *SISTEMA WEB PARA LA GESTIÓN DEL PROCESO DE MANTENIMIENTO AUTOMOTRIZ EN LA EMPRESA INNOVA CAR SERVICE S.A.C.* Lima.
- Alexandra, G. F., & Tatiana, H. B. (2020). *DESARROLLO DE UN SISTEMA WEB PARA LA AUTOMATIZACION DE LOS REGISTROS Y GESTION DE INFORMACION DE LOS CLIENTES DEL TALLER MECANICO "AUTOCHEVY" DE LA CIUDAD DE GUAYAQUIL .* GUAYAQUIL.
- Caballero, J. M. (2020). *La formación de ingenieros en sistemas automotrices mediante la realidad aumentada .*
- CARDENAS, G. J. (2017). *DISEÑO DE SISTEMA DE GESTION, PARA UN TALLER AUTOMOTRIZ EN LA CIUDAD DE BOGOTÁ.* Bogotá.
- Cepeda, O. M. (2005). *Desarrollo de un Sistema de Gestion Ambiental para un taller automotriz.* Ecuador.
- DAVID, G. P., & EFRÉN, S. T. (2015;2016). *DISEÑO DE UN TALLER MÓVIL PARA EL SERVICIO DE MECÁNICA AUTOMOTRIZ, EN LA CIUDAD DE RIOBAMBA EN EL PERIODO 2015-2016.* Riobamba - Ecuador.
- GARCÍA, D. P. (2021). *Desarrollo de un sistema web y aplicación móvil para la reserva y gestión de mantenimiento vehicular en talleres mecánicos.* LA LIBERTAD.
- GONZÁLES, J. L. (2020). *TÉCNICAS E INSTRUMENTOS DE INVESTIGACIÓN CIENTÍFICA.* Arequipa.
- Graciela, C. C., & Lilybeth, Z. E. (2017). *TRABAJO DE TITULACIÓN PRESENTADA COMO REQUISITO PARA OPTAR POR EL TÍTULO DE INGENIERIA EN SISTEMAS ADMINISTRATIVOS COMPUTACIONALES.* Guayaquil.
- Guillen Rubio, M. L. (2018). *Propuesta de mejora de los procesos del taller mecánico de la empresa METAM S.R.LTDA. CHIMBOTE.* Chimbote.
- ING. BERMEO ALMEIDA OSCAR XAVIER, M. (2021). *APLICATIVO WEB PARA LA GESTIÓN DE INFORMACIÓN DEL TALLER MECÁNICO "FRENOS CAR" UBICADO EN EL CANTÓN DURÁN .* MILAGRO.
- Matute, Á. A. (2012). *Manejo y Optimización de las Operaciones de Mantenimiento Preventivo y Correctivo en un Taller Automotriz.* GUAYAQUIL.

Mora, X. A. (2018). *Factibilidad del Uso de las R.F.I.D en un Taller Automotriz.* Quito.

- MUÑOZ, M. V., & LINDAO, G. M. (2015). *ANÁLISIS Y DESARROLLO DE UN SISTEMA DE CONTROL Y FICHA TÉCNICA DE TALLER AUTOMOTRIZ.* Guayaquil.
- OLAECHEA, R. M. (2006). *DISEÑO DE UN SISTEMA ELECTRÓNICO DE RESERVA DE CITAS PARA ATENCIÓN A CLIENTES EN TALLERES DE AUTOS UTILIZANDO TECNOLOGÍAS WEB E IVR.* LIMA.
- Paita Ureta, L., & Camiloaga Mancheco, E. P. (2019). *"Diseño de un aplicativo móvil para la gestión de citas y servicio al cliente en talleres mecánicos ubicados en el distrito.* Lima.
- Priscila, M. S. (2019). *"Diseño de plan estratégico para mejorar la gestión administrativa y operativa de la micro - empresa Taller Automotriz El Mecánico en la ciudad de Guayaquil.* GUAYAQUIL.
- Sánchez, J. A. (2018). *Estudio de la implementación de un taller de servicio rápido en el sector Garzota de la ciudad de Guayaquil.* Guayaquil.
- Sánchez, J. A. (2018). *Proyecto De Grado Para La Obtención Del Título De Ingeniería En Mecánica Automotriz.* Guayaquil.
- SERRANO, J. E. (2013). *GESTIÓN LOGÍSTICA Y COMERCIAL.*
- VACACELA, C. A. (2020). *DESARROLLO DE UN SISTEMA PARA LA GESTIÓN DE TALLERES AUTOMOTRICES, ORIENTADO A LA WEB Y A DISPOSITIVOS MÓVILES. CASO DE ESTUDIO: TALLER AUTOMOTRIZ AUTOTREK.* QUITO.
- Víctor, J. F., & Robert, V. C. (2019). *DISEÑO E IMPLEMENTACIÓN DE UN SISTEMA WEB PARA LA GESTIÓN DEL FLUJO DE INFORMACIÓN EN EL TALLER AUTOMOTRIZ AUTOSERVICIOS AGUILAR.* Lima.
- ZAMBRANO, J. A. (2020). *DESARROLLO DE UNA APLICACIÓN WEB PARA UN TALLER DE MECÁNICA AUTOMOTRIZ PARA LA EMPRESA CHBI CONSULTING.* Quito.

### **ANEXOS**

Anexo 1: Manual de Configuración e Instalación

Se detallan los pasos a instalar y a configurar tanto para la web como para el microservicio.

1. Herramientas necesarias

Se requiere de las siguientes herramientas o características en el servidor de despliegue donde se quiera ejecutar el aplicativo.

- Hardware
	- a) Procesador de 1.2 GHz o más rápido de 32 bits (x86) o de 64 bits (x64).
	- b) GB de memoria RAM como mínimo (para la versión de 32 bits).
	- c) GB de memoria RAM como mínimo (para la versión de 64 bits).
- Software
	- a) Sistema operativo:
		- Windows 7 o versión posterior.
		- $\blacksquare$  Mac OS X 10.10
	- b) Navegador:
		- Microsoft Edge versión 85 o superior.
		- Mozilla Firefox versión 81.
		- Google Chrome versión 85 o superior.
		- Safari versión 5.1 o superior para Windows y versión 10 o superior para MAC OS X.
	- c) Acceso a internet.
	- d) Internet Information Services (IIS)
	- e) NodeJs
	- f) Angular CLI
- 2. Instalación
	- Internet Information Services (IIS)

Inicie la aplicación Server manager en **modo administrador**.

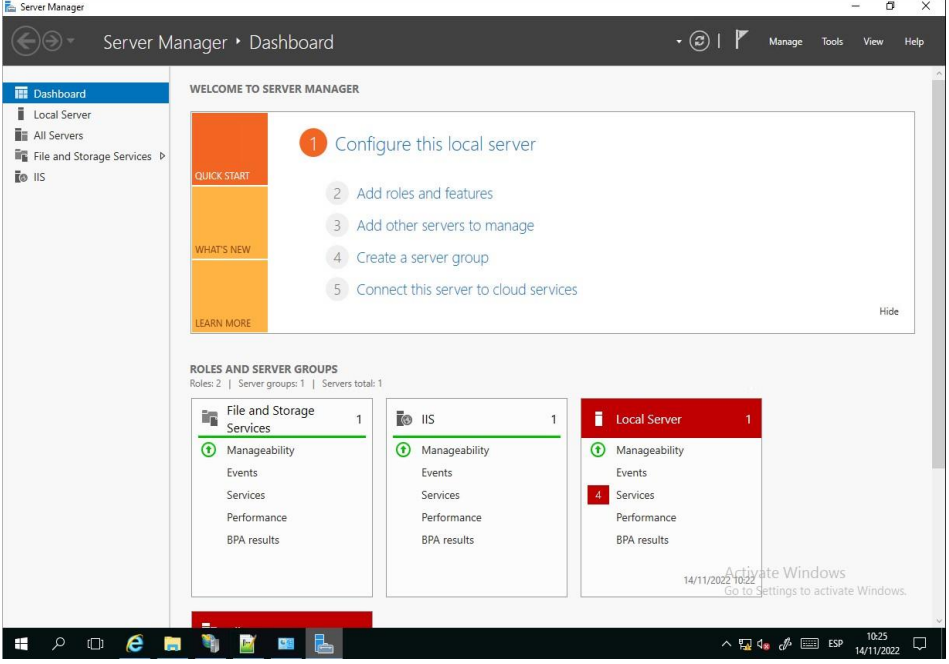

Agregar características de IIS con los siguientes pasos:

Clic en "Add Roles and features"

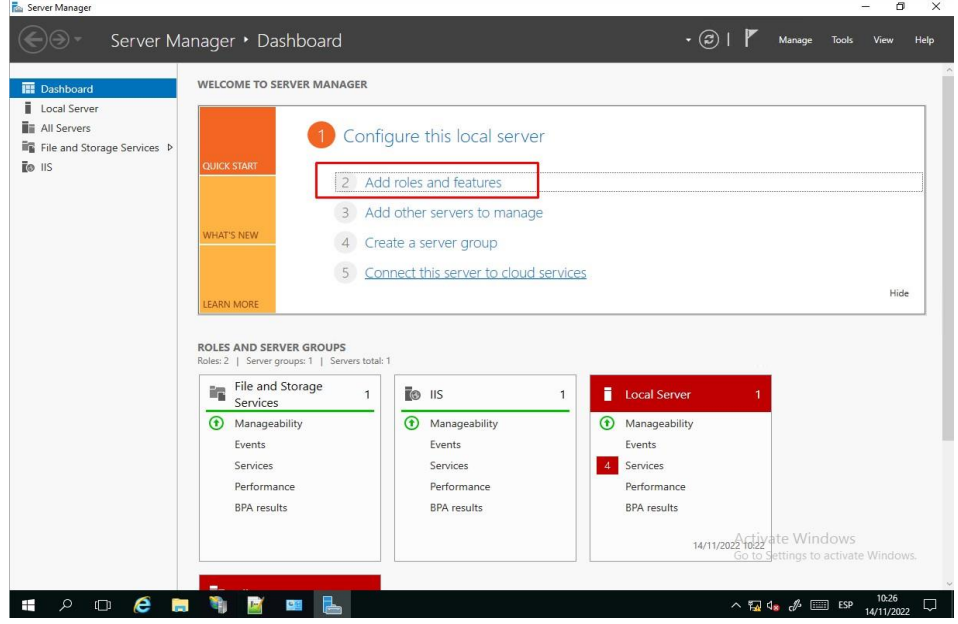

Visualizara los detalles de la instalación, clic en "Next"

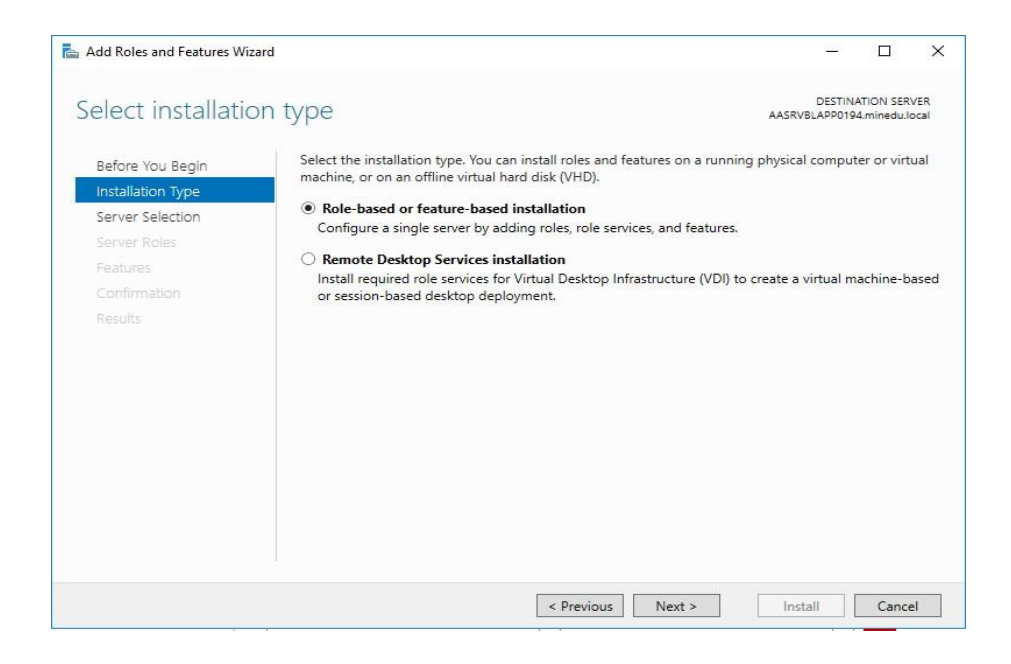

#### Visualizara para la selección del servidor, clic en "Next"

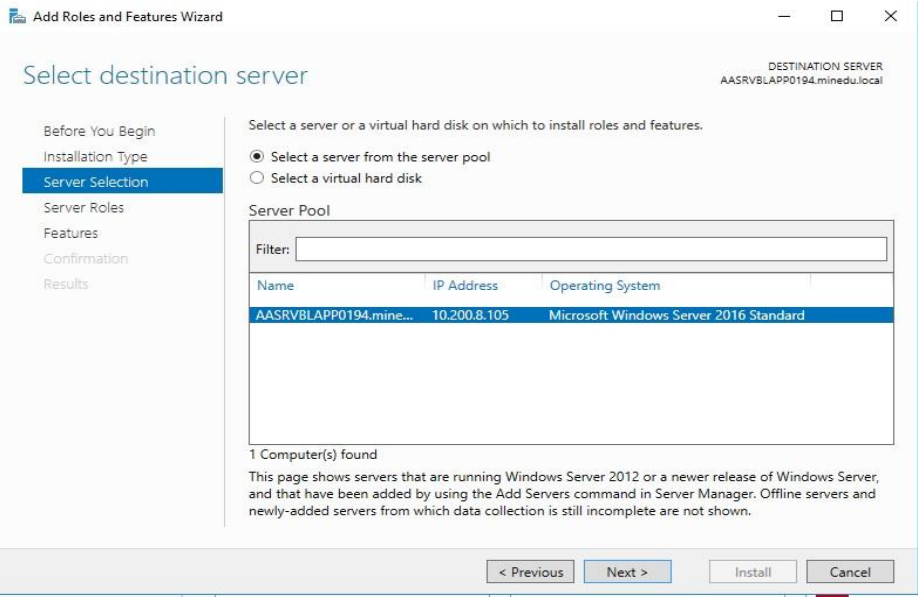

### Seleccionamos Web Server (IIS)

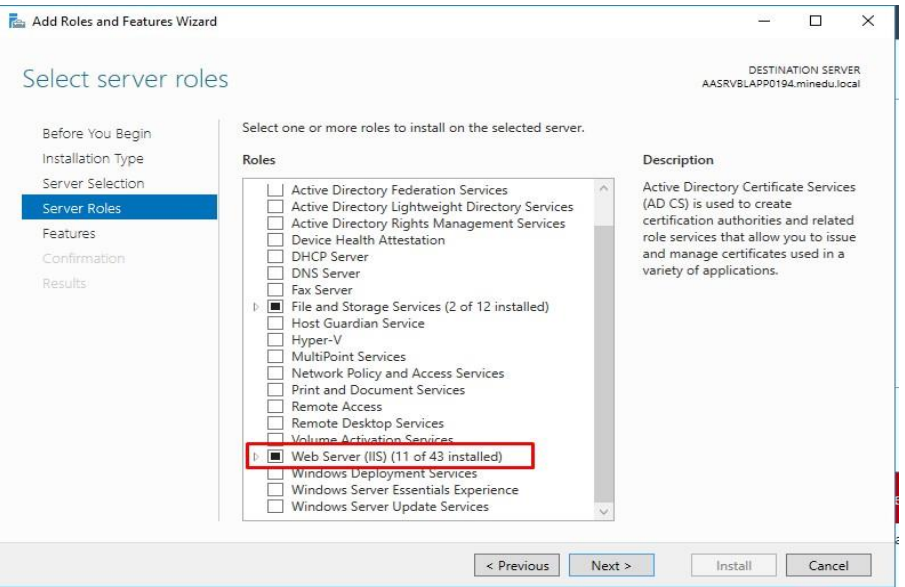

Seleccionar ".NET framework 4.6 features" y clic en "Next"

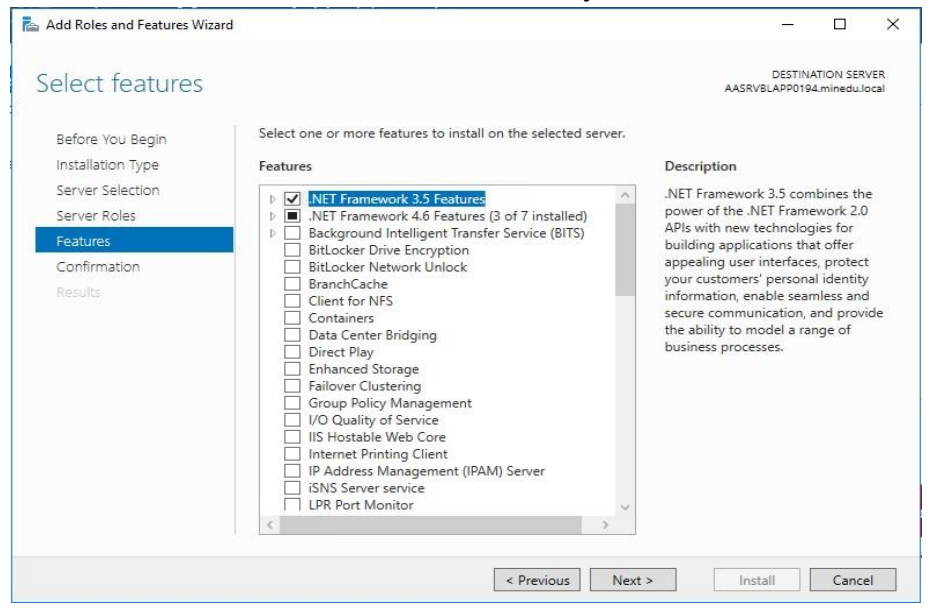

### Clic en "Install"

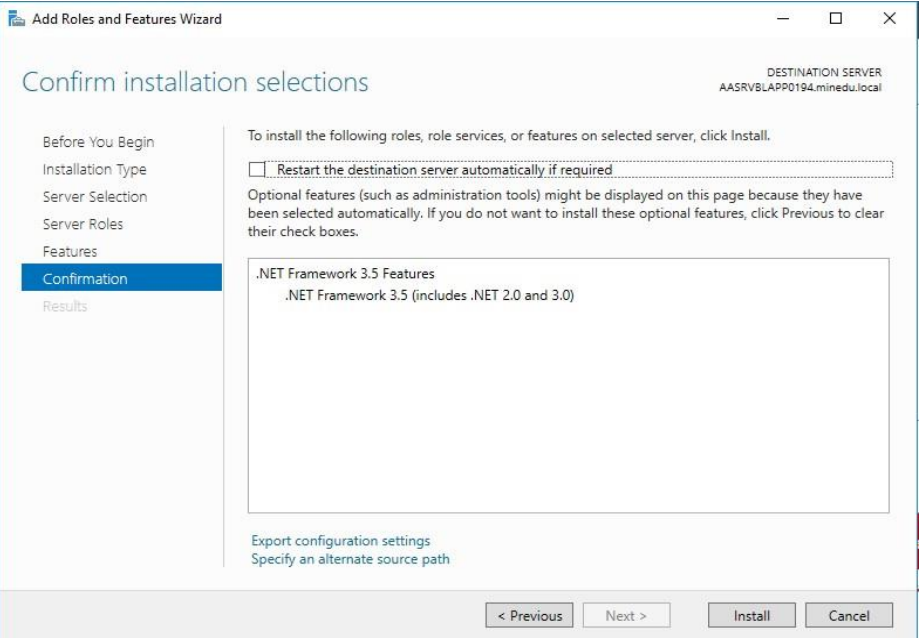

Puede verificar que la instalación fue exitosa ingresando al navegador y al navegar a la url [http://localhost](http://localhost/) debería poder ver una página como esta:

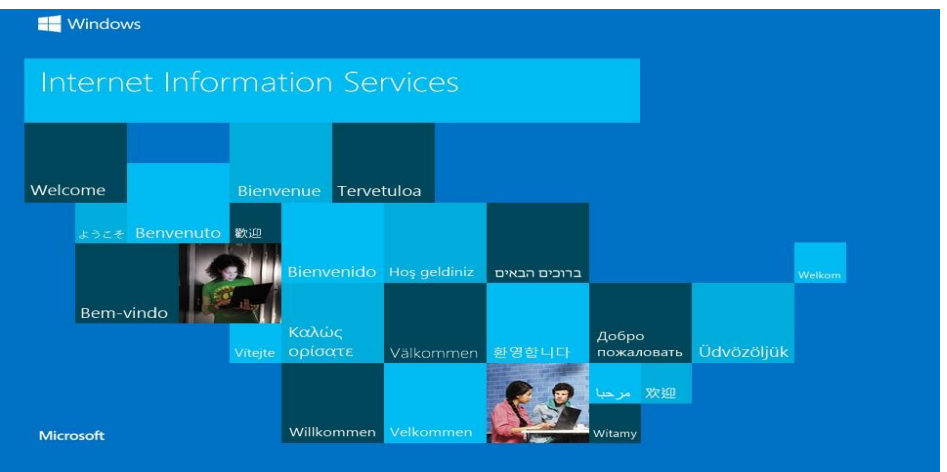

### **Node JS**

Ejecutar el instalador node-v12.19.0-x64.msi: <https://nodejs.org/dist/v12.19.0/node-v12.19.0-x64.msi>

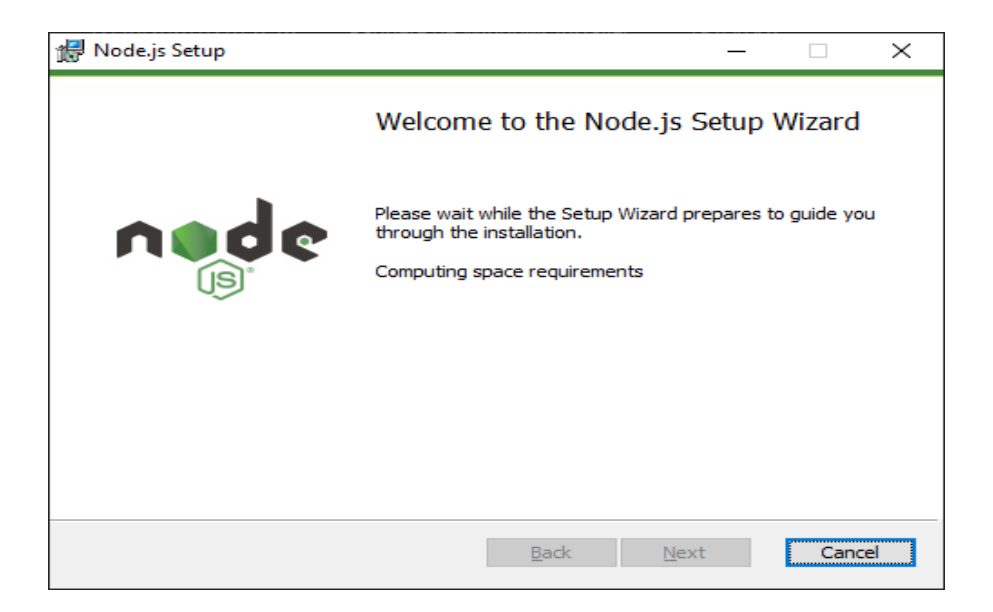

#### Clic en Next:

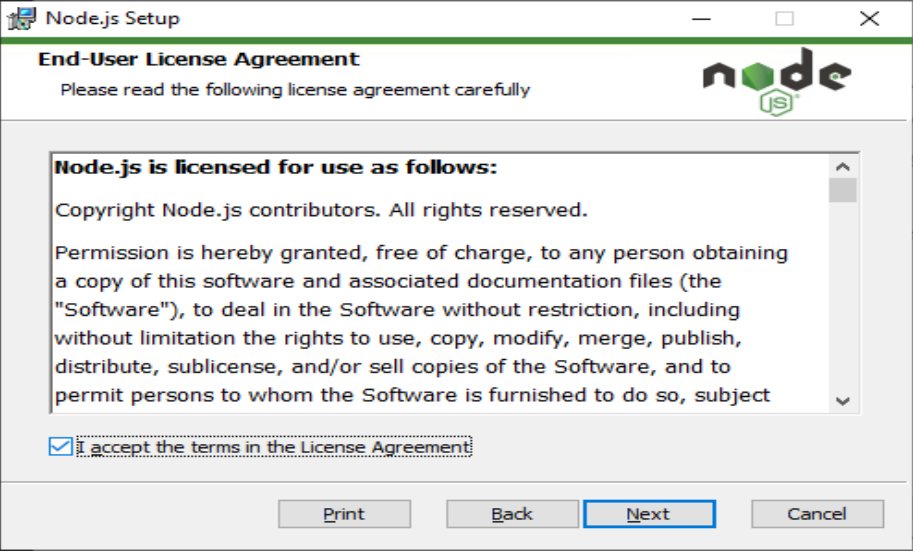

Clic en Next:

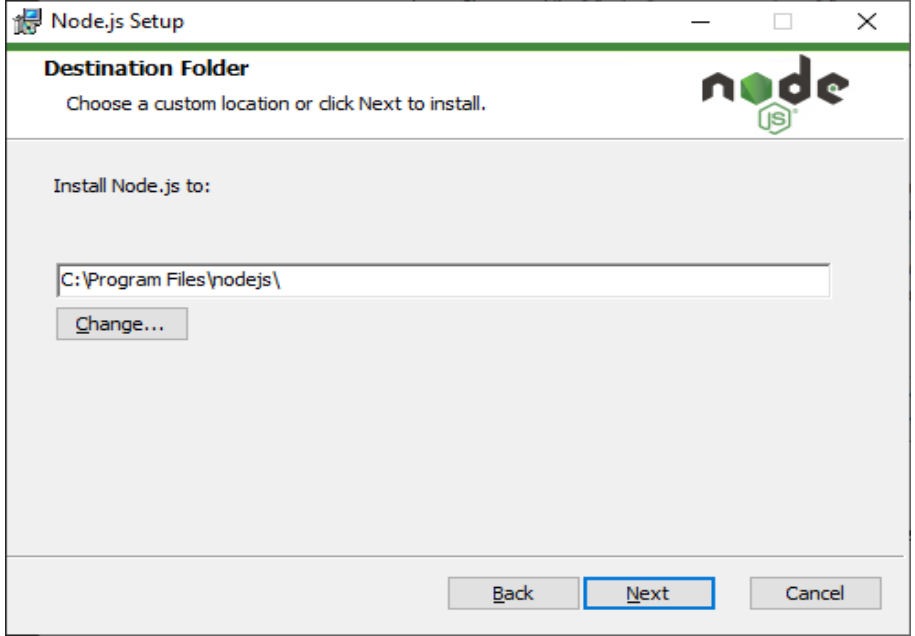

#### Clic en Next:

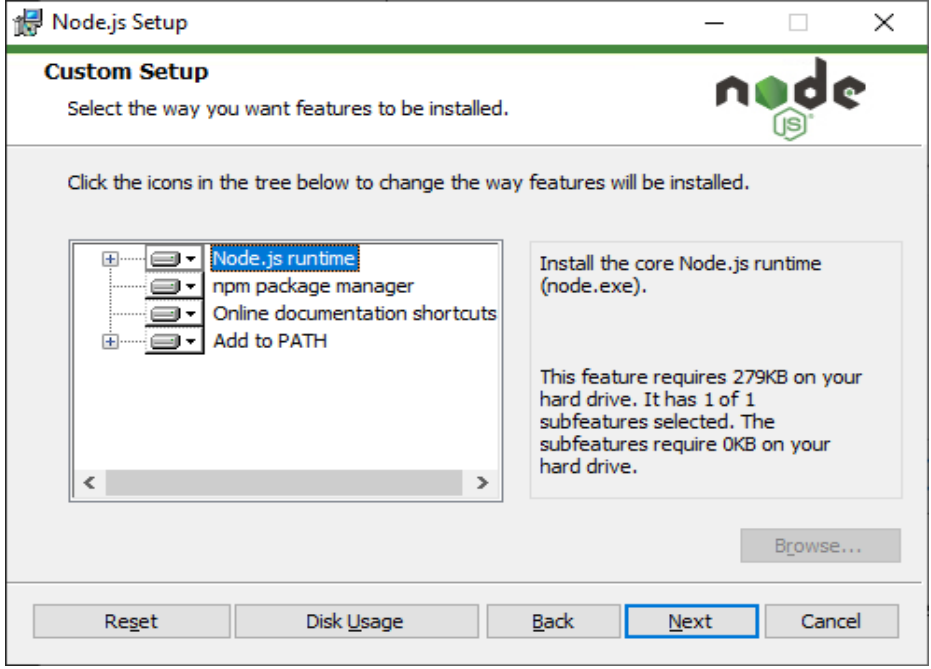

Clic en Next:
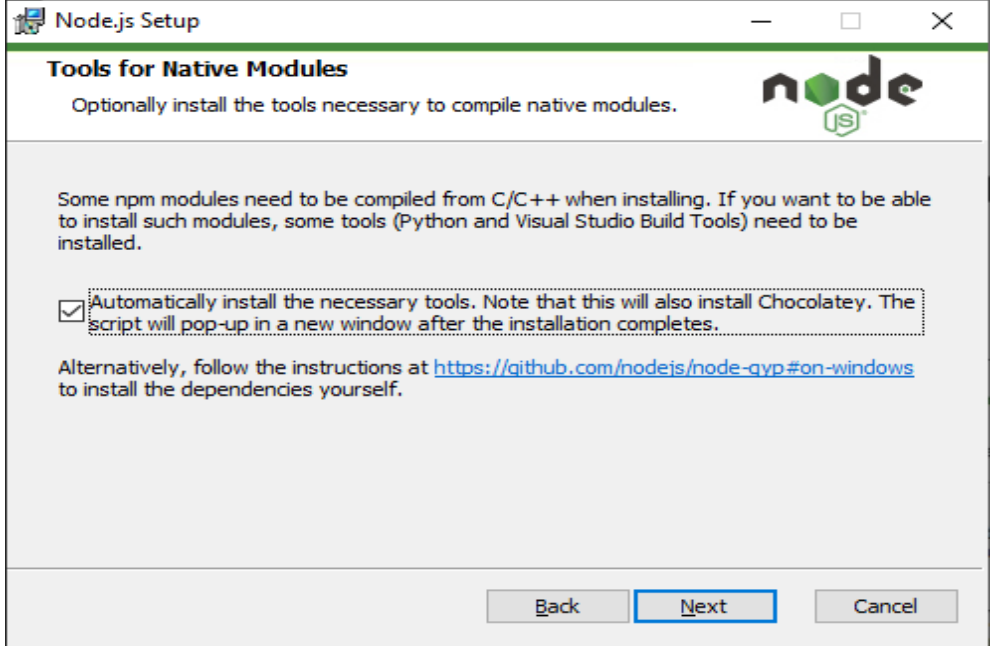

## Clic en Install:

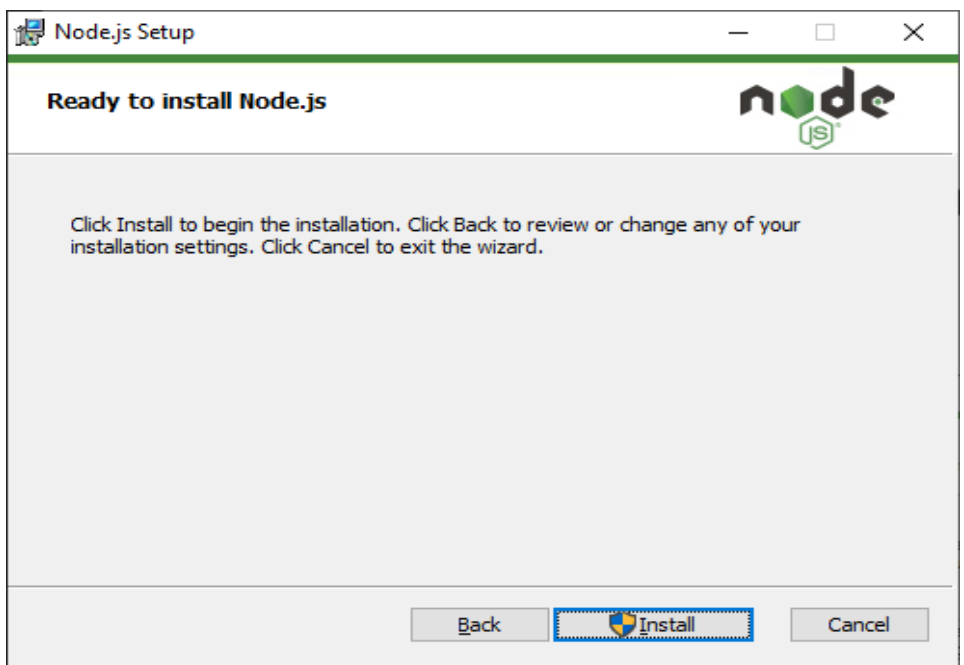

## Clic en Sí:

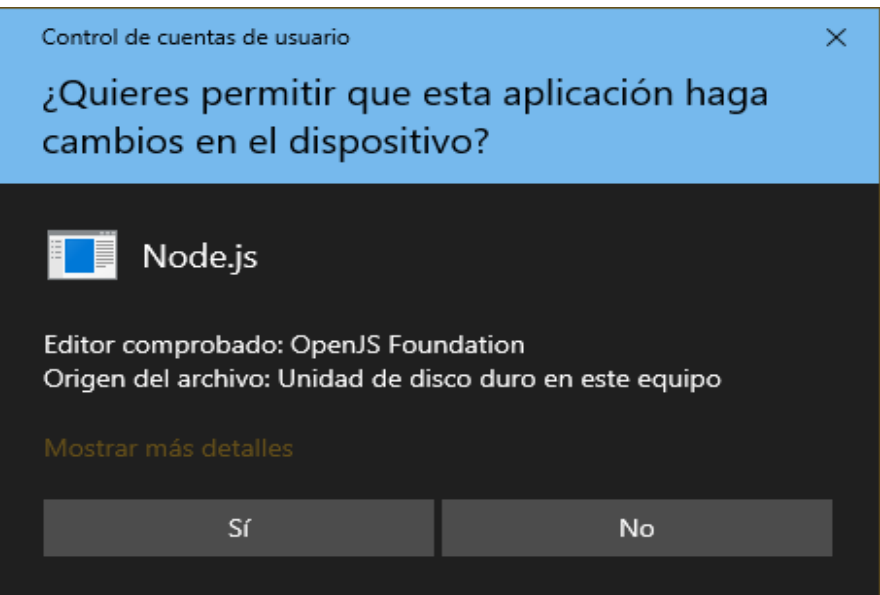

Cuando la instalación haya concluido se mostrará la siguiente ventana, haga clic en el botón Cerrar:

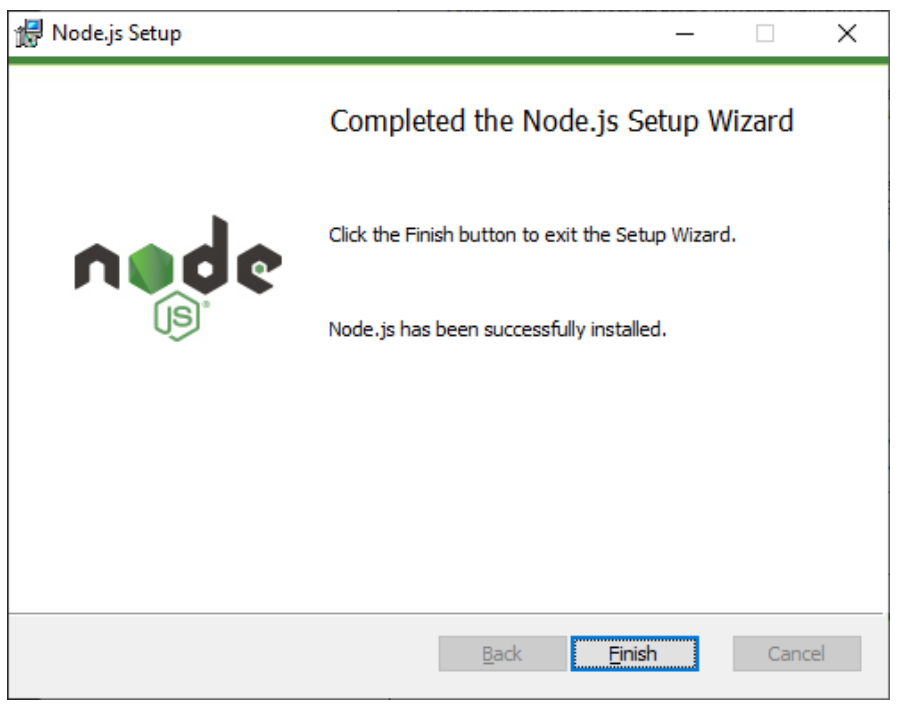

A continuación, se instalarán herramientas para Nodejs.

Presione una tecla para continuar:

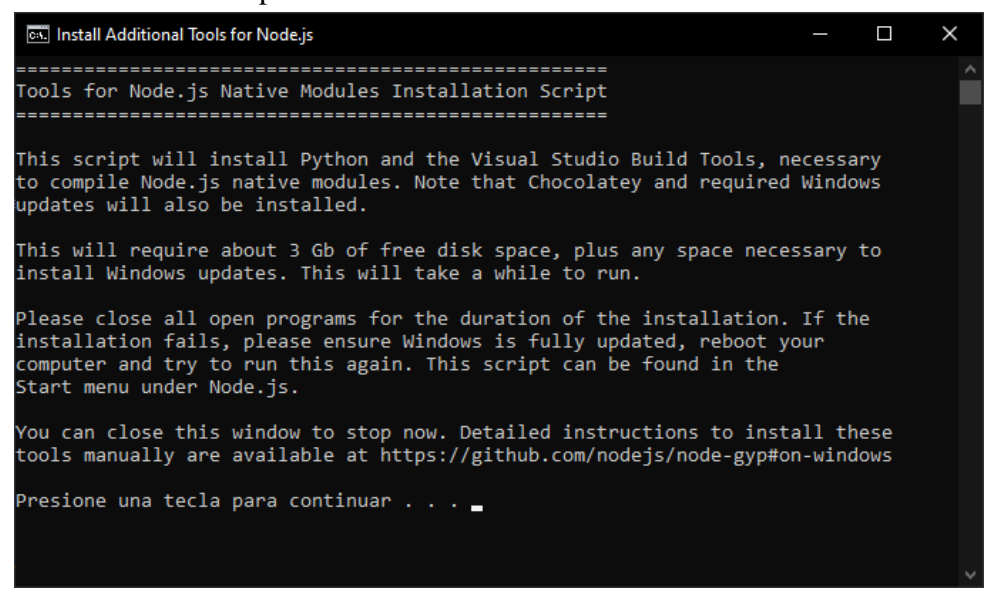

#### Presione en Sí:

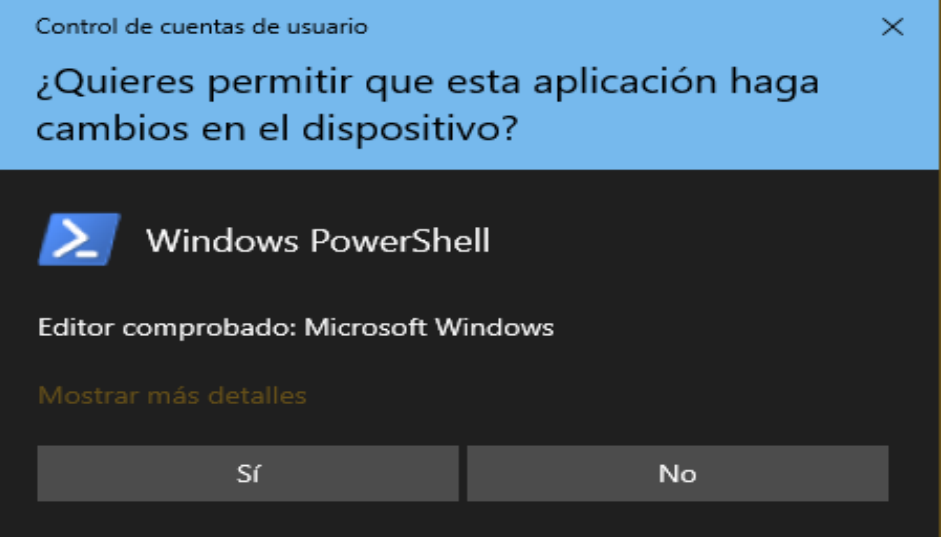

Se iniciará la instalación de chocolatey en powershell. Cuando la instalación finalice presione la tecla enter:

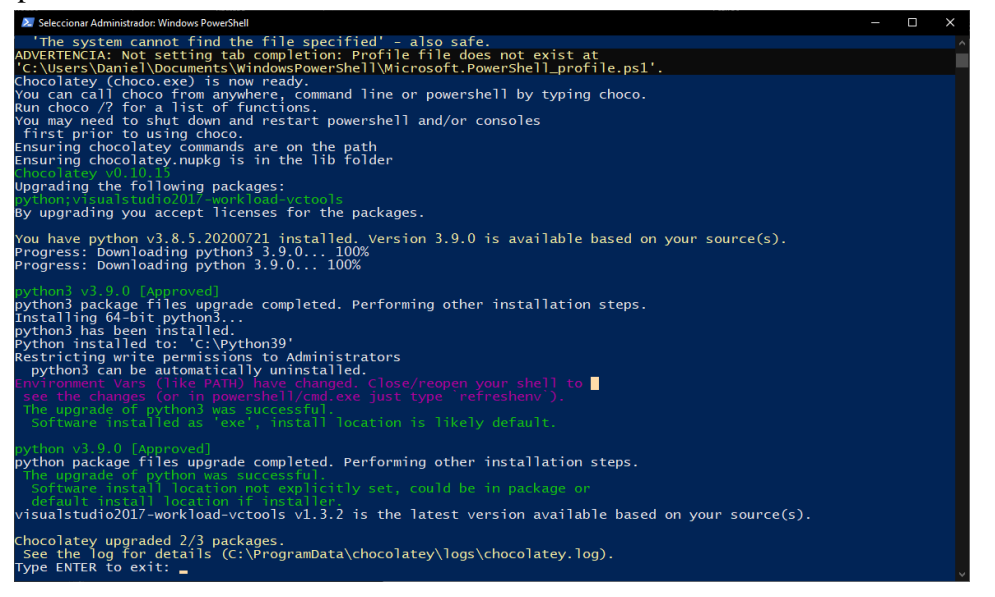

En una ventana de cmd ejecute los siguientes comandos para verificar que se ha instalado exitosamente nodejs y npm:

node -v

#### npm -v

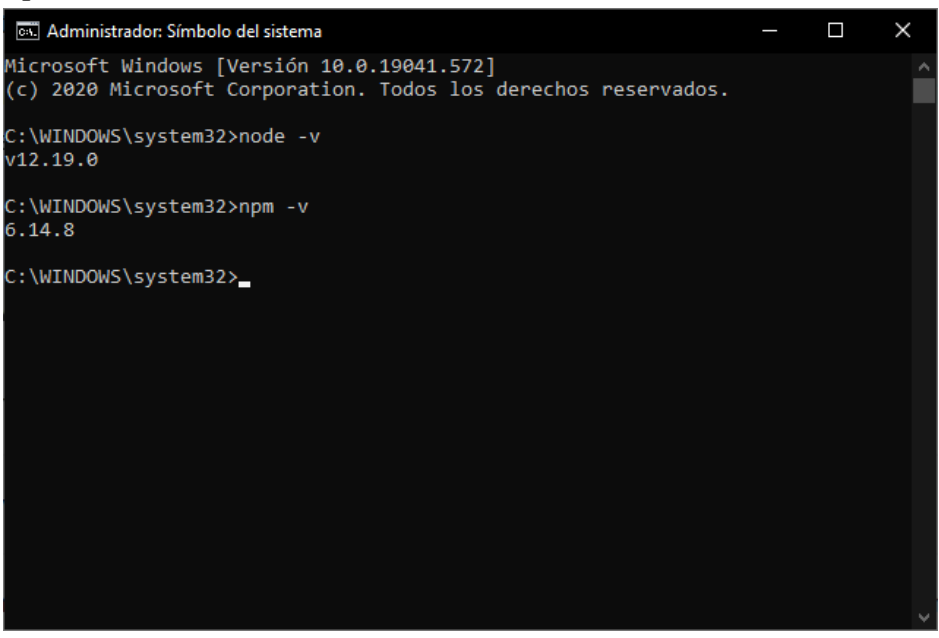

#### **Angular cli**

Iniciar el símbolo de sistema de windows en modo administrador. Ejecutar el comando siguiente:

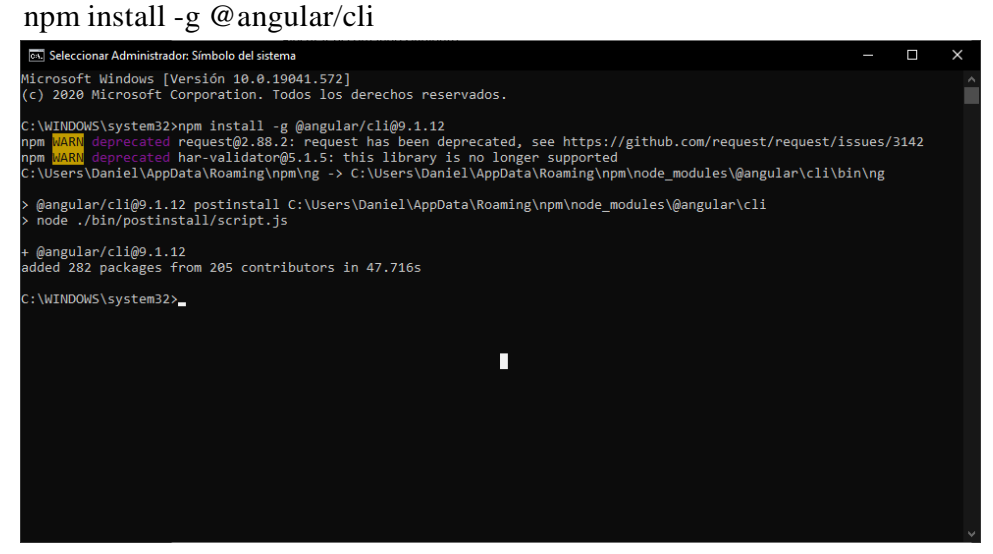

#### **a) Despliegue**

**Web**:

```
Abrir el proyecto con Visual Studio Code
```
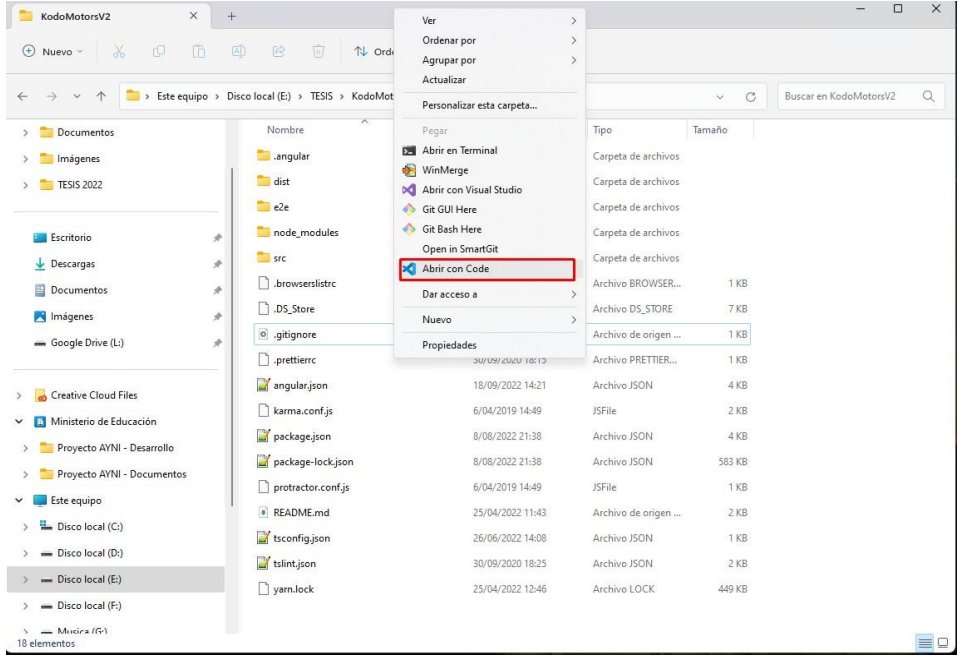

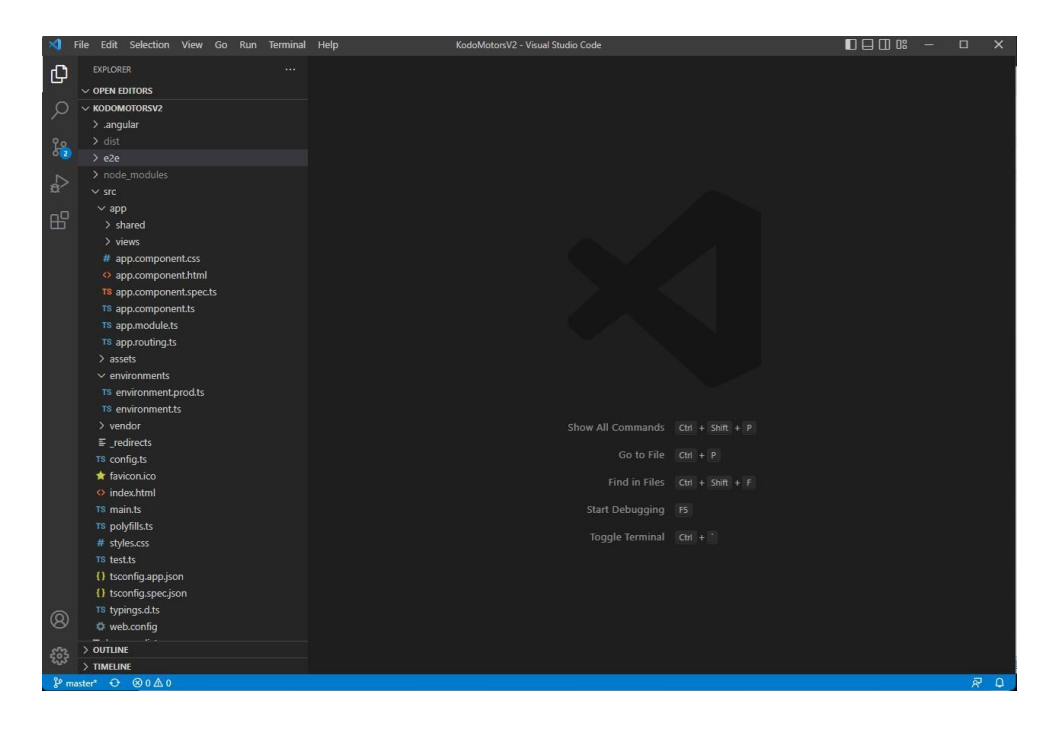

Presionar las siguientes teclas para abrir un terminal de power shell

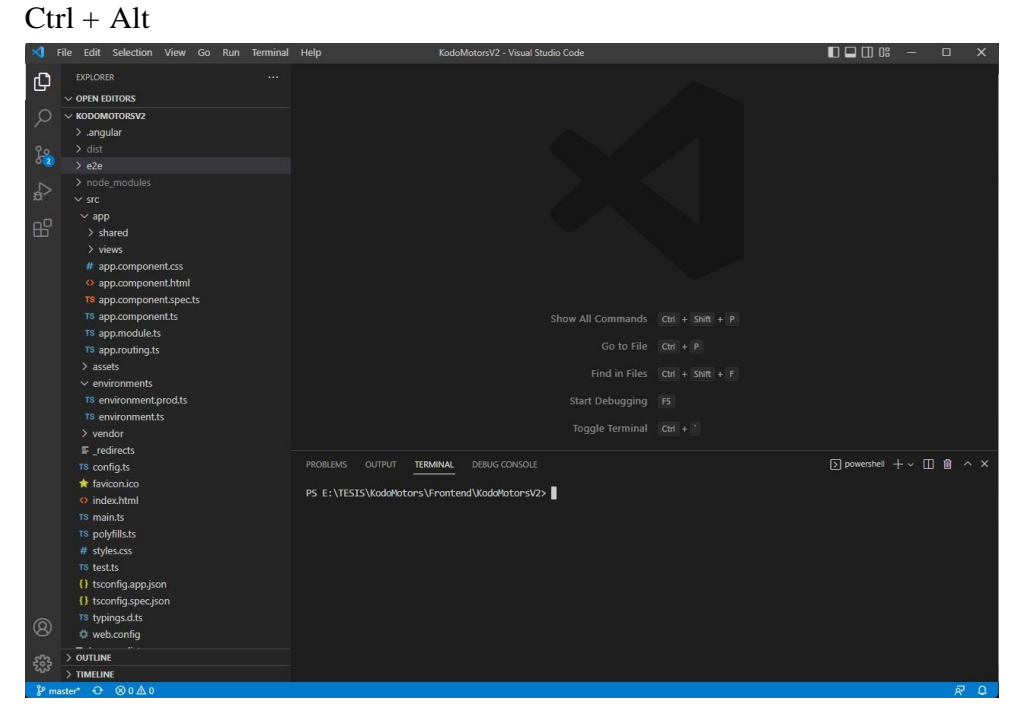

Ingresar el siguiente comando: **ng build --prod --configuration production**

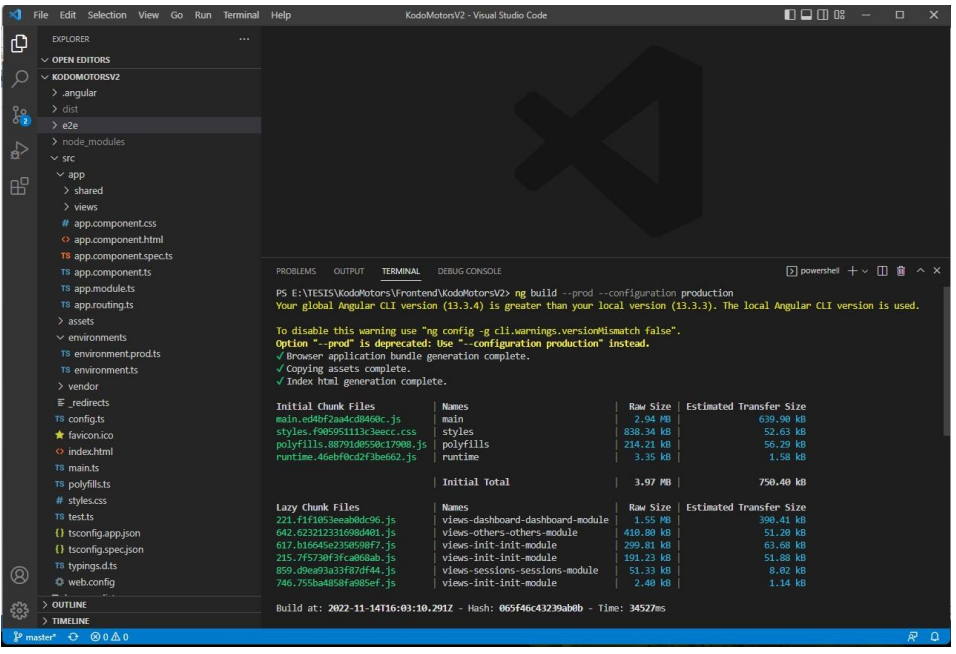

En la misma ruta del proyecto ubicarse en la Carpeta "Dist" que son los compilados del proyecto

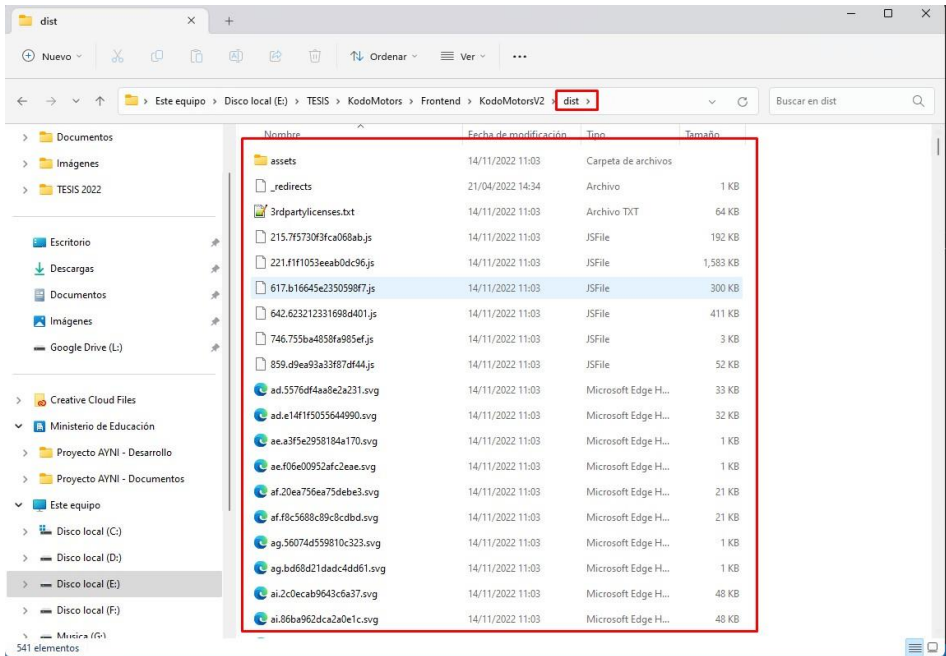

## Abrir el IIS en modo administrador

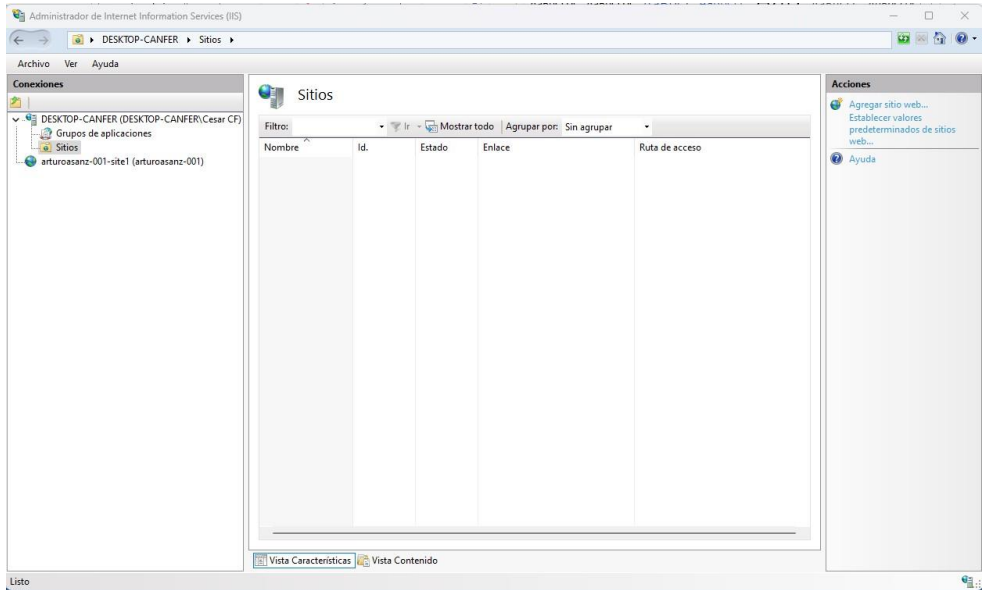

## Agregamos un sitio web y clic en aceptar

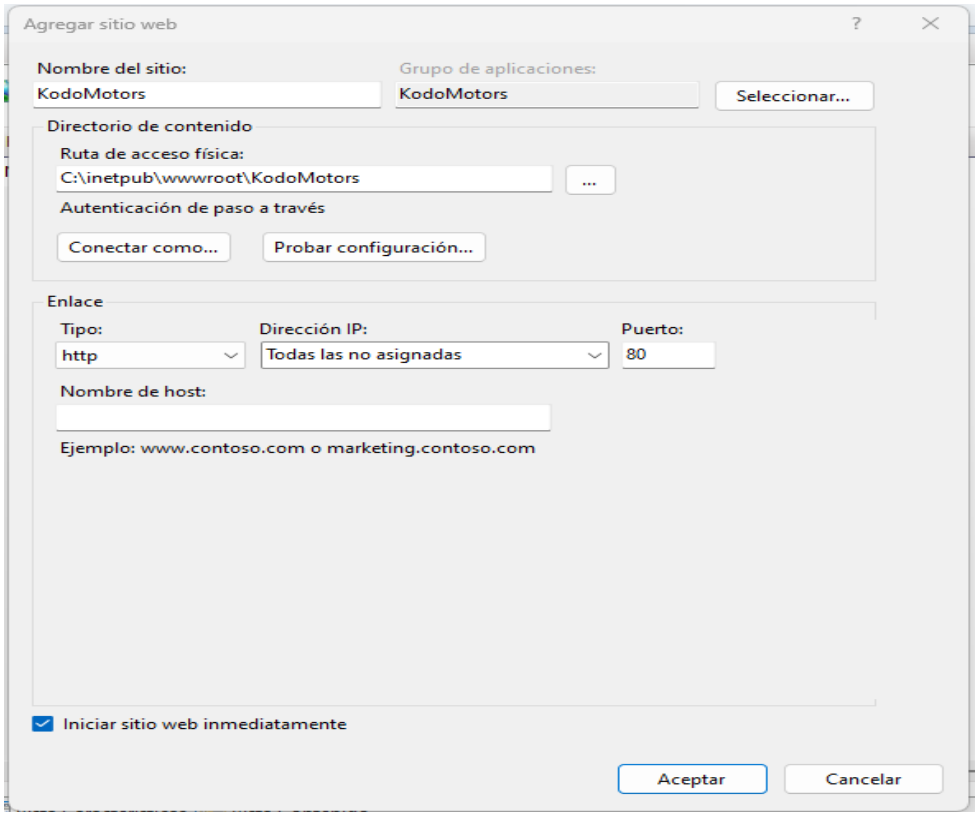

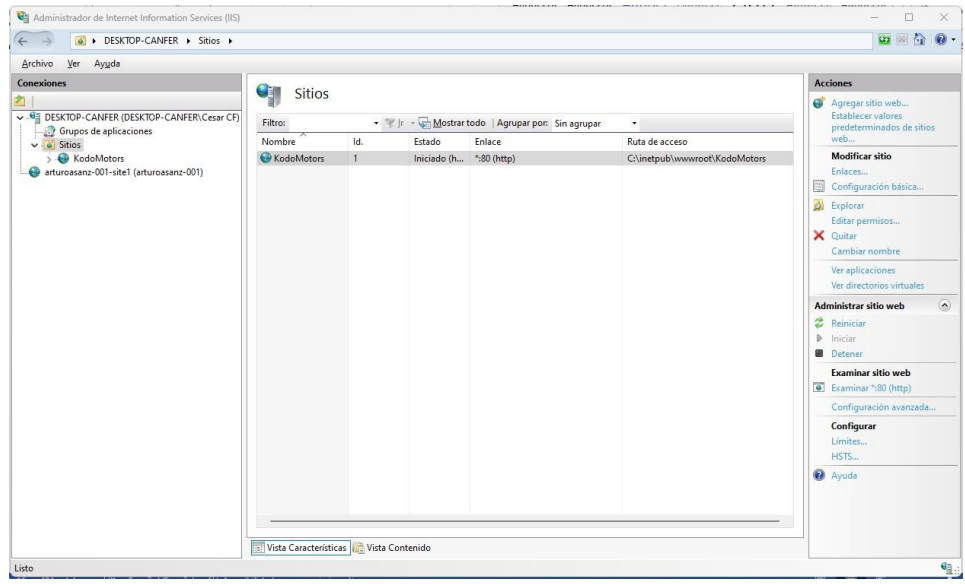

# Copiar los compilados de la Carpeta Dist a la carpeta del servidor

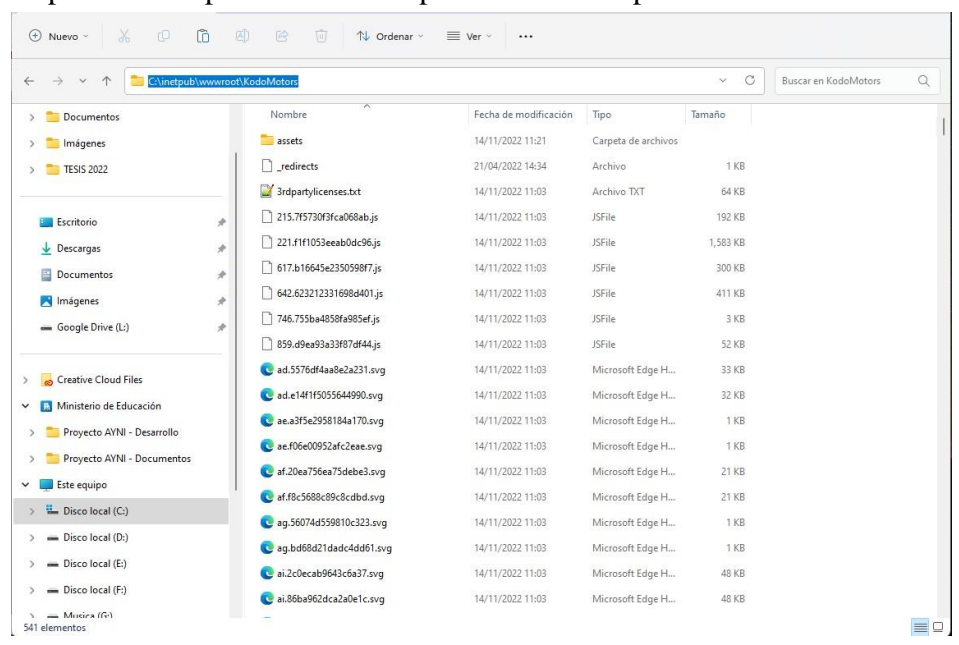

## Luego probar el publicado con siguiente link <http://localhost/web/sessions/signin>

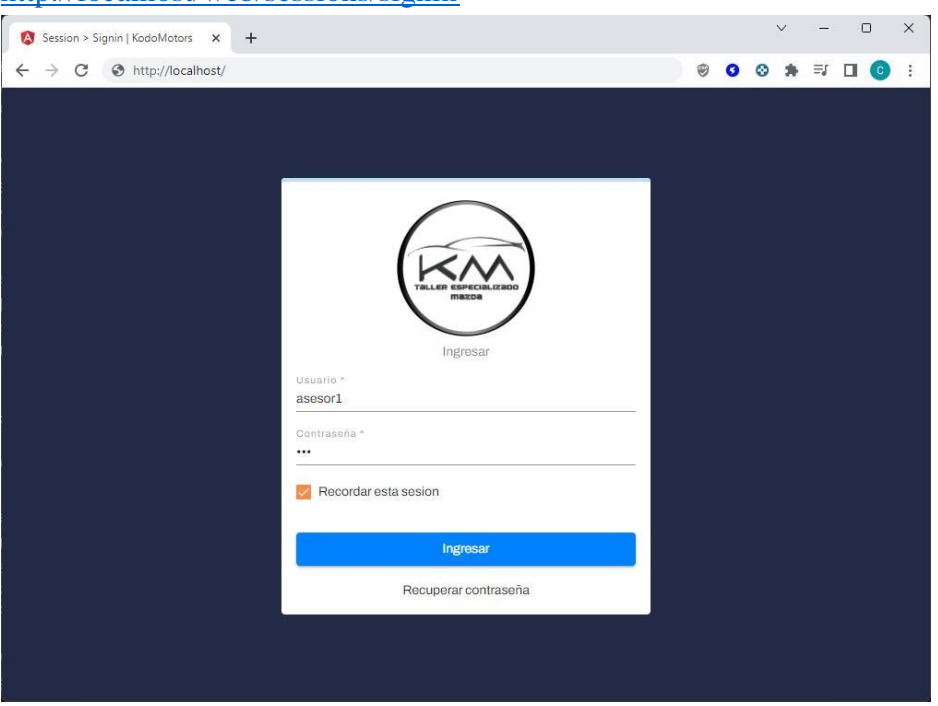

## **Microservicio**

 $\overline{\mathbb{R}^2}$ 

Abrir con el Visual Studio Code la carpeta principal del microservicio

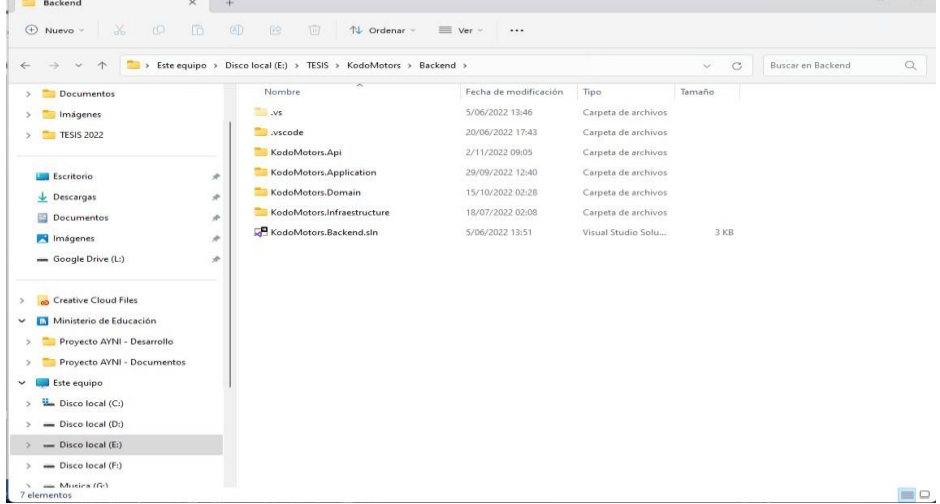

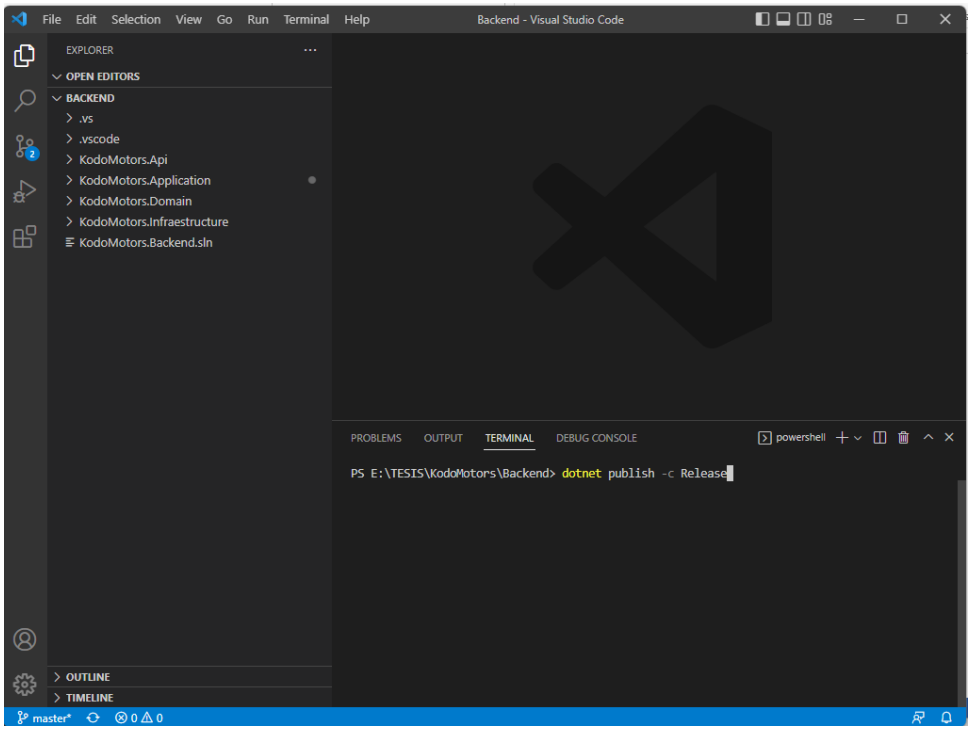

Ingresar el siguiente comando *dotnet publish -c Release*

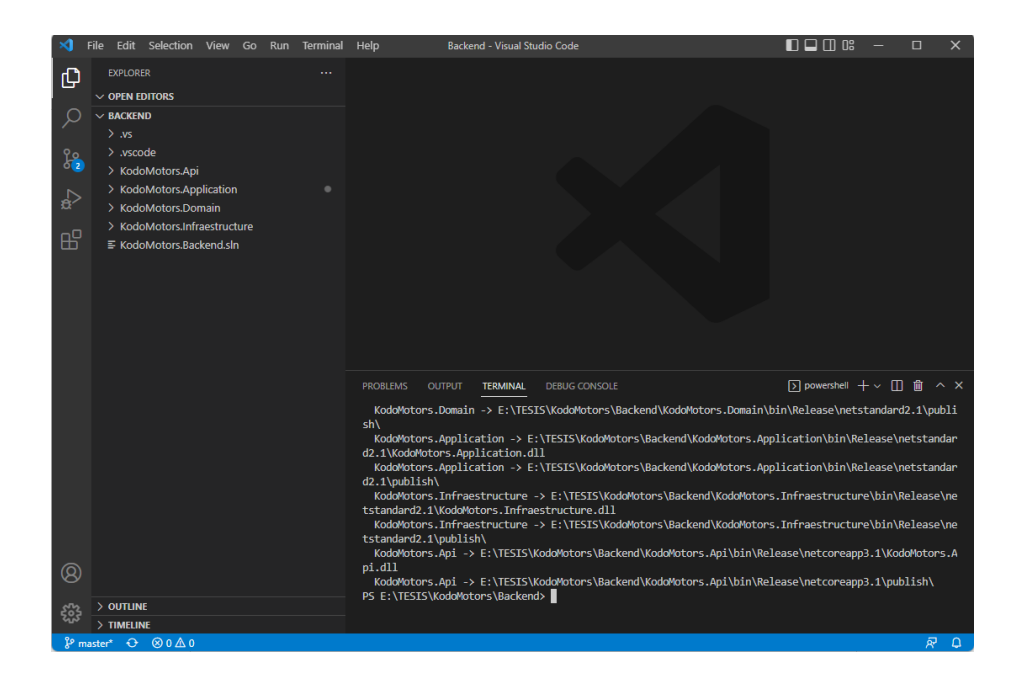

## Luego ubicarse en la siguiente carpeta *\bin\Release\netcoreapp3.1\publish*

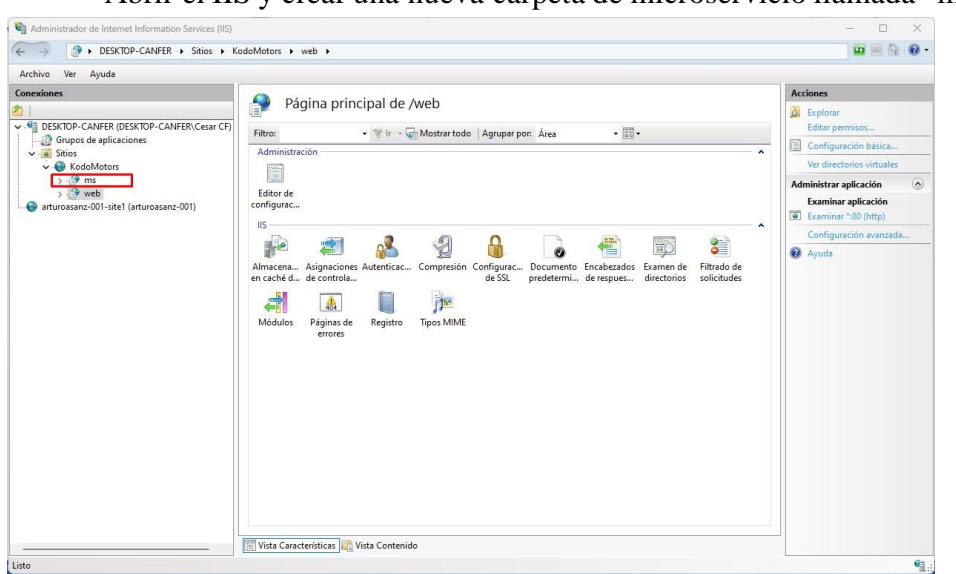

Abrir el IIS y crear una nueva carpeta de microservicio llamada "ms"

Luego probar el publicado con siguiente link <http://localhost/ms/swagger/index.html>

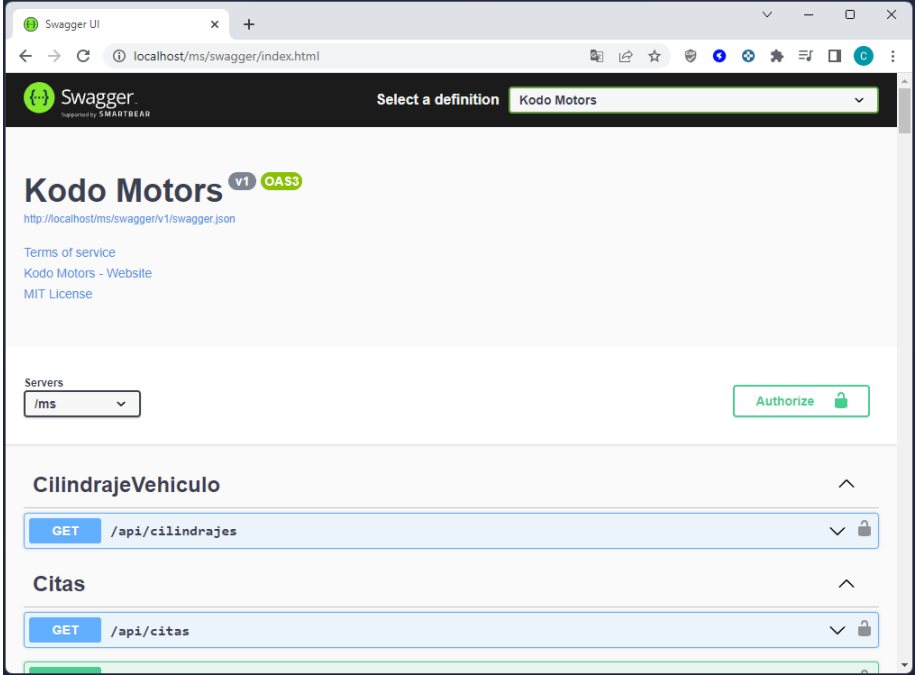

#### Anexo 2: Manual de Usuario

Manual sobre el uso de cada módulo implementado en el sistema.

- 1. Módulos del Producto Software
- Módulo de Seguridad

Acceder al sistema mediante el siguiente link [http://canfer-002](http://canfer-002-site1.ctempurl.com/sessions/signin) [site1.ctempurl.com/sessions/signin](http://canfer-002-site1.ctempurl.com/sessions/signin)

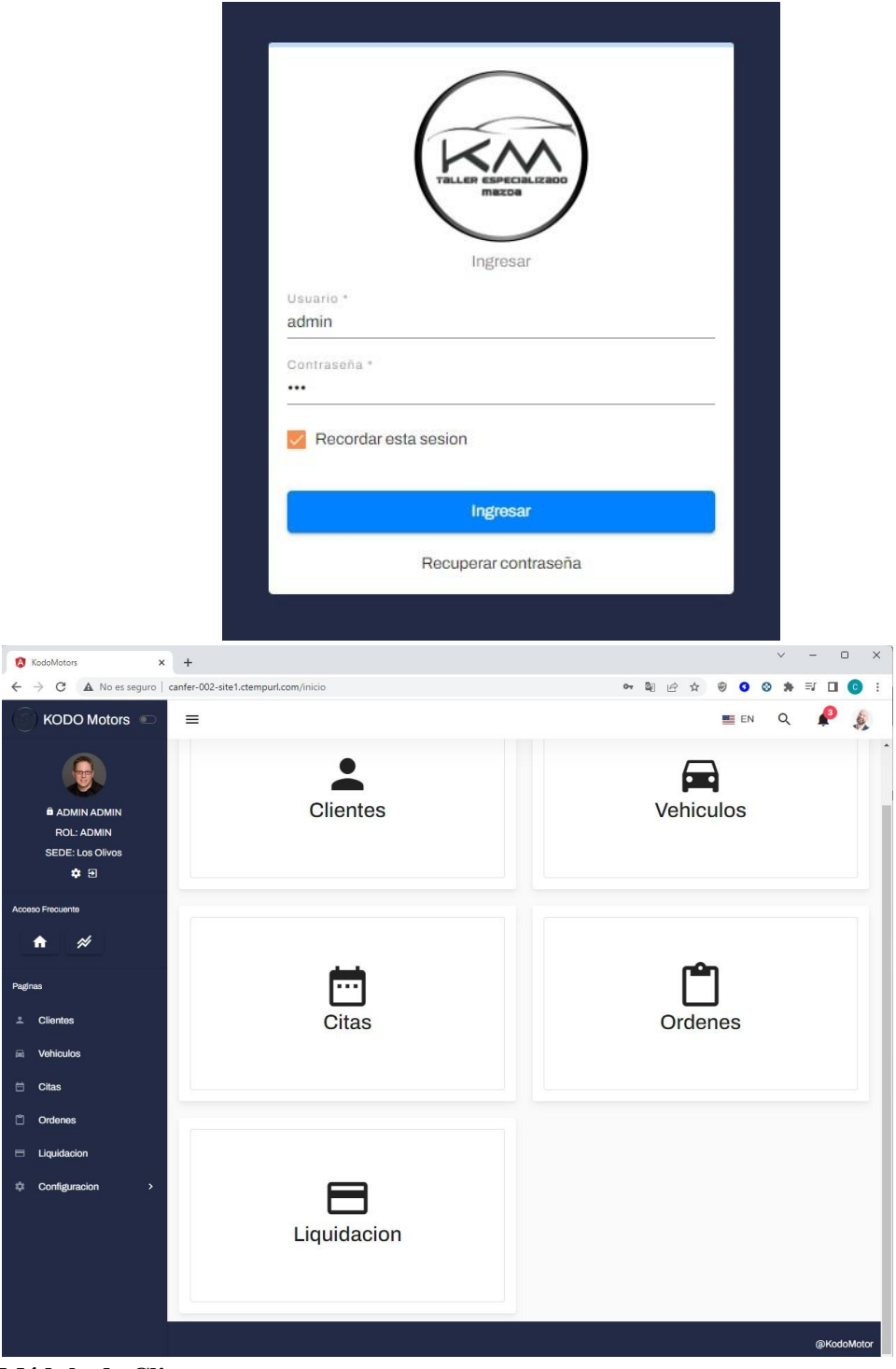

**Módulo de Clientes**

Se muestra el listado de todos los clientes activos e inactivos, la búsqueda se puede hacer mediante el DNO o nombres completos

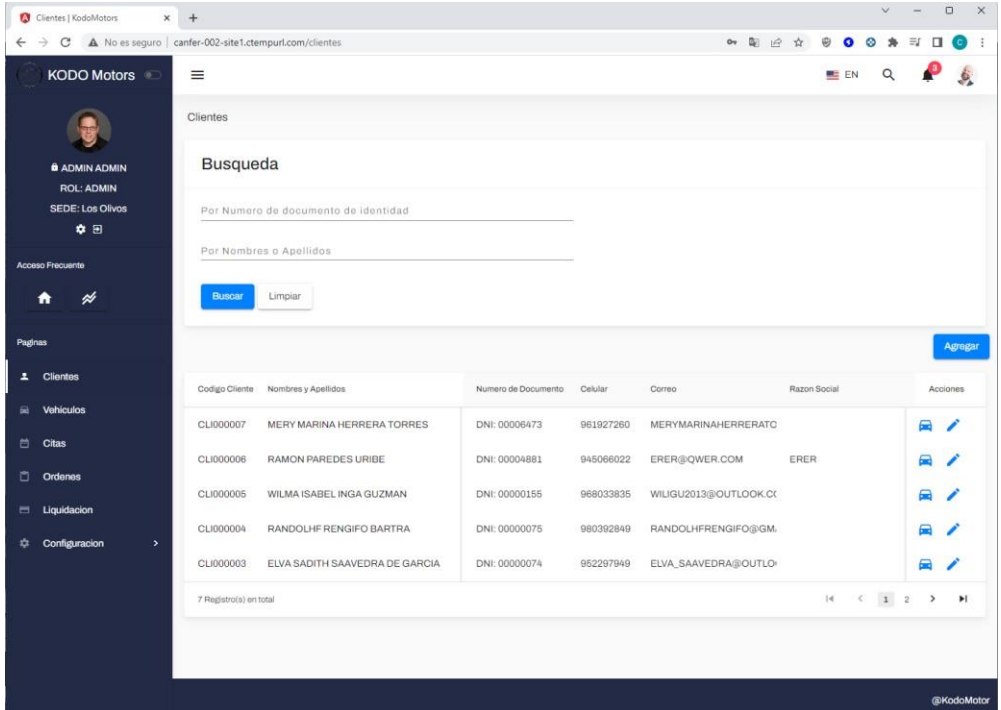

#### **Agregar Cliente**

Clientes

Para agregar un nuevo cliente clic sobre el botón de agregar en la parte derecha de la interfaz que abrirá una modal para el registro.

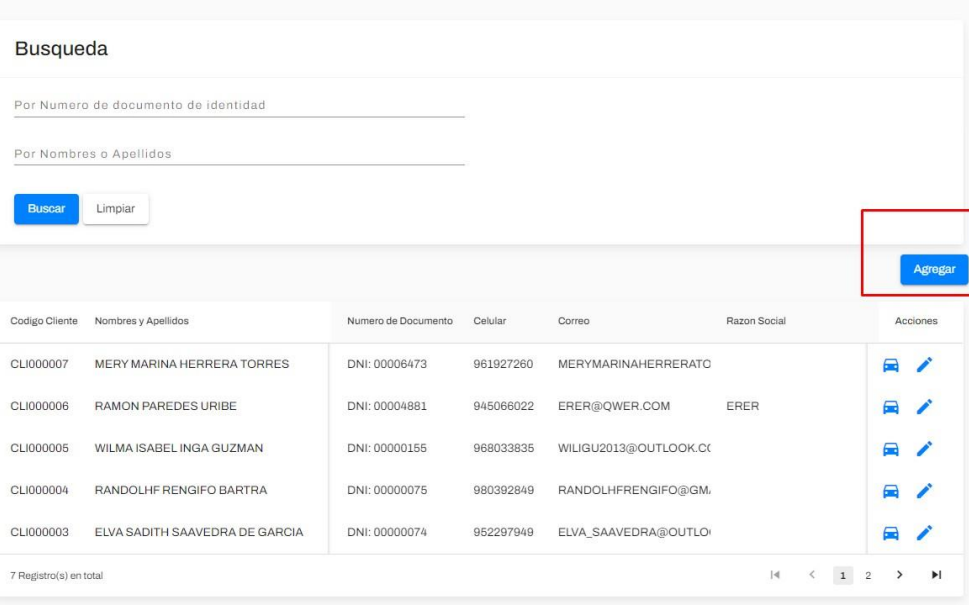

En esta venta emergente se tendrá información básica del cliente:

- Tipo de documento
- Numero de documento de identidad
- Nombres
- Apellidos
- Celular
- Correo
- Razón social<br>- RUC
- RUC

Ï

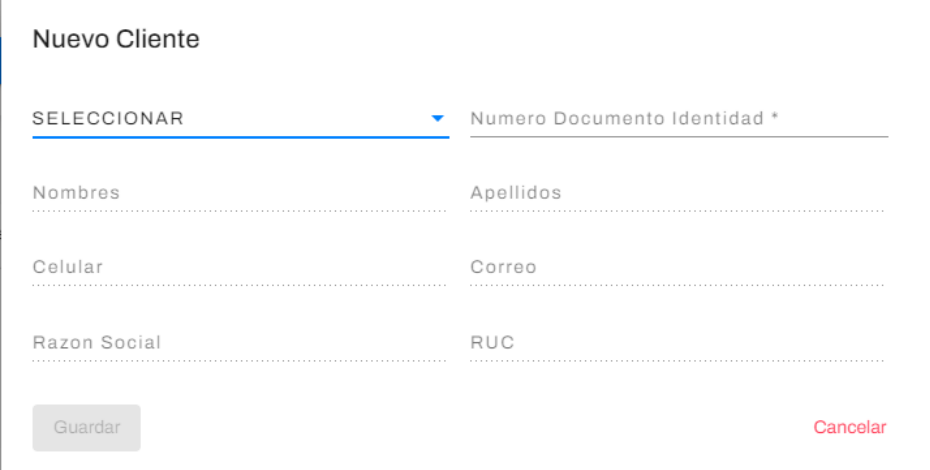

## Ingresar todos los datos del cliente

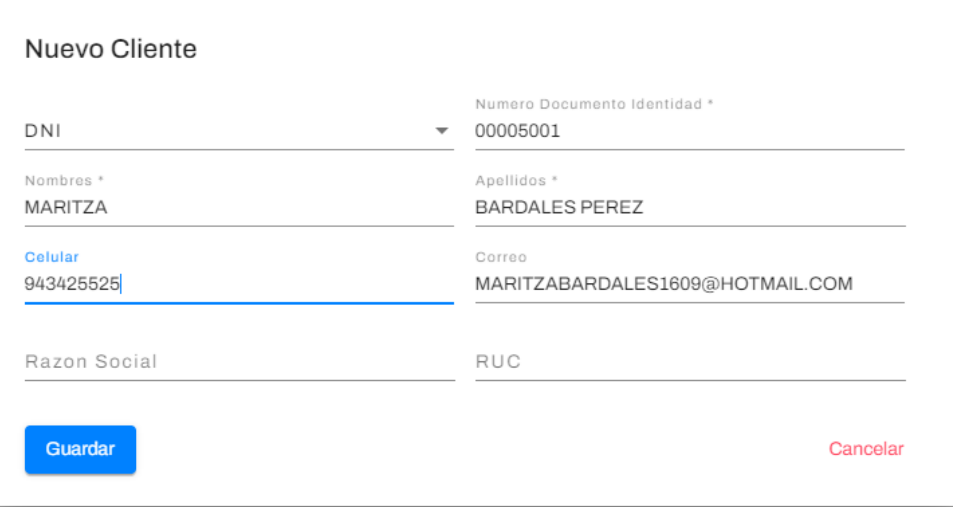

## Saldrá un mensaje de confirmación

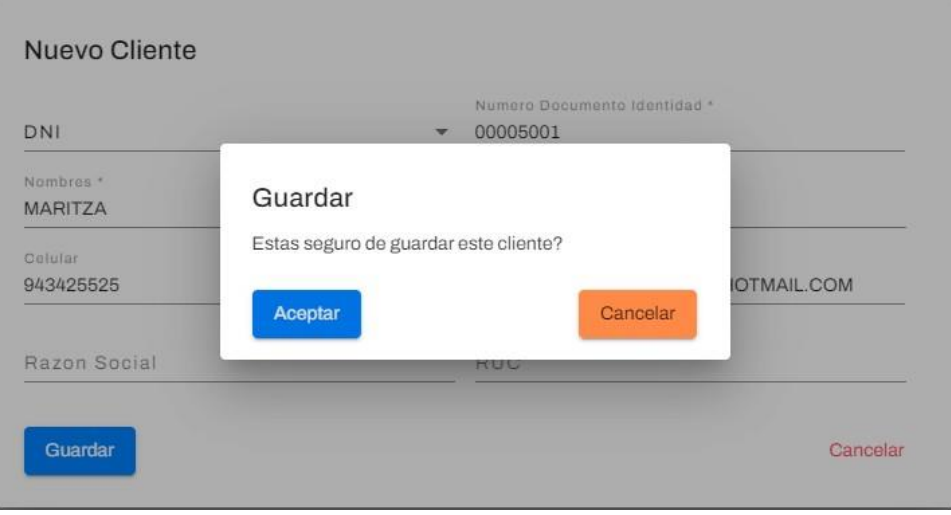

## Luego aparecerá un mensaje de éxito al realizar la acción

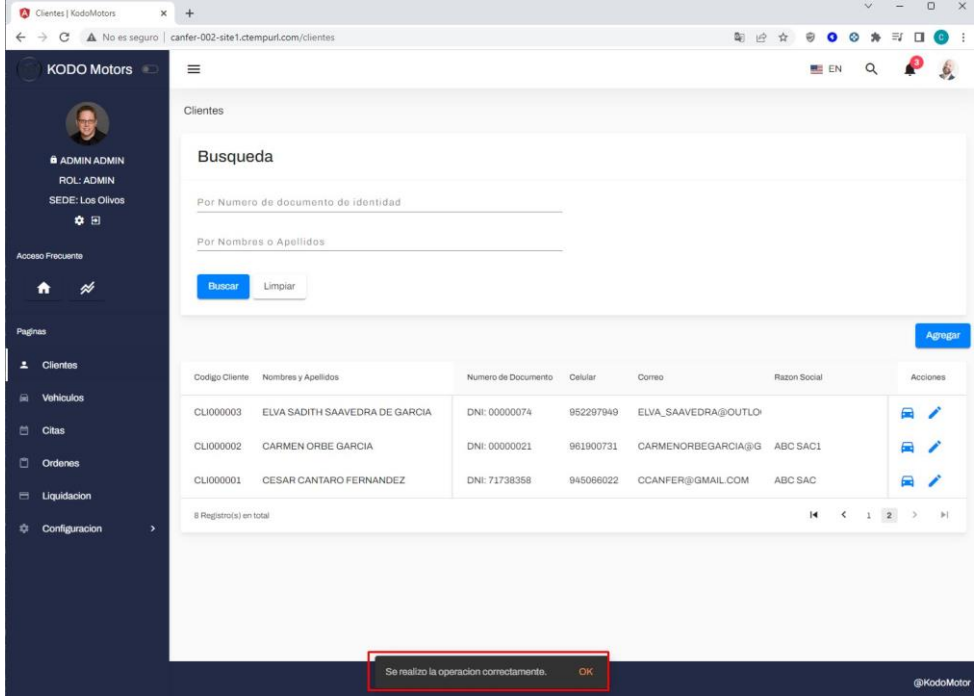

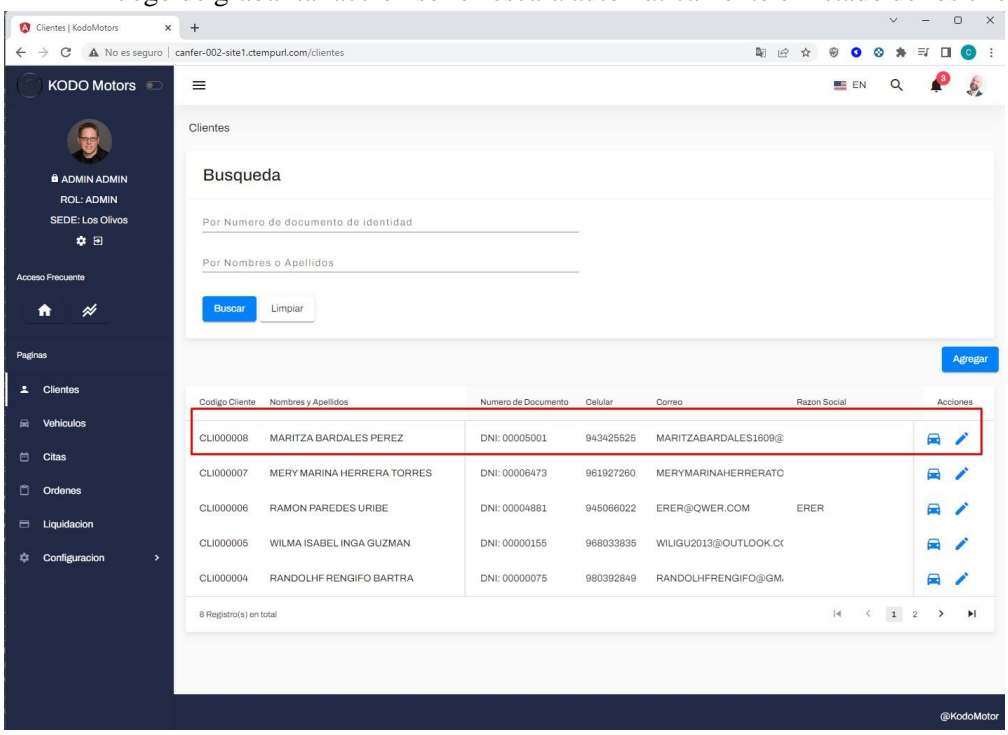

Luego de grabar tal acción se refrescará automáticamente el listado de los clientes.

## **Editar Cliente**

#### Listamos todos los clientes

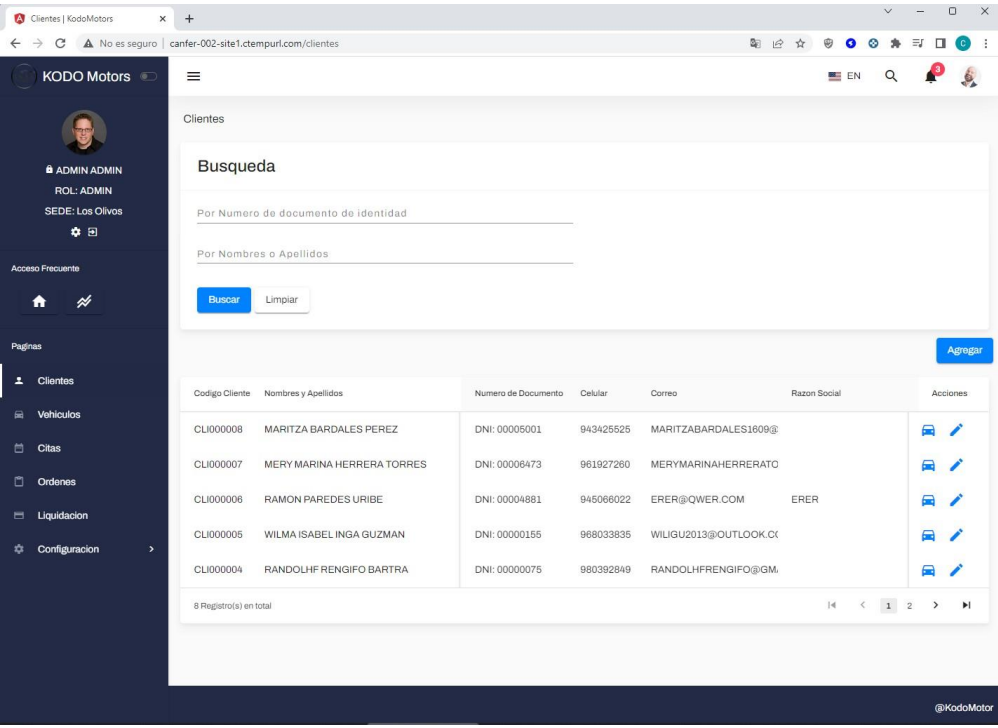

## Ubicar el registro a editar y clic en el icono

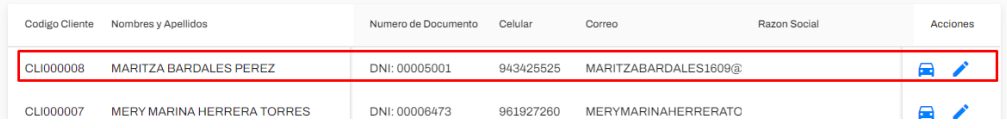

## Se abrirá una ventana emergente con los datos cargados a editar

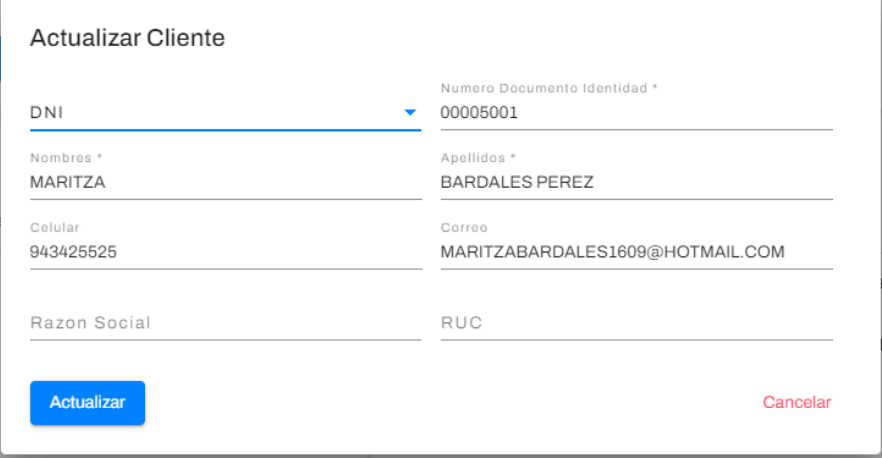

## Editamos las secciones que son necesarias actualizar

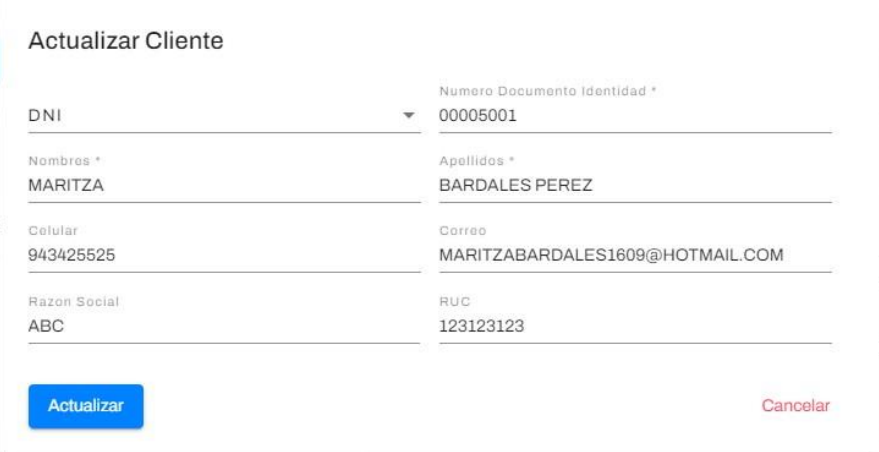

#### Confirmamos los cambios

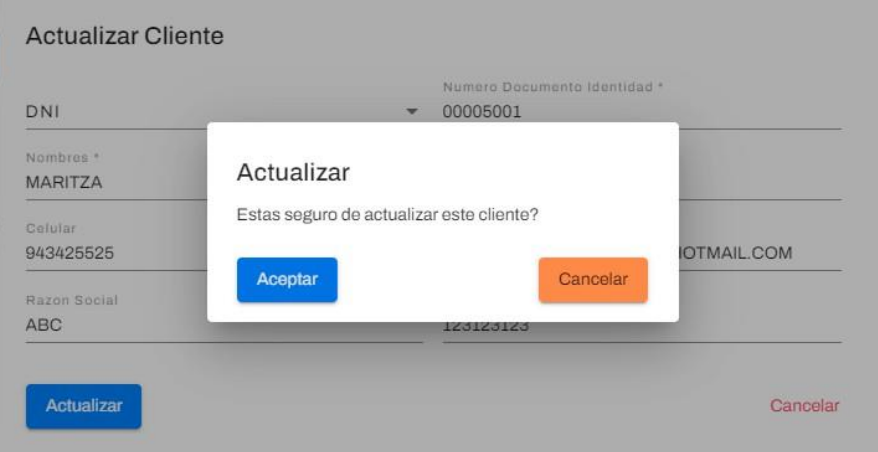

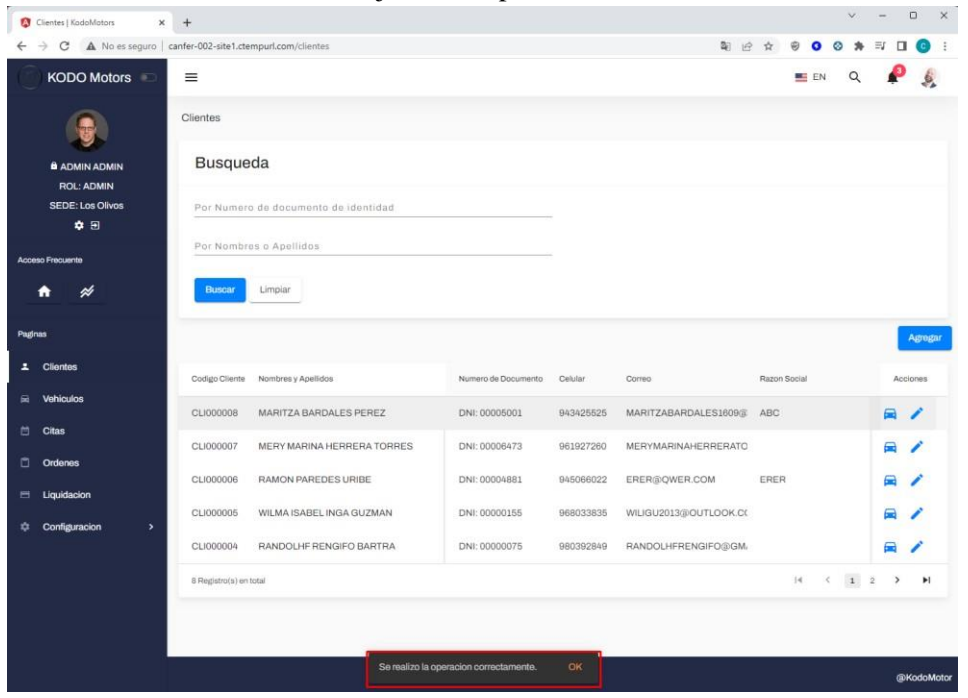

#### Se mostrará un mensaje con la operación exitosa

## **Módulo de Vehículos**

Se muestra el listado de todos los vehículos activos e inactivos, la búsqueda se puede hacer mediante la placa y por nombres o apellidos o cliente.

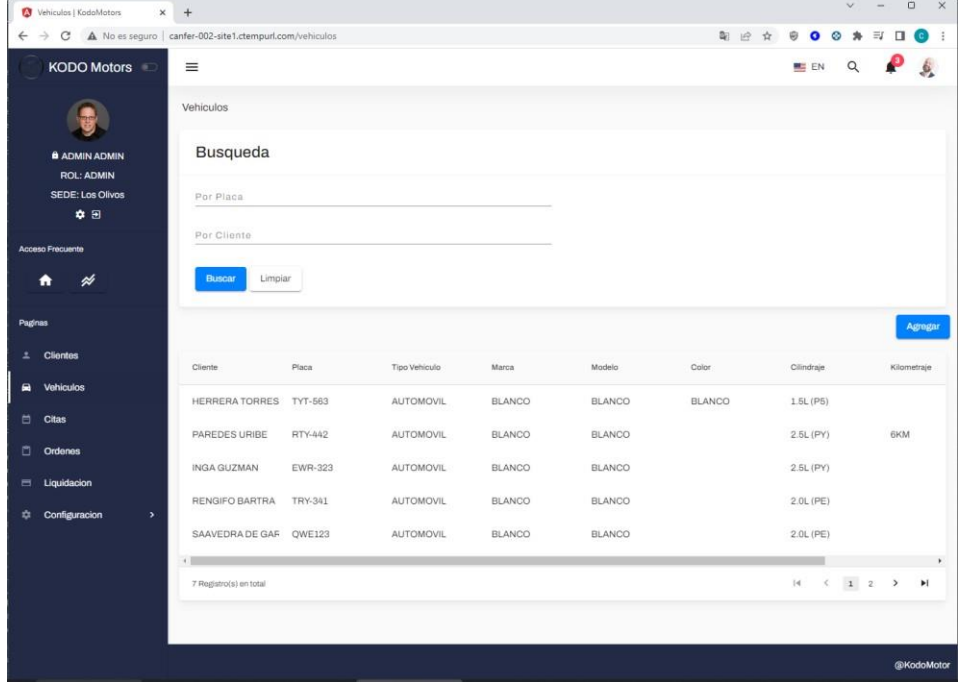

## **Agregar Vehículo**

Clic en el botón de agregar en la parte derecha de la interfaz

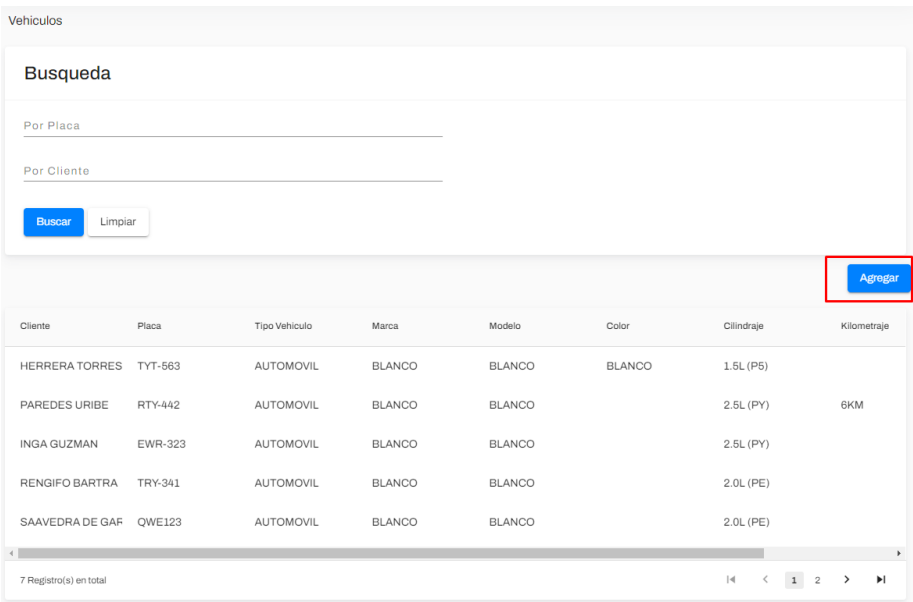

Abrirá una ventana emergente para el llenado de todoslos datos necesario para el registro de vehículo

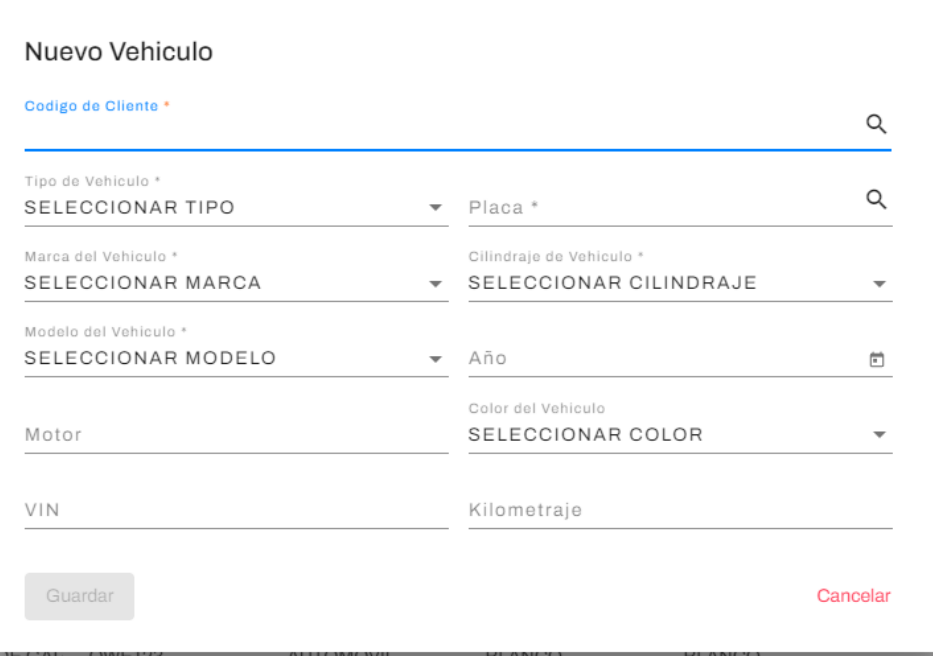

Los vehículos están asociados siempre a un cliente por lo que podemos hacer la búsqueda mediante el siguiente icono Q

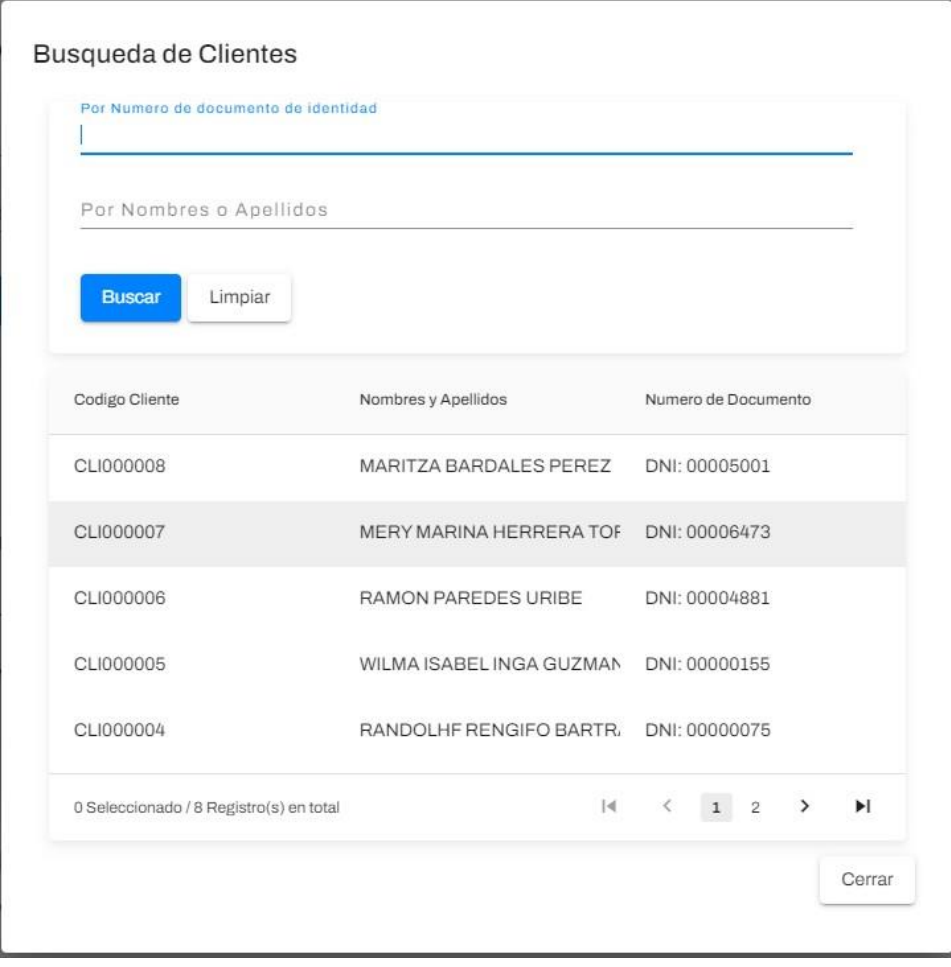

Es suficiente con doble clic en el registro para pasar el código al otro formulario de registro de vehículo

Nuevo Vehiculo

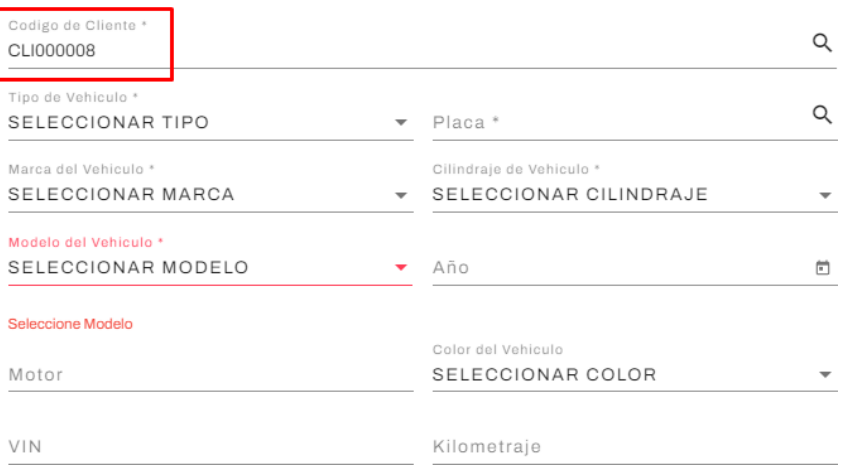

Al llenar los datos necesarios del vehículo nos aparecerá un mensaje de confirmación

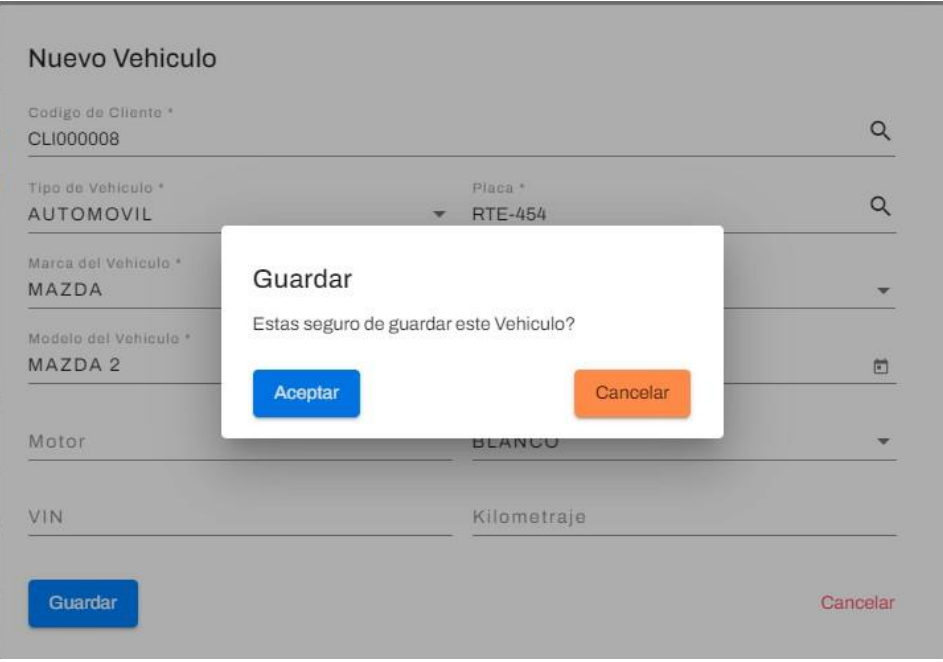

Al accionar el botón de aceptar se mostrará un mensaje de éxito y actualizará el listado del vehículo y sumará el registro nuevo

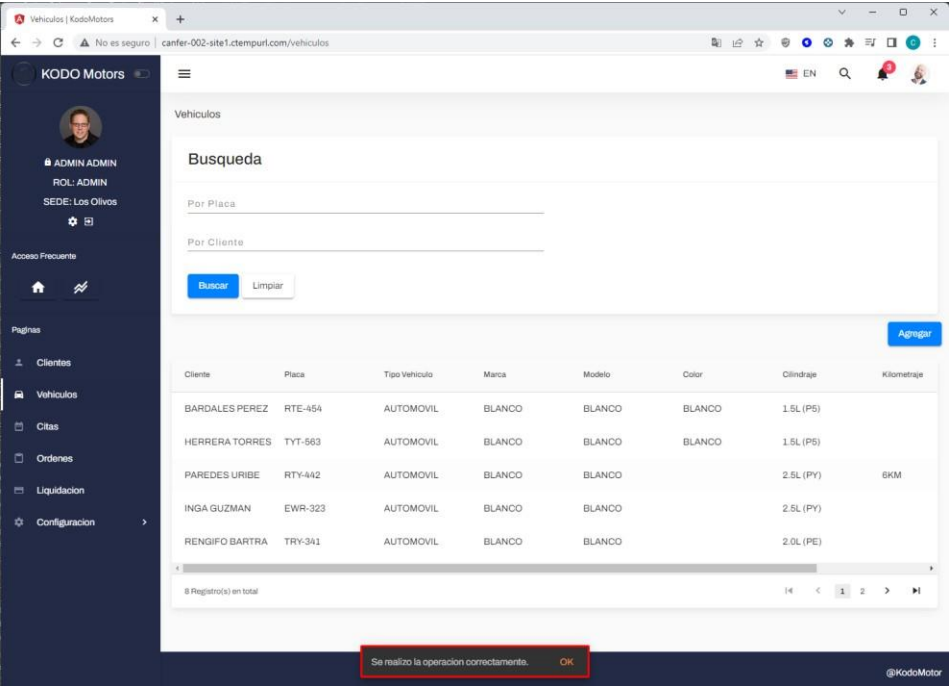

#### **Editar Vehículo**

Ubicarnos en el registro a editar y hacer clic sobre el siguiente icono vesta abrirá una ventana emergente con los datos llenos previamente

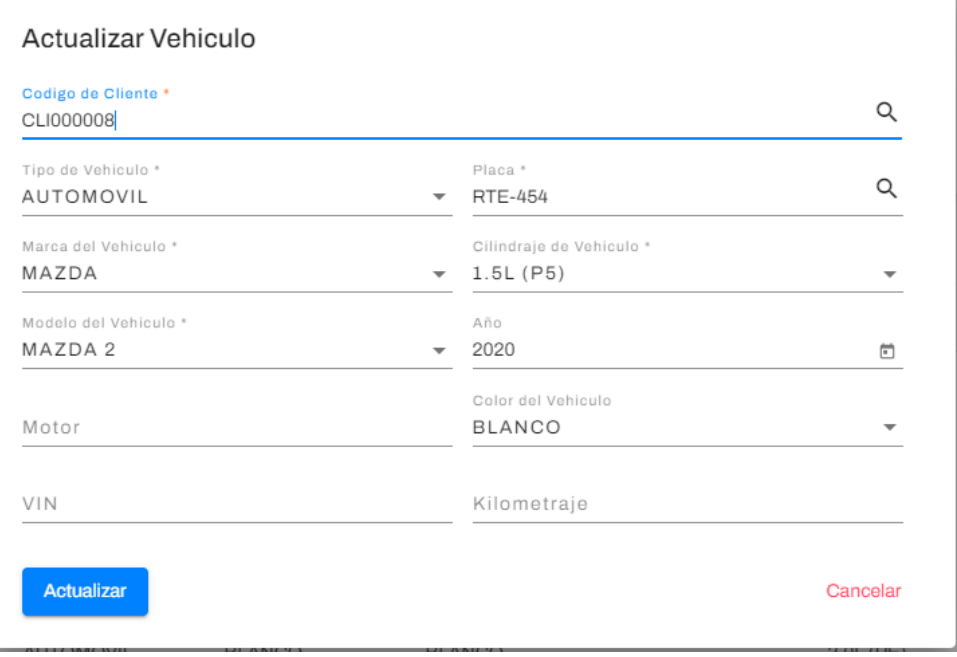

Hacer los cambios necesarios en el formulario luego accionar el botón de actualizar, se mostrará un mensaje de confirmación

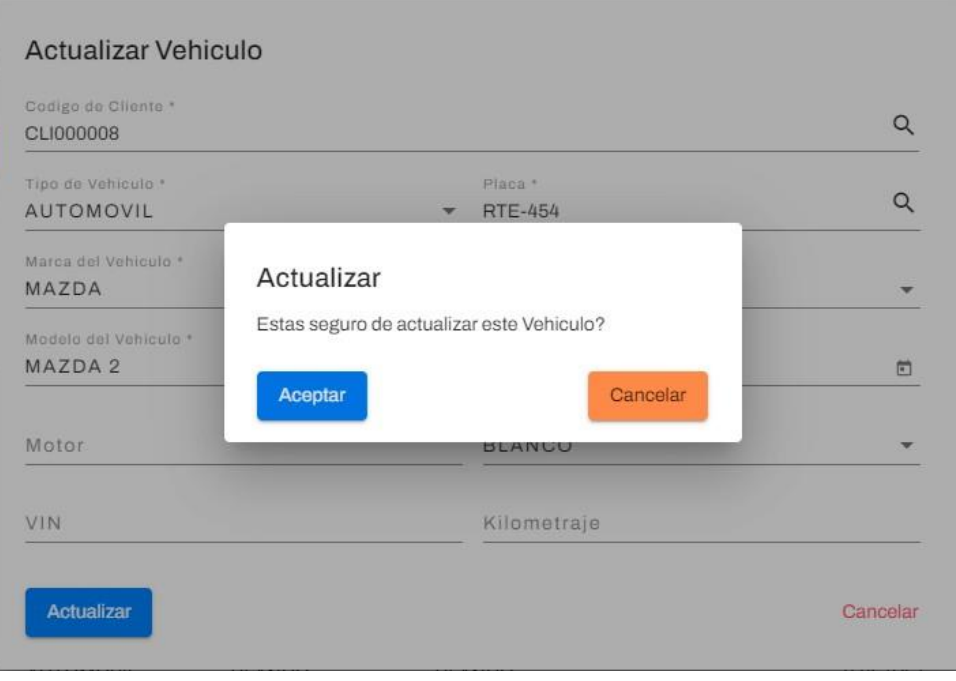

T.

Al confirmar la acción, se mostrará un mensaje de éxito y luego se refrescará el listado de vehículos

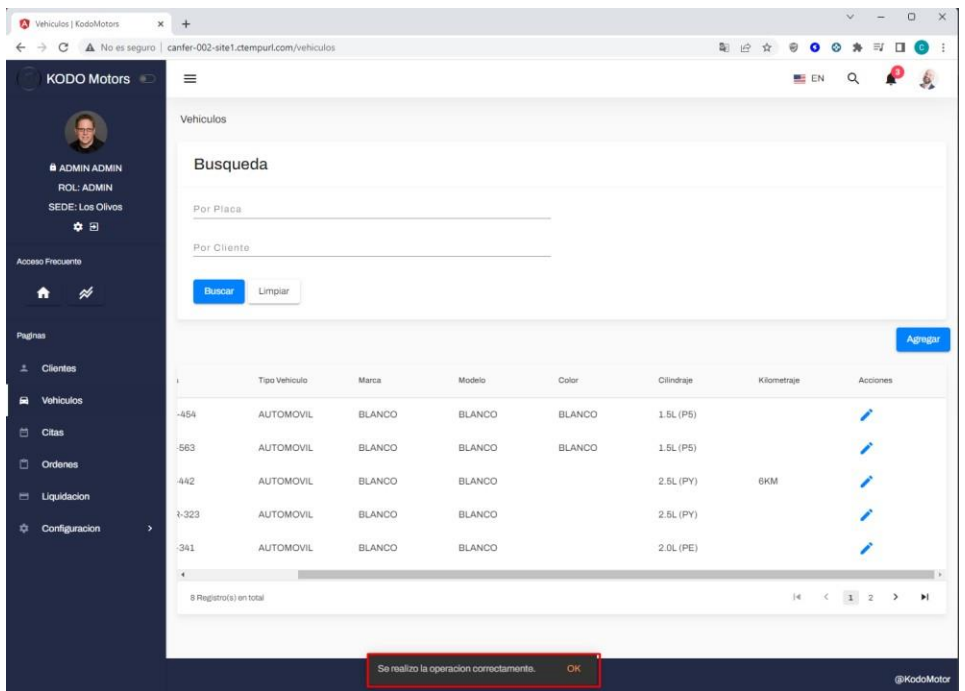

#### **Módulo de citas**

Se mostrará un calendario sobre las citas programadas en la semana, así también podrá hacer una búsqueda entre las semanas o diferentes vistas, entre mes, Semana y actividades en el día.

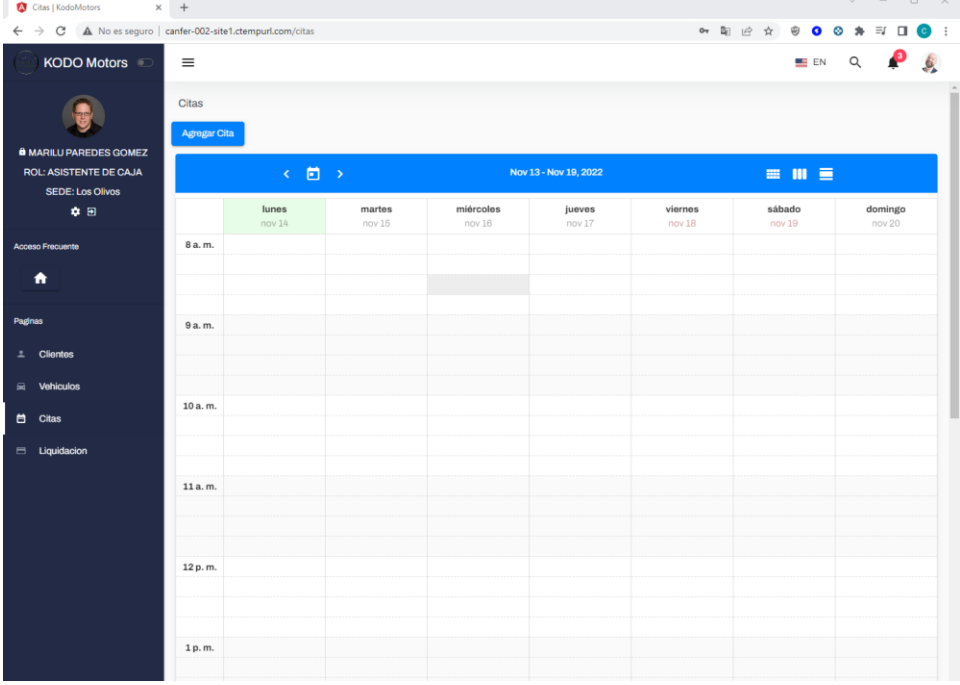

Nota: Recordar que solo el Rol de Asistente de Caja podrá agregar las citas.

Tiene 3 tipos para poder ver las citas

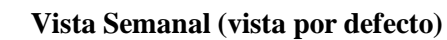

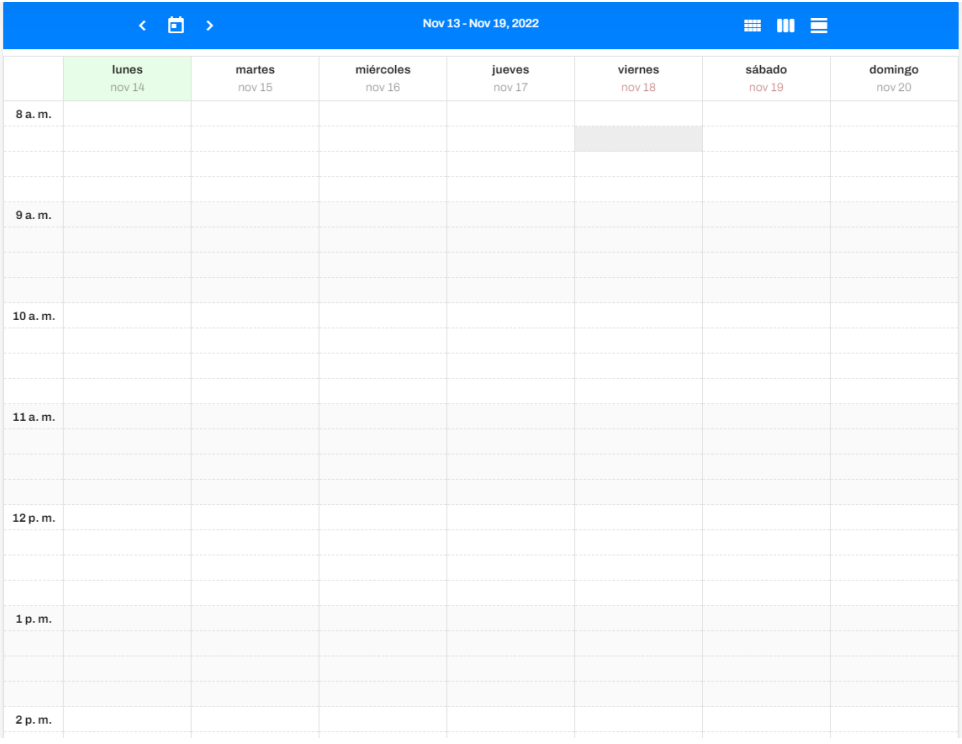

## **Vista por Mes**

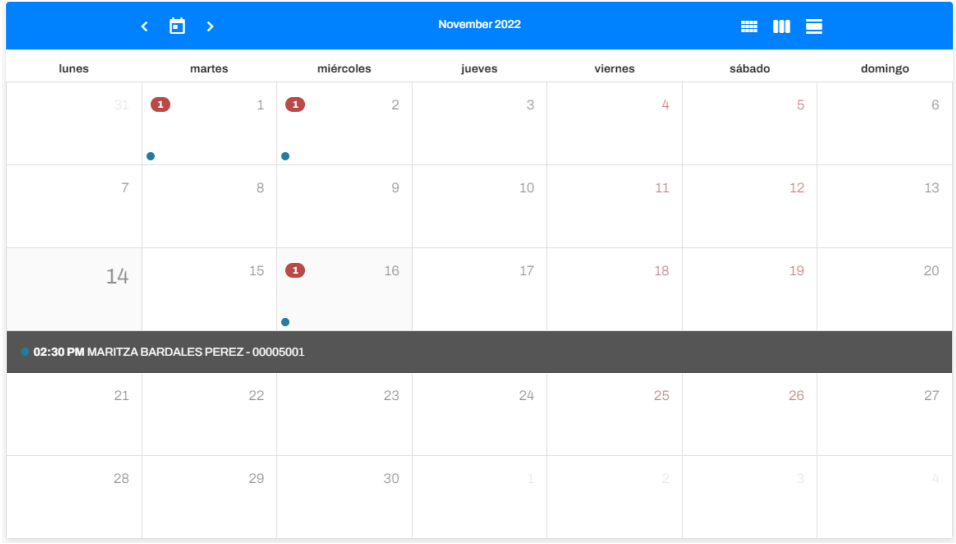

#### **Vista por Día**

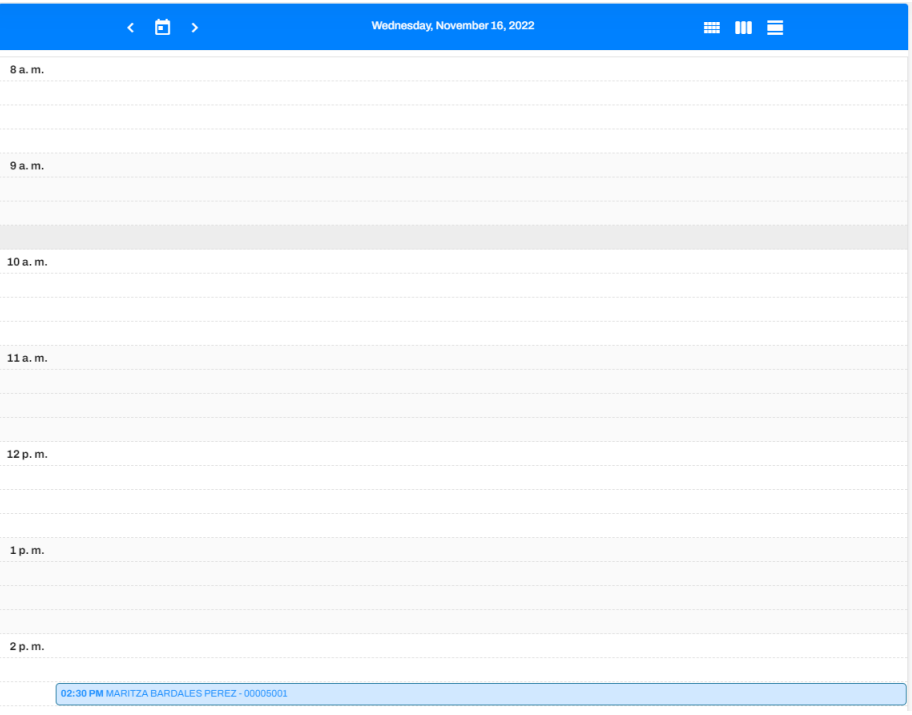

#### **Agregar Cita**

Para agregar una cita se mostrar un botón de "Agregar Cita", al accionar esta abrirá una ventana emergente, donde podrá ingresar los siguientes datos:

- Fecha de la cita
- Hora y Minutos
- Datos del cliente
- Datos del vehículo

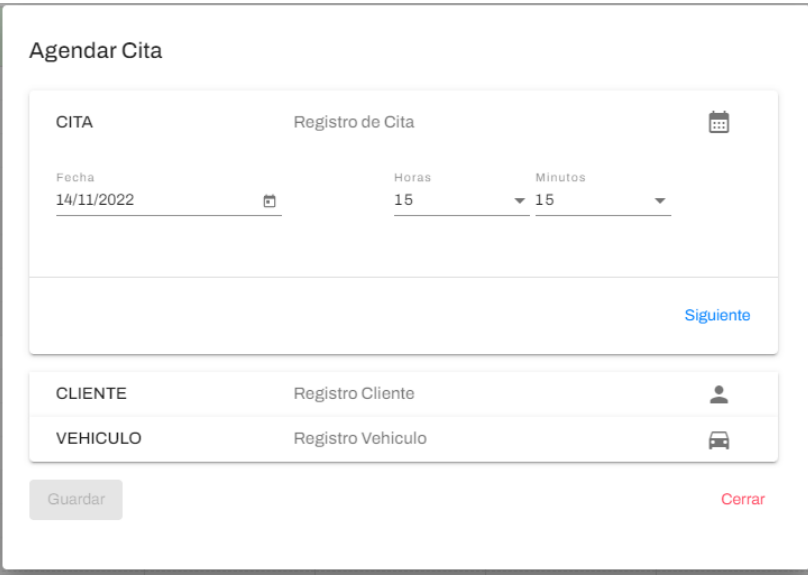

#### **Datos del cliente**

En caso del cliente exista, solo será necesario ingresar el tipo de documento y el número de documento automáticamente rellenara los datos del cliente, en caso de no existir se puede aprovechar en hacer un nuevo registro

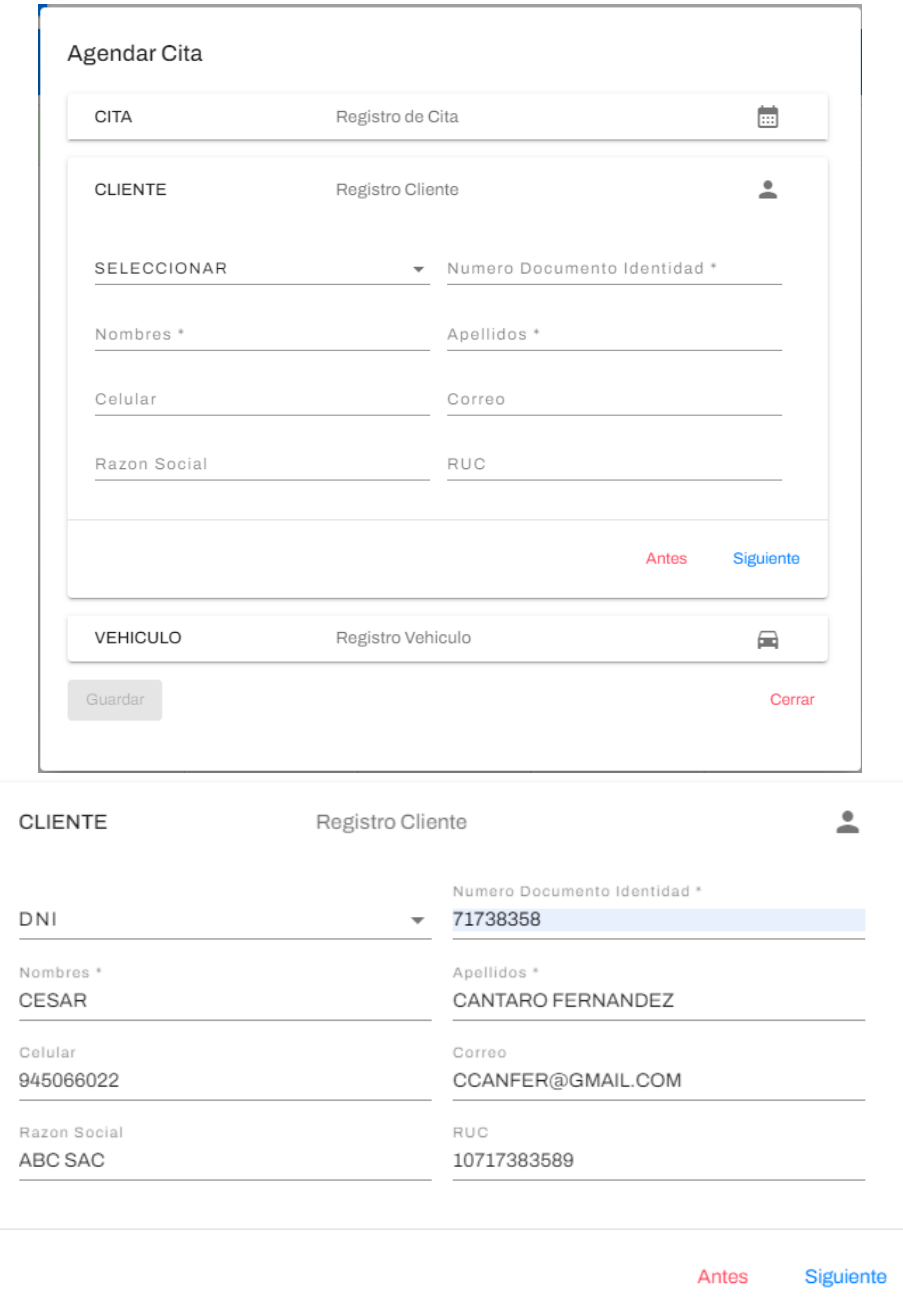

## **Datos del Vehículo**

En caso que el vehículo exista, podrá hacer la búsqueda de los vehículos asociado al cliente ingresado en el siguiente icono

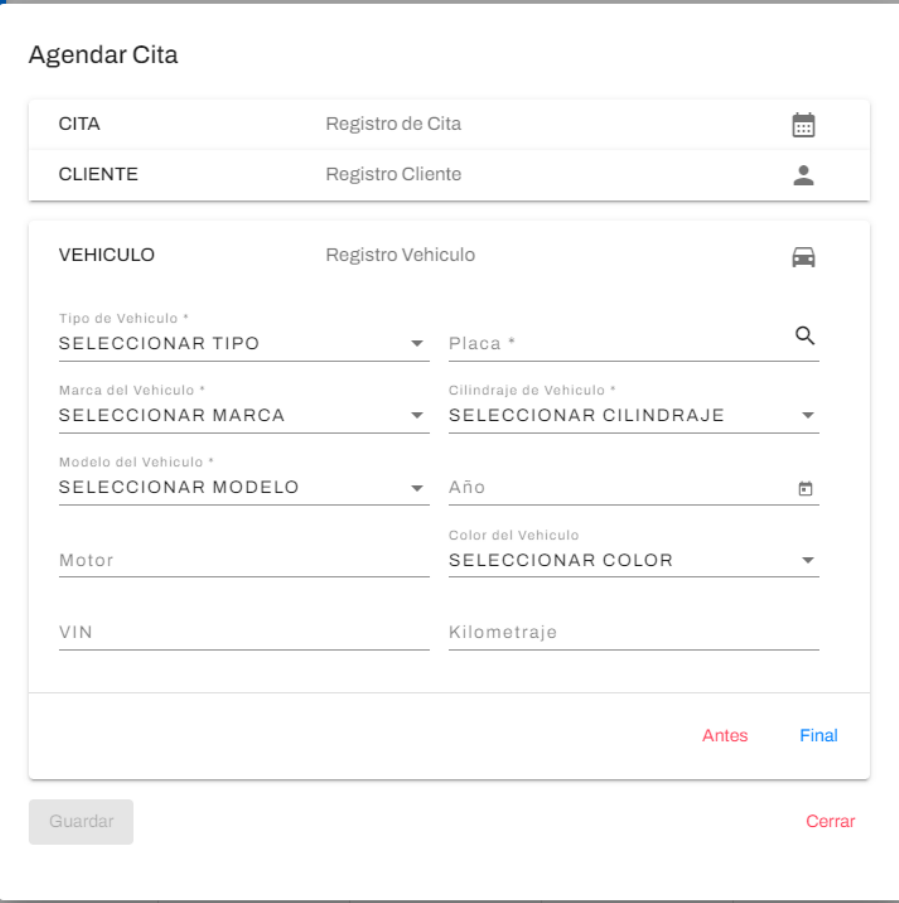

En caso que el vehículo exista, podrá hacer la búsqueda de los vehículos asociado al cliente, solo tendrá que seleccionar el vehículo en la cual quiere reservar la cita

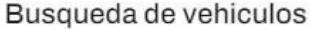

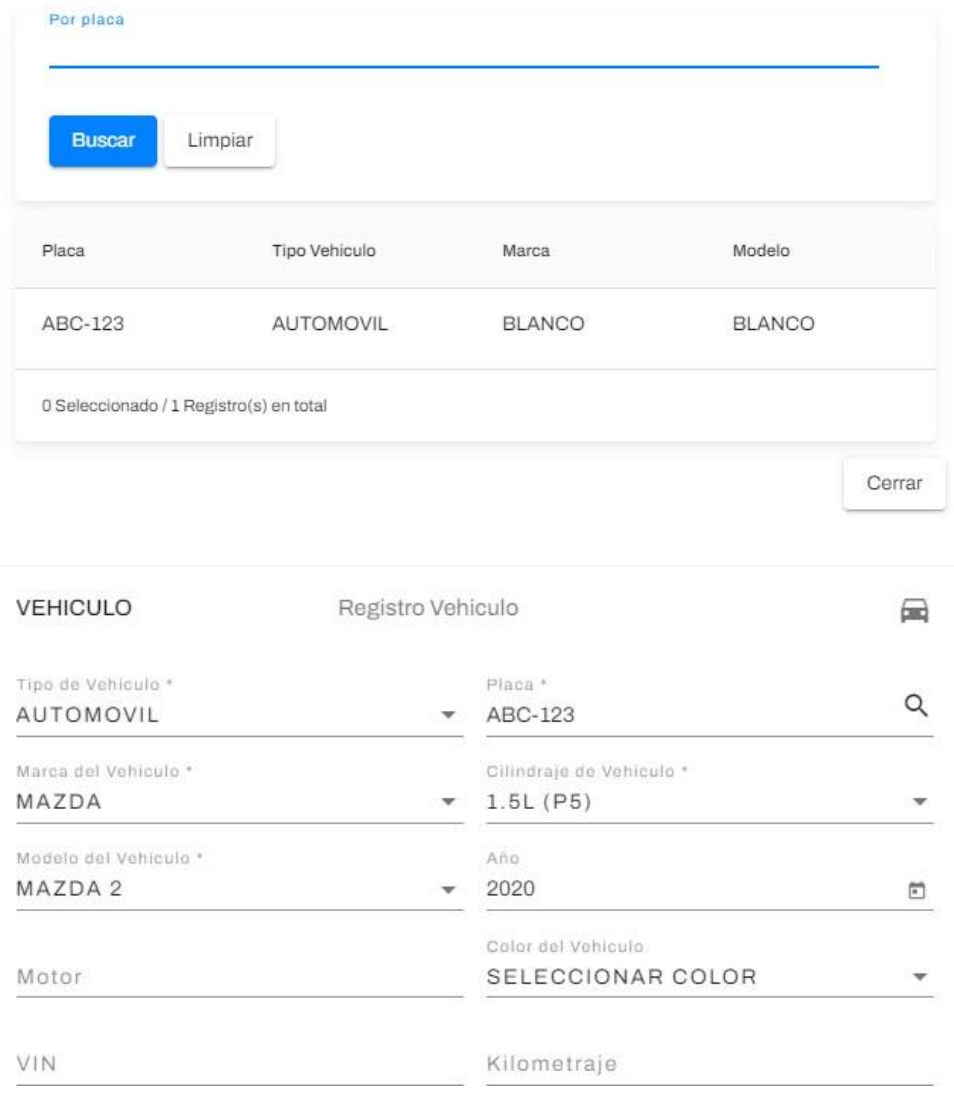

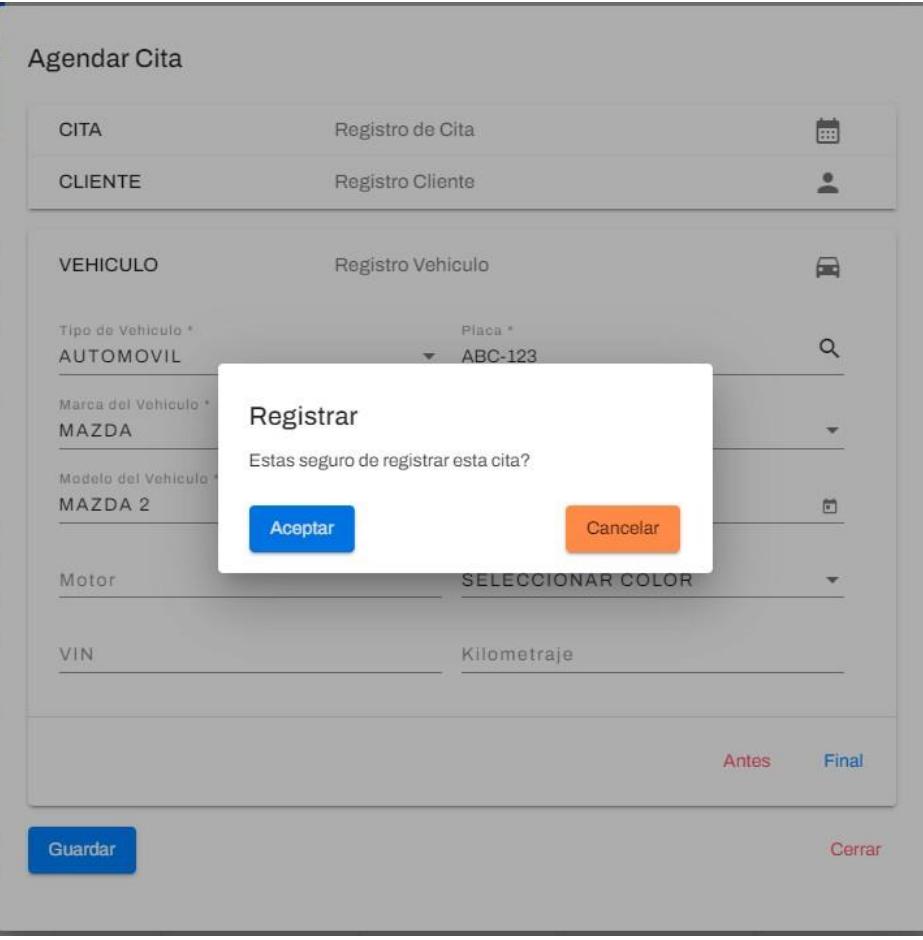

## Se mostrará la confirmación del guardado de la cita

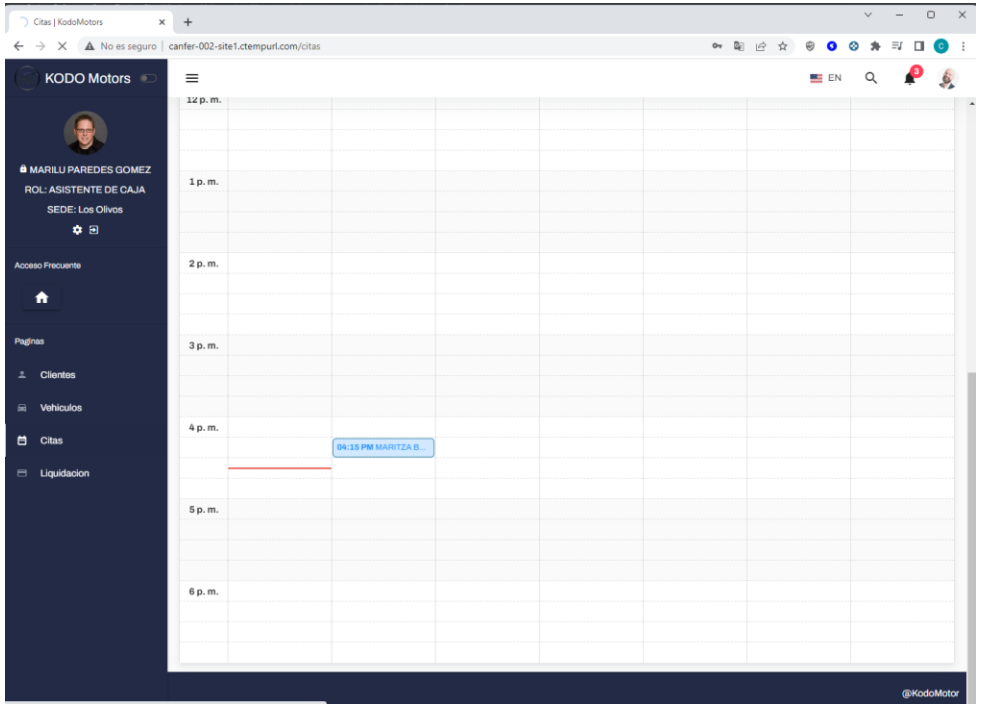

#### Al guardar la cita, se mostrará en el horario de la semana

#### **Mover Cita**

Es posible mover la cita mientras no se haya cambiado el estado, solo necesita con el cursor mantener presionado y mover a la hora que requiera, al terminar esta pedirá confirmación

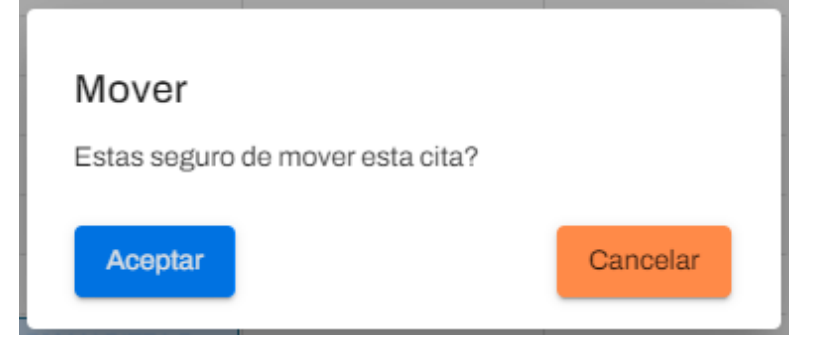

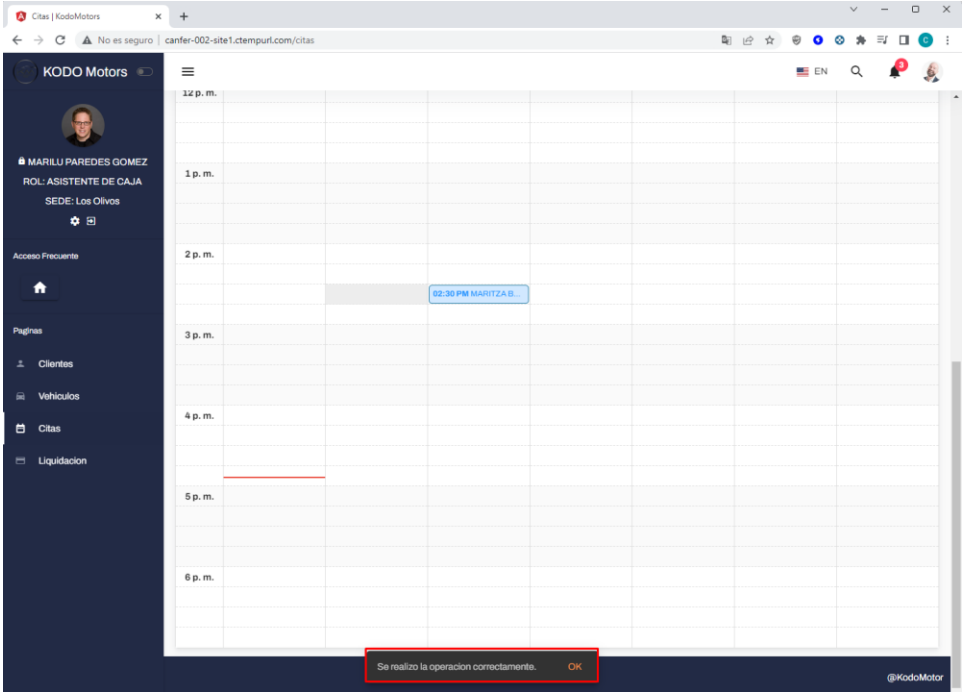

#### Luego de aceptar el cambio podrá ver la cita ubicada en la nueva fecha

## **Editar Cita**

Para editar la cita solo necesitamos presión en la cita sobre el cronograma y cargara el modal con todos los datos cargados

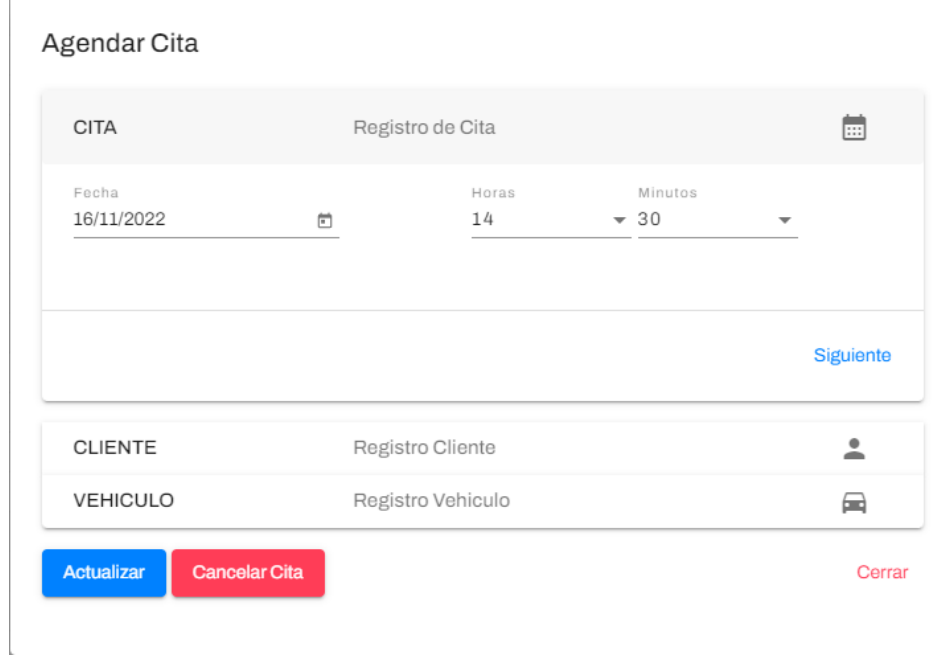

Luego dar clic en actualizar pedirá la confirmación del cambio

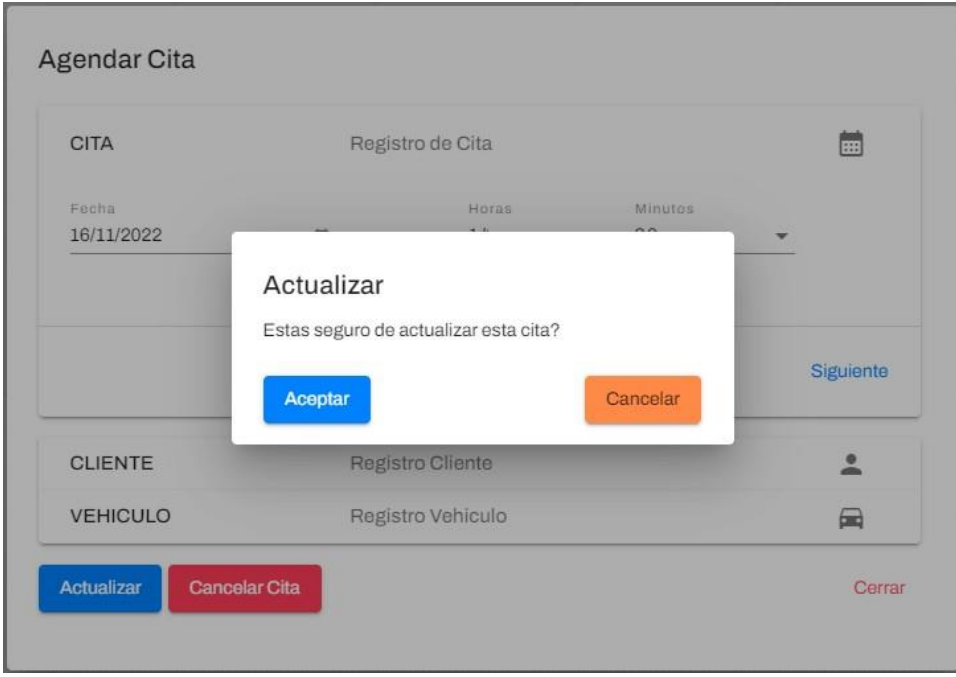

Al accionar aceptar podrá visualizar un mensaje de éxito del cambio realizado y a su vez actualizando el horario en el cronograma general

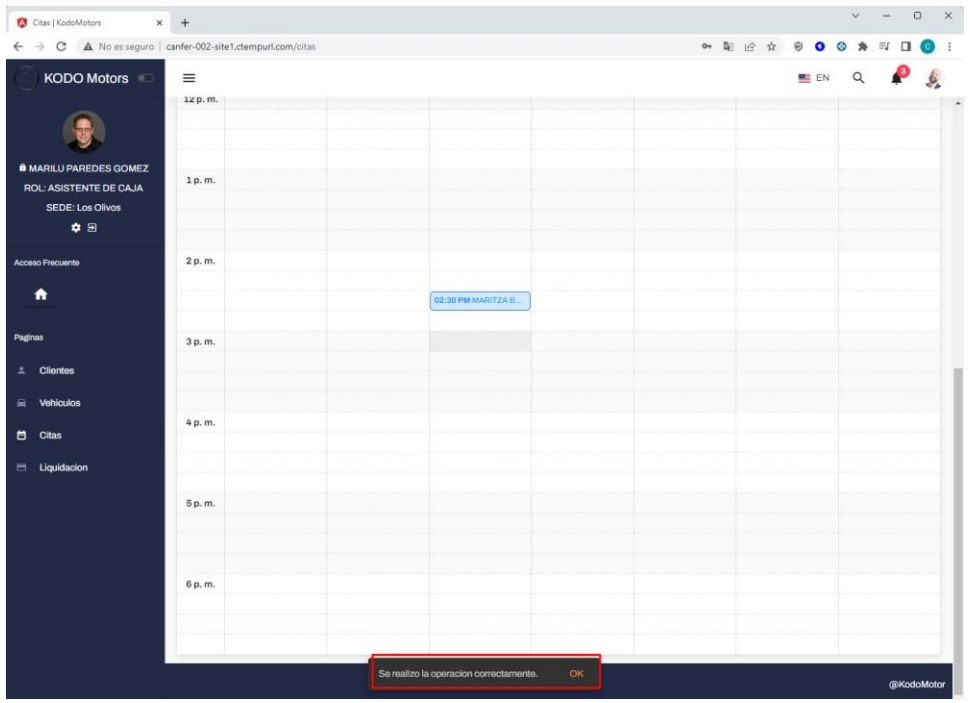

#### **Generar Orden**

Luego de que el cliente se acerque en el horario de su cita, el asesor de servicio podrá generar su orden de trabajo.

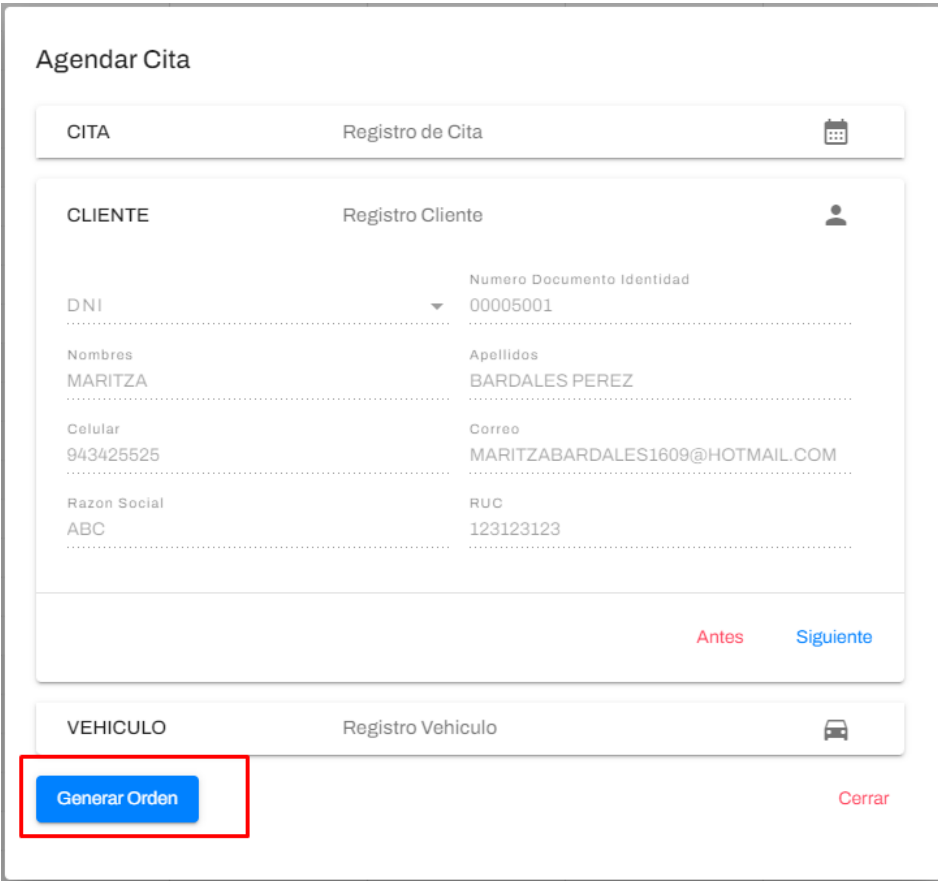

Al presionar necesitara de confirmación, ya que la cita pasara a un estado distinto para evitar su edición.

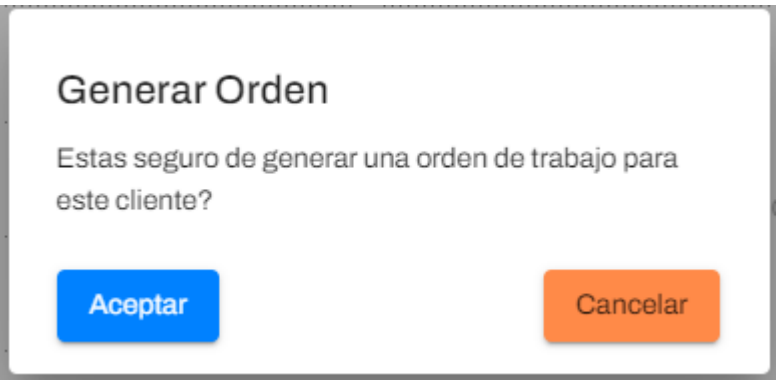

Nota: La orden generada redirigirá automáticamente al módulo de Órdenes, que se explicará más adelante.

#### **Ordenes de trabajo**

En la bandeja de órdenes de trabajo podrá ver todas las ordenes con estados de Generadas, En liquidación y En reparación.

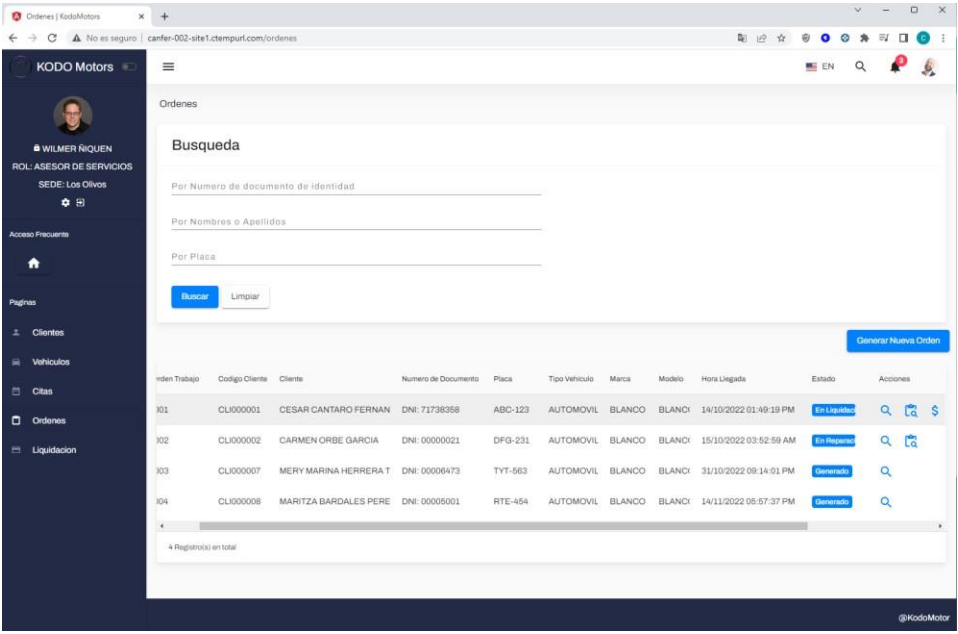

Nota: Solo el asesor de servicios, podrá generar órdenes de trabajo.

#### **Ver orden de trabajo**

Las órdenes de trabajo componen de 3 secciones:

#### **Cliente:**

Información correspondiente sobre su cita, el tipo de mantenimiento y datos del cliente.

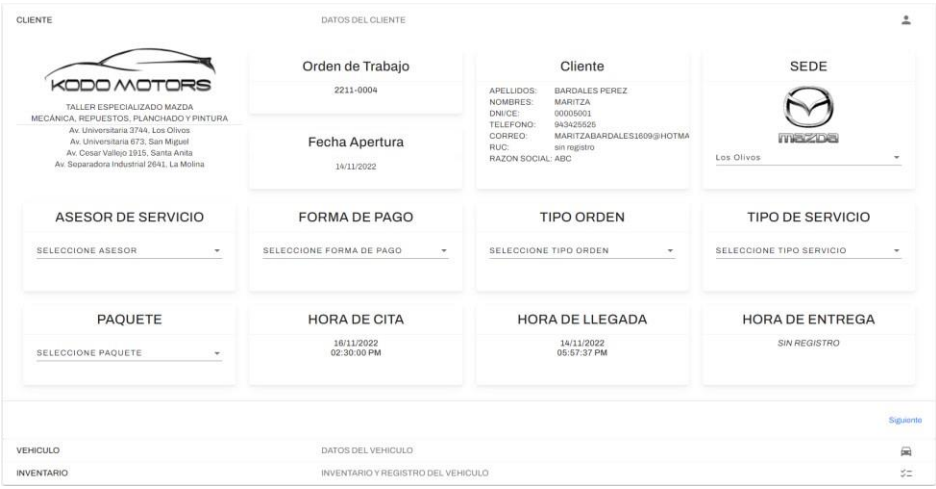

La sección de clientes contiene los siguientes datos:

**Orden De Trabajo**: Es el código de la orden generada, este código es automático y único.

## Orden de Trabajo

2211-0004

**Fecha Apertura**: Fecha en la que genero la orden trabajo.

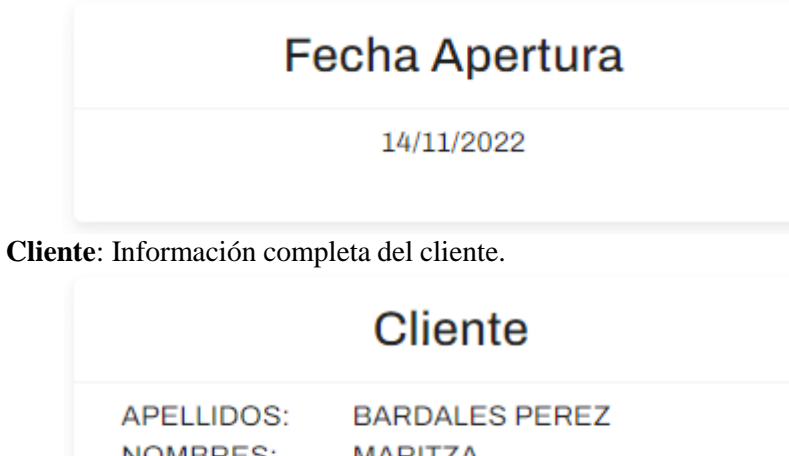

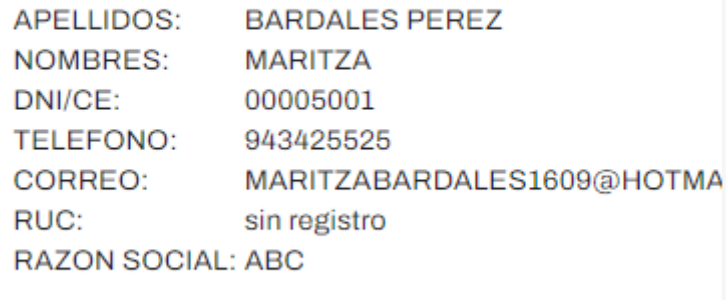

**Sede**: Sede en la cual será atendido el cliente.

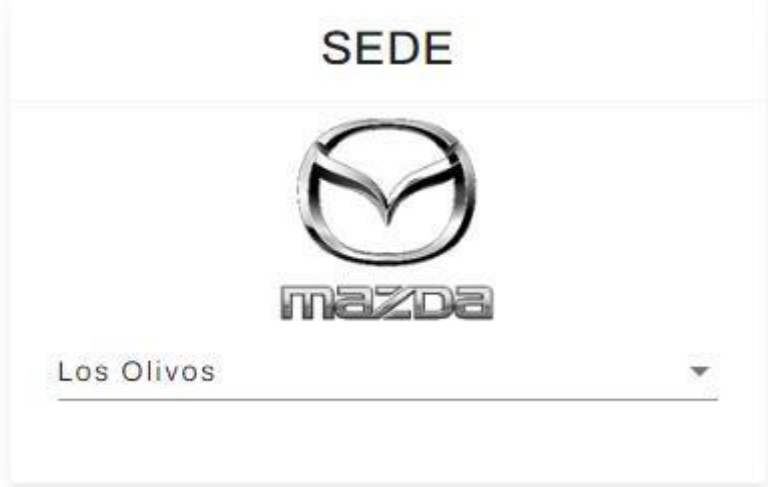
**Asesor de Servicio**: nombre del asesor en la cual el cliente es atendido

## **ASESOR DE SERVICIO**

**SELECCIONE ASESOR** 

**SELECCIONE ASESOR** 

## **ASESOR DE SERVICIO**

**SELECCIONE ASESOR** 

WILMER ÑIQUEN

ELIO CABRERA

EDUARDO MUÑOZ

PABLO CARBAJAL

**Forma de Pago:** Tipo de forma de pago.

## **FORMA DE PAGO**

SELECCIONE FORMA DE PAGO

## **FORMA DE PAGO**

SELECCIONE FORMA DE PAGO

AL CONTADO

AL CREDITO

EXONERADO

**Tipo de Orden:** Tipo de la orden de trabajo.

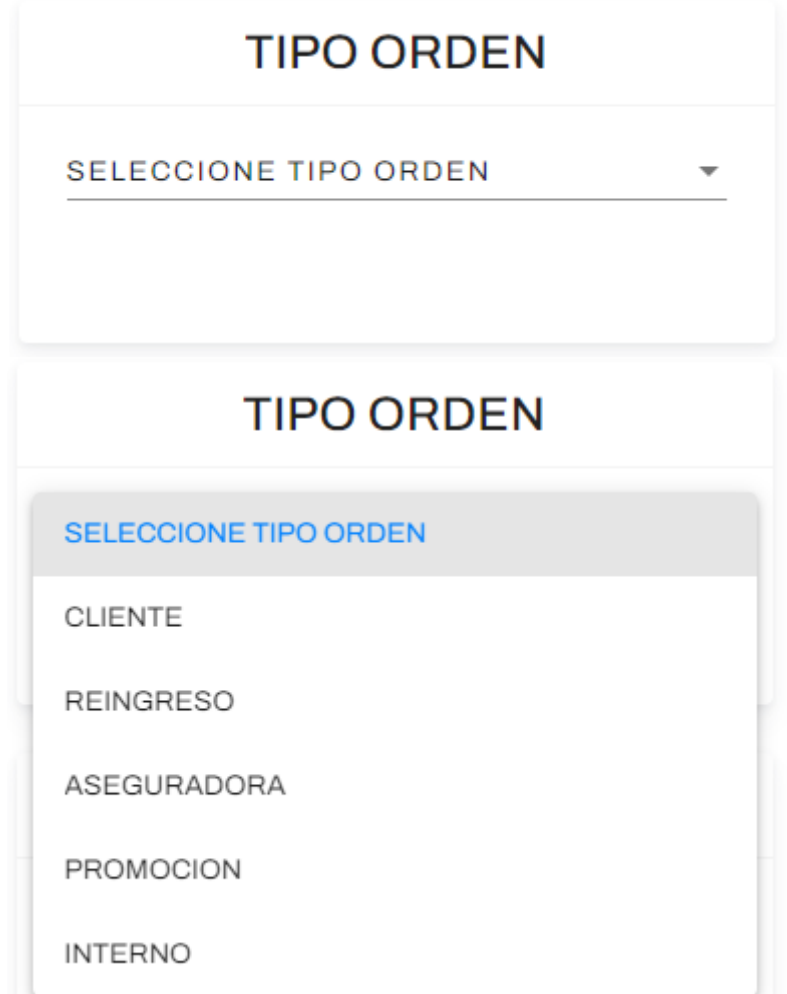

**Tipo de Servicio:** Tipo de servicio en la cual será atendido el vehículo del cliente.

## **TIPO DE SERVICIO**

**SELECCIONE TIPO SERVICIO** 

## **TIPO DE SERVICIO**

SELECCIONE TIPO SERVICIO

SERVICIO DE MANTENIMIENTO

SERVICIO CORRECTIVO

REVISIÓN GENERAL

**INSTALACIÓN** 

**VENTA** 

**Paquete:** Paquete en la cual está sujeto el vehículo.

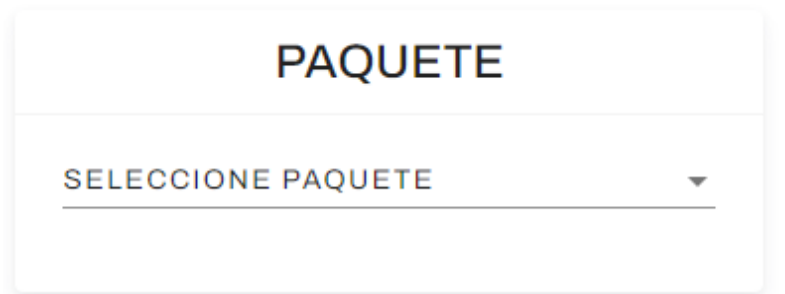

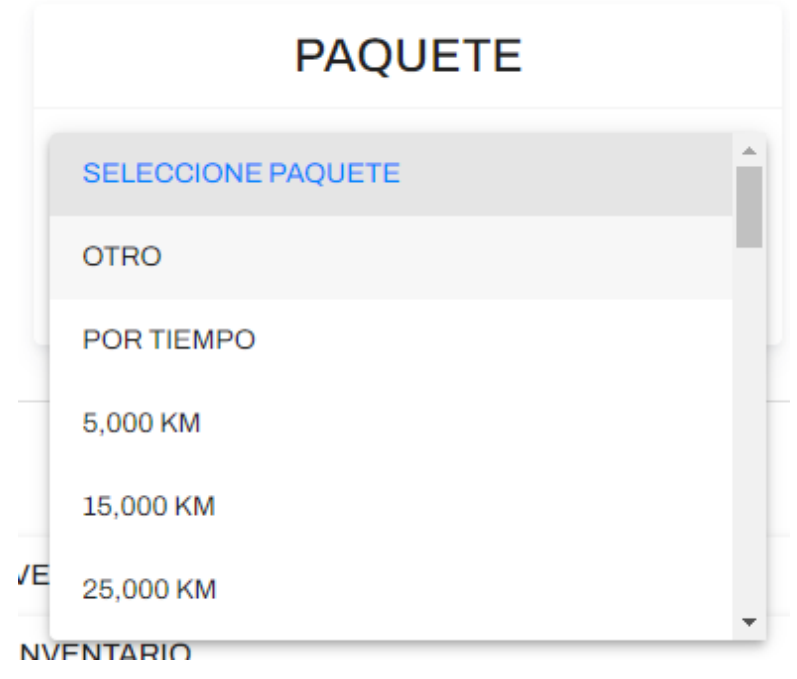

**Hora de Cita:** Hora de la cita en la cual fue programa para su atención, este valor es opcional, es posible que el cliente llegue sin previa cita.

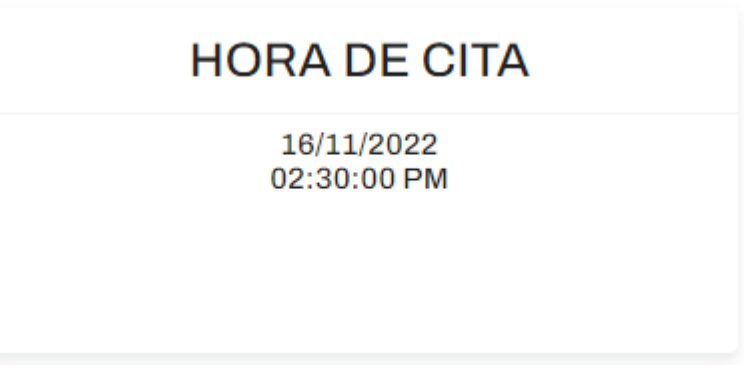

**Hora de llegada:** Hora de llegada del cliente con su vehículo a la sede.

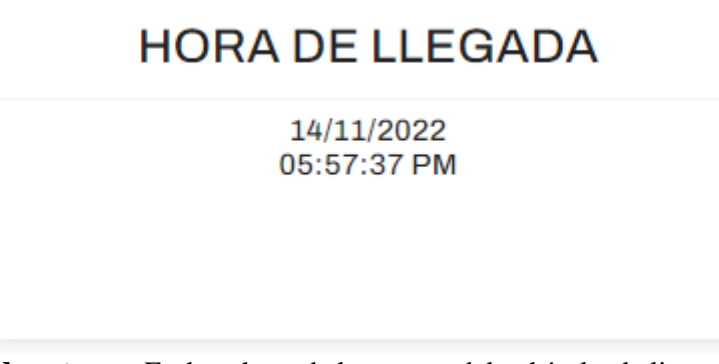

**Hora de entrega:** Fecha y hora de la entrega del vehículo al cliente.

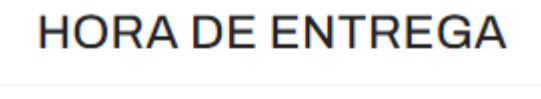

**SIN REGISTRO** 

**Vehículo**: Datos completos del vehículo, fotos del vehículo, y servicios adicionales que el cliente decida.

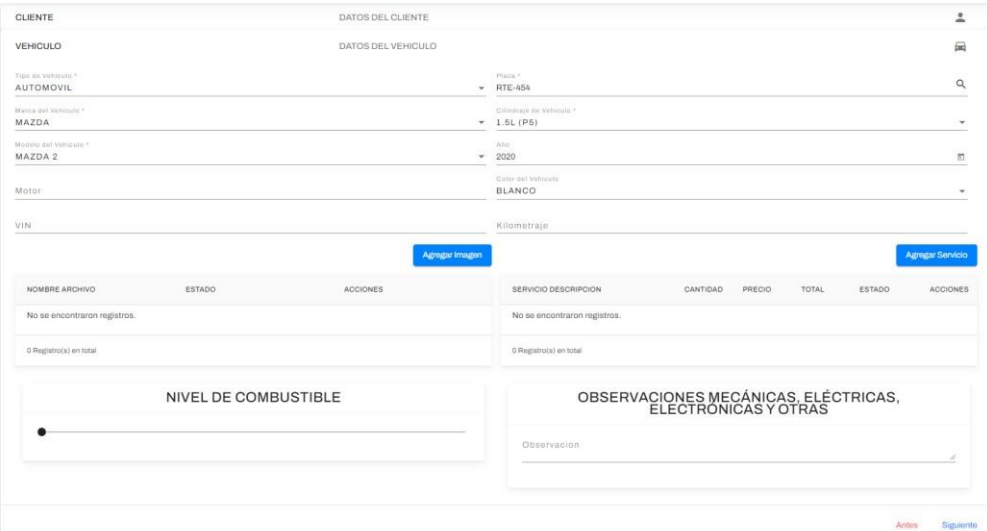

Datos principales del vehículo:

- Tipo de vehículo
- Marca del vehículo
- Modelo del vehículo
- Motor
- VIN

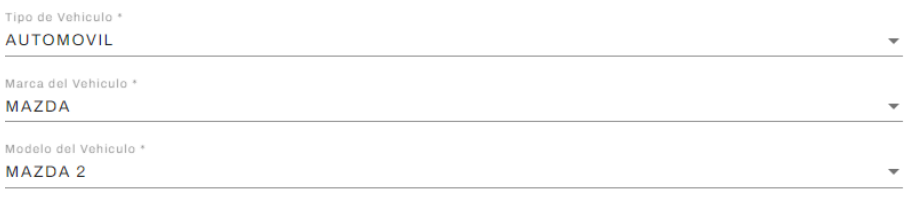

Motor

VIN

- Placa
- Cilindraje del vehículo
- Año
- Color del Vehículo
- Kilometraje

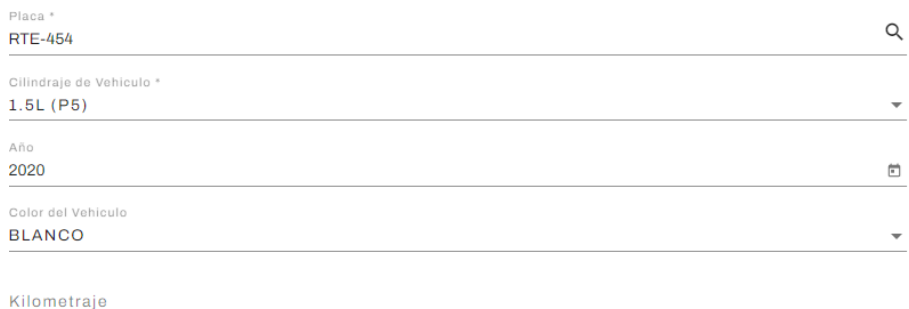

**Sección de imágenes**: En esta sección se sube la evidencia en fotos de la recepción del vehículo.

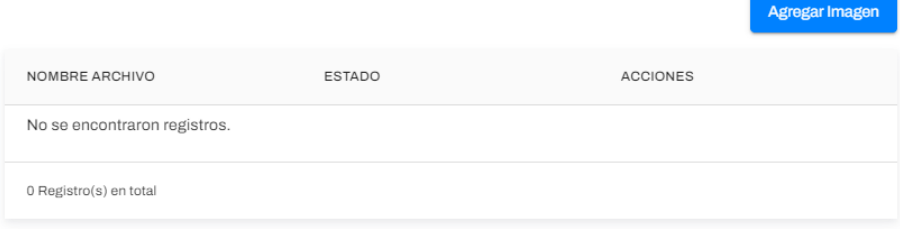

Por defecto cargara una imagen referencial de un vehículo de distintos perfiles.

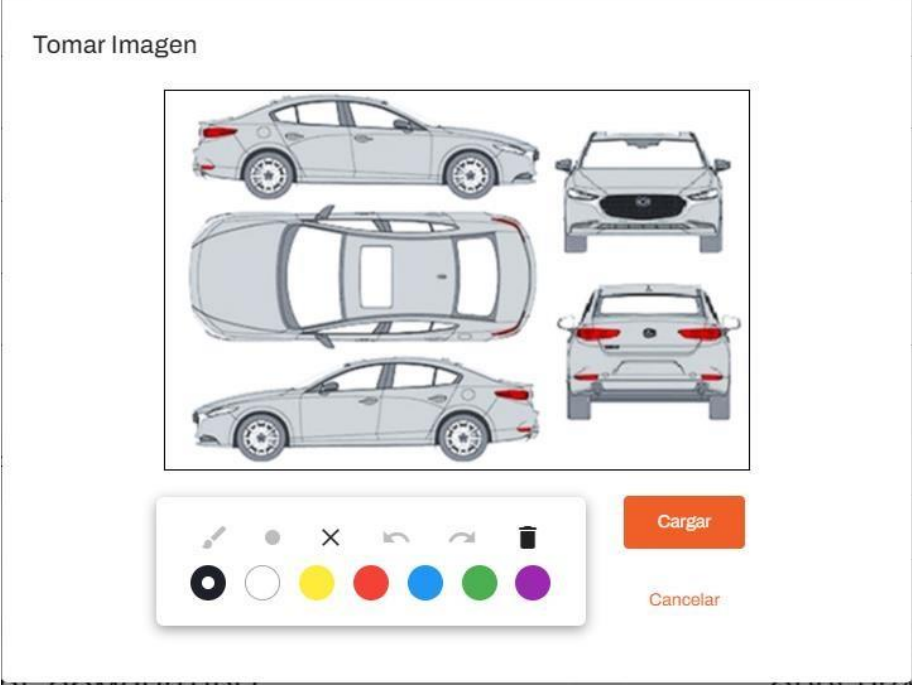

En la paleta de colores podrá selecciona el color que crea conveniente para marcar o señalar cualquier observación del vehículo sobre la imagen.

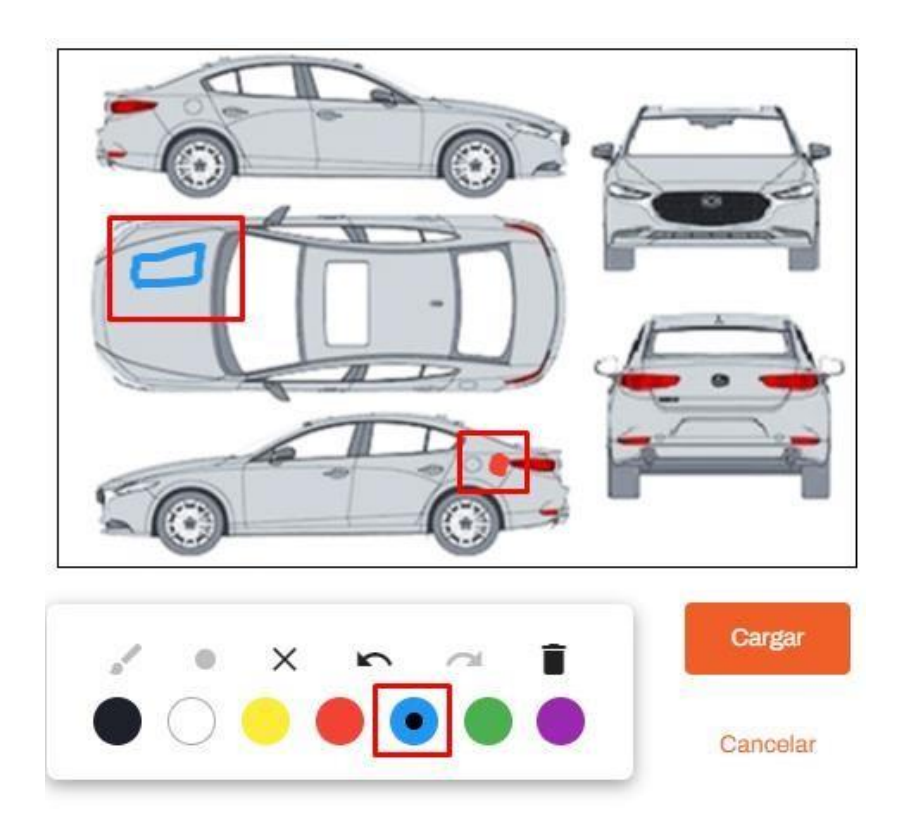

**Nota**: Tendrá la posibilidad de cargar una imagen, si está usando desde un móvil, podrá cargar o tomar fotos en el momento, teniendo imágenes reales del vehículo.

Al hacer clic sobre Cargar, la imagen se verá reflejada en la grilla principal.

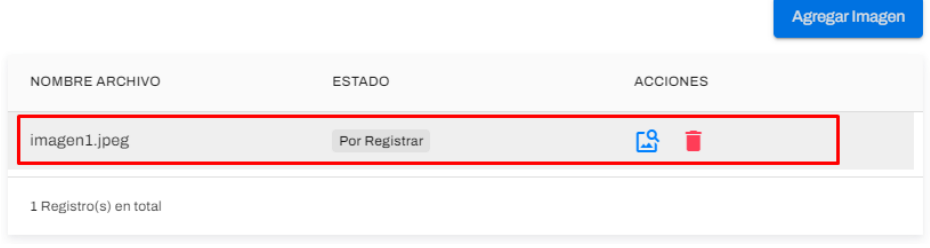

Al presionar el icono de ver imagen podrá ver la imagen cargada con las marcas realizadas anteriormente.

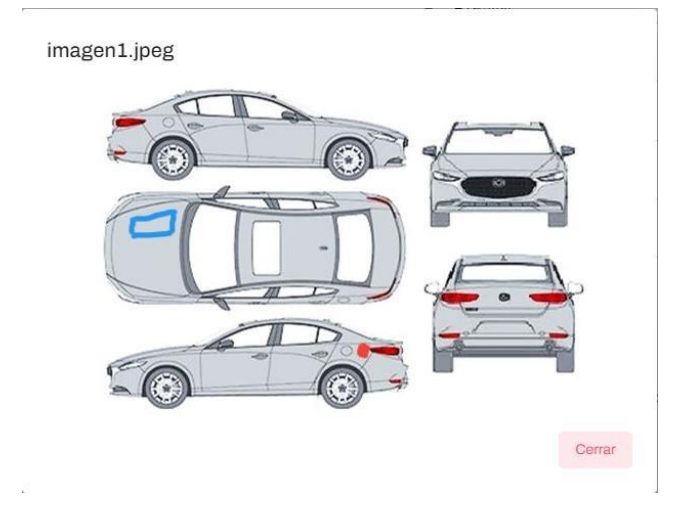

Al presionar el icono de eliminar podrá quitar la imagen cargada al guardar el formulario, esta cambiará el estado a "Por eliminar".

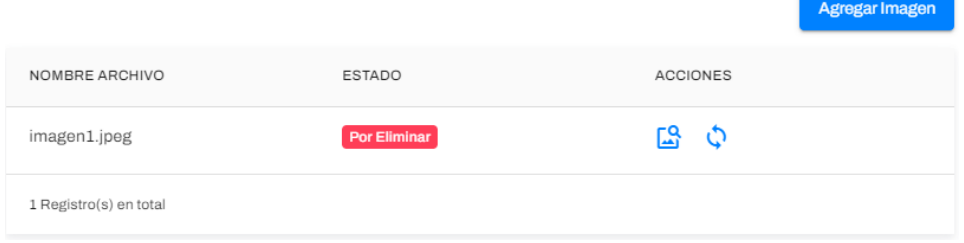

En caso de restaurar la imagen podrá revertir el cambio haciendo clic sobre el icono Restaurar Imagen, volverá a su estado anterior en la que se encontraba el registro.

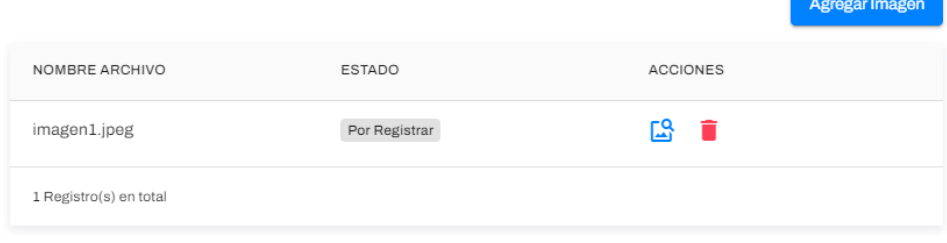

**Sección de servicios adicionales:** El cliente además de un servicio de mantenimiento podrá adicionar el servicio de su preferencia.

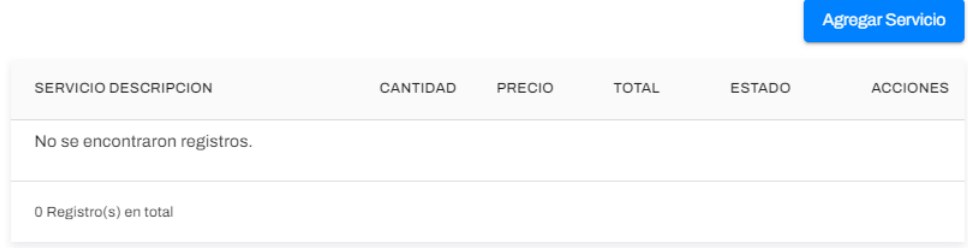

**Agregar un servicio**: podrá agregar un servicio que el cliente necesite, para esto tendrá que completar la descripción del servicio, cantidad, precio, el total se calculara automáticamente.

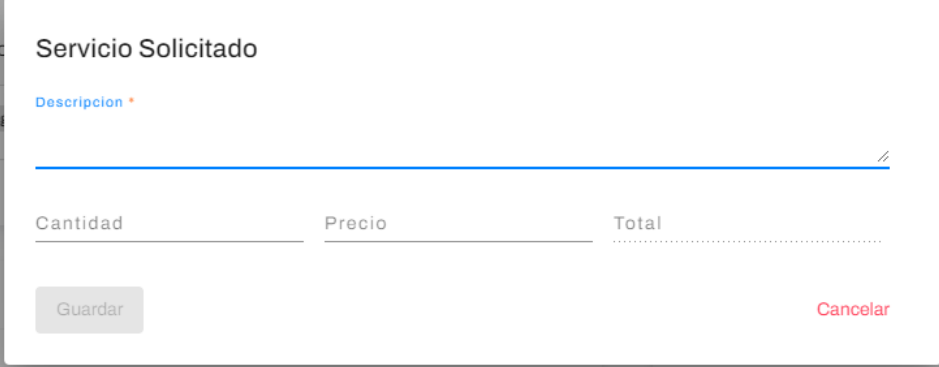

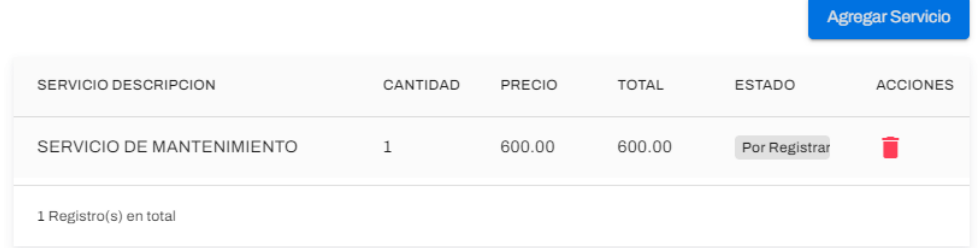

Al presionar el icono de eliminar  $\Box$  podrá quitar el servicio agregado al guardar el formulario, esta cambiará el estado a "Por eliminar".

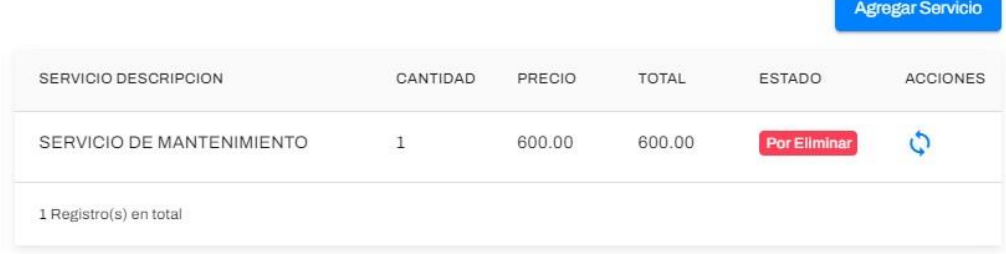

En caso de restaurar el servicio podrá revertir el cambio haciendo clic sobre el icono Restaurar Servicio, volverá a su estado anterior en la que se encontraba el registro.

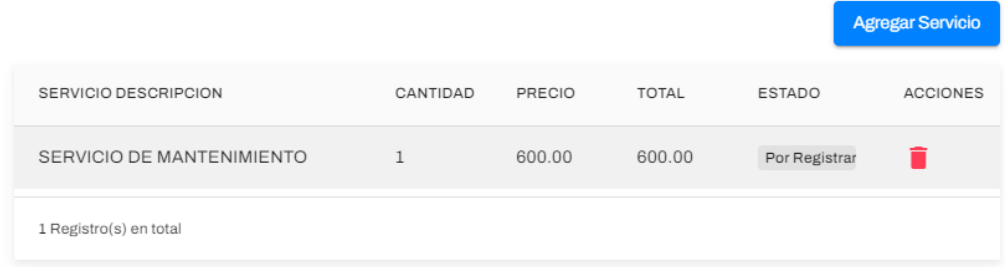

**Nivel de combustible**: Tendrá la posibilidad de marcar el nivel de combustible en la que se encuentro el vehículo, desplazando una pequeña barra en la interfaz

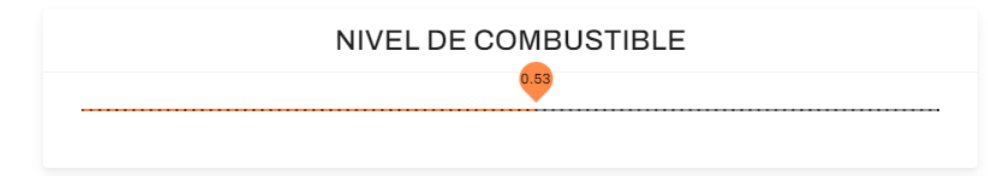

**Observaciones Mecánicas, eléctricas, Electrónicas y otras**: tendrá la opción de agregar observaciones tanto como mecánicas, eléctricas, etc.

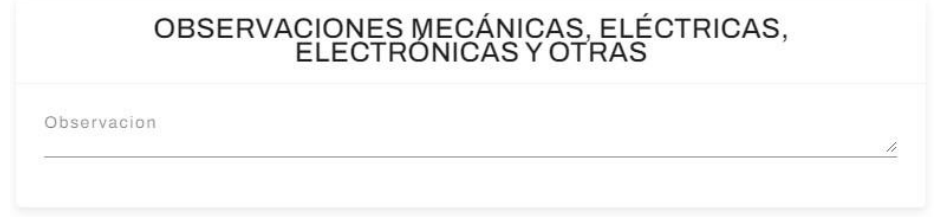

**Inventario**: Se listaras dos columnas sobre un inventario de ítems para comprobar el estado del vehículo, este listado será mantenible desde la sección de configuración.

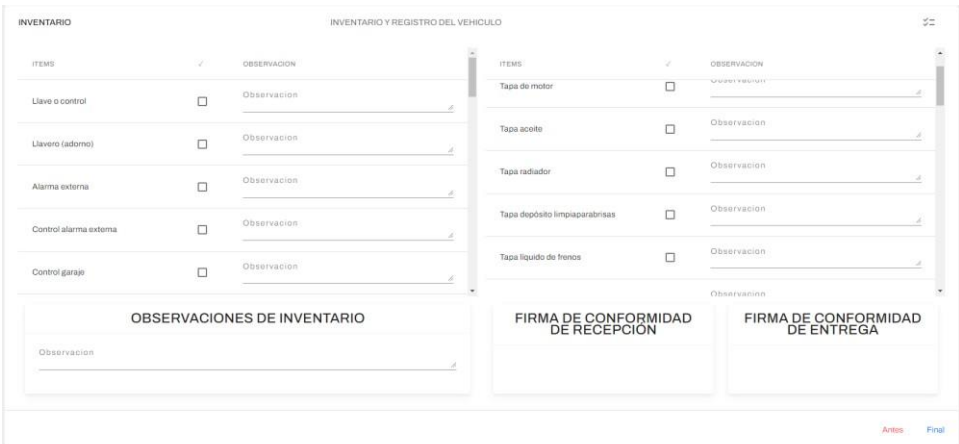

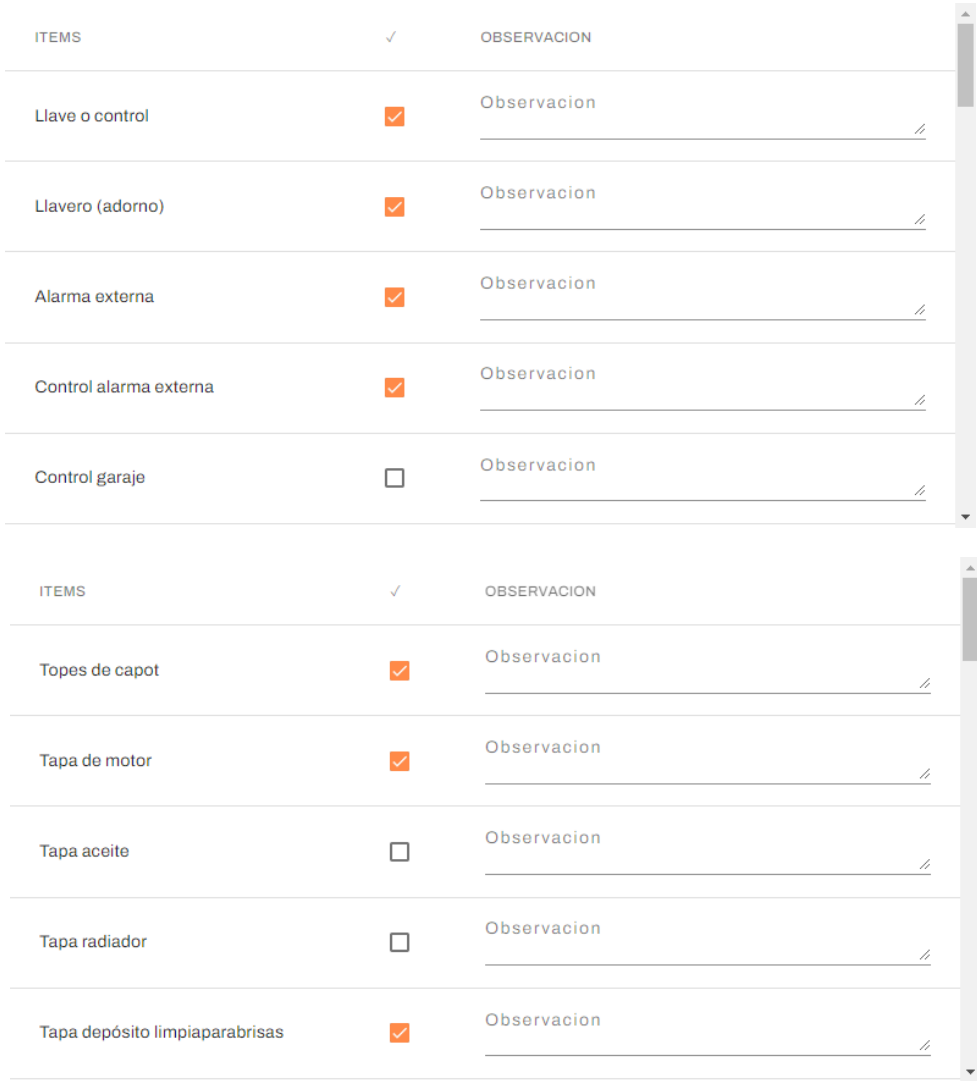

**Observaciones de Inventario:** Es opcional el agregado de observacionessobre el inventario de ítems.

# **OBSERVACIONES DE INVENTARIO** Observacion

**Firma de Conformidad de Recepción**: luego de terminar el formulario podrá agregar una firma del cliente, autorizando la toma de datos en la orden de trabajo

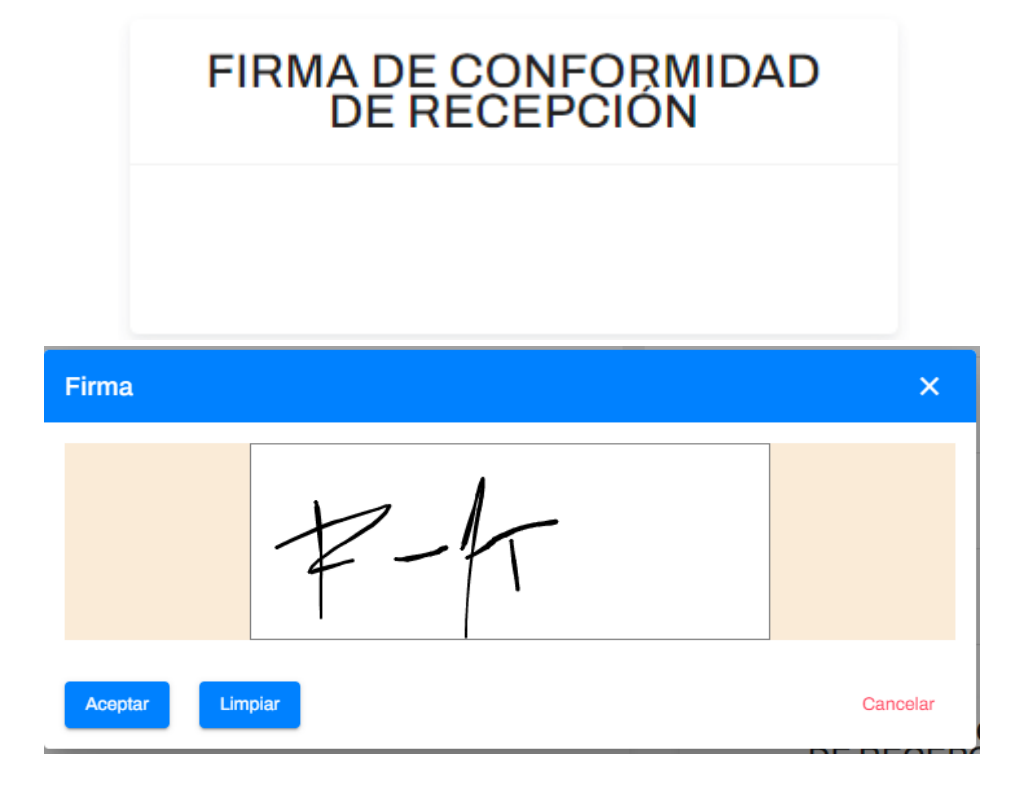

**Hoja de Trabajo**: la generación de hoja de trabajo es exclusivamente para el Técnico y supervisor, aquí ingresaran todo el trabajo a realizar para el mantenimiento, se tiene tres secciones de uso informativo.

#### **Datos del cliente**:

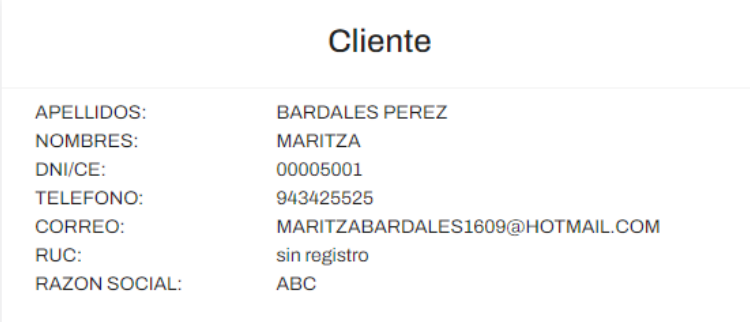

#### **Datos del Vehículo**:

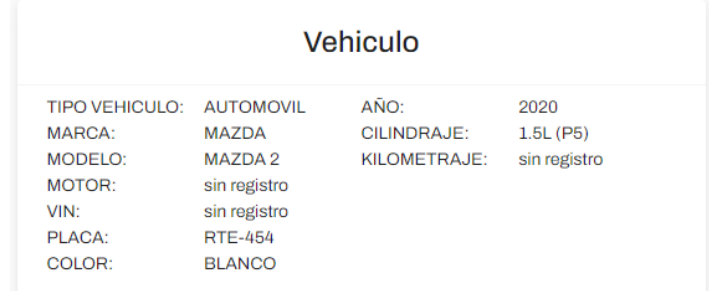

**Datos del trabajo a realizar**: Se encuentran 2 tipos de descripción, pueden ser entre solo mano de obra o repuestos, el mismo técnico podrá definir lo que se requiera junto con el supervisor.

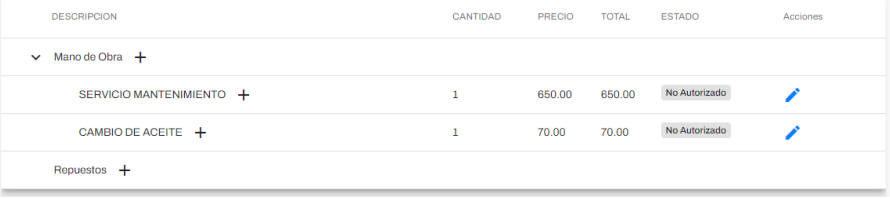

Siempre que se agregue un nuevo concepto sea mano de obra o repuestos estas nacen con un estado en "No Autorizado" para realizar el cambio de estado será previa coordinación con el cliente para la autorización del cambio, para esto solo el supervisor podrá autorizar el cambio o mantenimiento.

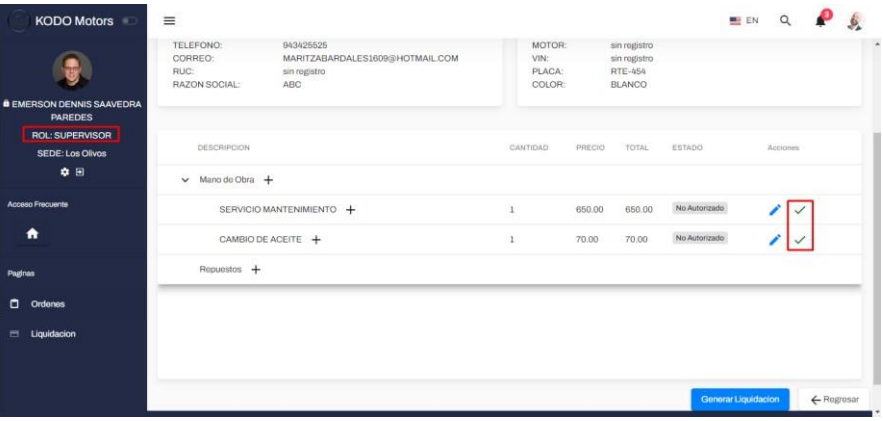

Al hacer clic esta cambiara de estado a "autorizado"

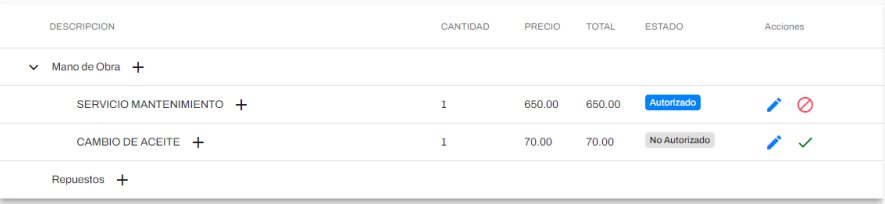

Es posible la edición del concepto agregado, solo es necesario hacer clic en el icono de la cual se cargará el concepto y podrá hacer el cambio tanto como descripción como la cantidad y su precio

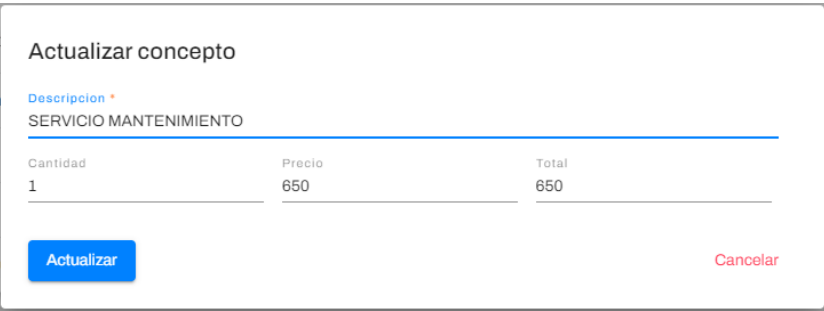

**Generar liquidación:** Esta opción moverá la hoja de trabajo a una liquidación cambio de estado y bloqueando tantos los inputs como botones.

**Módulo de Liquidaciones:** Bandeja de liquidaciones, en la cual no se le puede dar mantenimiento más solo visualización, te permite hacer la búsqueda por número de documento o nombre y apellidos del cliente o también la placa del vehículo.

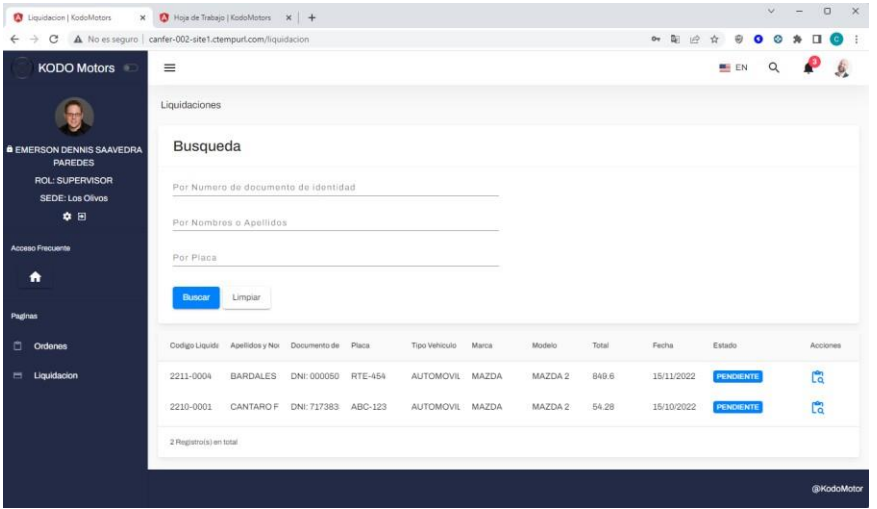

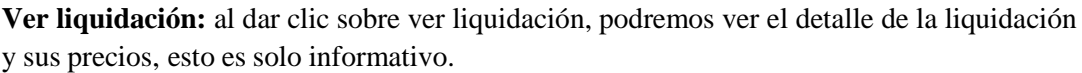

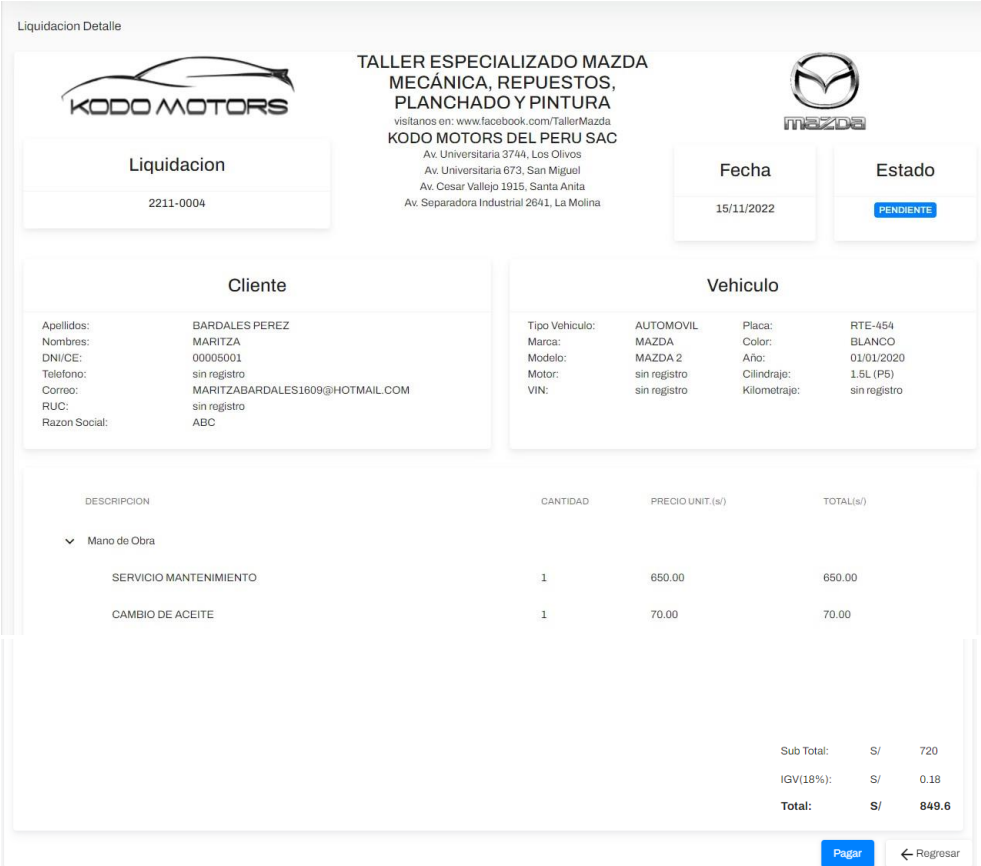

#### Módulo de Configuración

En este módulo se encuentra todo relacionado a la configuración del sistema, así como el mantenimiento de usuarios, Roles, parámetros y el tipo de cambio del dólar.

**Usuario**: bandeja de usuarios del sistema.

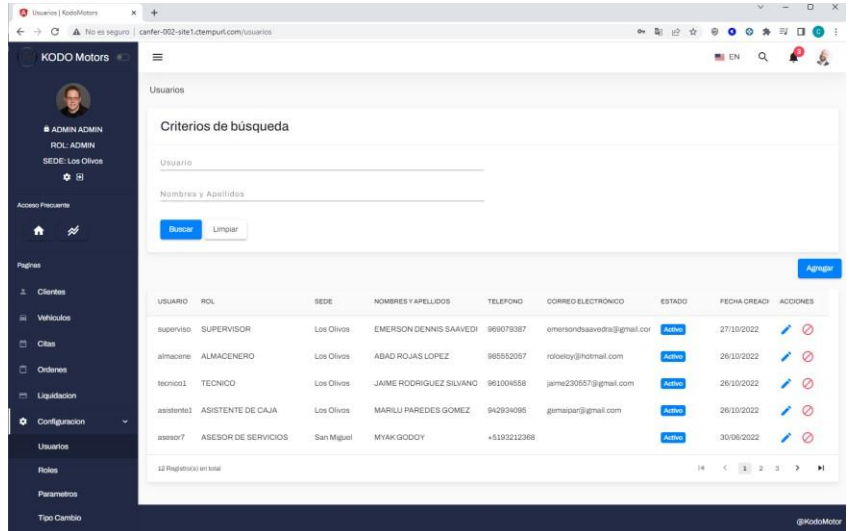

**Agregar usuario:** para agregar un usuario solo necesitar ir al botón de la derecha "Agregar" este te abrirá una ventana emergente, se requiere los siguientes datos principales:

- Nombres

- Apellidos
- Rol
- Sede
- Usuario
- Contraseña
- Teléfono
- Correo electrónico

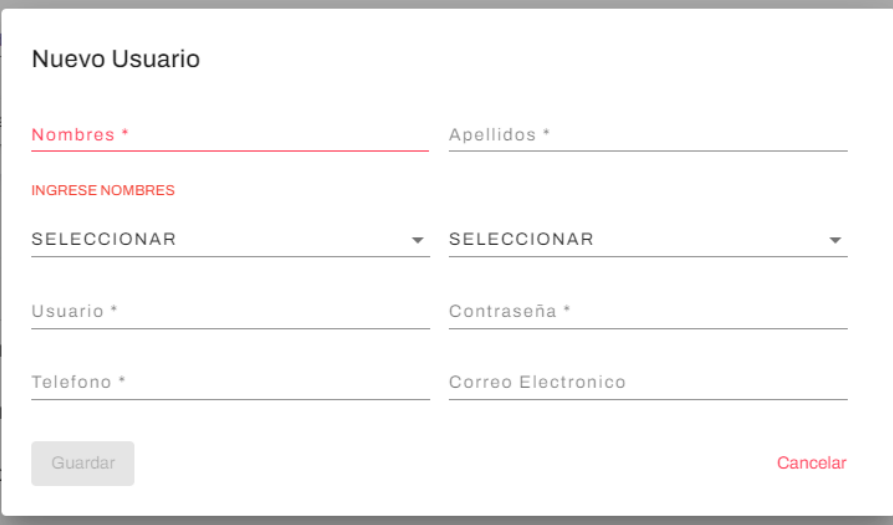

Luego de dar guardar, te aparece un mensaje de confirmación.

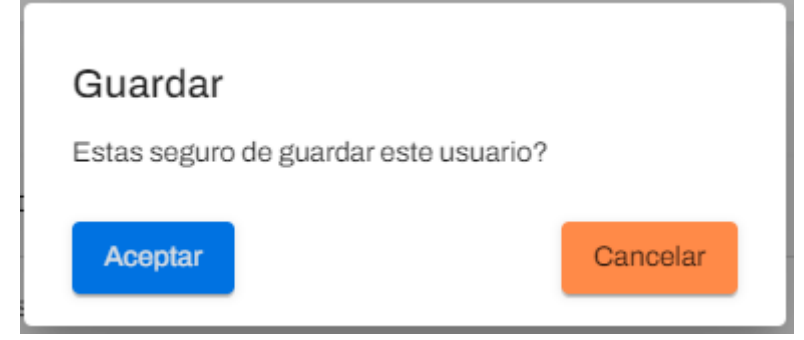

Al aceptar esta se guardará y refrescará la lista en la bandeja mostrar el registro.

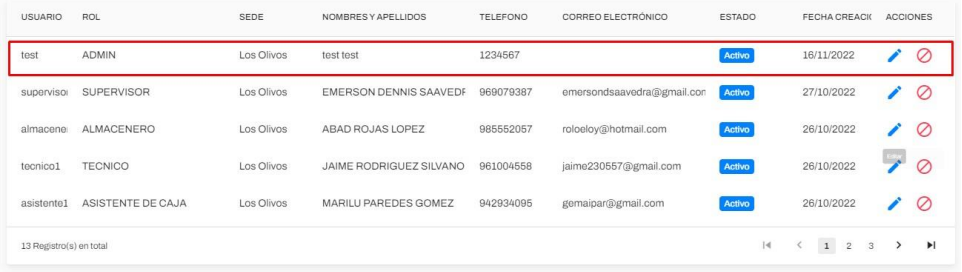

**Editar Usuario:** para editar el usuario solo necesitas hacer clic en el icono  $\bullet$  esta cargara todos los datos del usuario a fin de poder editar cualquier valor menos el usuario y la contraseña.

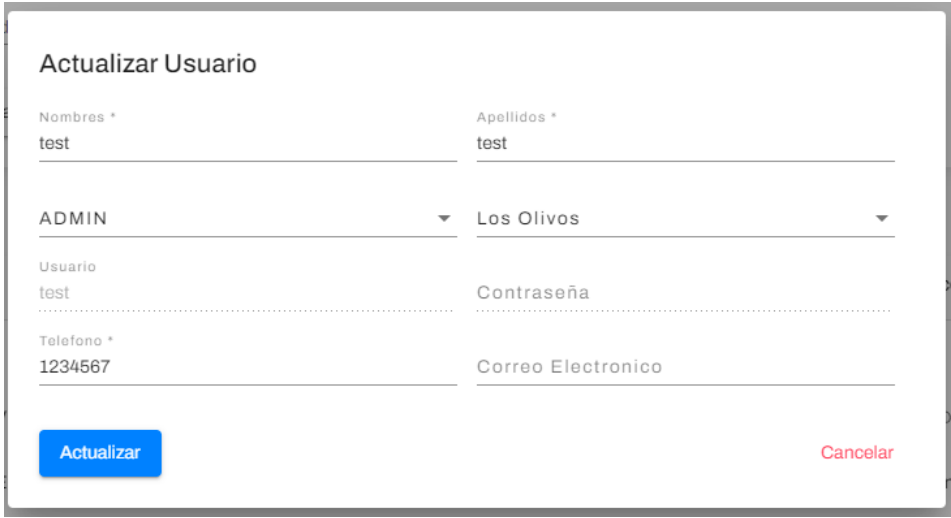

Luego de dar actualizar, te aparece un mensaje de confirmación.

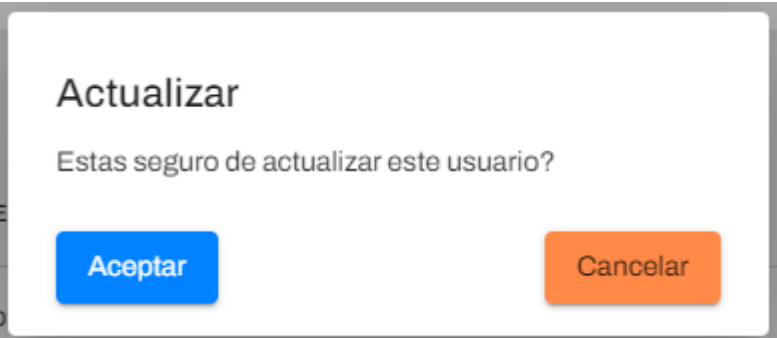

Luego de aceptar la actualización la bandeja se refrescara con los cambios realizados.

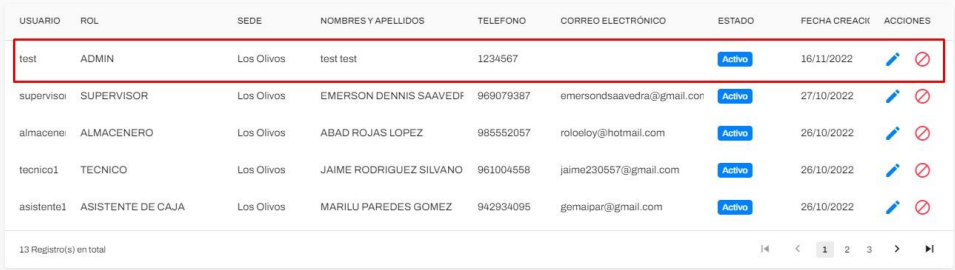

Inactivar usuario: en el caso de queramos que un usuario ya no tenga acceso al sistema solo es necesario inactivar el usuario haciendo clic en el siguiente icono $\odot$ . **Parámetros:** los parámetros son los valores más importantes dentro del sistema, estos hacen referencia a muchas funcionalidades de muchos módulos y permite la estabilidad del sistema como su mantenimiento.

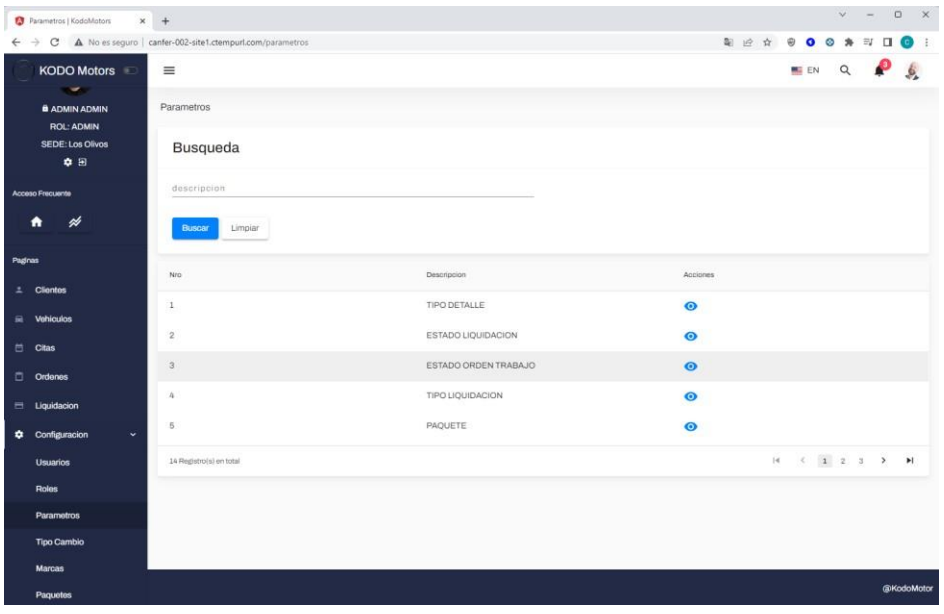

En caso queramos agregar un nuevo estado por ejemplo para el "estado de

liquidación" solo es necesario entrar a su detalle haciendo clic aquí  $\bullet$ , esta cargara los detalles de este parámetro.

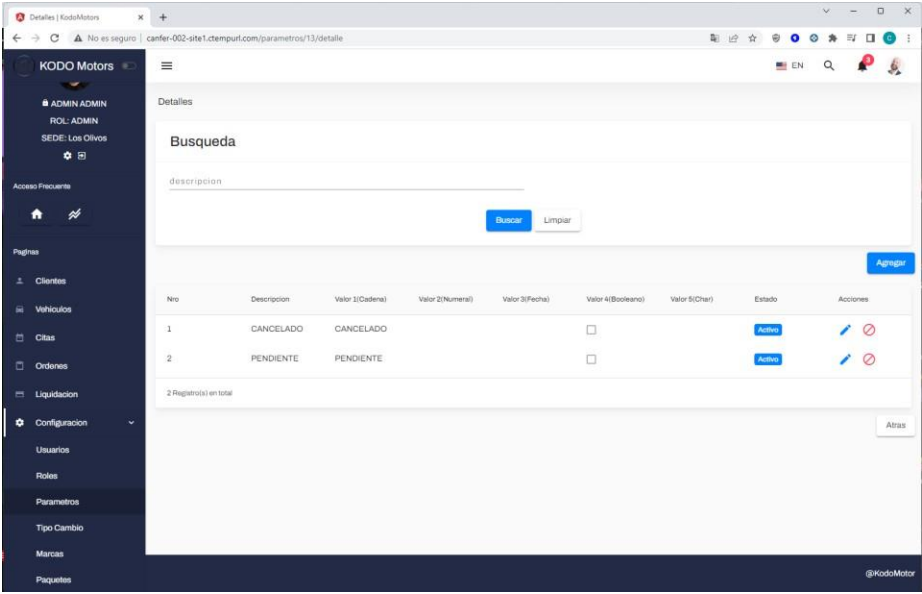

**Agregar parámetro detalle:** solo necesitas hacer clic en el botón de Agregar para registrar un estado más. Es necesario ingresar la descripción y los valores si es una cadena, entero, booleano o de tipo fecha

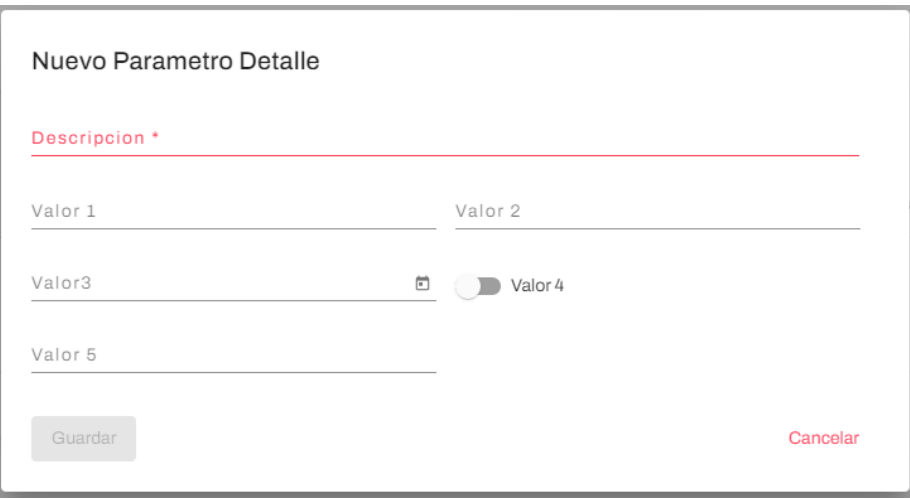

**Editar parámetro Detalle:** para editar un parámetro solo necesitan hacer clic en el siguiente icono  $\blacktriangleright$ , en la que cargara los datos cargados.

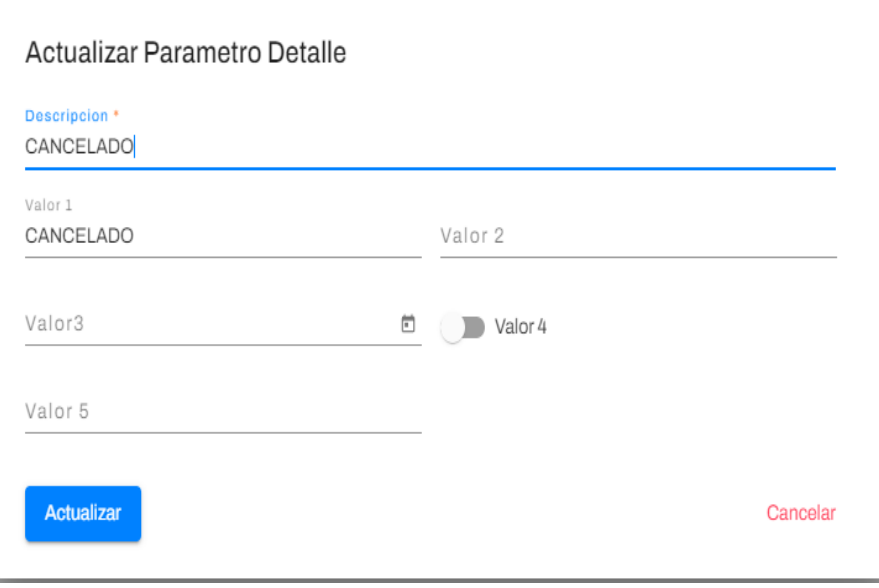

#### Anexo 3: Matriz de Autores

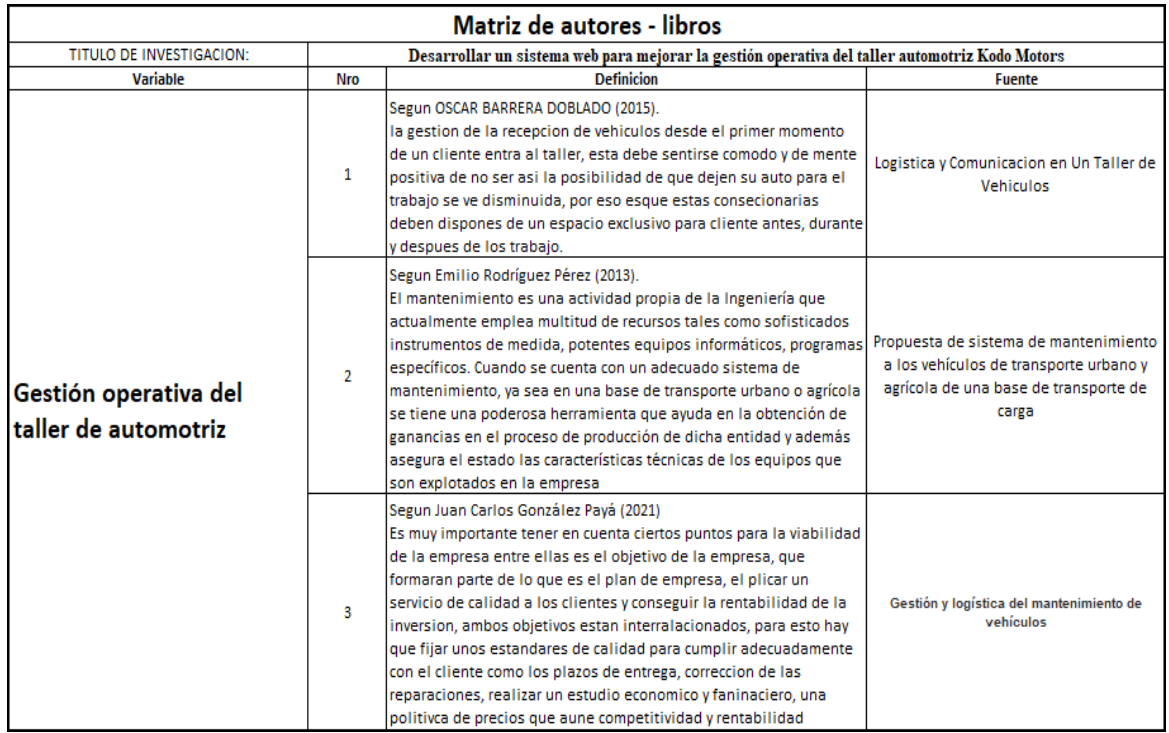

#### Anexo 4: Matriz Operacional

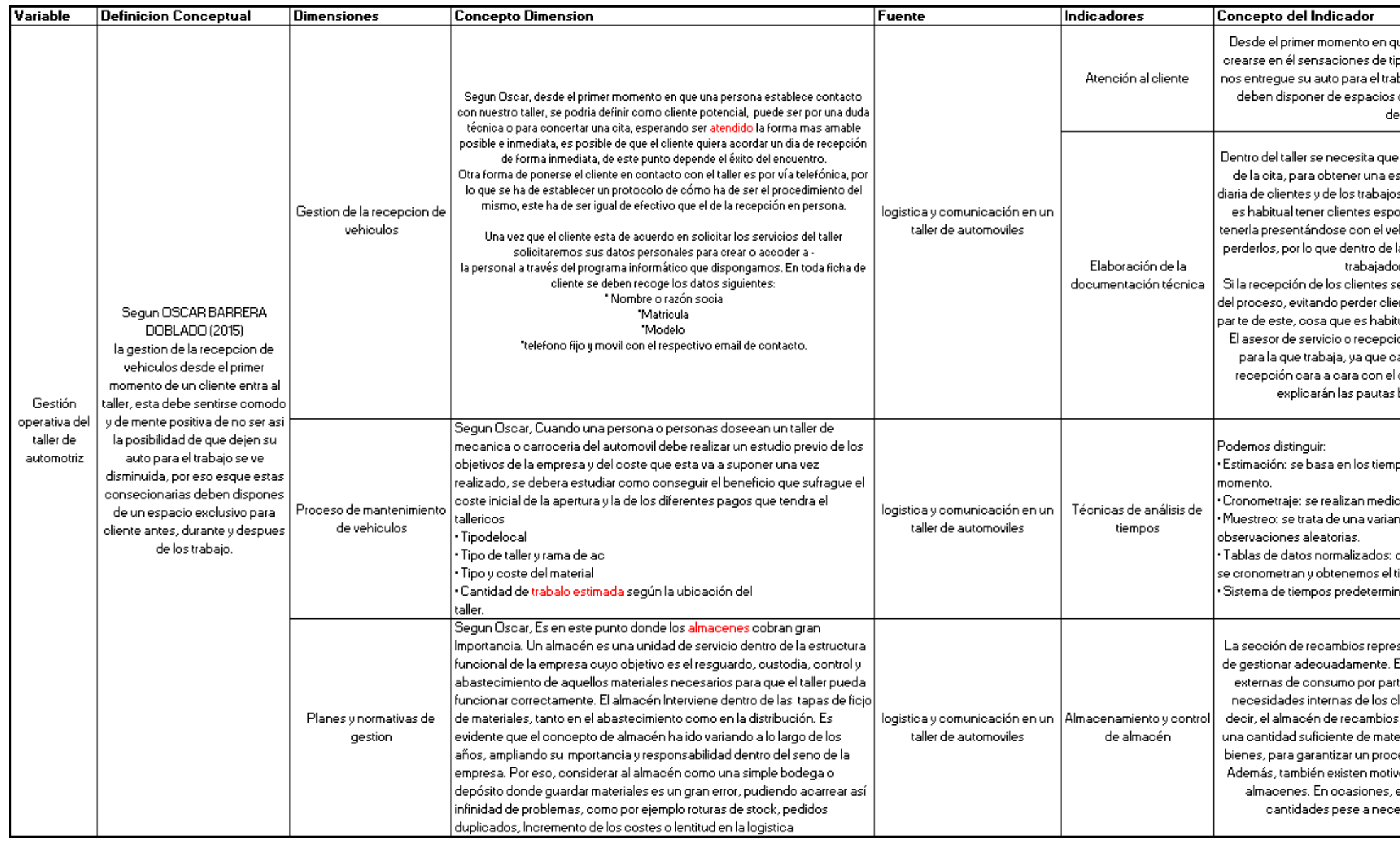

ue un cliente entra al taller para ser atendido, debe po positivo, ya que si no lo son, la posibilidad de que .<br>bajo disminuye, por esa razón, los talleres modernos designados para el cliente, para antes, durante y espués de los trabajos.

se realice un proceso ordenado de la concertación structura planificada y equilibrada de la recepción s a realizar por los técnicos, dentro de nuestro sector .<br>prádicos que sin concertar cita previa, prueban de híoulo en el taller, estos olientes sería importante no la programación diaria deben existir huecos para los res para este tipo de clientes.

e hace de forma ordenada se contribuirá a la fluidez ntes por la mala sensación que genera la espera por ual a primeras horas del día con la apertura del taller. onista debe conocer bien la política de la empresa ada marca tiene unas pautas a seguir tanto en la cliente o por la de vía telefónica. Más adelante se básicas y fundamentales de la recepción.

pos de fichaje de las OR realizadas hasta el .

ciones cronometradas de los trabajos reales. nte del cronometraje en la que se realizan

dividimos los procesos en acciones sencillas que iempo total a partir de la suma de sus tiempos. hados: sistema actual informático de baremación.

senta el almacén de los talleres, y por lo tanto se ha .<br>El inventario de recambios cubre tanto necesidades te de los clientes (recambios para la venta), como lientes internos (recambios para la reparación). Es sestá relacionado con la guarda y conservación de eriales, herramientas y repuestos, así como de otros eso fluido de las actividades de venta y reparación. os puramente económicos que justifican el uso de es más rentable aprovisionamientos en grandes esitar más espacio para el almacenamiento.

### Anexo 5: Matriz de Consideración

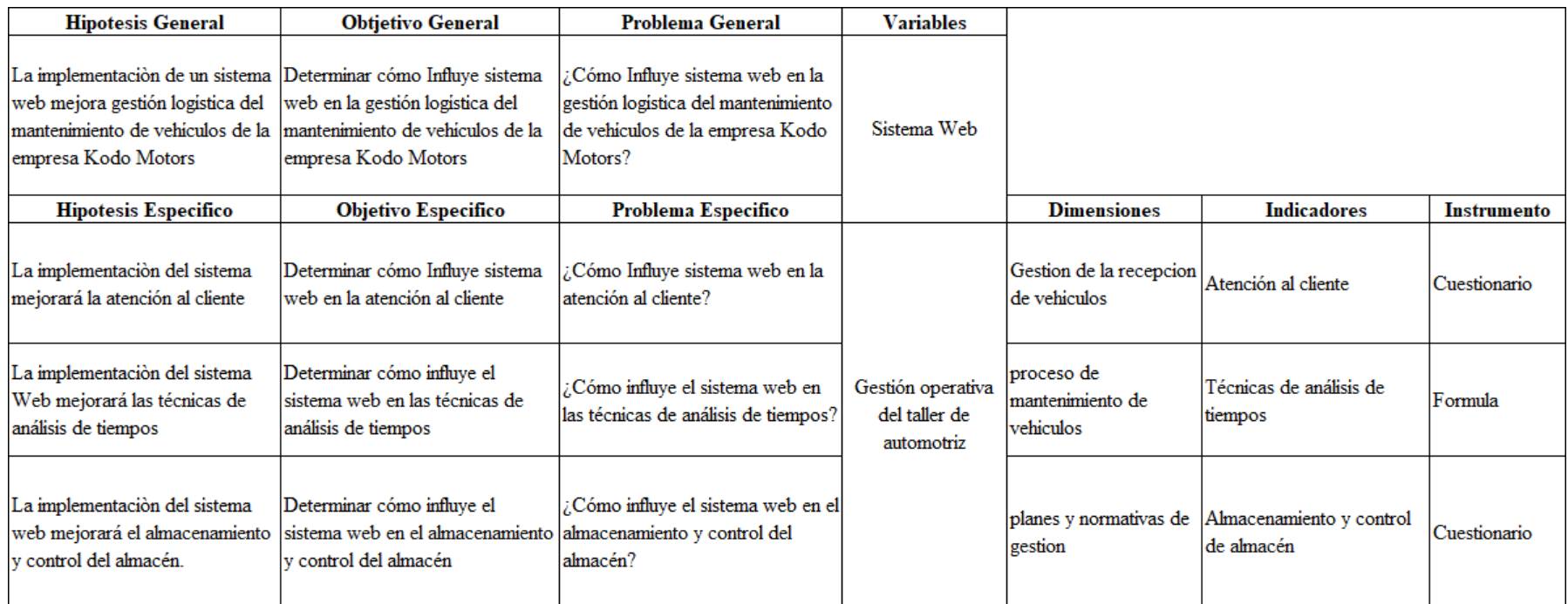

#### Anexo 6: Permiso de la empresa

**KADO MOTORS**<br>TRLLER ESPECIALIZADO MAZDA ≺เง  $\overline{\phantom{a}}$ 

San Miguel - Lima, 14 de noviembre de 2022

Por la presente, autorizamos al Sr Casimiro Sanz, Branco Arturo a fin de que pueda utilizar los datos, figuras, o fotografías de la empresa para la elaboración de su tesis.

Sin otro particular, me despido.

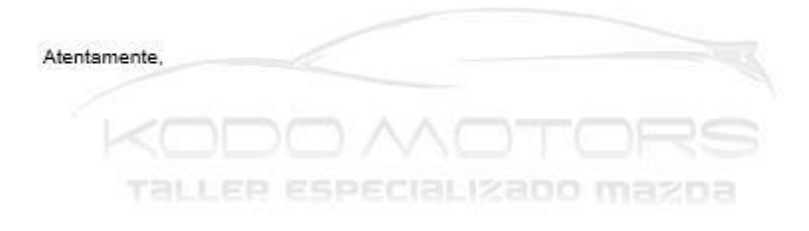

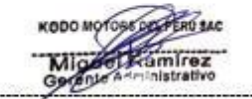

**Miguel Angel Ramirez Lagos** Gerente Administrativo

KODO MOTORS DEL PERU S.A.C Av. Universitaria 3744 - Las Olivas Av. Universitatia 673 - San Miguel Av. Cesar Vallejo 1915 - Santa Anita Av. Separadora Industrial 2641 - La Molina

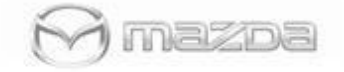